## カタログ等資料中の旧社名の扱いについて

2010 年 4 月 1 日を以って NEC エレクトロニクス株式会社及び株式会社ルネサステクノロジ が合併し、両社の全ての事業が当社に承継されております。従いまして、本資料中には旧社 名での表記が残っておりますが、当社の資料として有効ですので、ご理解の程宜しくお願い 申し上げます。

ルネサスエレクトロニクス ホームページ(http://www.renesas.com)

2010 年 4 月 1 日 ルネサスエレクトロニクス株式会社

【発行】ルネサスエレクトロニクス株式会社(http://www.renesas.com)

【問い合わせ先】http://japan.renesas.com/inquiry

#### ご注意書き

- 1. 本資料に記載されている内容は本資料発行時点のものであり、予告なく変更することがあります。当社製品 のご購入およびご使用にあたりましては、事前に当社営業窓口で最新の情報をご確認いただきますとともに、 当社ホームページなどを通じて公開される情報に常にご注意ください。
- 2. 本資料に記載された当社製品および技術情報の使用に関連し発生した第三者の特許権、著作権その他の知的 財産権の侵害等に関し、当社は、一切その責任を負いません。当社は、本資料に基づき当社または第三者の 特許権、著作権その他の知的財産権を何ら許諾するものではありません。
- 3. 当社製品を改造、改変、複製等しないでください。
- 4. 本資料に記載された回路、ソフトウェアおよびこれらに関連する情報は、半導体製品の動作例、応用例を説 明するものです。お客様の機器の設計において、回路、ソフトウェアおよびこれらに関連する情報を使用す る場合には、お客様の責任において行ってください。これらの使用に起因しお客様または第三者に生じた損 害に関し、当社は、一切その責任を負いません。
- 5. 輸出に際しては、「外国為替及び外国貿易法」その他輸出関連法令を遵守し、かかる法令の定めるところに より必要な手続を行ってください。本資料に記載されている当社製品および技術を大量破壊兵器の開発等の 目的、軍事利用の目的その他軍事用途の目的で使用しないでください。また、当社製品および技術を国内外 の法令および規則により製造・使用・販売を禁止されている機器に使用することができません。
- 6. 本資料に記載されている情報は、正確を期すため慎重に作成したものですが、誤りがないことを保証するも のではありません。万一、本資料に記載されている情報の誤りに起因する損害がお客様に生じた場合におい ても、当社は、一切その責任を負いません。
- 7. 当社は、当社製品の品質水準を「標準水準」、「高品質水準」および「特定水準」に分類しております。また、 各品質水準は、以下に示す用途に製品が使われることを意図しておりますので、当社製品の品質水準をご確 認ください。お客様は、当社の文書による事前の承諾を得ることなく、「特定水準」に分類された用途に当 社製品を使用することができません。また、お客様は、当社の文書による事前の承諾を得ることなく、意図 されていない用途に当社製品を使用することができません。当社の文書による事前の承諾を得ることなく、 「特定水準」に分類された用途または意図されていない用途に当社製品を使用したことによりお客様または 第三者に生じた損害等に関し、当社は、一切その責任を負いません。なお、当社製品のデータ・シート、デ ータ・ブック等の資料で特に品質水準の表示がない場合は、標準水準製品であることを表します。
	- 標準水準: コンピュータ、OA 機器、通信機器、計測機器、AV 機器、家電、工作機械、パーソナル機器、 産業用ロボット
	- 高品質水準: 輸送機器(自動車、電車、船舶等)、交通用信号機器、防災・防犯装置、各種安全装置、生命 維持を目的として設計されていない医療機器(厚生労働省定義の管理医療機器に相当)
	- 特定水準: 航空機器、航空宇宙機器、海底中継機器、原子力制御システム、生命維持のための医療機器(生 命維持装置、人体に埋め込み使用するもの、治療行為(患部切り出し等)を行うもの、その他 直接人命に影響を与えるもの)(厚生労働省定義の高度管理医療機器に相当)またはシステム 等
- 8. 本資料に記載された当社製品のご使用につき、特に、最大定格、動作電源電圧範囲、放熱特性、実装条件そ の他諸条件につきましては、当社保証範囲内でご使用ください。当社保証範囲を超えて当社製品をご使用さ れた場合の故障および事故につきましては、当社は、一切その責任を負いません。
- 9. 当社は、当社製品の品質および信頼性の向上に努めておりますが、半導体製品はある確率で故障が発生した り、使用条件によっては誤動作したりする場合があります。また、当社製品は耐放射線設計については行っ ておりません。当社製品の故障または誤動作が生じた場合も、人身事故、火災事故、社会的損害などを生じ させないようお客様の責任において冗長設計、延焼対策設計、誤動作防止設計等の安全設計およびエージン グ処理等、機器またはシステムとしての出荷保証をお願いいたします。特に、マイコンソフトウェアは、単 独での検証は困難なため、お客様が製造された最終の機器・システムとしての安全検証をお願いいたします。
- 10. 当社製品の環境適合性等、詳細につきましては製品個別に必ず当社営業窓口までお問合せください。ご使用 に際しては、特定の物質の含有・使用を規制する RoHS 指令等、適用される環境関連法令を十分調査のうえ、 かかる法令に適合するようご使用ください。お客様がかかる法令を遵守しないことにより生じた損害に関し て、当社は、一切その責任を負いません。
- 11. 本資料の全部または一部を当社の文書による事前の承諾を得ることなく転載または複製することを固くお 断りいたします。
- 12. 本資料に関する詳細についてのお問い合わせその他お気付きの点等がございましたら当社営業窓口までご 照会ください。
- 注1. 本資料において使用されている「当社」とは、ルネサスエレクトロニクス株式会社およびルネサスエレク トロニクス株式会社がその総株主の議決権の過半数を直接または間接に保有する会社をいいます。
- 注 2. 本資料において使用されている「当社製品」とは、注 1 において定義された当社の開発、製造製品をいい ます。

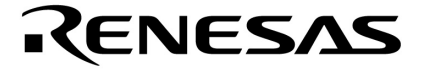

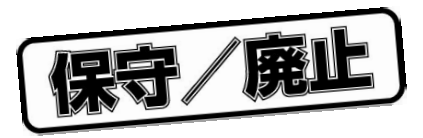

# HSM77016

µPD77015 µPD77016 µPD77017 µPD77018 µPD77018A µPD77019 µPD77110 µPD77111 µPD77112 µPD77113 µPD77114

> U11602JJ3V0UM00 3 July 2000 NS CP K

© NEC Corporation 1993, 1996, 2000

保守/廃止

**[メ モ]**

保守/廃止

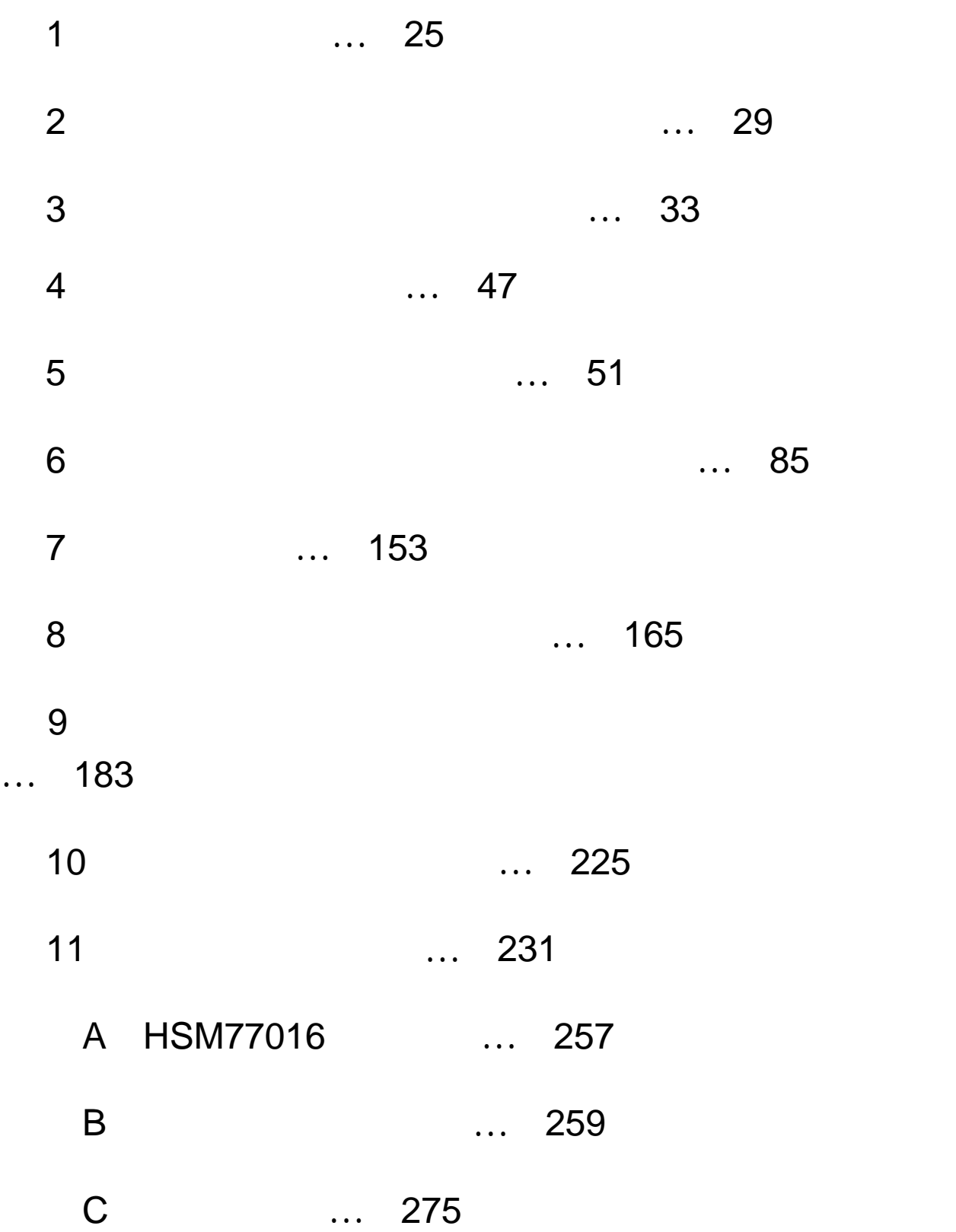

保守/廃止

**[メ モ]**

保守/廃止

**Microsoft Windows Windows NT Visual C++ Microsoft Corporation** 

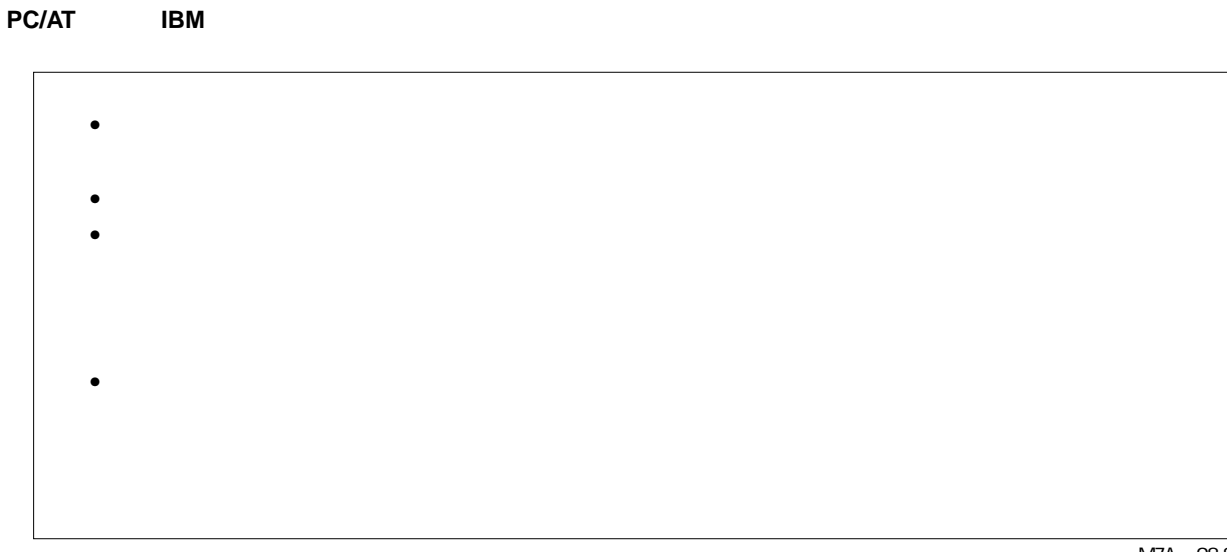

M7A 98.8

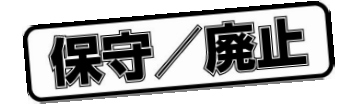

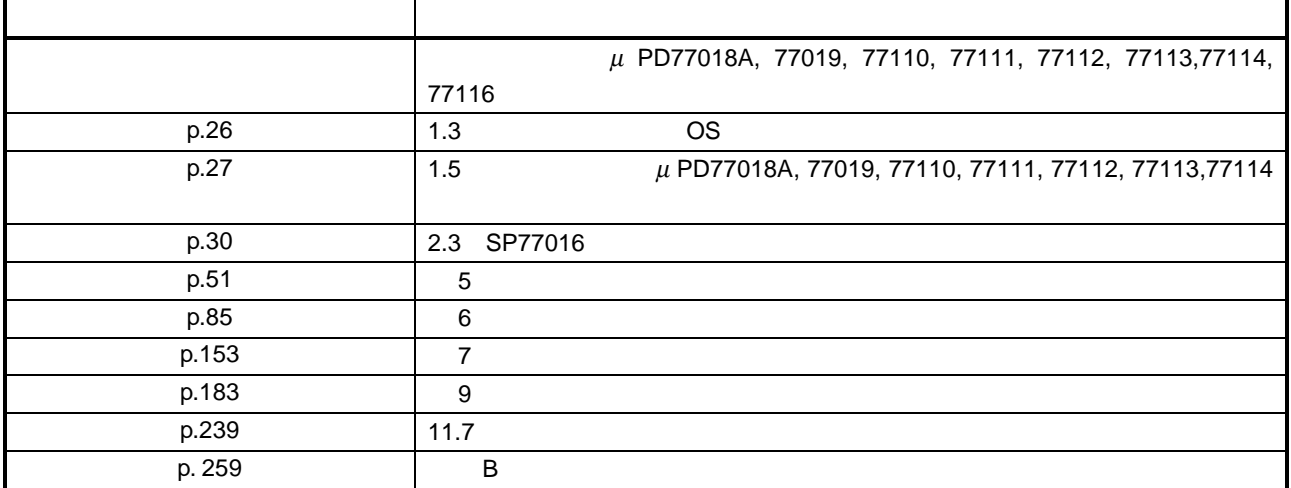

巻末にアンケート・コーナを設けております。このドキュメントに対するご意見を�

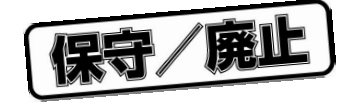

## $\mu$  PD77016  $\mu$  PD77116

## <sup>µ</sup> PD77016 **ファミリは,**µ PD7701x **ファミリ(**µ PD77015, 77016, 77017, 77018A, 77019**)と**  $\mu$  PD77111  $\mu$  PD77110, 77111, 77112, 77113, 77114

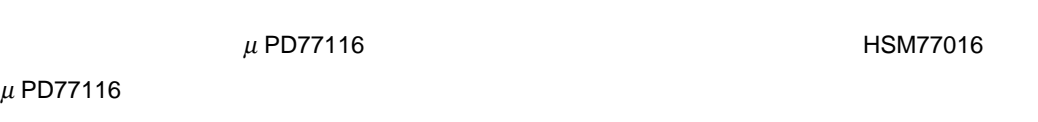

**HSM77016**  $\mu$  PD77016

HSM77016

- $\overline{1}$
- 
- $2$
- $\overline{3}$
- $\overline{4}$
- $\overline{5}$
- $6$ 
	- $\overline{7}$
- $8$
- $9$
- $10$
- $11$   $\sim$   $\sim$   $\sim$   $\sim$   $\sim$   $\sim$ 
	- A HSM77016
- ●付録 B リリース・ノート
	- $\mathsf{C}$

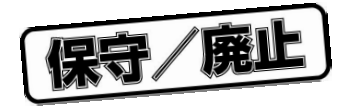

Microsoft™ Windows ™ 95, 98, Windows NT<sup>™</sup> 4.0

## HSM77016

**凡 例** ↵:キャリッジ・リターン・キーを示します。  $\uparrow$  ↑  $\downarrow \downarrow$  $\rightarrow$   $\rightarrow$  $\leftarrow$   $\leftarrow$ Esc Esc Ctrl:コントロール・キーを示します。 Alt Alt Ctrl+ :コントロール・キーを押しながら,ほかのキーを押すことを示します。 Shift Shift  $\frac{1}{2}$  Shift  $\frac{1}{2}$  Shift  $\frac{1}{2}$  Shift  $\frac{1}{2}$  Shift  $\frac{1}{2}$  Shift  $\frac{1}{2}$  Shift  $\frac{1}{2}$  Shift  $\frac{1}{2}$  Shift  $\frac{1}{2}$  Shift  $\frac{1}{2}$  Shift  $\frac{1}{2}$  Shift  $\frac{1}{2}$  Shift  $\frac{1}{2}$  Shift  $\$ Alt<sub>e</sub> : Alt F1 F12

 $\overline{\phantom{X}\times\phantom{X}}\hspace{0.09cm}$ 

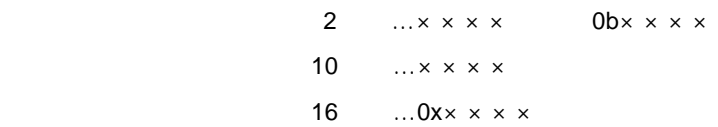

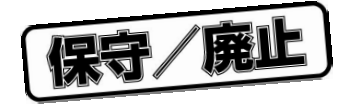

## $μ$  PD77016

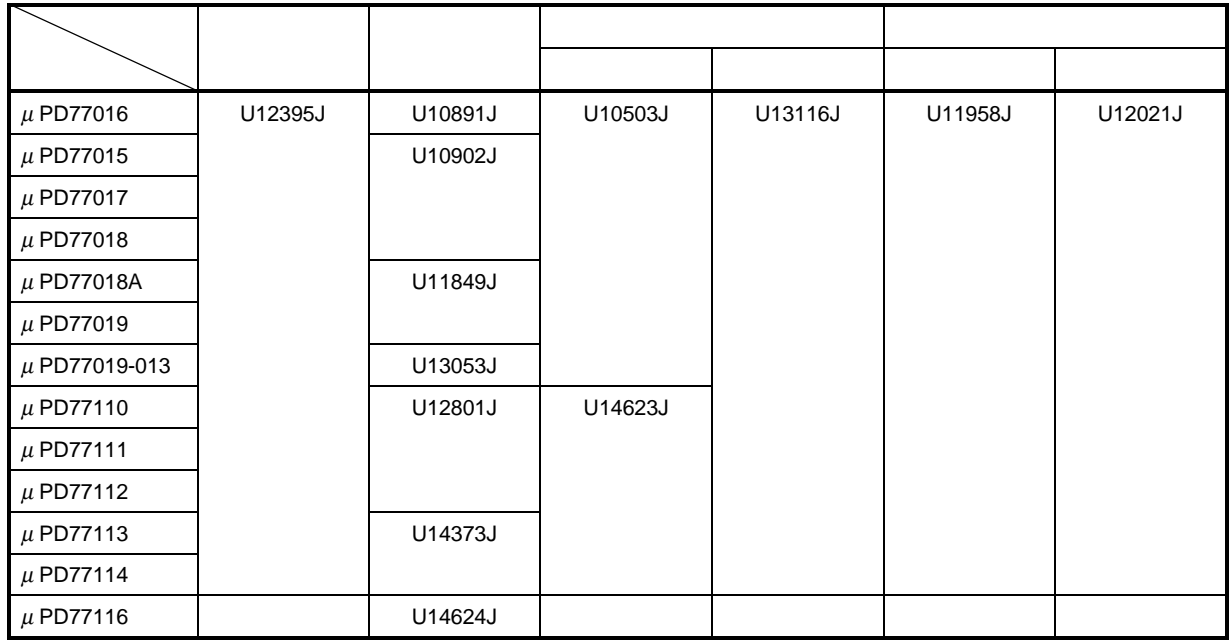

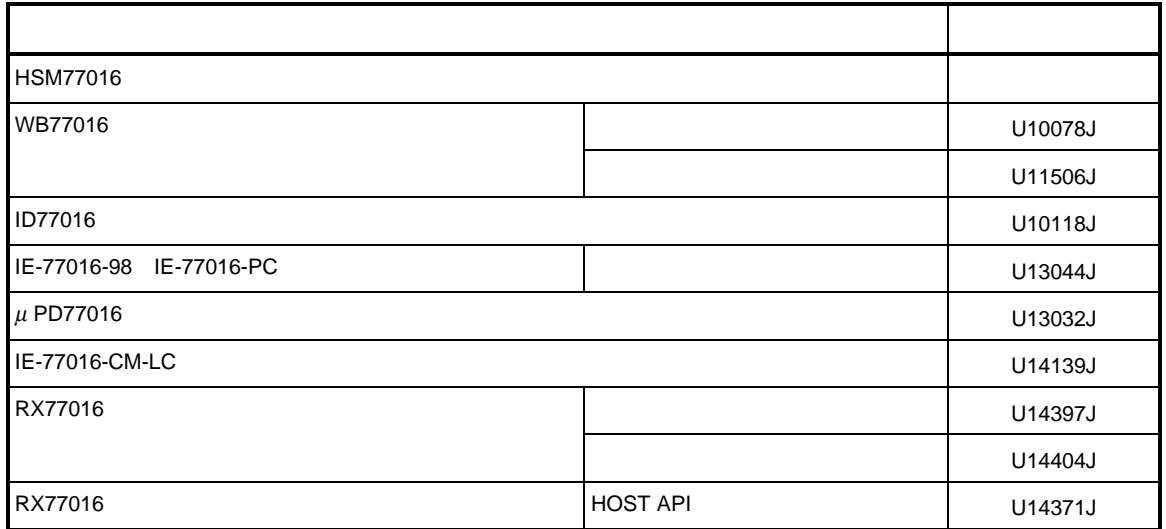

保守/廃止

**[メ モ]**

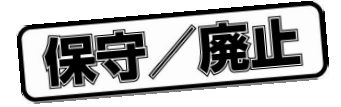

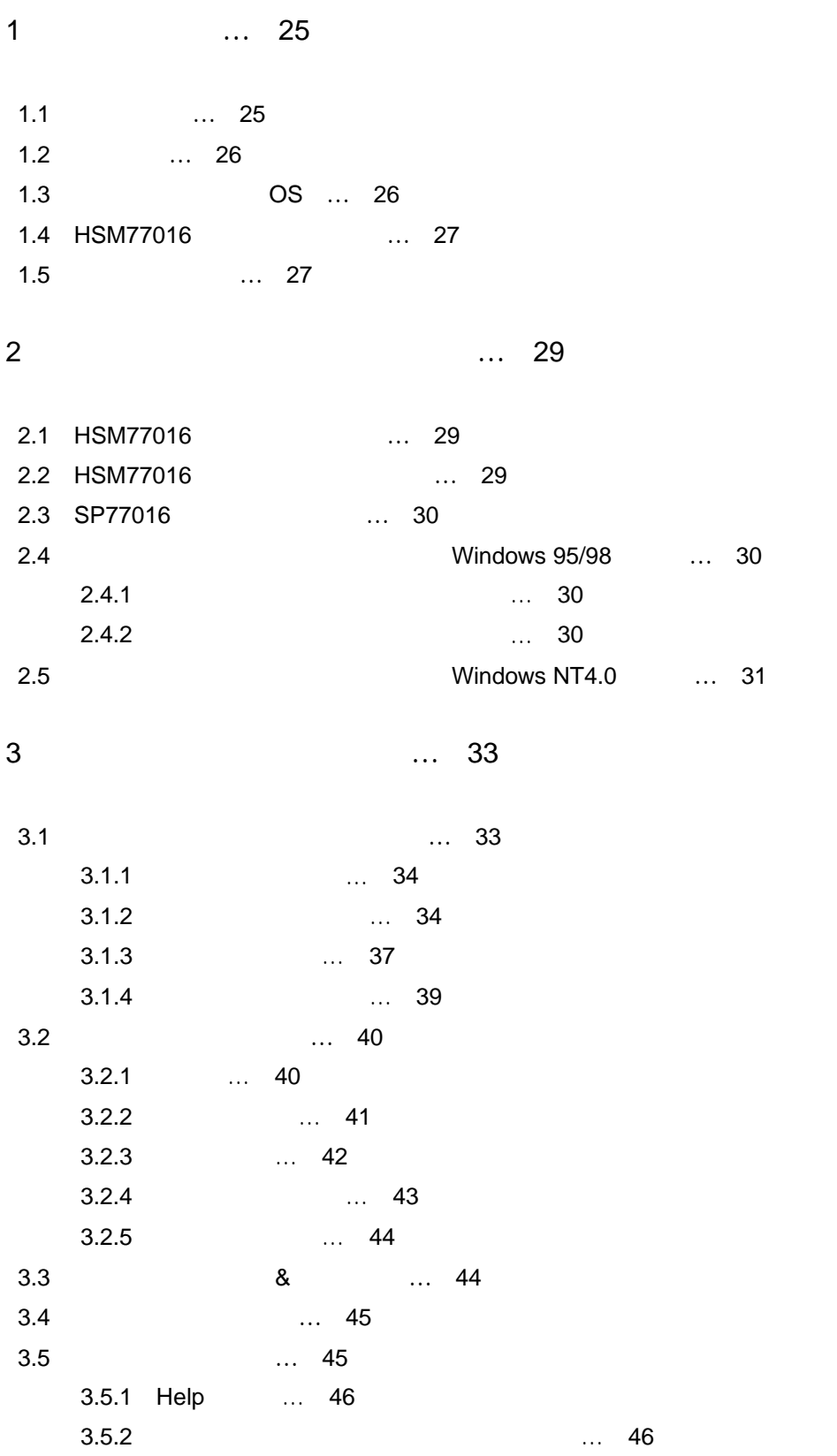

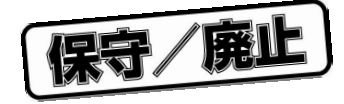

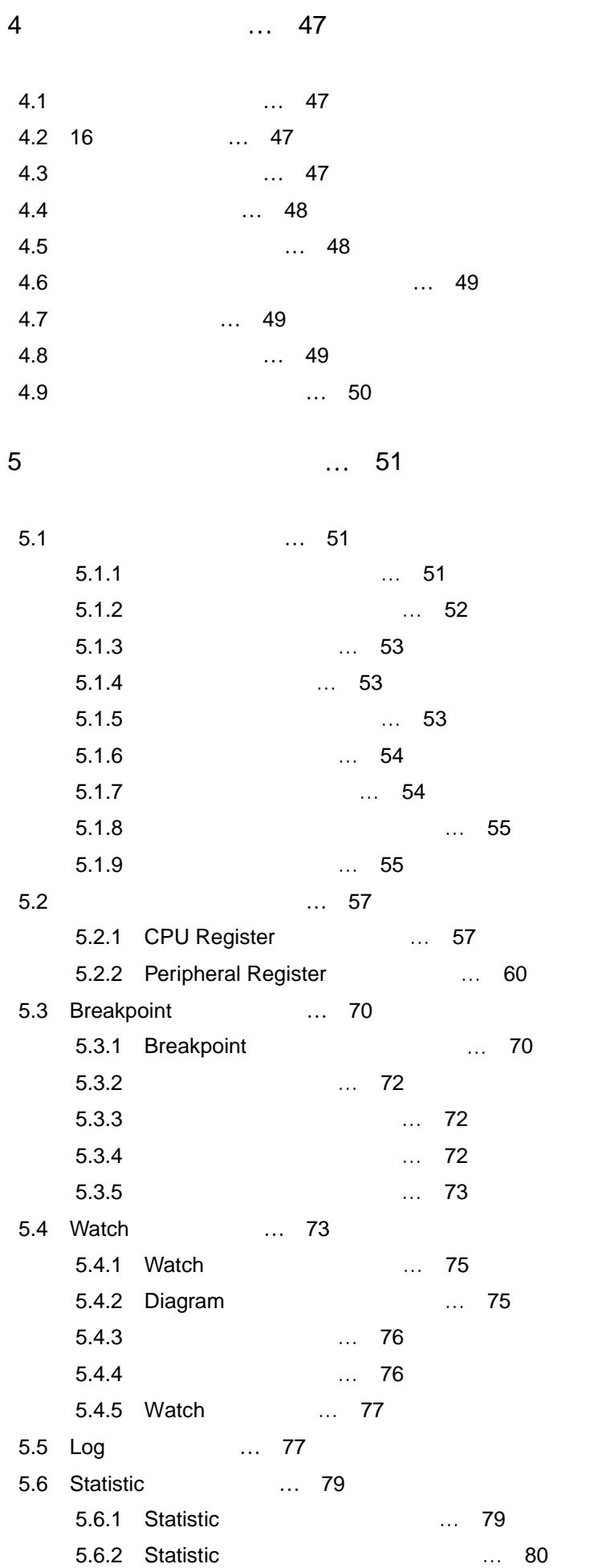

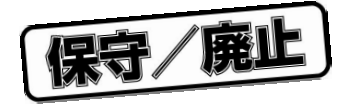

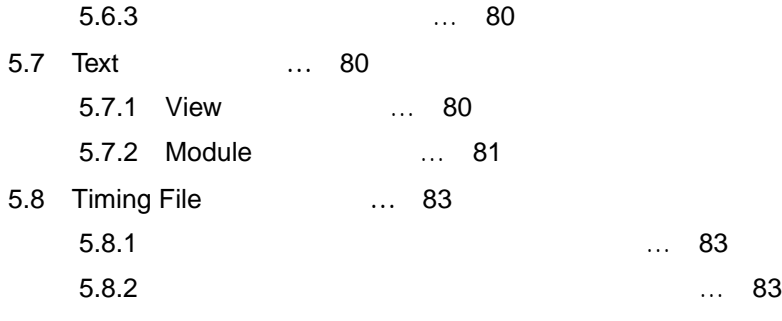

6 **章 メニューとメニューコマンド …** 85

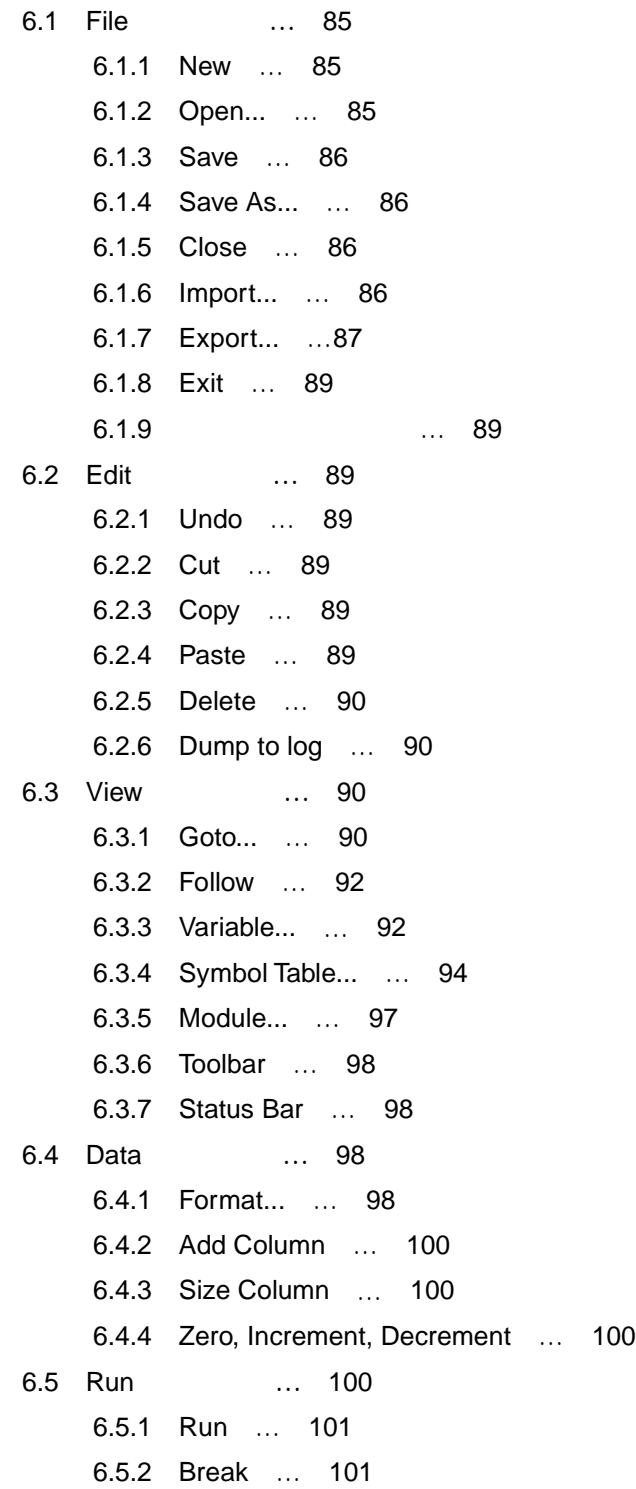

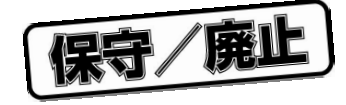

6.5.3 Instruction Trace … 101 6.5.4 Trace … 101 6.5.5 Step … 101 6.5.6 Animate | Instruction Trace … 102 6.5.7 Animate | Trace … 102 6.5.8 Animate | Step … 102 6.5.9 Until Return … 102 6.5.10 To Cursor … 102 6.5.11 Reset... … 102 6.5.12 Back Trace … 103 6.6 Memory **メニュー …** 104 6.6.1 Pointer... … 104 6.6.2 Show Header … 105 6.6.3 Show Symbols … 105 6.6.4 Fill... … 106 6.6.5 Search... … 108 6.6.6 Toggle Breakpoint … 109 6.6.7 Toggle Marker … 109 6.6.8 Toggle Entry Marker … 109 6.6.9 Toggle Exit Marker … 109 6.6.10 Toggle Start Marker … 109 6.6.11 Toggle Stop Marker … 109 6.6.12 Follow Jmp / Call … 109 6.7 Breakpoint **メニュー …** 110 6.7.1 Show Header … 110 6.7.2 Set At... … 110 6.7.3 Global Expression True... … 110 6.7.4 Global Expression Changed... … 110 6.7.5 Memory Read... … 111 6.7.6 Memory Write... … 111 6.7.7 Memory Access... … 111 6.7.8 Time... … 111 6.7.9 Steps... … 111 6.7.10 Error Bits set … 111 6.7.11 Add Condition | Expression True.... … 111 6.7.12 Add Condition | Expression Changed... … 112 6.7.13 Add Condition | Memory Read... … 112 6.7.14 Add Condition | Memory Write... … 112 6.7.15 Add Condition | Memory Access... … 112 6.7.16 Add Condition | Time... … 112 6.7.17 Add Condition | Steps... … 112 6.7.18 Add Condition | Error Bits set … 112

6.7.19 Add Action | Break … 112

保守/廃止

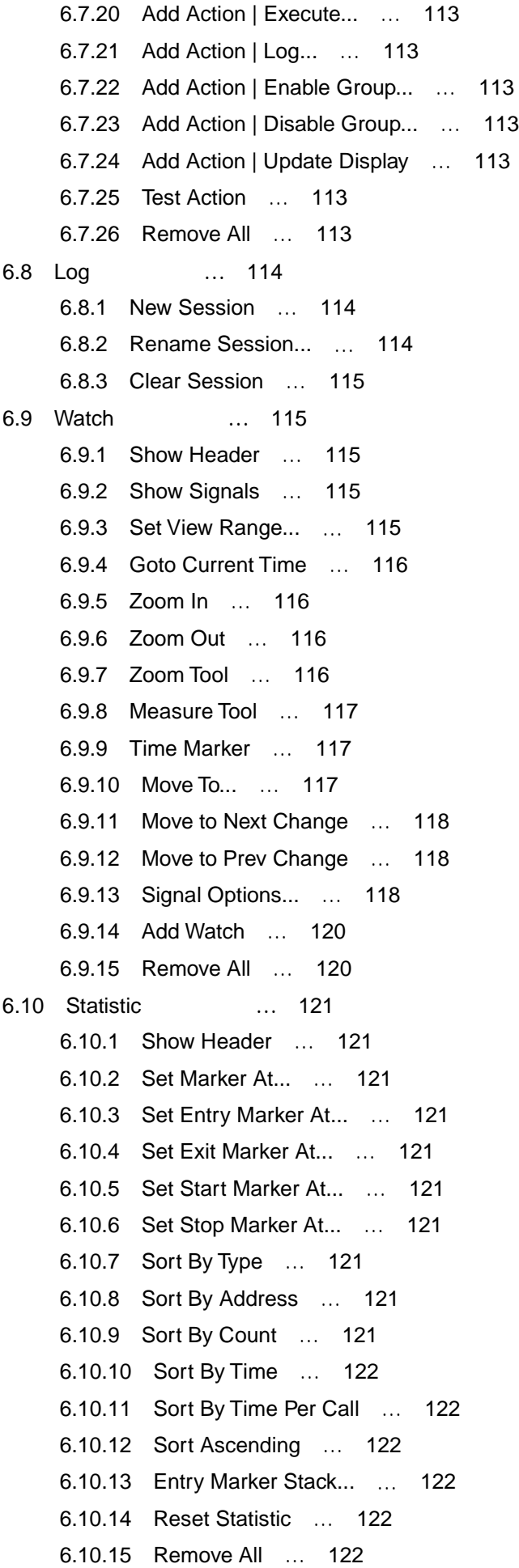

保守/廃止

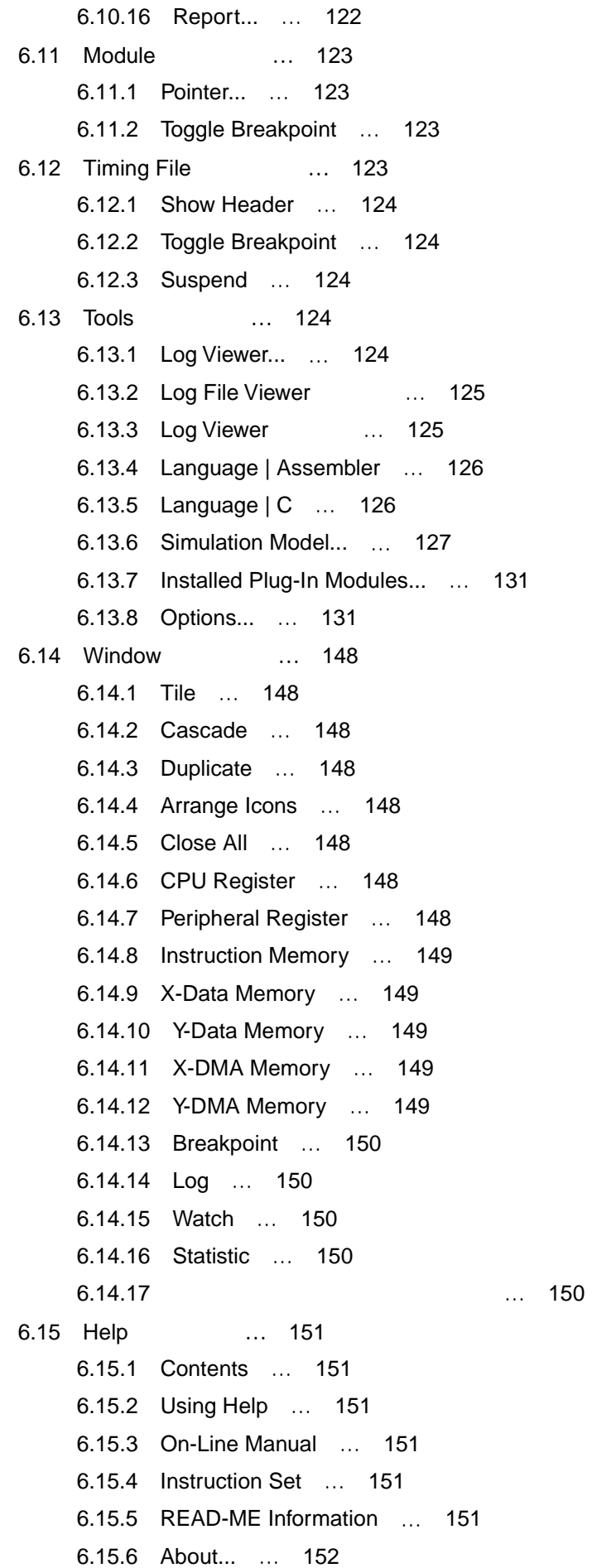

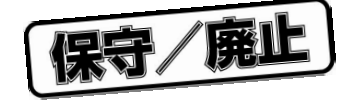

7 **章 モデル …** 153 7.1 **概 要 …** 153 7.2 **モデルと** debuggee **…** 153 7.2.1 **154** 7.2.2 **154** 7.2.3 154 7.3 Model **ウィザード …** 155 7.3.1 Model Wizard **155** 7.3.2 Model **I DSP** … 156 7.3.3 Model II … 157 7.3.4 Memory Section Properties **EXAMP 2.3.4** Memory Section Properties 7.3.5 Model ウィザード・ページ III(式処理開始) … 160 7.3.6 Model IV IV … 160 7.3.7 Model V … 162 7.4 **シェル拡張機能 …** 163 8 **章 タイミング・ファイル …** 165 8.1 and **165** 8.2 **タイミング・ファイルの構文とコマンド …** 166 8.2.1 167 8.2.2 in the contract of the contract of the contract of the contract of the contract of the contract of the contract of the contract of the contract of the contract of the contract of the contract of the contract of the c 8.2.3 174 8.2.4 2.3 2.4 2.5 2.75 8.3 **タイミング・ファイルの例 …** 176 8.3.1 **HOSTRD16.TMG** … 176 8.3.2 HOSTRD8.TMG … 177 8.3.3 **HOSTWR16.TMG** … 178 8.3.4 **HOSTWR8.TMG** … 179 8.3.5 SER1CLK.TMG ... 179 8.3.6 **SER1IN16.TMG** … 180 8.3.7 SER1OT16.TMG ... 181 9 **章 アプリケーション・プログラム・インタフェース …** 183 9.1 **概 要 …** 183 9.2 **ユーザ・インタフェース …** 183

9.3 **カスタム・ウインドウとウインドウ・メニュー …** 184 9.3.1 HSM77016 ... 185 9.3.2 HSM77016 ... 186 9.4 **関数参照 …** 188 9.4.1 DLL  $\qquad \qquad$  ... 188

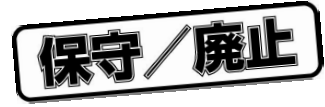

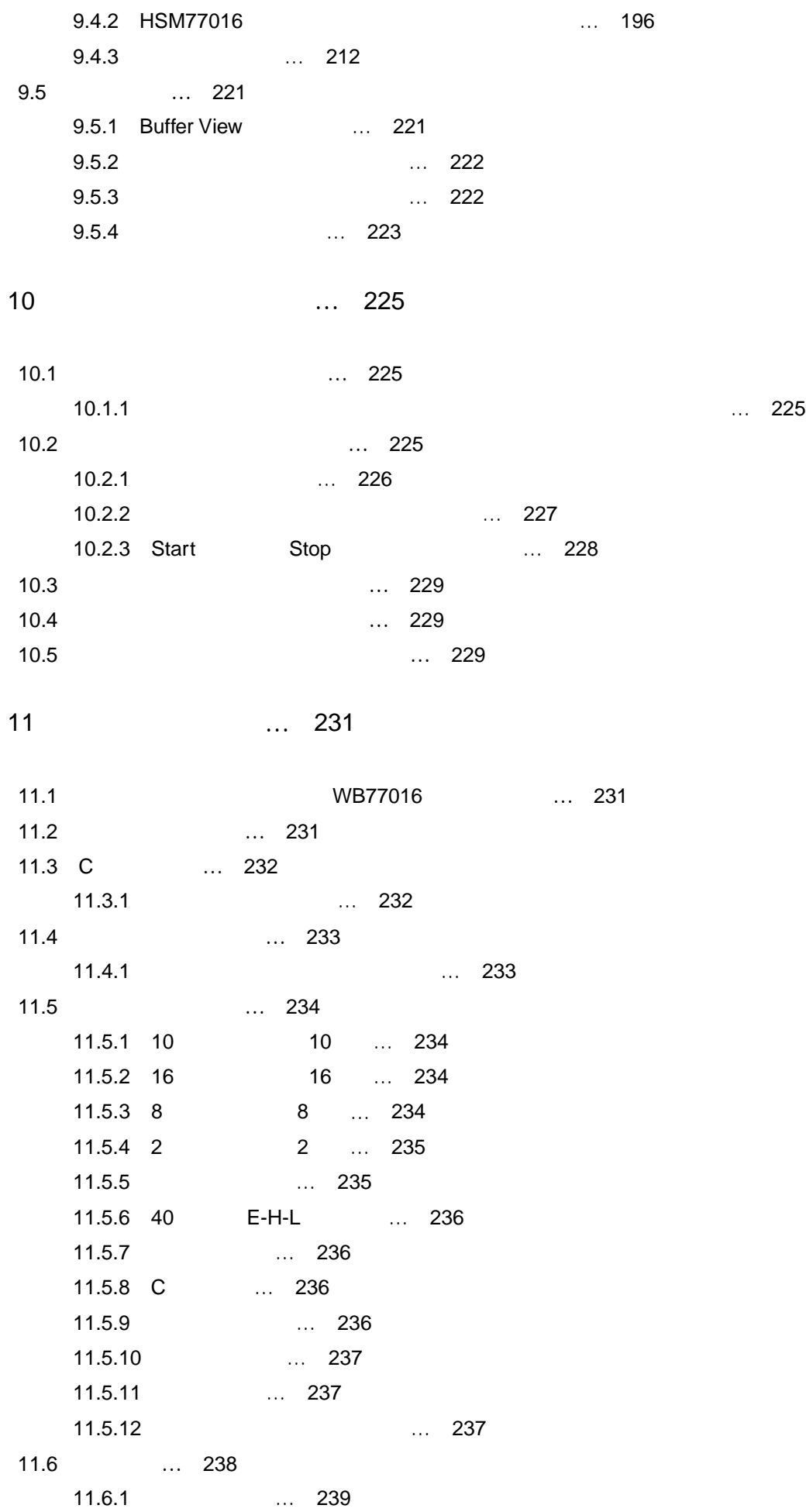

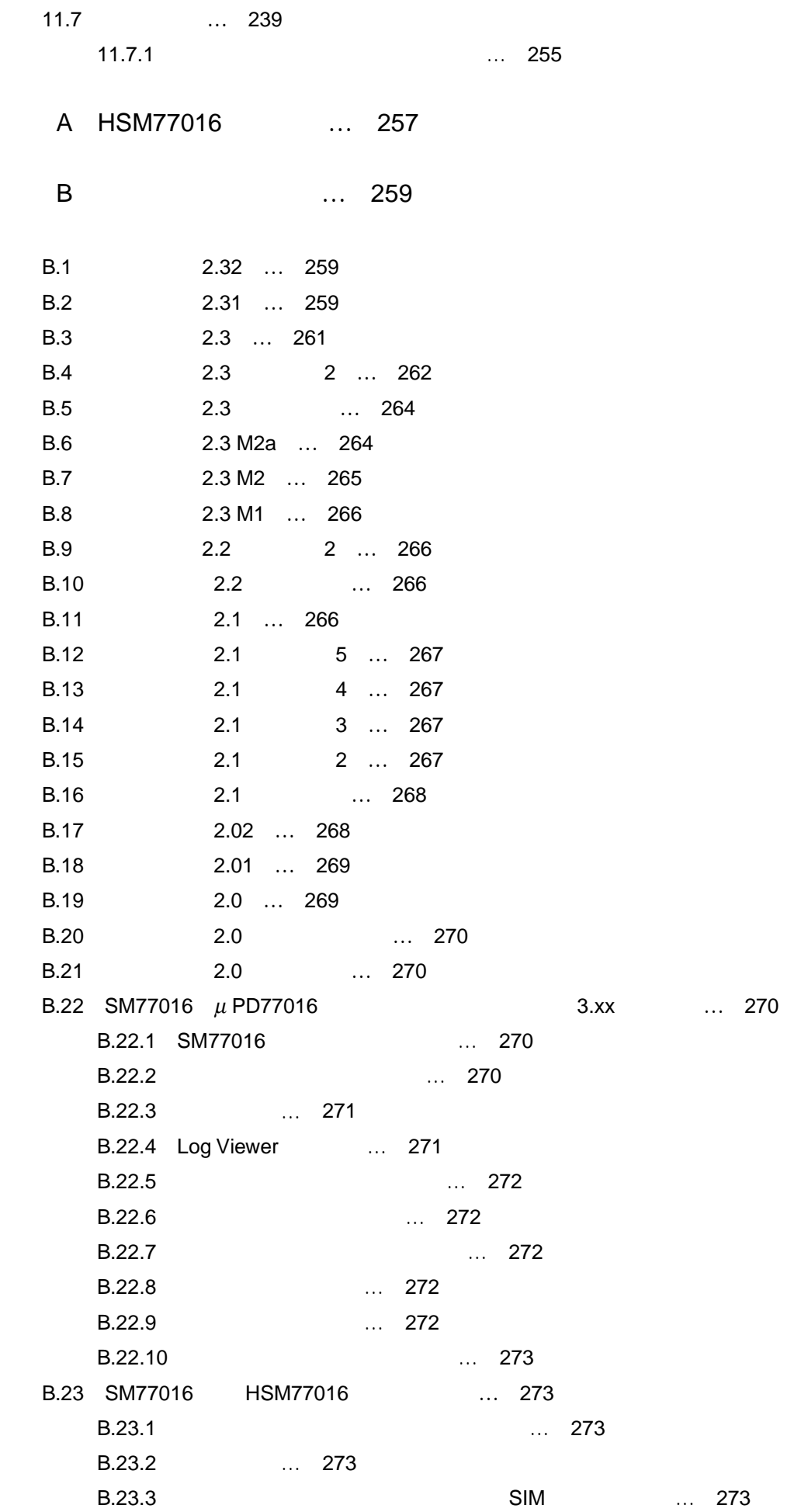

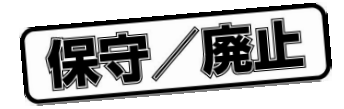

- **付録** C **索 引 …** 275
- C. 1 **五十音で始まる語句の索引 …** 275
- C. 2 **アルファベットで始まる語句の索引 …** 277
- C. 3 **コマンド索引 …** 279

3 8 ... 42 3 9 ... 42 3 10 ... 43 3 11 13 23 3 12 May 23 May 243 3 13 13 20 4 1 レポート・ファイル例 … 48 5 1 Instruction Memory **2** 2 2 5 2 ソース・レベル・データが表示されている Instruction Memory ウインドウ … 53 5 3 ... 54 5 4 1 55 5 5 5 The Instruction Memory 2012 2013 11: 56 5 6 7 7 57 5 7 CPU Register **2008** ... 58 5 8 3 3 3 3 4 5 60  $5 \quad 9 \quad \mu \text{ PD}77016$   $\ldots \quad 61$  $\mu$  PD77116  $\mu$  PD77116 **Example Peripheral Register** 2008.  $\mu$  63 5 11 Serial Interface **22 11 Serial Interface** 5 12 Timer Slot Assignment ... 65 5 13 Host Interface **22 13 Host Interface** 5 14 Peripheral Buffer **2008** ... 66 5 15 Timer ... 67 5 16 Parallel Interface … 67 5 17 Interrupt Controller ... 68 5 18 Data DMA ... 68 5 19 Instruction DMA ... 69 5 20 PLL ... 69 5 21 Wait Cycle Controller **2008** ... 69 5 22 Breakpoint ... 70 5 23 Watch ... 74

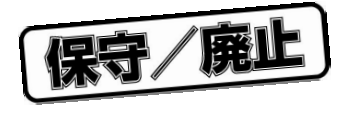

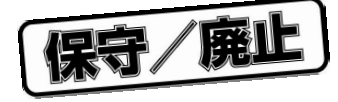

**図の目次(**2/3

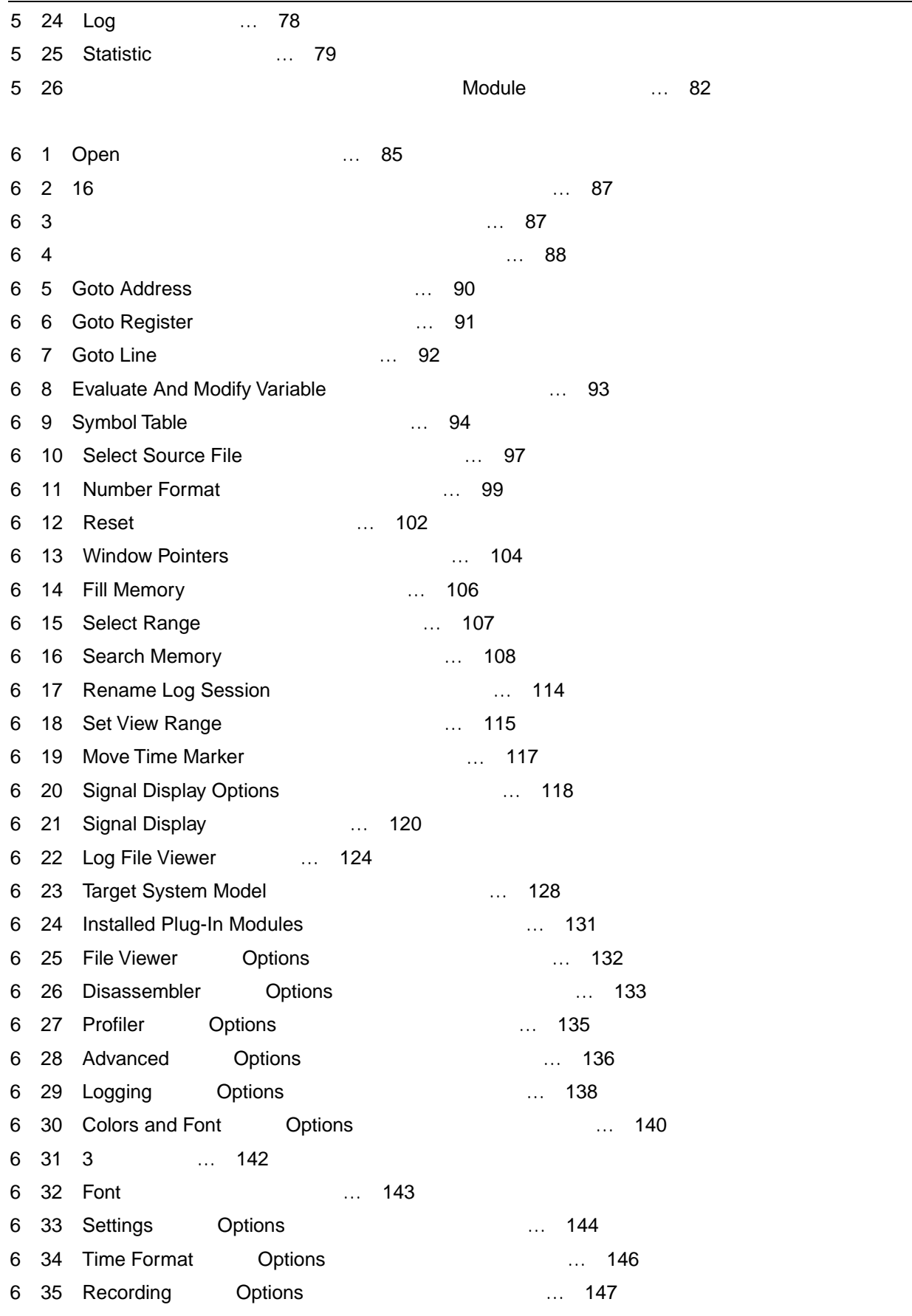

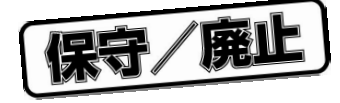

**図の目次(**3/3

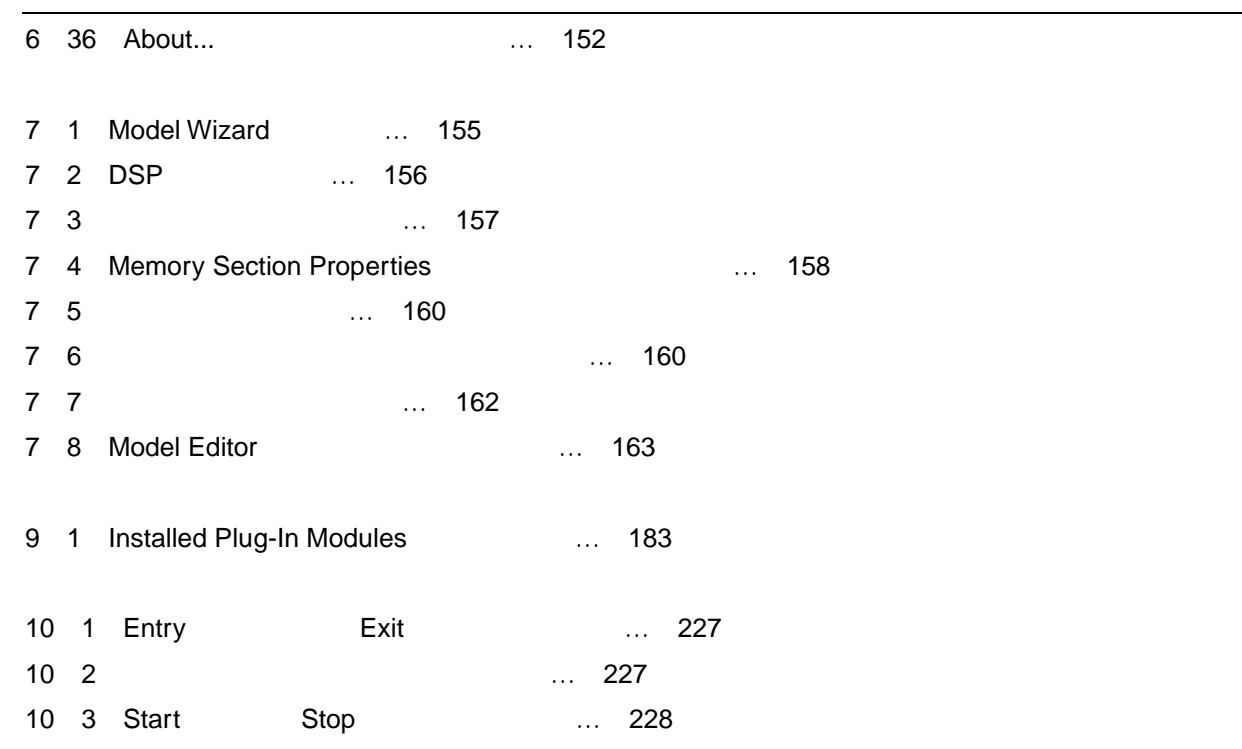

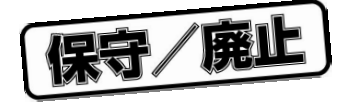

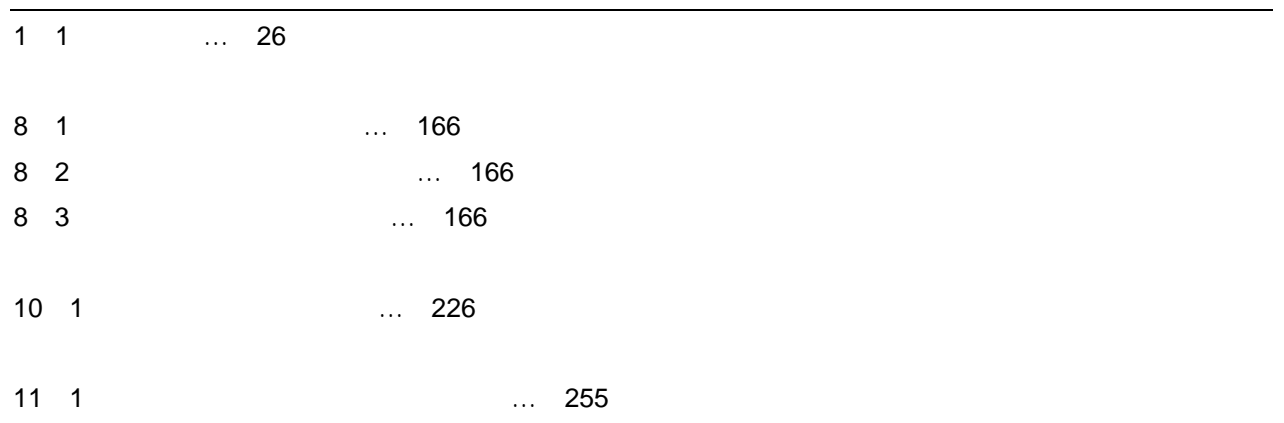

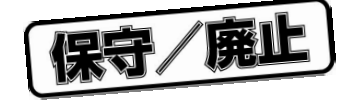

## $\mu$  PD77016  $\mu$  PD77016  $\mu$  PD77016  $\mu$  PD77016  $\mu$  PD77016  $\mu$  PD77016 Microsoft Windows 95, 98, Windows NT 4.0 HSM77016  $\mu$  PD77016  $\mu$  PD7701x  $\mu$  PD77015, 77016, 77017, 77018, 77018A, 77019  $\mu$  PD77111  $\mu$  PD77110, 77111, 77112, 77113, 77114

1 **概 説**

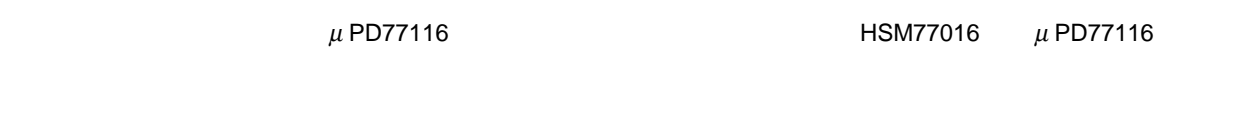

## $1.1$

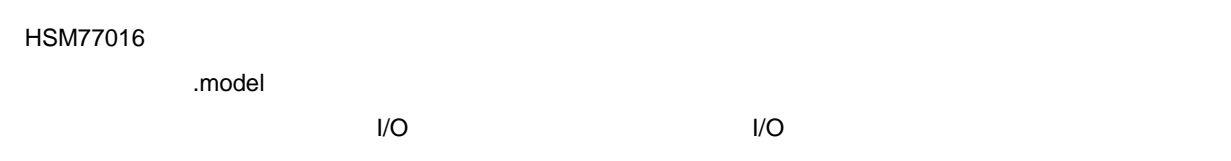

- 
- $\bullet$
- $\bullet$  and  $\bullet$  and  $\bullet$  and  $\bullet$  and  $\bullet$  and  $\bullet$  and  $\bullet$  and  $\bullet$  and  $\bullet$  and  $\bullet$
- 多様な実行モードとアニメート・モードでのシミュレーション
- <mark>•</mark>  $\mathcal{L}(\mathcal{L}(\mathcal{L$
- プログラムを分析,改良するプロファイリング方法
- カスタム関数(プラグイン)をシミュレーションに接続するアプリケーション・インタフェース
- $\bullet$
- $\bullet$   $\bullet$ 
	-
	- メモリ・データとレジスタ・データ
	- ソース・コード・データ • ブレークポイント・プロパティ
	-
	- イベント・ログ・データ
	- Watch
	- ソース・モジュール
	- **•**  $\mathcal{P}$
	- The contract of the contract of the contract of the contract of the contract of the contract of the contract of the contract of the contract of the contract of the contract of the contract of the contract of the contract

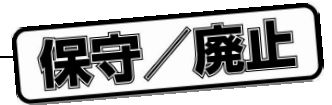

1.2 **表記法**

 $1 \quad 1$ 

## 1 1 **表記法**

1 **章 概 説**

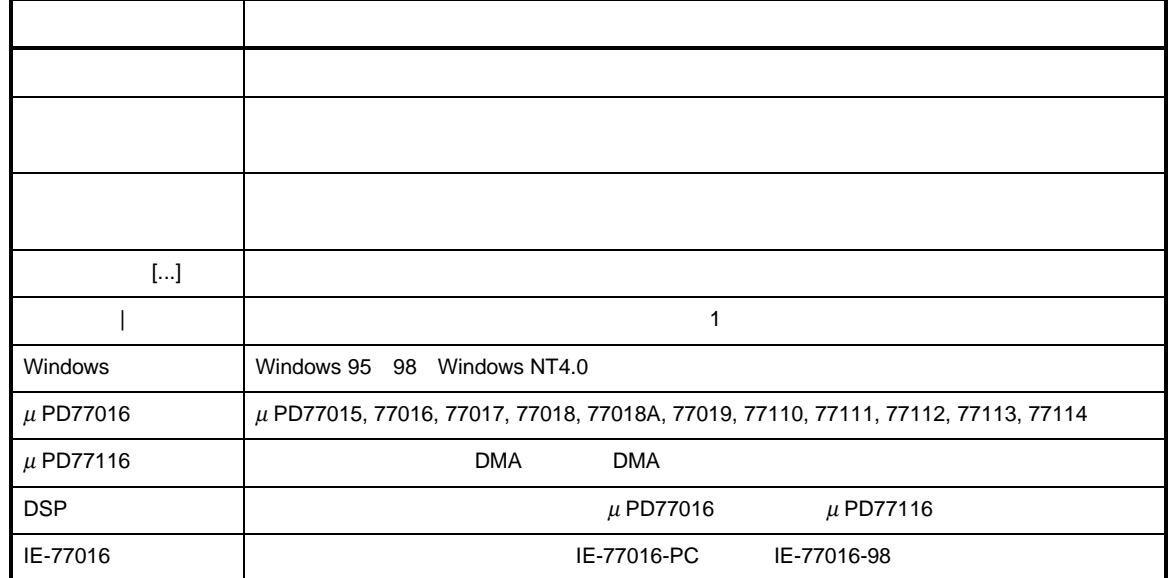

## 1.3 **オーダ名称と対象** OS

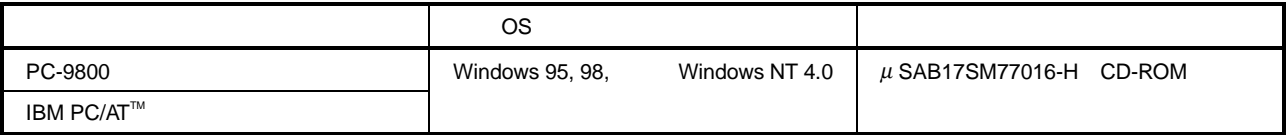

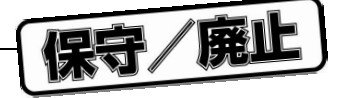

## 1.4 HSM77016

HSM77016

- HSM77016 Windows  $\mu$  PD77016
- Log File Viewer DSP
- Model Editor **DSP**
- シミュレータ・オンライン・マニュアル:ユーザ・インタフェース,ファイル・タイプ,およびコマンド構文
- DSP  $\mu$  PD77016

## • HSM77016

- セットアップ・プログラム:GUI ベースのインストーラ
- $\bullet$   $\bullet$   $\bullet$
- API
+ THE SALL THE SALL THE SALL THE SALL THE SALL THE SALL THE SALL THE SALL THE SALL THE SALL THE SALL THE SALL THE SALL THE SALL THE SALL THE SALL THE SALL THE SALL THE SALL THE SALL THE SALL THE SALL THE SALL THE SAL

1 **章 概 説**

## 1.5 **対象デバイス**

## HSM77016

 ・<sup>µ</sup> PD77015 77016 77017 77018 77018A 77019 μ PD77110 77111 77112 77113 77114

 $\mu$  PD77116 **being a strategies of the HSM77016 c**  $\mu$  PD77116

保守/廃止

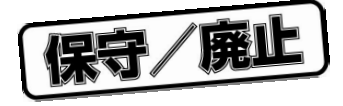

2 **セットアップとインストール**

## 2.1 HSM77016

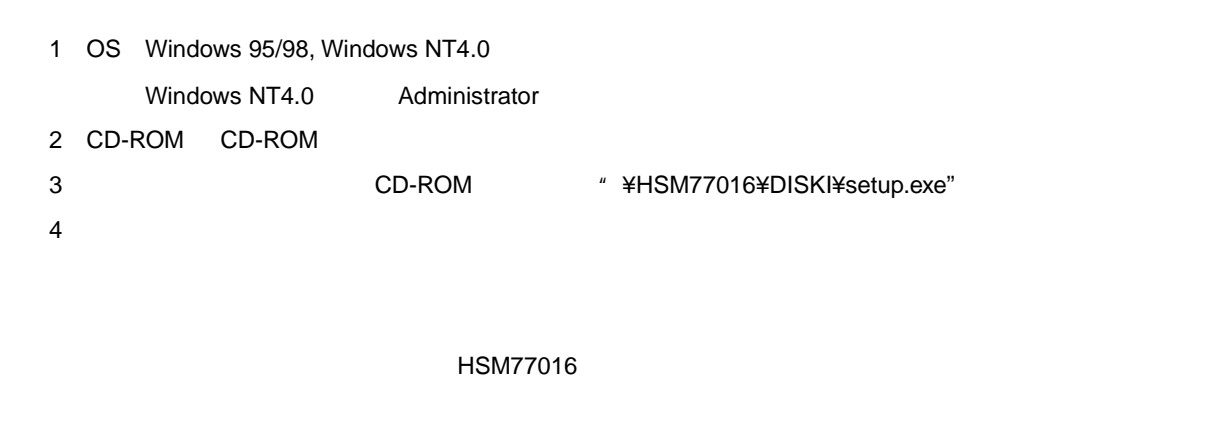

**Japanese アイレクトリに次のファイルがあります。**HSM77016 がんちょうまちます。

 $\bullet$  DSP

• ELP

## 2.2 HSM77016

 $1$ 

2  $\Delta$  Atair  $\mu$  PD77016 High-Speed Simulator

**注意** SP77016 **をご購入のお客様は,**2.3 SP77016 **のセットアップをお読みください(**SP77016 **は,**WB77016

**HSM77016 ID77016**  $\blacksquare$ 

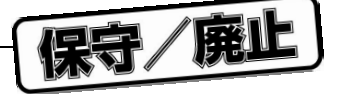

## 2.3 SP77016 **のセットアップ**

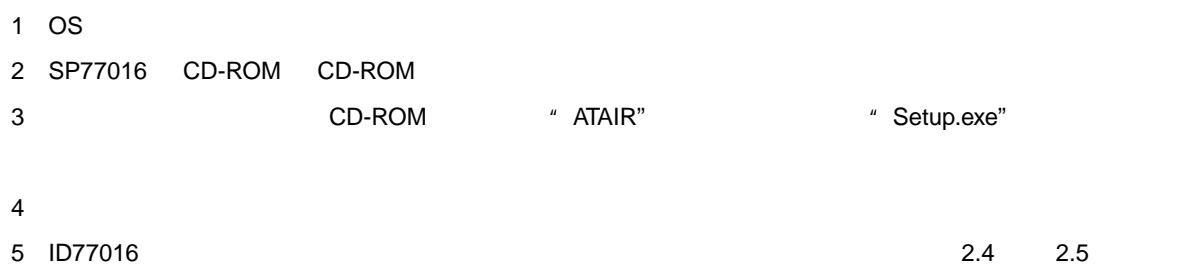

IE-77016-98/PC

## 2.4 **デバイス・ドライバ組み込み手順(**Windows 95/98 **編)**

IE-77016-98/PC

IE-77016-98, IE-77016-PC

## 2.4.1 **デバイス・ドライバの組み込み**

Windows 95/98

- 1 IE-77016-98/PC 2 Windows 95/98 3 CD-ROM CD-ROM CD-ROM Q 4 [ ] [ ] [ ] [  $5$ )  $[$   $]$ 6 Windows 95 [ ] Windows 98:ウィザードはプラグ・アンド・プレイ機器を検索します。IE-77016-98/PC は検出されない 7 [
H :] [
H :] [
H :] [
H :] [
H :] [
H :] [
H :] [
H :] [
H :] [
H :] [
H :] [
H :] [
H :] [
H :] [
H :] [
H :] [
H :] [
H :] [
H :] [
H :] [
H :] [
H :] [
H :] [
H :] [
H :] [
H :] [
H :] [
H :] [
H :] [
H :] [
H :] [
H 8 [ H …] IE-77016.INF " Q¥ATAIR" ested to the control of the control of the control of the control of the control of the control of the control of the control of the control of the control of the control of the control of the control of the control of the I/O アドレスを設定しなければなりませんので,コンピュータの再スタートが要求されても,ここでは[  $\mathbf{I}$  $2.4.2$ 2.4.2 **デバイス・ドライバの設定変更**  $\begin{bmatrix}1&0&0\end{bmatrix}$ 2<br>
2) Test Access Port Adapter" # IE-77016-PC EM1 Evaluation Board"
	- 3 [ R ]

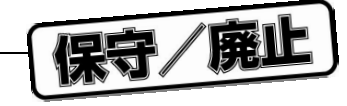

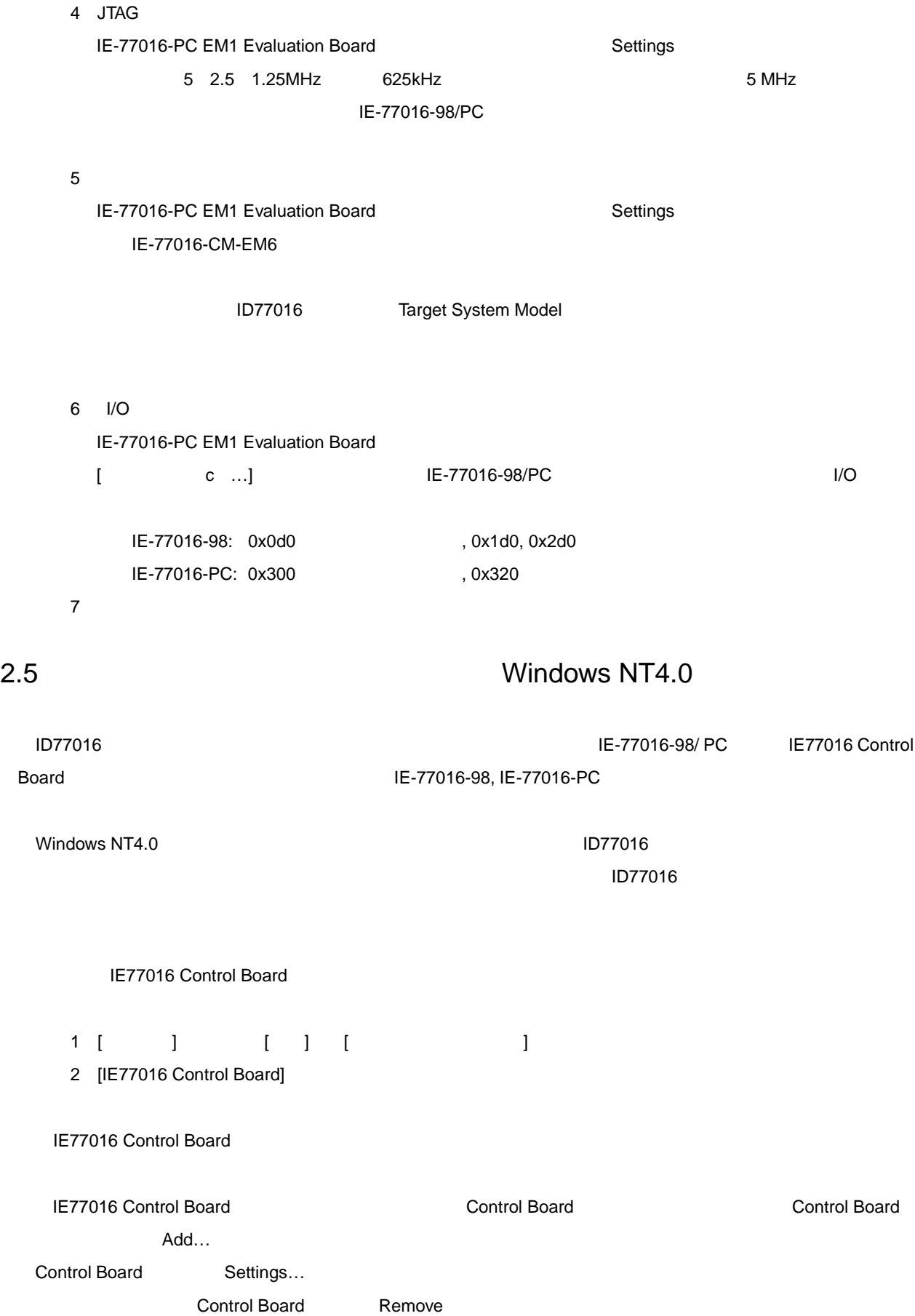

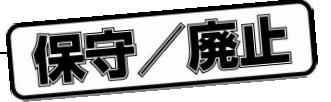

## Board Name:

IE77016 Control Board

#### Base I/O Address:

IE77016 Control Board I/O

0x300

## Clock Rate:

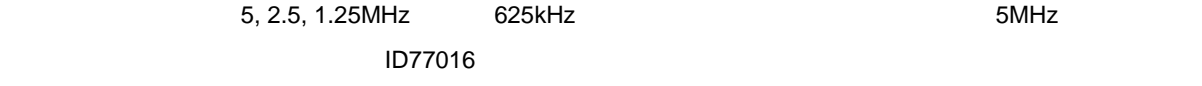

#### Internal link:

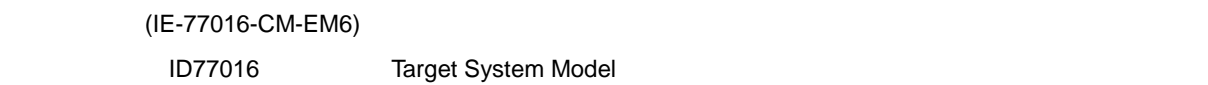

## External Link:

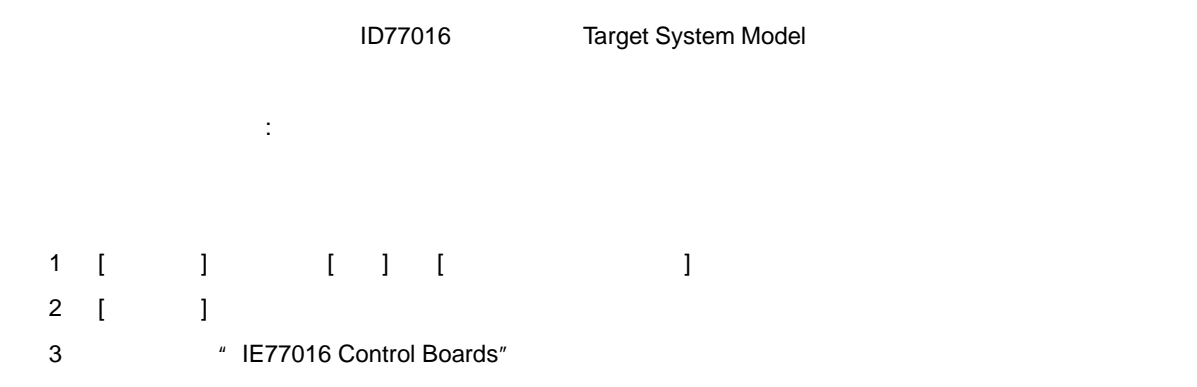

- 4 [ ]
- 5 [ ]

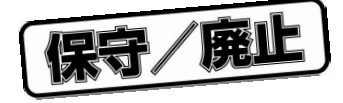

3 **ユーザ・インタ フェース**

## 3.1 **メイン・ウインドウの構成要素**

3 1 HSM77016

## 3 1 HSM77016

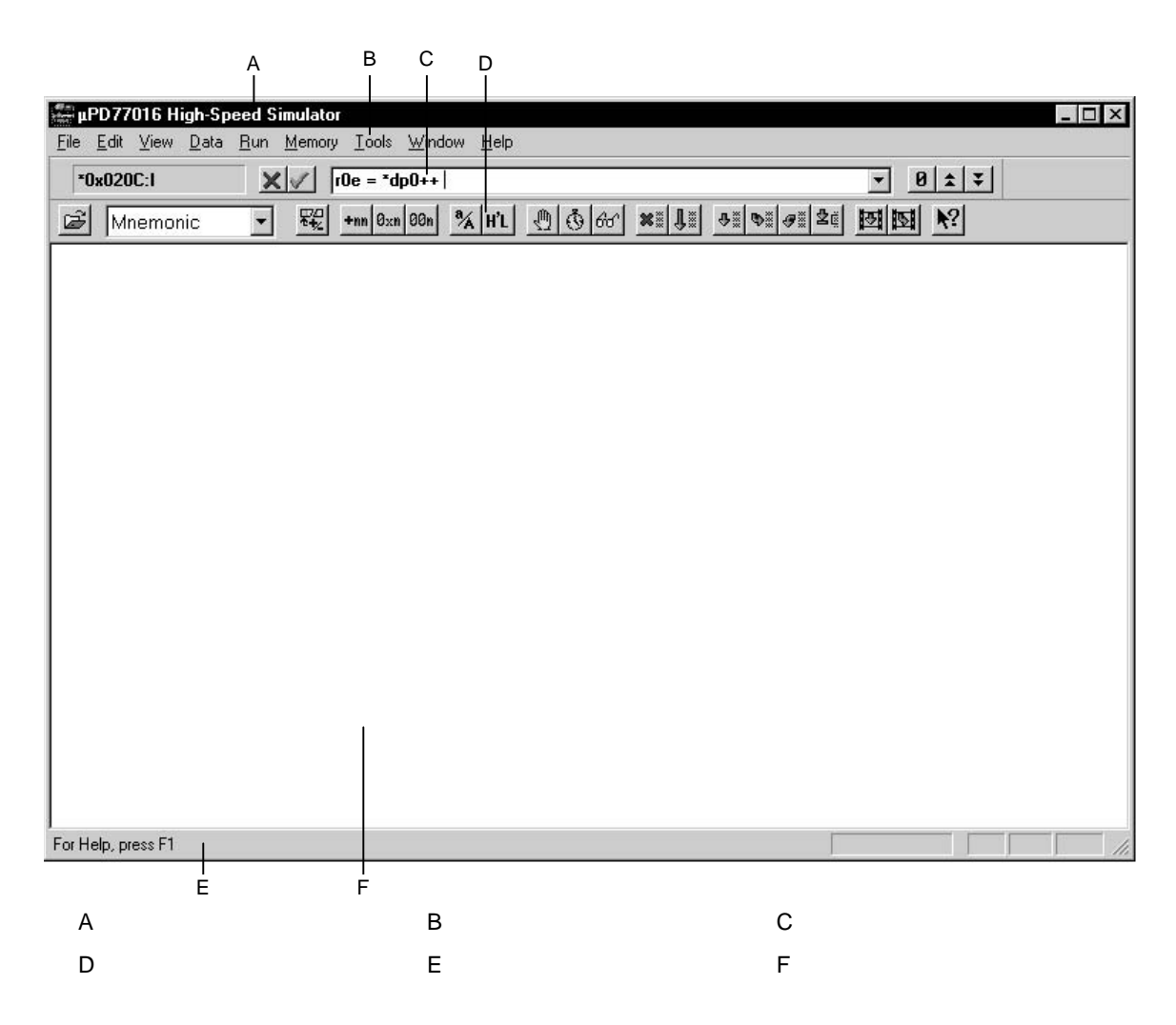

HSM77016 のメインドウの上端にあるタイトル・バーには、アプリケーション・プログラム名、アプリケーション・プログラム名、アプリケーション・プログラム名、アプリケーションには、アプリケーションには

システム・メニュー・ボックス,およびメイン・ウインドウを最小化,最大化する 2 つのボタンがあります。

#### HSM77016

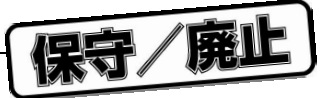

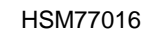

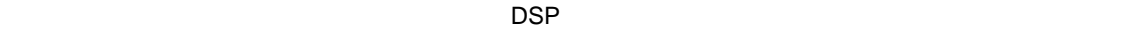

3.1.1 **メニュー・バー**

#### $H$ SM77016  $\mu$

 $\text{HS} \text{MST}$ 7016  $\text{HS} \text{MST}$ 

## 3.1.2 **エディット・バー**

 $32$ 

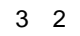

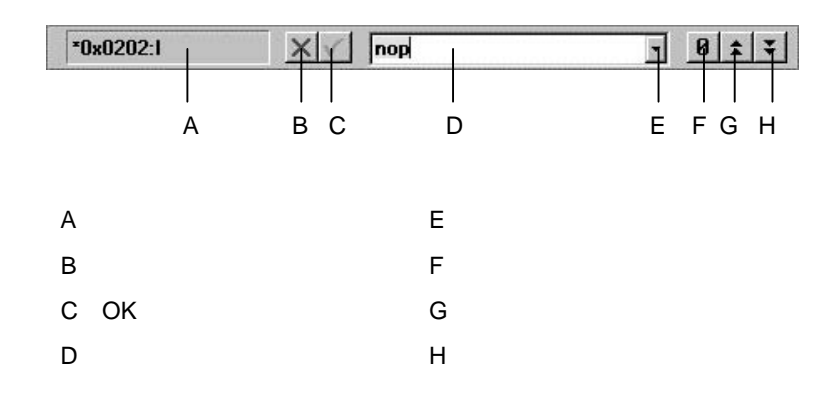

Run Tools
マウスでクリックすることで入力した内容を有効,無効にするボタンです。同じ動作をキーボードの Enter

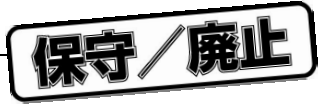

OK

OK
Hereal Esc Cancel

1**)エディット・バーのボタンとフィールド**

 $\mathsf{F2}$ 

end the 1  $\pm 1$ 

 $\Delta$ Data  $\Delta$ 2**)編集例** HSM77016

a**)値フィールドの編集(履歴リストの表示)**  $3 \quad 3$   $0 \times 202$ Instruction Memory **Instruction Memory Example 20x202** 

U11602JJ3V0UM00 35

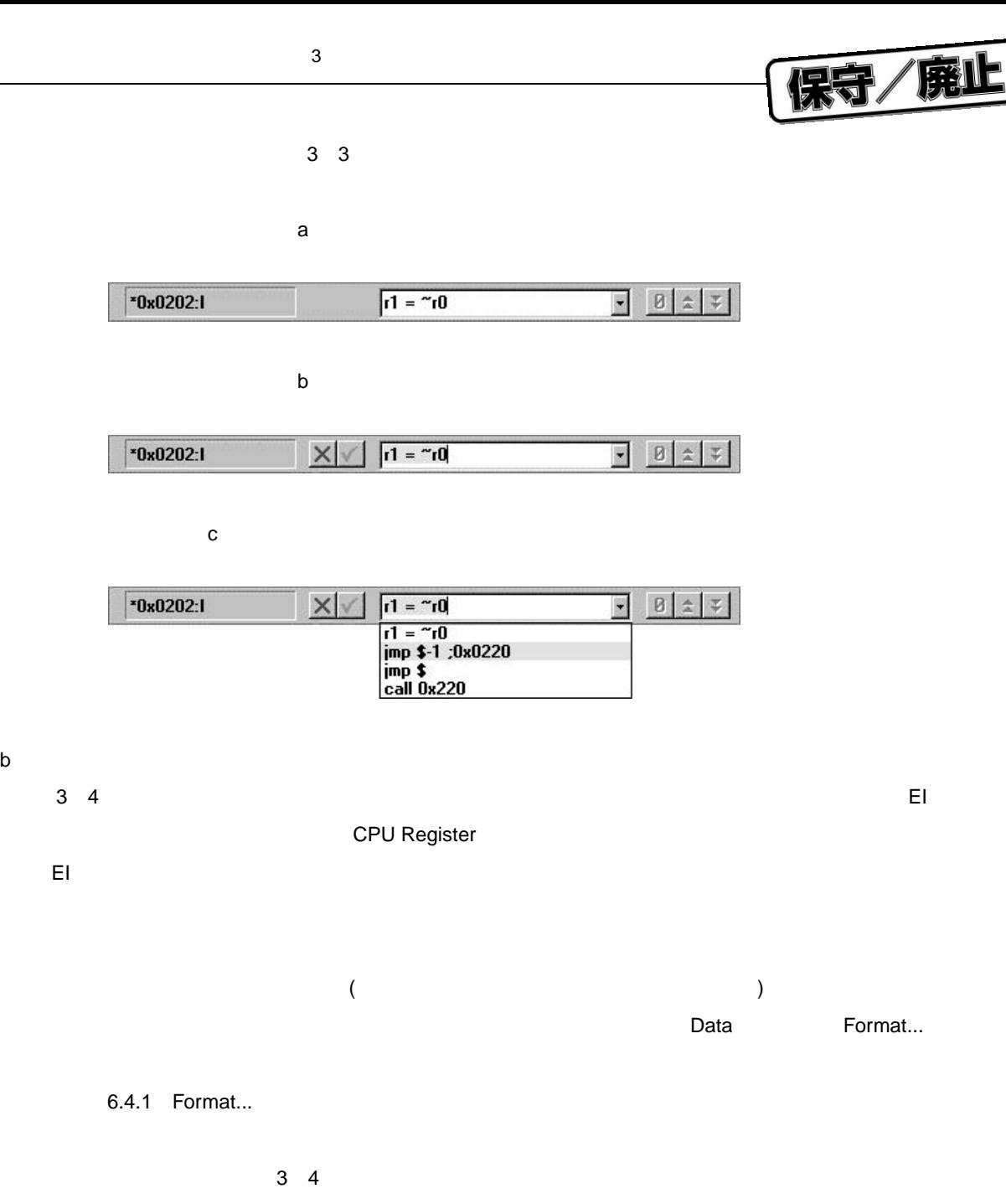

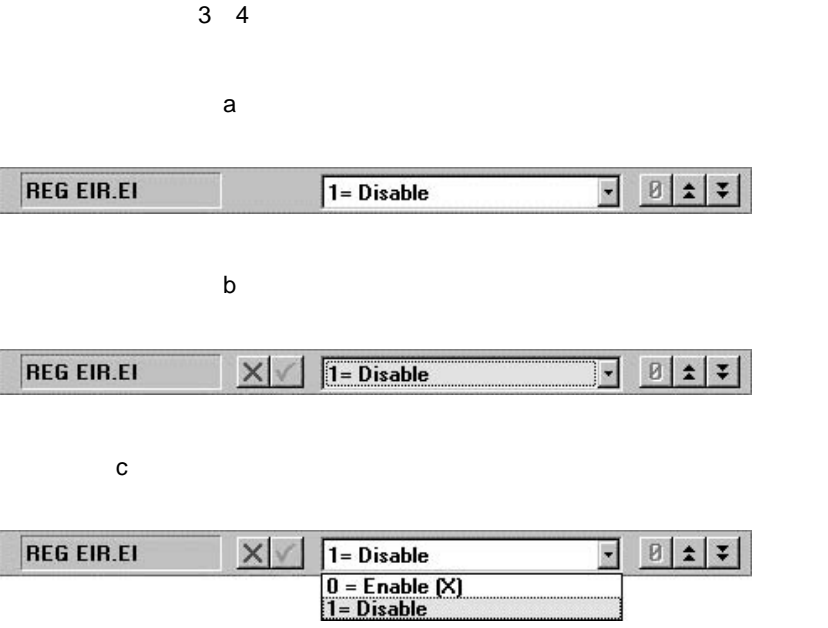

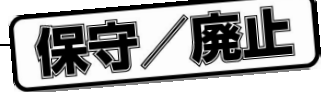

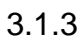

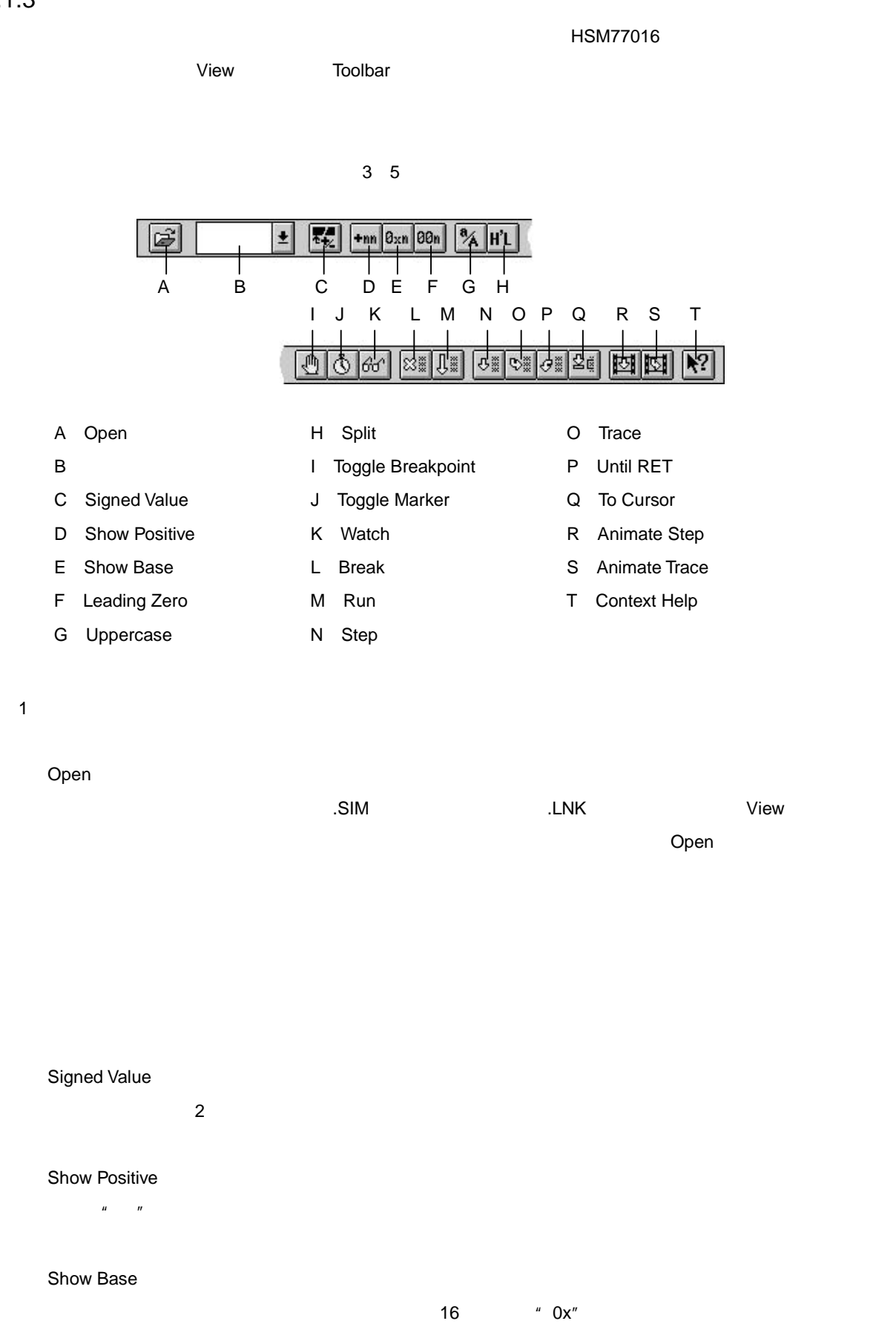

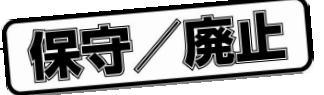

Leading Zeros

Uppercase

Split 40 8 16 16  $\blacksquare$ 

Toggle Breakpoint

**Instruction Memory** 

Toggle Marker

Instruction Memory **Drawing Module** 

Watch

Evaluate And Modify Variable

Break

 $\varepsilon$  -  $\varepsilon$  -  $\varepsilon$ 

Run

Break ボタンが選択されるか,ブレークポイントに関するまで続きます。シミュレータンドに関するまで続きます。シミュレータンドに関するまで続きます。シミュレーション中は表示の再

Step

 $\mathbf{1}$ 

 $\textsf{CALL} \textsf{CLL} \textsf{CLL} \textsf$  $\blacksquare$ LOOP REPEAT  $\blacksquare$ 

Trace

Until RET

RETURN <sub>200</sub>

 $\mathbf 1$ 

38 U11602JJ3V0UM00

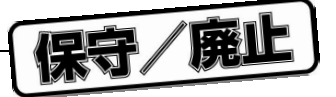

#### **To Cursor**

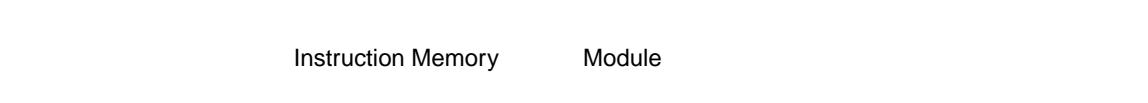

Animate Step

Animate Trace

Context Help

HSM77016

Shift F1

#### 3.1.4 **ステータス・バー**

#### HSM77016 のメイン・ウインドウの下端にあるステータス・バーには,ユーザ・サポート・メッセージが表示

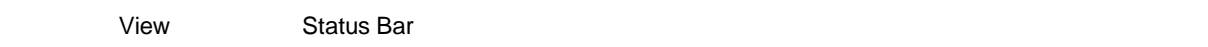

3 6

#### 3 6 **ステータス・バー**

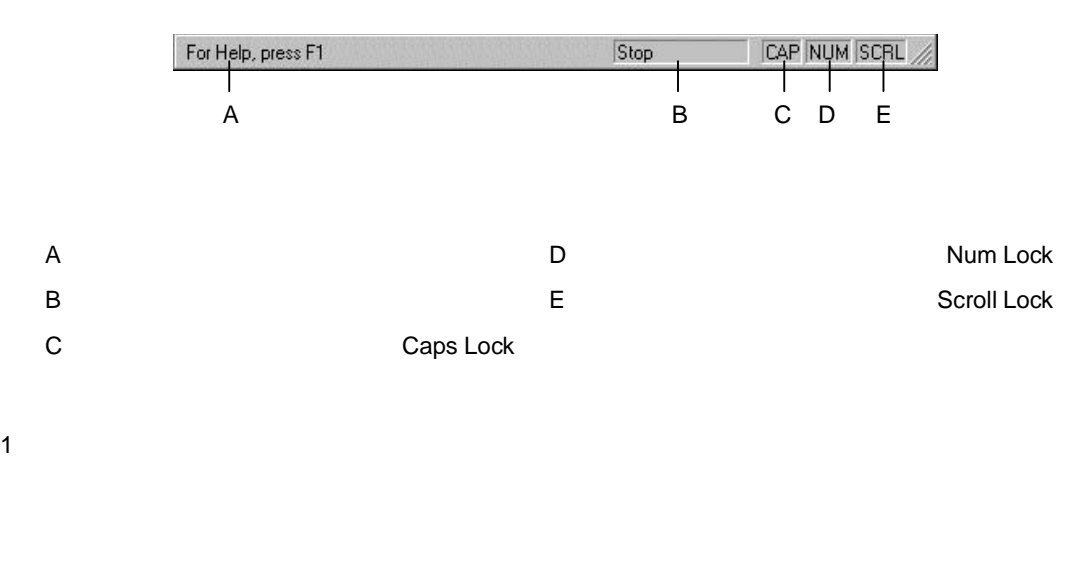

HSM77016

 $H$ SM77016  $\blacksquare$ 

HSM77016

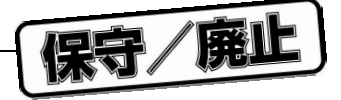

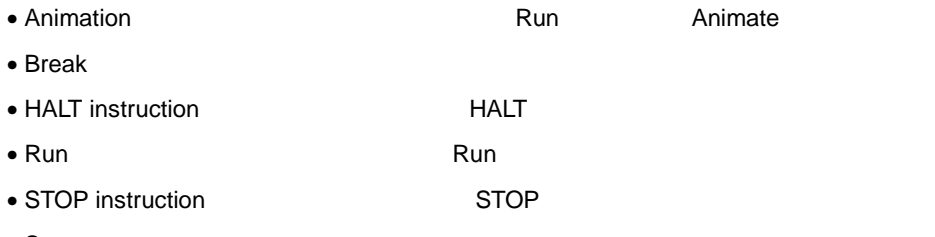

• Stop

Caps Lock Num Lock Scroll Lock

- $\bullet$  CAP
- $\bullet$  NUM
- SCRL:スクロール・ロックが有効な場合,矢印キーでスクロールできるのはデータ・ウインドウの内

## 3.2 **データ・ウインドウ**

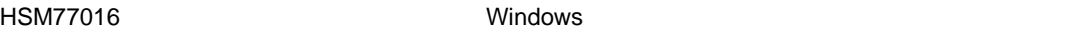

 $3.2.1$ 

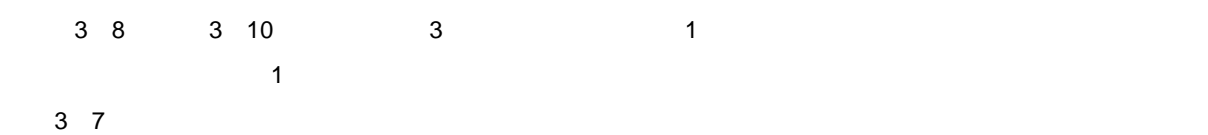

3 7 **セルの例**

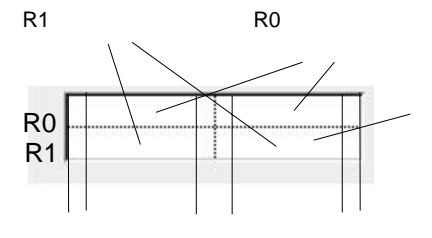

 $\frac{3}{7}$  1  $\frac{1}{1}$ 

 $N$ atch  $N$ etch  $N$ etch  $N$ etch  $N$ etch  $N$ 

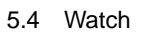

## $3.2.2$

- 1**)選択領域**
- 2**)セルの選択**  $1$
- $\mathsf{Shift}$  $\mathsf{Ctrl}$
- 3**)セル・サイズ調整領域**
- カーソル( )に変わります。マウス・ボタンを押してサイズ調整カーソルをドラッグすると,セル・ブ
- $1$ , 1  $1$
- 4**)グリッド線ドラッグ領域**
- 
- 
- 5**)セル分割/列追加領域**
	-
	- 6**)右列追加**

3 **章 ユーザ・インタフェース**

- 
- 
- 
- 
- $\frac{1}{2}$ ラッグ・カーソル( )に変わります。このカーソルで、グリッド線の左の列を拡張したります。このカーソルで、グリッド線の左の列を拡張したります。このカーソルでは、グリッド線の左の列を拡張したります。このカ
	-
	-
- オー<del>リンクになります。</del><br>オーシックにはドラッグすることができます。
	-
- $\mathsf{Ctrl}$  and  $\mathsf{Ext}$

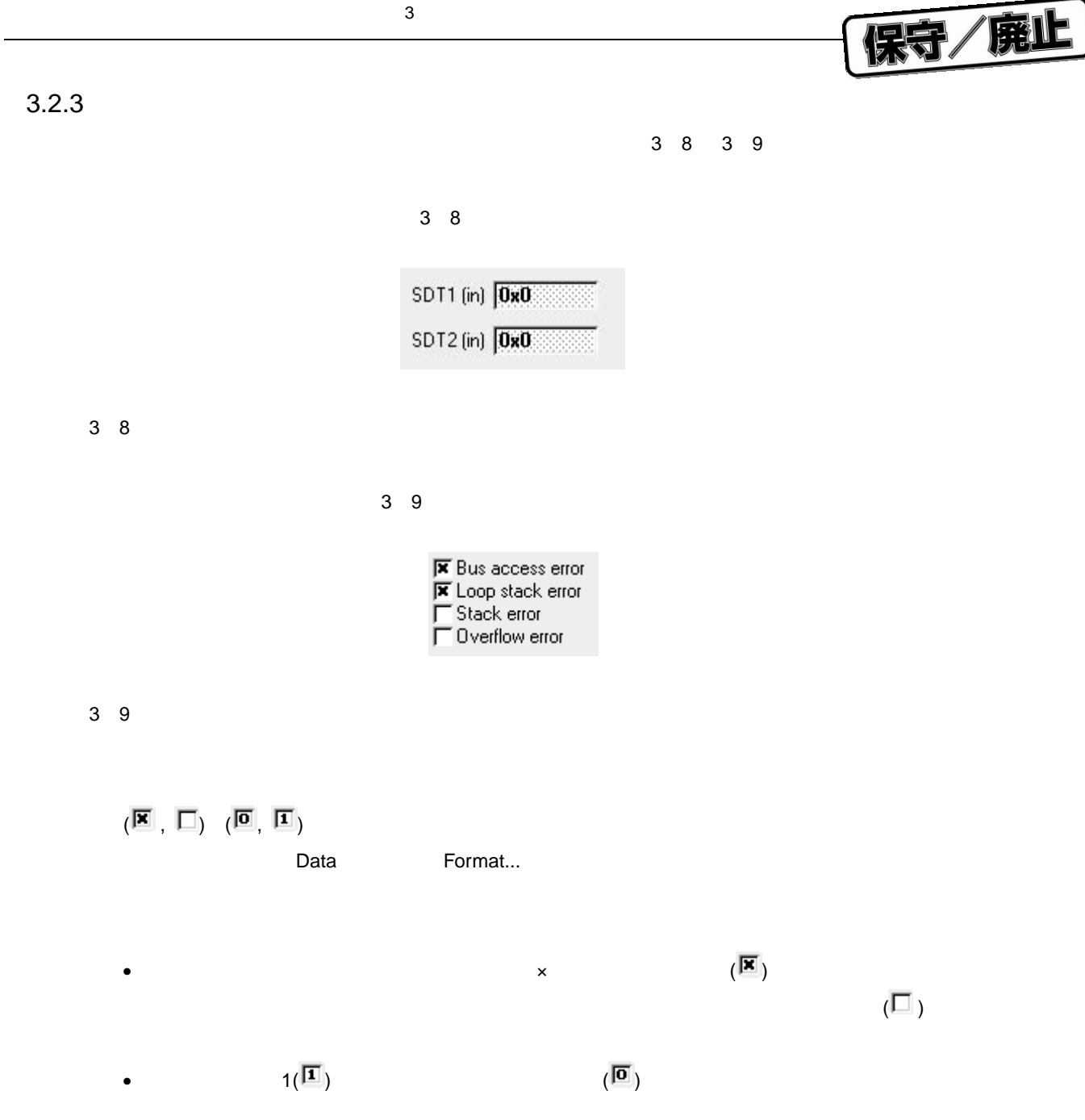

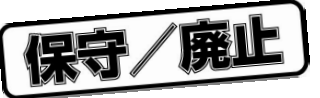

## 3.2.4 **セルの選択状態**

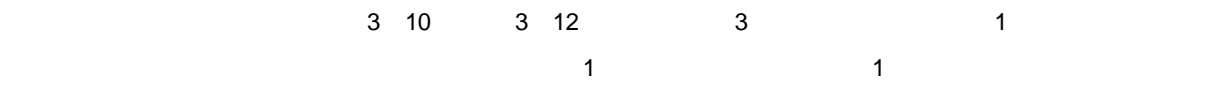

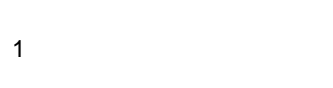

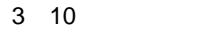

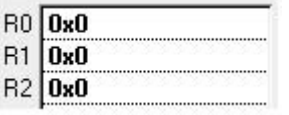

2**)アンカ選択状態**

extending relationship control to the control of the control of the control of the control of the control of the control of the control of the control of the control of the control of the control of the control of the cont

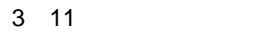

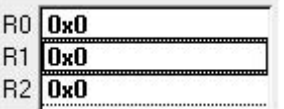

3**)アンカ分離選択状態**

セル R1 にっぽん R2 はらいます。セル R2 はらいます。セル R2 はらいます。

3 12 **アンカ分離選択状態**

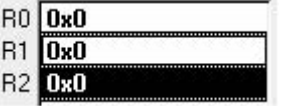

**のボタン**(**ゼロ,インクリメント,デクリメント**)**に反応します。**

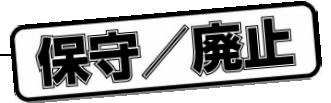

## 3.2.5 **アンカの移動**

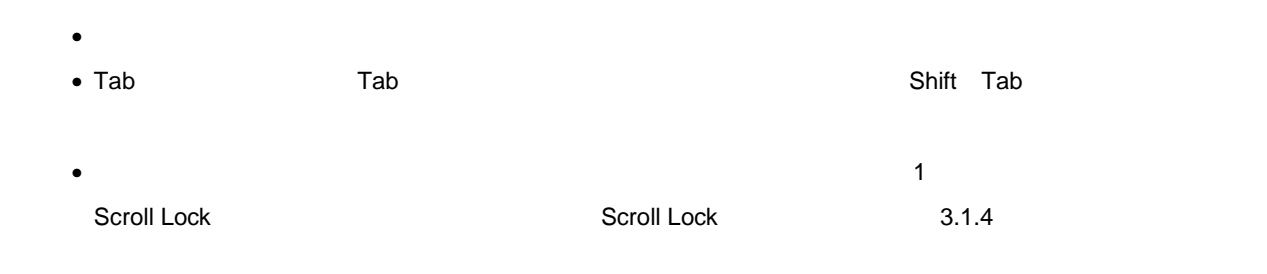

## 3.3 **データ値のドラッグ**&**ドロップ**

#### HSM77016

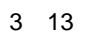

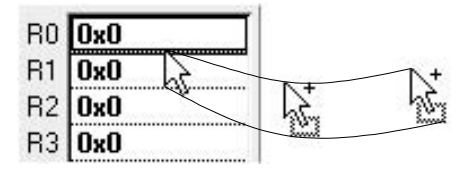

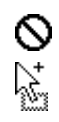

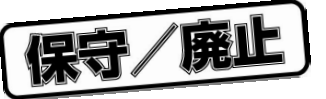

## 3.4

1 Windows

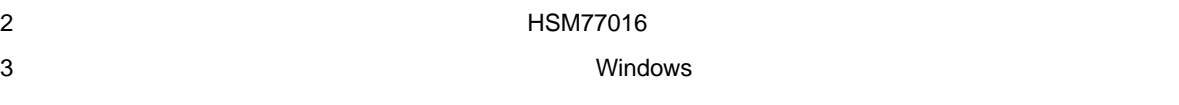

## 3.5 **ヘルプ・システム**

 $\blacksquare$ Windows  $\blacksquare$ 

- 1 HSM77016
	- HSM77016
	- $\bullet$
	- $\bullet$
	- HSM77016
	- HSM77016
	- $\bullet$
	-
	- ダイアログ・インデクス

#### $2$

 $\overline{DSP}$ 

- $\bullet$
- アドレス・モード
- $\bullet$
- $\bullet$
- 
- $\bullet$
- $\bullet$
- メモリ・インタフェース
- $\bullet$  AC/DC

Help Help キー, Help キー, Help キー, Help ネックスの Help インスの トラックス トラックス トラックス トラックス トラックス トラックス トラックス トラックス トラックス トラックス トラックス しゅうしょく  $H$ SM77016  $H$ SM77016  $H$ 

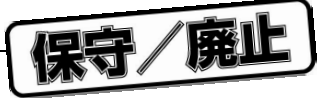

## 3.5.1 Help

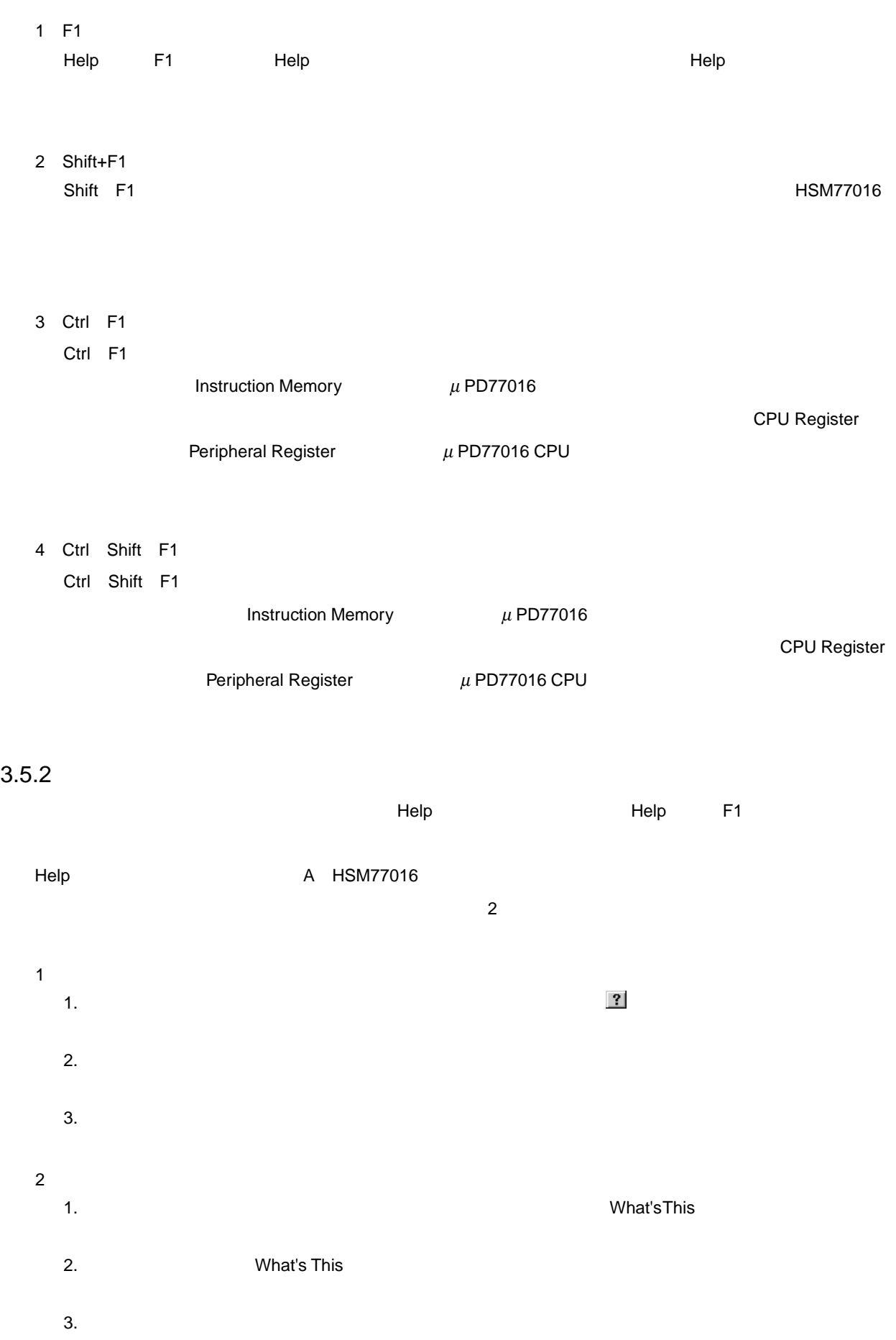

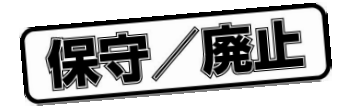

# 4 **ファイル形式**

# HSM77016

 $H$ SM77016  $H$ SM77016  $H$ アドレス情報やそれに類似の情報は含まれません。データ値は,スペースまたはカンマ(,)で区切られます。デー

 $\frac{1}{2}$ File Import Export Export The Import The United States and The Import The Import The Import The Import The Import

## 4.2 16 **進ファイル**

4.1 **データ・ファイル**

HSM77016 16 16 ストラクション・メート インストラクション メモリ インストラクション インストラクション インストラクション インストラクション・メモリ インストラクション インストラクション インストラクション

• HEX 16 16 • HXI :インストラクション・メモリ用の標準 16 進形式のデータを含むインストラクション・メモリ 16 進ファ  $\bullet$  HDX  $\quad$  X  $\qquad \qquad$  16  $\bullet$  HDY Y  $16$ 

HXI HDX HDY **WB77016** 

## 4.3 **リンク・ファイル**

 $\mu$  PD77016  $H$ SM77016  $\overline{C}$ 

- 
- $\bullet$
- **Particular extension extending the extending of the extending of the extending of the extending of the extending of the extending of the extending of the extending of the extending of the extending of the extending of**
- ソース・ディバグ情報

マイリング・セッション中に Statistic ウィンドウに保存できる Statistic ウィンドウに保存できる Statistic ウィンドウに保存できる Statistic ウィンドウに保存できる

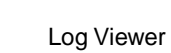

4.5 **レポート・ファイル**

• ファイル・ヘッダ:レポートを生成したプログラムの名前とバージョン,レポート・ファイルのパスと名前,レ

- $\bullet$   $\bullet$ • The statistic of the statistic of the statistic of the statistic of the statistic of the statistic of the statistic of the statistic of the statistic of the statistic of the statistic of the statistic of the statistic of
- 
- $\bullet$

4 1 **レポート・ファイル例**

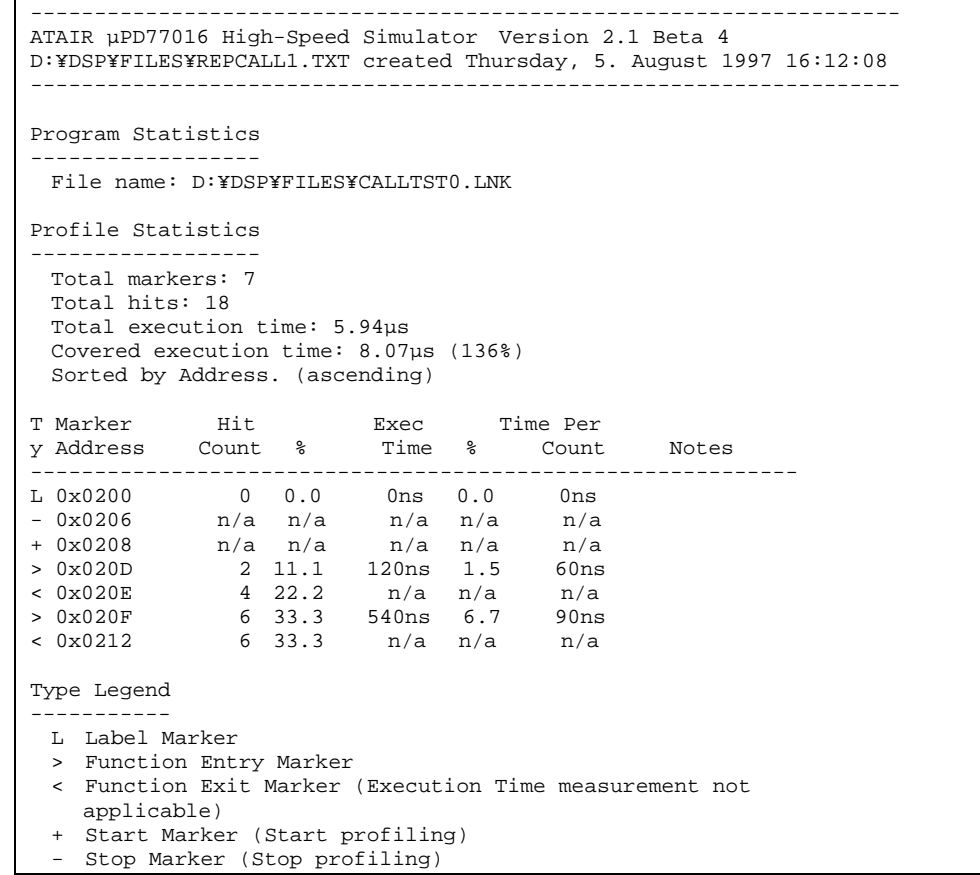

HSM77016

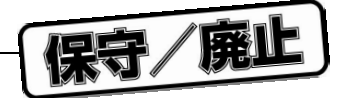

 $\bullet$  and the state  $\bullet$ 

 $\bullet$  $\bullet$ 

4 **章 ファイル形式**

- CYCLE STEP TIME TIME\_RESOLUTION
- シミュレーション・モデル
- 
- File New Open... Save Save as...

# 4.7 **設定ファイル**

4.8 **ソース・ファイル**

- $HSM77016$ HSM77016 ユーザ・インタフェースの詳細な構成情報(データのウインドウ位置,サイズ,色など)と,シミュ  $\textrm{Hol}$ 
	- Options...
		- $\mu$  PD77016
- $HSM77016$  $\blacksquare$  Module  $\blacksquare$ 
	- Memory Show Source
- **.そのサインスタブル・コマルのサインでは、そのためには、そのためには、そのためには、そのためには、そのためには、そのためには、そのためには、そのためには、そのためには、そのためにはない。そのためには HSM77016** 
	- **発生した場合,通常,**HSM77016 **にはすでにロードされたファイルの一部がセットされているので,ロード・**

**リンク・ファイルに未解決な外部シンボルが含まれている場合,**HSM77016 **はそのファイルのロードを拒否**

Instruction Memory

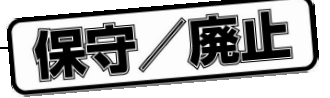

## 4.9 **タイミング・ファイル**

### $\Sigma$  DSP  $\overline{\phantom{a}}$

- 複数のタイミング・ファイルを同時にアクティブにできます。アクティブにできるファイル数は,システムの空
- 入出力に複数のデータ・ファイルを使用できます。どんなタイミング・ファイルでも,データを複数のデータ・
- $\bullet$
- イベント しょうしょう しょうしょうしょうしょうしょうしょうしょうしょうしょうしょうしょうしょう
- ほとんどすべてのシミュレーション状態を,様々な形式のデータ・ファイルに出力できます。 • IF-THEN-ELSE REPT DO
- $\bullet$

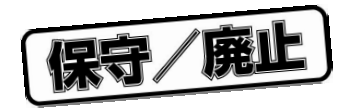

## 5.1

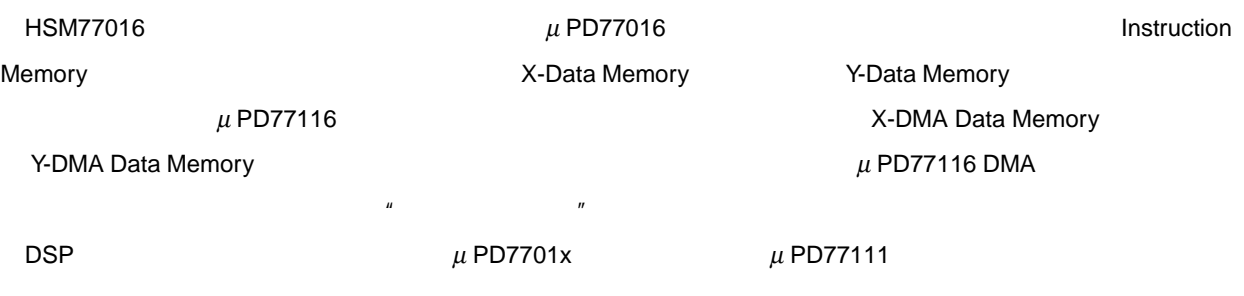

- 
- $\bullet$   $\bullet$   $\bullet$   $\bullet$   $\bullet$   $\bullet$   $\bullet$   $\bullet$
- メモリ・データ情報
- ソース・レベル・データ
- $\bullet$
- $\bullet$
- アドレス・ポインタ情報
- $\bullet$
- プロファイリング・マーカ情報

## $5.1.1$

 $\mathbf 1$  $M$ emory Format...

Format...コマンドの詳細については,6.4.1 Format...を参照してください。

5 1 Instruction Memory

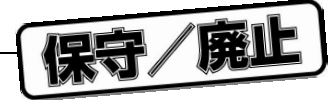

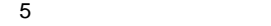

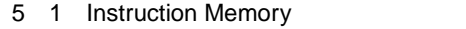

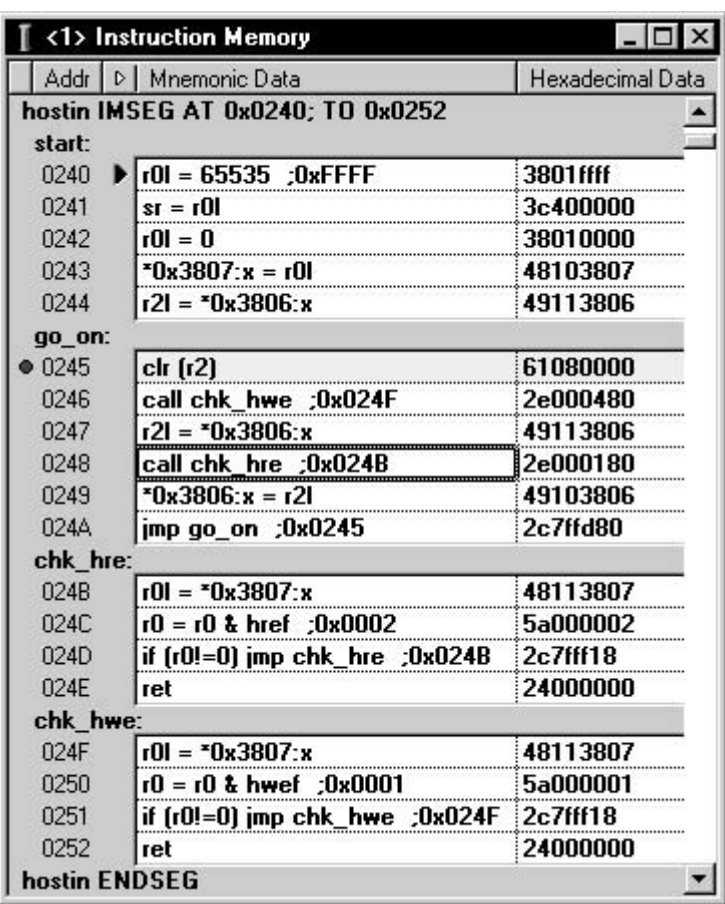

5.1.2 **ソース・レベル・データ**

Instruction Memory

"No File"

Memory Show Source

Tools Options...

5 2 Instruction Memory

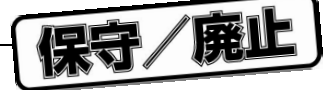

**5** 2 **Instruction Memory** 

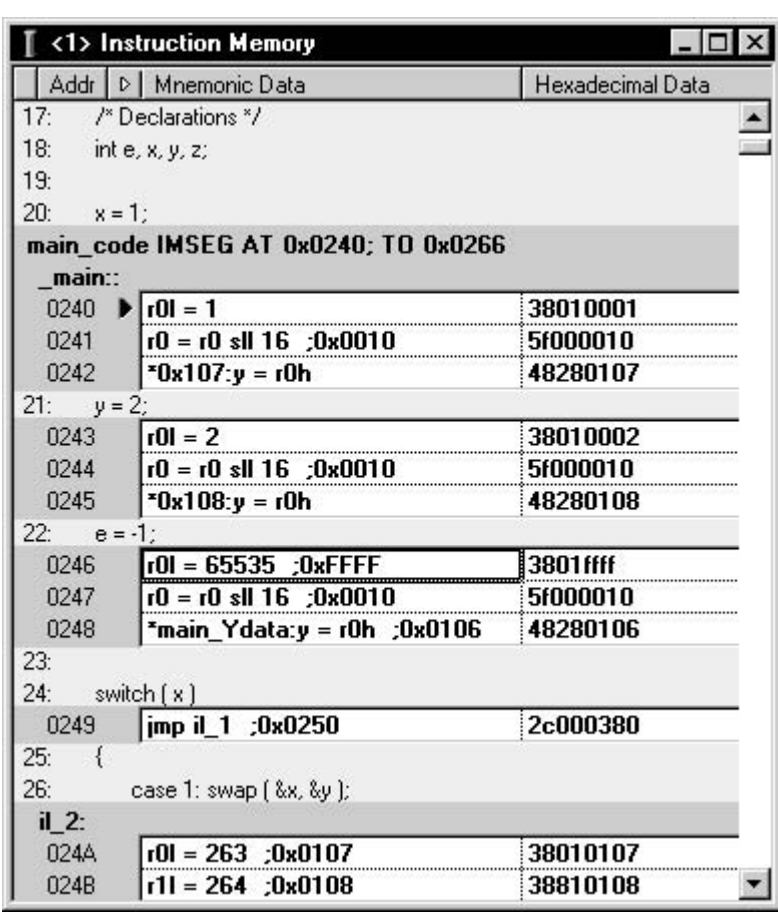

#### 5.1.3

5.1.4

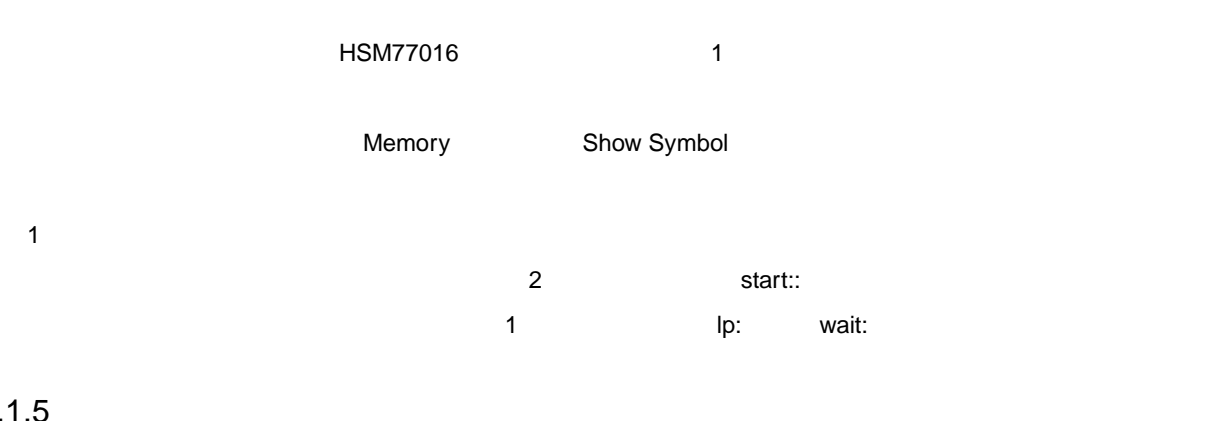

## 5.1.5

" (no memory)"

#### HSM77016

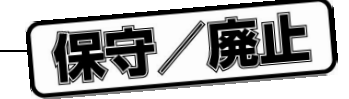

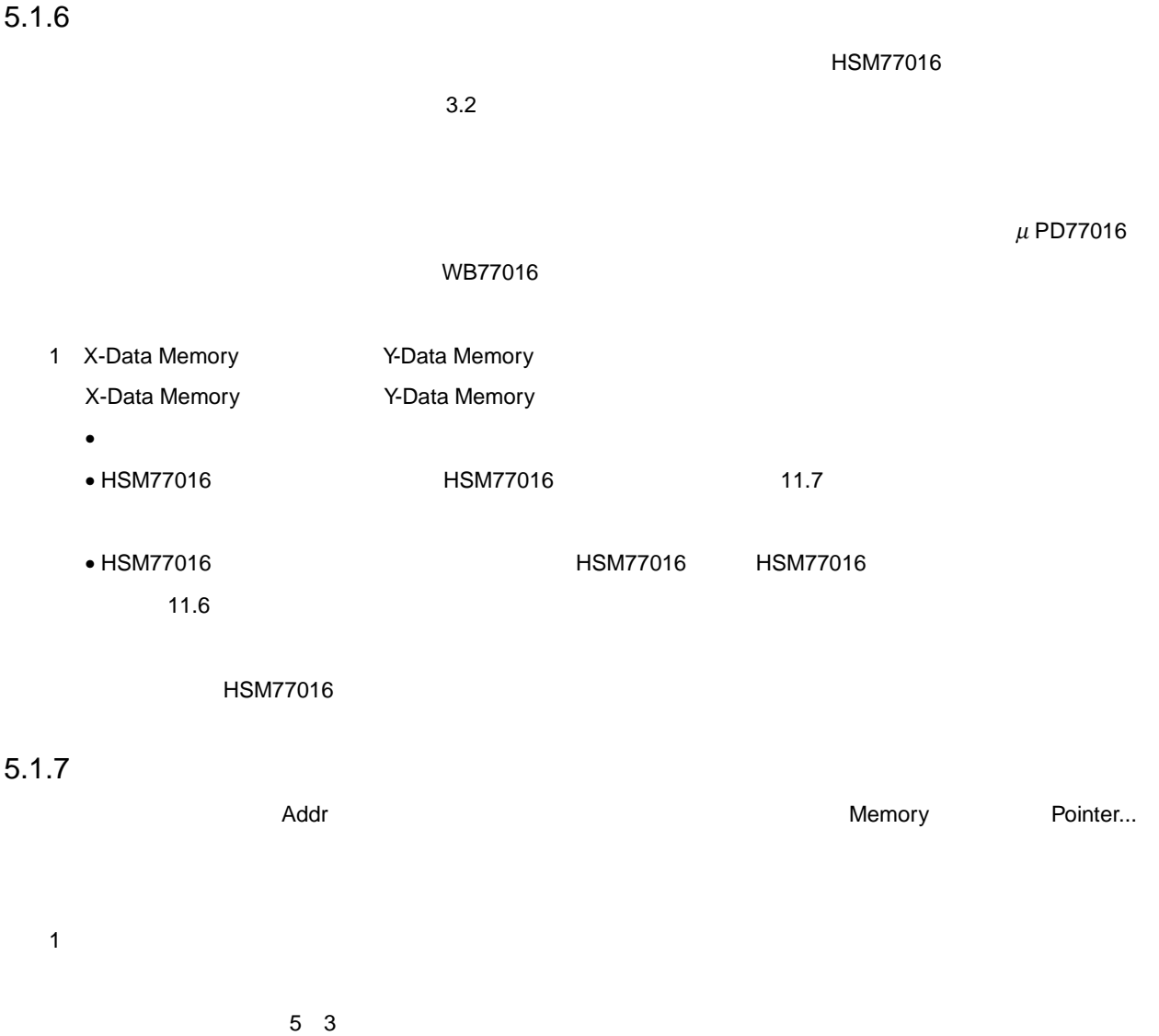

5 **章 データ・ウインドウ**

Addr

5 3 **ポインタ・ドラッグ・カーソル**

 $\stackrel{\bullet}{\mathbb{P}}$ 

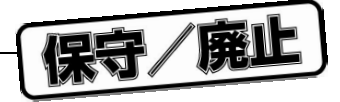

### 5.1.8 **実行ブレークポイントの設定**

**Instruction Memory Data Data**  $5\quad 4$  5 4 **ブレークポイント・カーソル** 心血 この設定や削除は,Memory メニューの Toggle Breakpoint コマンドを選択しても,ツール・バーの Toggle Breakpoint **Instruction Memory** *Demonity* **COVER 1999** 

 $T$ ools **Tools Colors...** 

#### 5.1.9

**Instruction Memory** 

- The contract of the contract of the contract of the contract of the contract of the contract of the contract of the contract of the contract of the contract of the contract of the contract of the contract of the contract
- プロファイリング・データの検査

#### 5 5 S instruction Memory

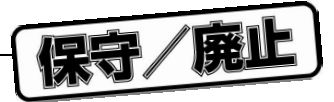

**5** 5 *D* **Instruction Memory** 

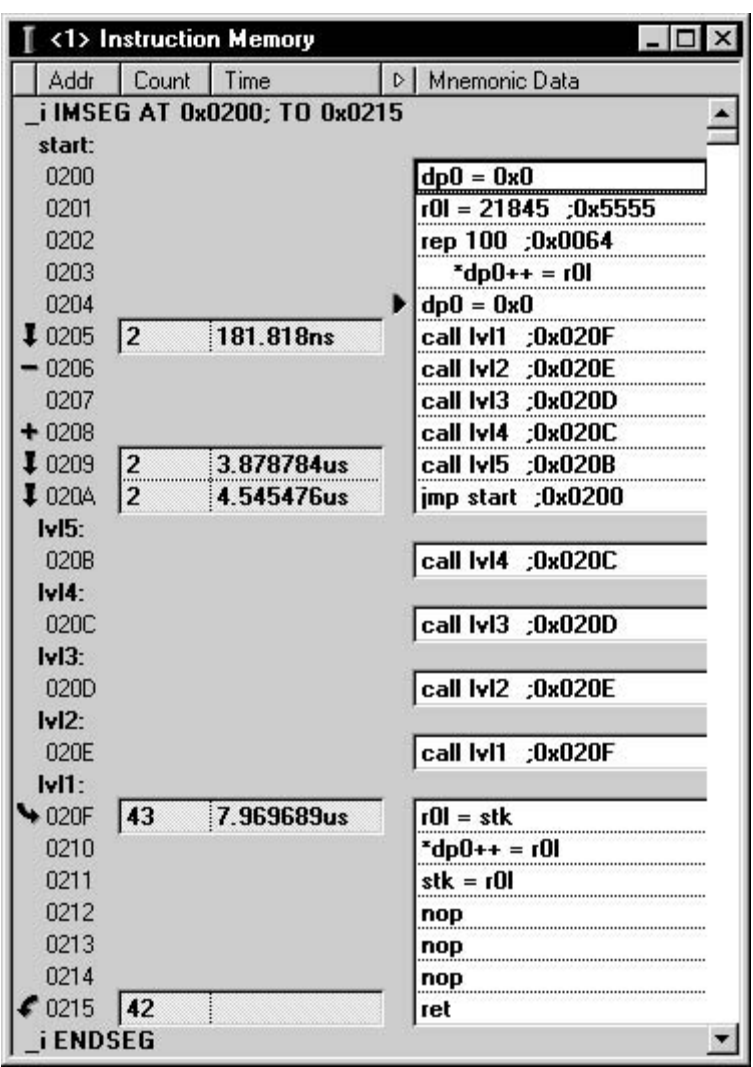

Į Label

- Entry ╰
- Exit
- Start ٠
- Stop

**注意** 1 **つのアドレスには** 1 **つのマーカしか設定できません。ブレークポイントとプロファイリング・マーカ**

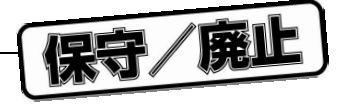

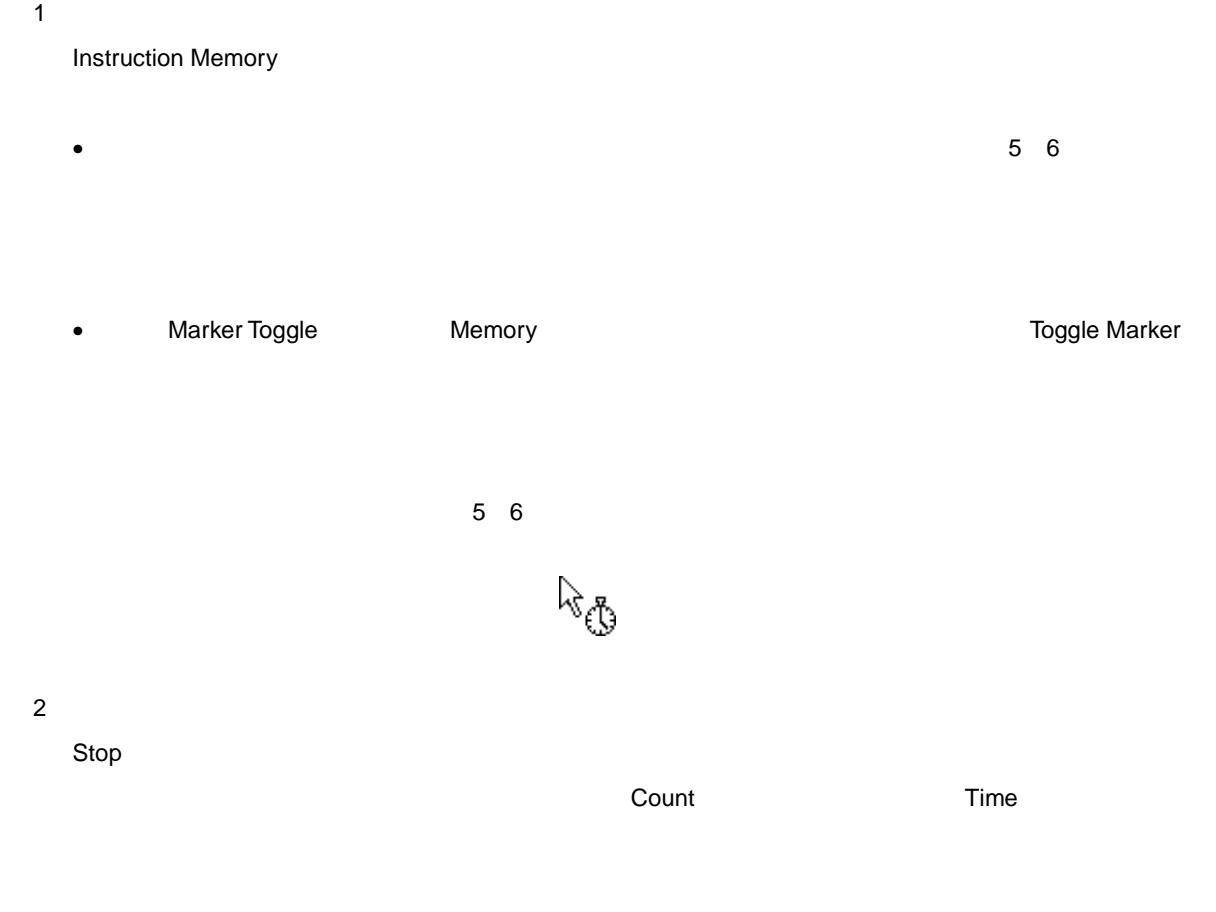

## 5.2 **レジスタ・ウインドウ**

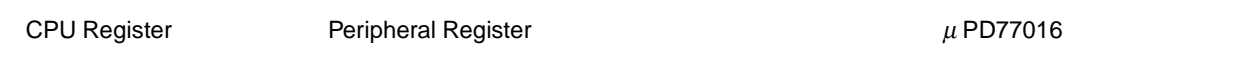

## 5.2.1 CPU Register

**CPU Register** 

• レジスター

- X-Data Memory Y-Data Memory
- 
- インストラクション・ポインタ,スタック・レジスタ,スタック・ポインタ・レジスタ
- ループ・レジスタ,ループ・スタック・レジスタ,ループ・スタック・ポインタ・レジスタ,リピート・レ
- 
- ステータス・レジスタ
- <sub>The st</sub>ephen with the state  $\sim$
- シング・スタック・スタック・レジスタック・レジスタック・レジスタック・レジスタック・レジスタック・レジスタック・レジスタック・レジスタック・レジスタック・レジスタック・レジスタック・レジスタック・レジスタック・レジスタック・レジスタック・レジスタック・レジスタック・レジスタック・レジスタック・レジスタック・レジスタック・レジスタック・レジスタック・レジスタック・レジスタック・レジスタック・レジスタック・レジスタック・レジスタック・レジス

5 7 CPU Register

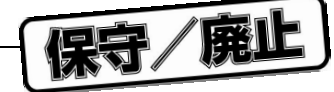

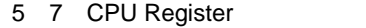

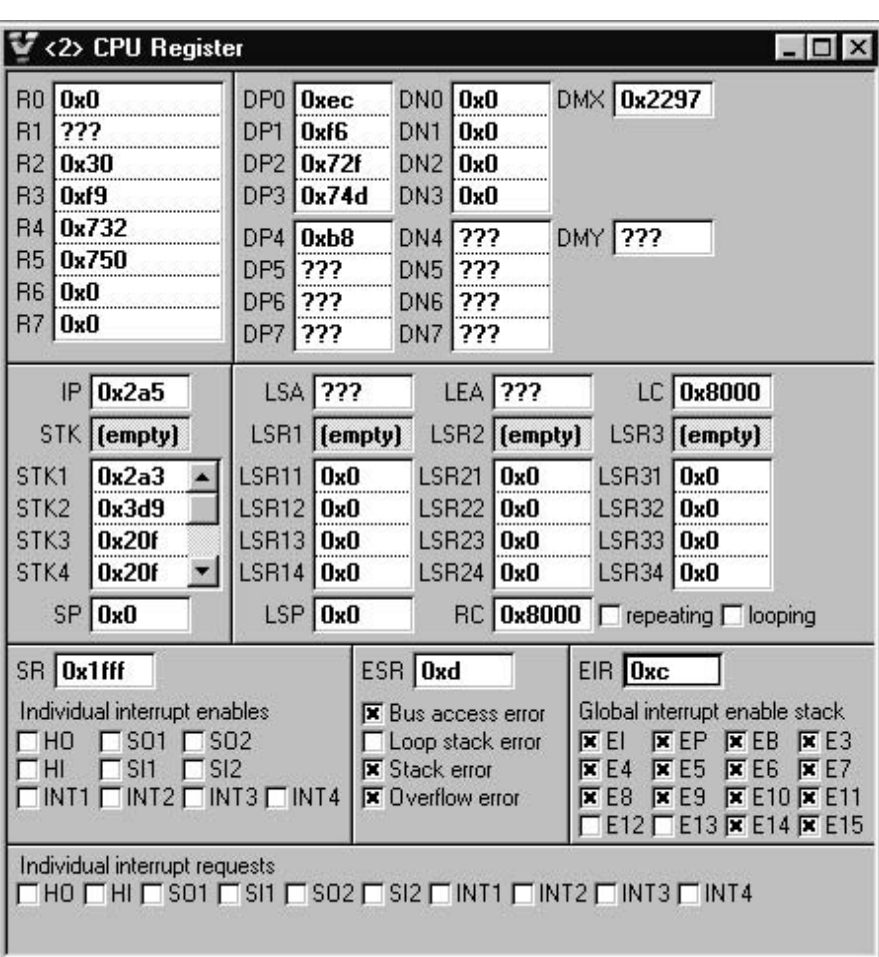

- 1 CPU Register
	- R0-R7

 $8 \times 40$ 

• DP0-DP7

 $X$  Y  $Y$   $16$ 

- DN0-DN7
	- $X$  Y  $Y$

• DMX, DMY

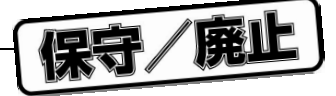

• IP, STK1-STK15, SP  $IP$  the contract of the contract of the contract of the contract of the contract of the contract of the contract of the contract of the contract of the contract of the contract of the contract of the contract of the contr  $STK1-STK15$   $\times 15$  $SP$  the contract of the contract of the contract of the contract of the contract of the contract of the contract of the contract of the contract of the contract of the contract of the contract of the contract of the contr

# • LSA, LEA, LC, looping  $LSA$  the contract of the contract of the contract of the contract of the contract of the contract of the contract of the contract of the contract of the contract of the contract of the contract of the contract of the cont  $\blacksquare$  The contract of the contract of the contract of the contract of the contract of the contract of the contract of the contract of the contract of the contract of the contract of the contract of the contract of the co

- 16 the contract of the contract of the looping the contract of the contract of the contract of the contract of
- LSR11-LSR34  $3\times 16$   $\times 4$  LSA LEA, LC
- LSP 16  $\blacksquare$ LSR1 LSR2 LSR3
- RC, repeating
- RC 16 The Lattern 16 Theory of the USM77016 The RC Lattern 16 The Lattern Lattern 16 The Lattern Inc. 16 The Lattern Inc. 16 The Lattern Inc. 16 The Lattern Inc. 16 The Lattern Inc. 16 The Lattern Inc. 16 The Lattern Inc.  $\mathbf{1}$
- SR  $16$
- ESR 16 The CPU of the CPU of the CPU of the CPU of the CPU of the CPU of the CPU of the CPU of the CPU of the CPU of the CPU of the CPU of the CPU of the CPU of the CPU of the CPU of the CPU of the CPU of the CPU of the CPU of
- EIR 16  $\blacksquare$
- Individual interrupt requests
- $\text{DSP}$  4  $\text{6}$

 $\overline{\phantom{a}}$  becomes a discrete discrete discrete discrete discrete discrete discrete discrete discrete discrete discrete discrete discrete discrete discrete discrete discrete discrete discrete discrete discrete discrete d

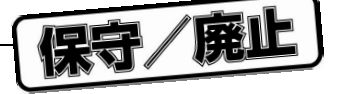

## 5.2.2 Peripheral Register

1 Peripheral Register Peripheral Register

 $38$  $\mu$  PD77116

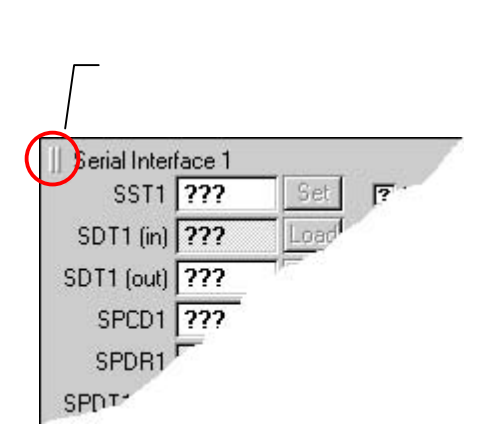

5 8 **ペイン・グリップ**

Peripheral Register

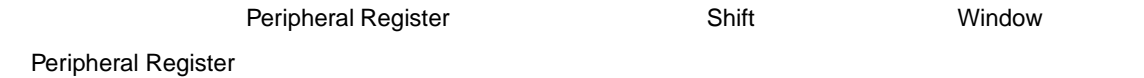

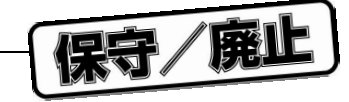

## 2 μPD77016 **beider and Peripheral Register Peripheral Register**

5 **章 データ・ウインドウ**

 $\mu$  PD77016  $\mu$  PD77016  $\mu$  Peripheral Register  $\mu$  S 9

5 9  $\mu$  PD77016 **b** Peripheral Register

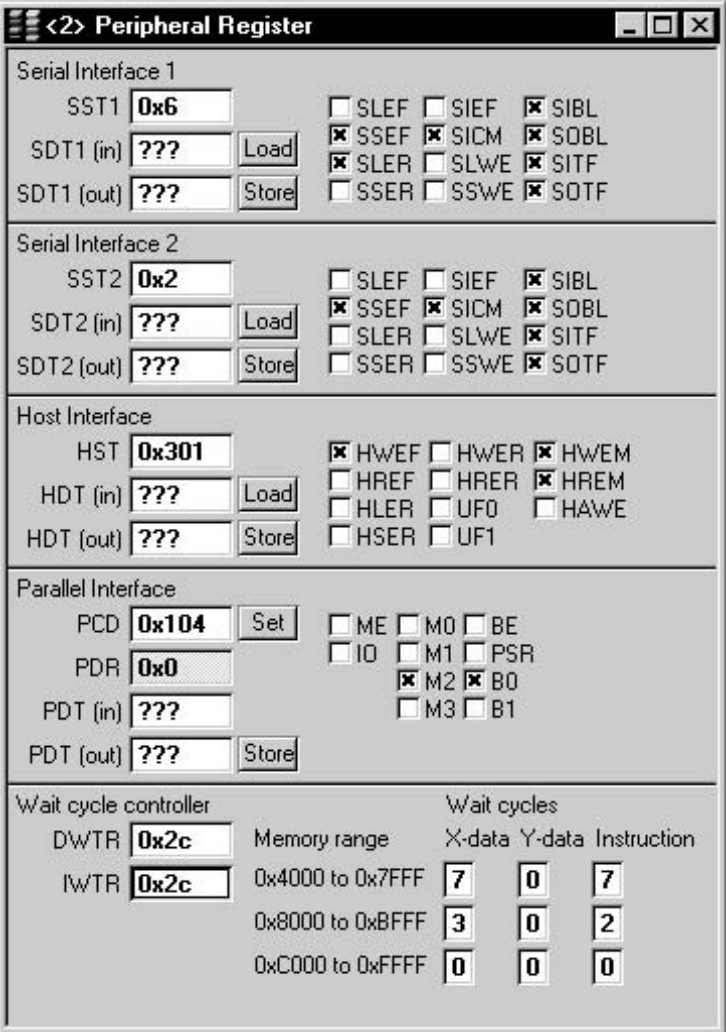

Peripheral Register

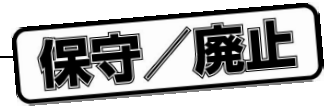

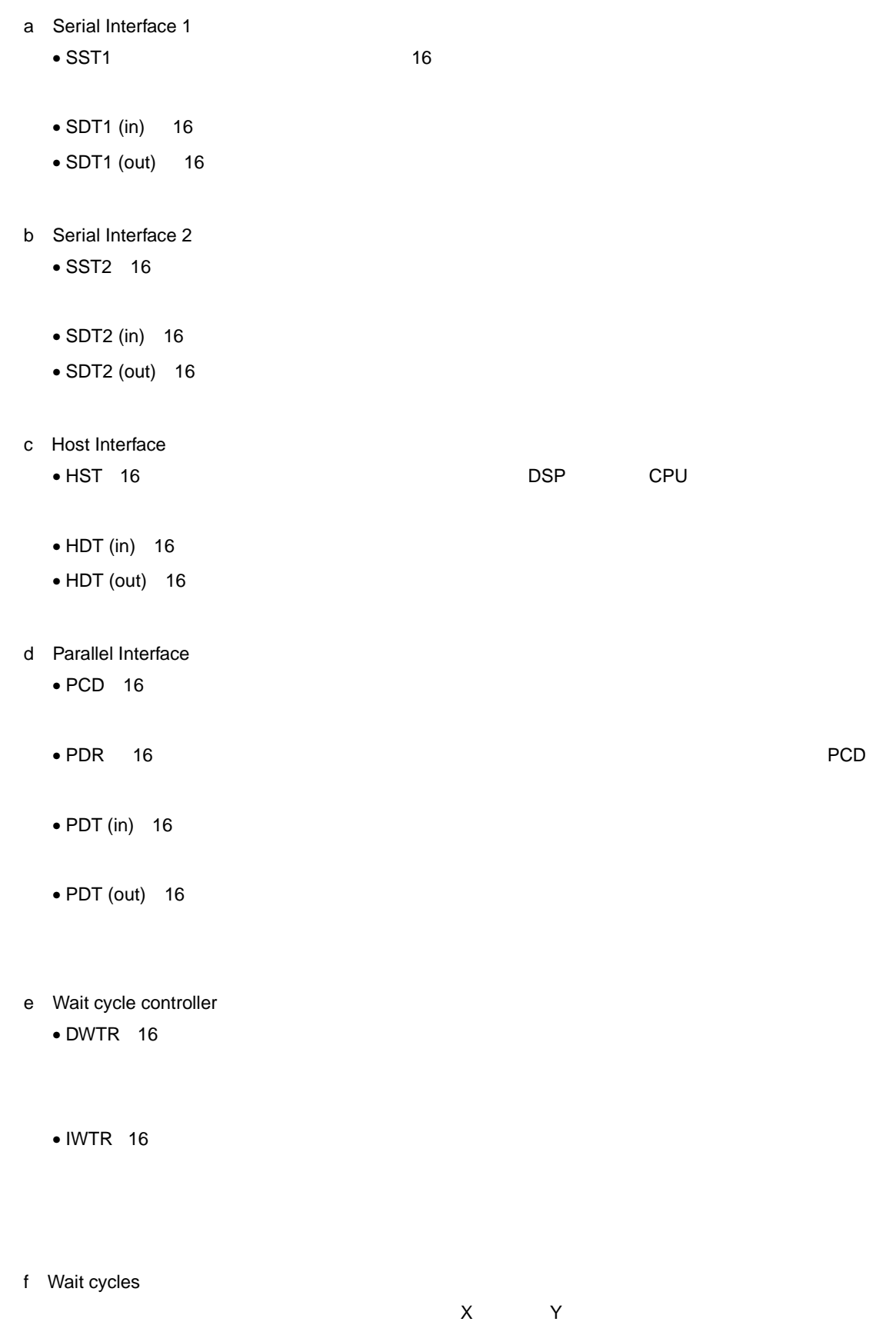

 $\sim$  0 1 3 7

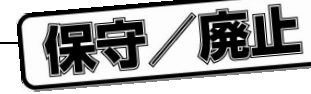

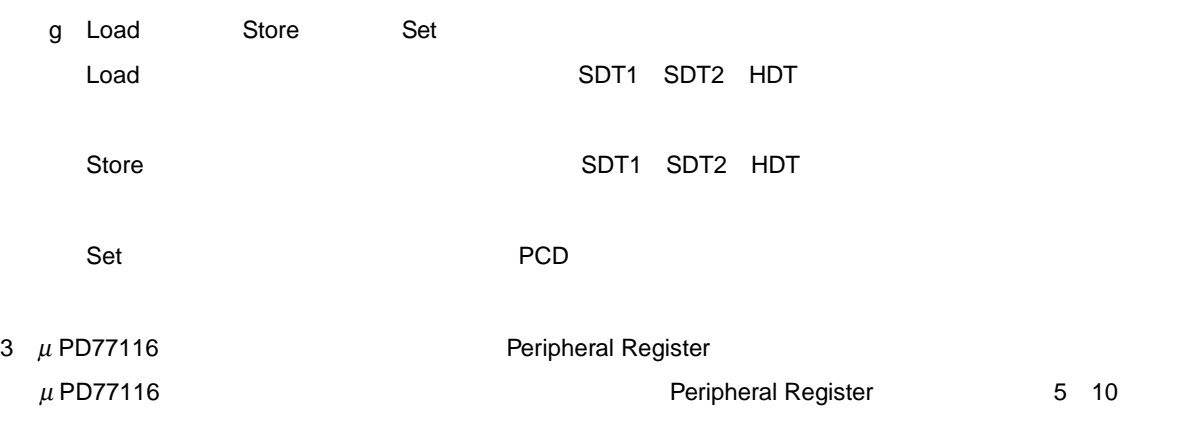

#### 5 10 μPD77116 **Peripheral Register Peripheral Register**

 $ISR$  ???

**MISR** 777

**TISR** ???

**YWTR** 777

**EWTR** 777

Load

Load

Load

<1> Peripheral Register  $\Box$  $\times$ Serial Interface 1 Serial Interface 2 SST1 777 SST2 777 Set <u>দি SLEF দি SIEF দি SIBL দি SIRST</u> Set **PSLEF PSIEF PSIBL PSIRST P SSEF P SICM P SOBL P SORST**<br>**P SLER P SLWE P SITF P SPM POSEF POSICH POSOBL POSICHER**<br>**POSEF POSICH POSOBL POSPH** SDT1 (in) 7?? Load SDT2 (in) 777 Load SDT1 (out) 7?? Store SDT2 [out] 777 Store **P SSER P SSWE P SOTF** <u>कि SSER कि SSWE कि SOTE</u>  $\begin{array}{|c|c|c|}\hline \mathbf{F} & \mathsf{ME} & \mathbf{F} & \mathsf{M0} & \mathbf{F} \\ \hline \mathbf{F} & \mathsf{IO} & \mathbf{F} & \mathsf{M1} & \mathbf{F} \\ \hline \mathbf{F} & \mathsf{BE} & \mathbf{F} & \mathsf{M2} & \\\hline \end{array}$ PME PM0 <mark>?</mark> B<br>P10 PM1<br>PBE PM2 SPCD1 777 Set SPCD2 777 Set  $SPDR1$   $\overline{222}$ SPDR<sub>2</sub>  $\sqrt{222}$ SPDT1 (in) 777 SPDT2 (in) 777 P PSR PM3 **P PSR PM3** SPDT1 (out) 7?? Store SPDT2 (out) ??? Store || Host Interface Parallel Interface )? HWEF 17 HWER 17 HWEM 12 HPM<br>17 HREF 17 HRER 17 HREM<br>17 HLER 17 UFO 17 HAWE<br>17 HSER 17 UF1 17 HPF  $\begin{array}{|c|c|c|c|}\hline \overline{P} & \text{ME} & \overline{P} & \text{M0} & \overline{P} & \text{B} \\ \hline \overline{P} & \text{IO} & \overline{P} & \text{M1} & \overline{P} & \text{B} \\ \hline \overline{P} & \text{BE} & \overline{P} & \text{M2} & \\\hline \end{array}$ **HST** 777 PCD 777 Set HDT (in) 777 **PDR** 777 Load HDT (out) 7?? Store PDT (in) 7?? **F PSR F M3**  $\begin{array}{|c|c|c|c|}\hline \overline{P} & \text{ME} & \overline{P} & \text{MO} & \overline{P} & \text{MA} & \overline{P} & \text{B} \\ \hline \overline{P} & \text{IO} & \overline{P} & \text{M1} & \overline{P} & \text{M5} & \overline{P} & \text{B} \\ \hline \end{array}$ **HPCD** 777 Set PDT [out] 777 Store **HPDR** 777  $P$  BE  $2 M2$   $\overline{2} M6$ HPDT (in) 777  $\sqrt{2}$  PSR  $\sqrt{2}$  M3  $\sqrt{2}$  M7 **HPDT** (out) ??? Store | Time Slot Assignment <u>हिं</u> ERRRX <mark>है</mark> VALRX हैं FSTRX <mark>है</mark> UPDRX <mark>हैं</mark> RSTERR<br>हैं ERRTX है VALTX है FSTTX है। UPDTX हैं RSTERT **TSSR** 777 Set **TSCR 777** Set <u>क्सिSAE क्रिSCKMD क्रिMDE ? SCKPS ? MSTPS</u> 27 FLRX P SIBLRX 27 FLTX P SOBLTX **TSSU** 777 TSARSH<sub>277</sub> TSARSL<sup>777</sup> TSATSL<sup>77</sup> TSATSH<sub>277</sub> Peripheral Buffer 1 Peripheral Buffer 2 PSEL **2 IBM 2 ISEL 2 IEN 2 IEN**<br>2 OBM 2 OSEL 2 OEN 2 OEN **7** PSEL **7** IBM **7** ISEL **7** IEN **7** IIEN<br>**7** OBM **7** OSEL **7** OEN **7** OIEN **PBCNTL1** ??? Set | **PBCNTL2** ??? Set | **PBISTR1** 777 **PBOSTR1** 777 **PBISTR2** 777 **PBOSTR2** 777 **PBISTP1** 777 **PBOSTP1** 777 **PBISTP2** 777 PBOSTP2 777 **PBIACI1** 777 **PBOACI1** ??? **PBIACI2** 777 **PBOACI2** 777 **PBIAC1** 777 **PBOAC1** ??? **PBIAC2** ??? PB0AC2 ??? PBIDP2 777 **PBIDP1** 777 PBODP1 777 PBODP2 777  $||$  Timer 1 Timer 2 **TCSR1** 777 **F TUD 7 TCLKSEL 7 TCLKPS TCSR2** 777 **F TUD 7 TCLKSEL 7 TCLKPS**  $\frac{1}{2}$  TIE  $F$  TIE TCR1 777 TCR2 777  $F$  TEN <u>क</u> TEN TIR1 777 TIR2 777 || Interrupt Controller Wait Cycle Controller | Instruction DMA Data DMA **IWTR** 777 DDMACOM<sup>22</sup> ICR 777 IDMACOM<sup>222</sup> Set  $Set$ IMR 777 **XWTR** ??? IDMASTS<sub>222</sub> DDMASTS<sub>277</sub>

**DIADD** 7??

DEADD<sub>277</sub>

DWCOUNT<sup>277</sup>

DOFF1 7??

DOFF2 7??

DMOD 7??

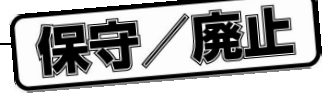

 $\mu$  PD77116  $\mu$  PD77116

- a Serial Interface1 Serial Interface2
	- 5 11 Serial Interface1 Serial Interface2
	- SST1, SST2
	- $\bullet$  SDT1 (in), SDT2(in)
	- SDT1 (out), SDT2 (out)
	- SPCD1, SPCD2
	- SPDR1, SPDR2
	- SPDT1 (in), SPDT2 (in)
	- SPDT1 (out), SPDT2 (out)

#### 5 11 Serial Interface

#### a Serial Interface 1

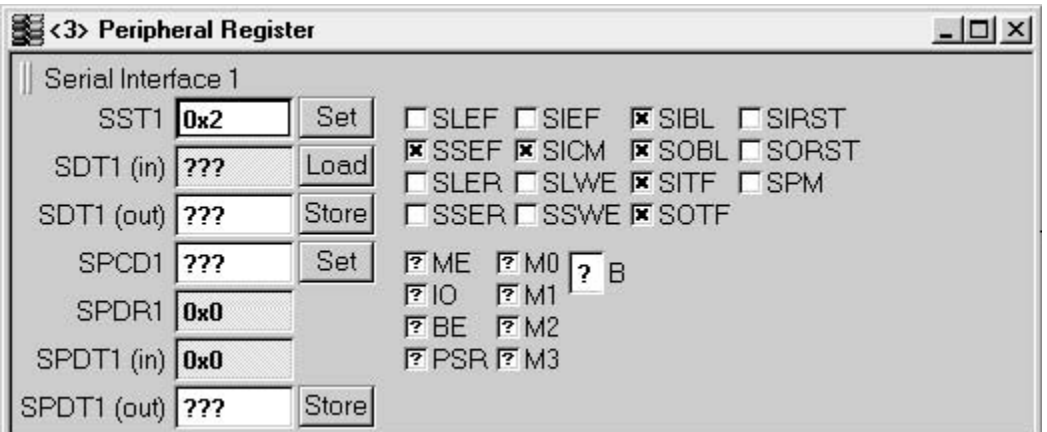

#### b Serial Interface 2

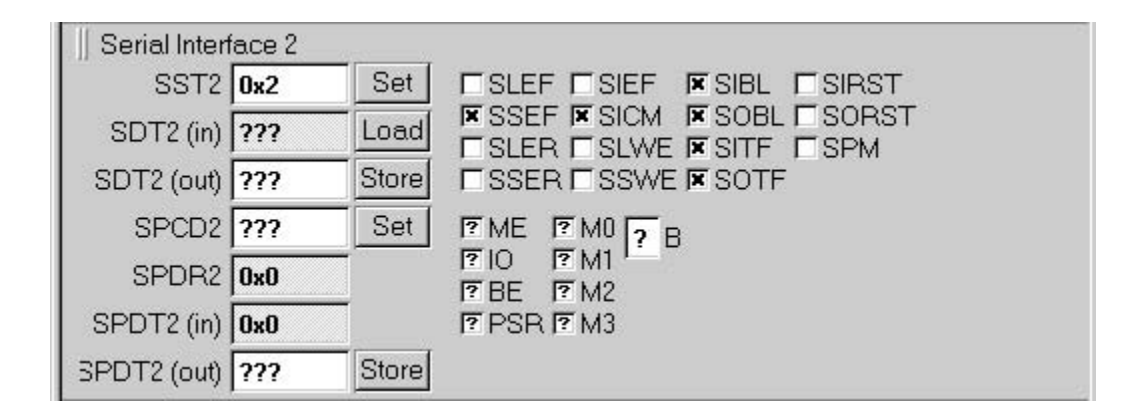

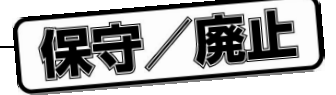

- **b** Timer Slot Assignment
	- 5 12 Timer Slot Assignment
	- TSSR TSA
	- TSCR TSA
	- TSSU TSA
	- TSARSH TSA
	- TSATSH TSA
	- TSARSL TSA
	- TSATSL TSA
- 5 12 Timer Slot Assignment

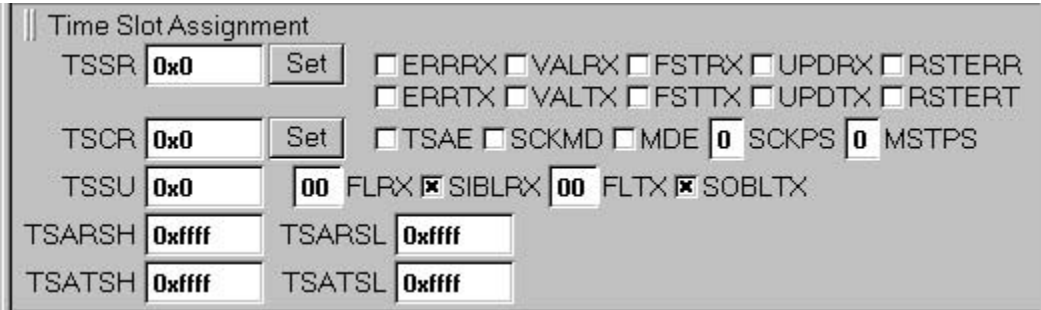

c Host Interface

5 13 Host Interface

- $\bullet$  HST
- $\bullet$  HDT (in)
- HDT (out)
- HPCD
- $\bullet$  HPDR
- HPDT (in)
- HPDT (out)

#### 5 13 Host Interface

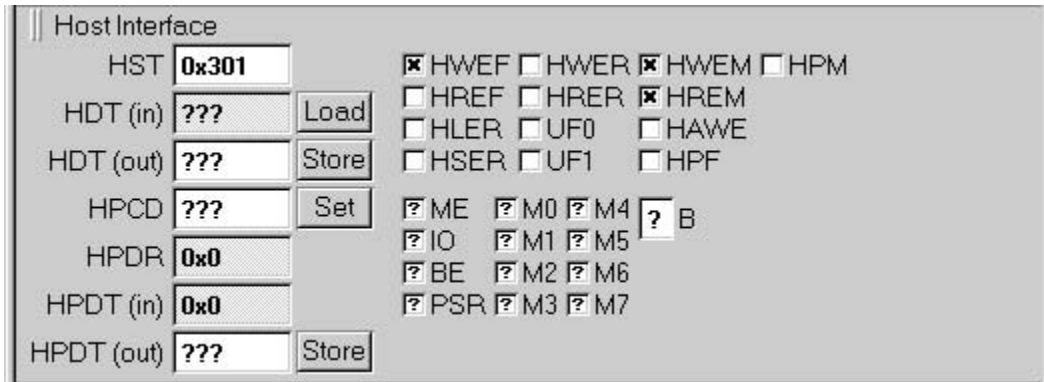

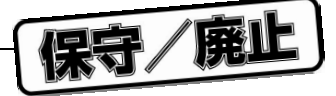

- 5 **章 データ・ウインドウ**
- d Peripheral Buffer1 Peripheral Buffer2
	- 5 14 Peripheral Buffer
	- PBCNTL1, PBCNTL2
	- PBISTR 1, PBISTR2
	- PBISTP1, PBISTP2
	- PBIACI1, PBIACI2
	- PBIAC1, PBIAC2
	- PBIDP1, PBIDP 2
	- PBOSTR1, PBOSTR 2
	- PBOSTP1, PBOSTP 2
	- PBOACI1, PBOACI 2
	- PBOAC1, PBOAC 2
	- PBODP1, PBODP 2

#### 5 14 Peripheral Buffer

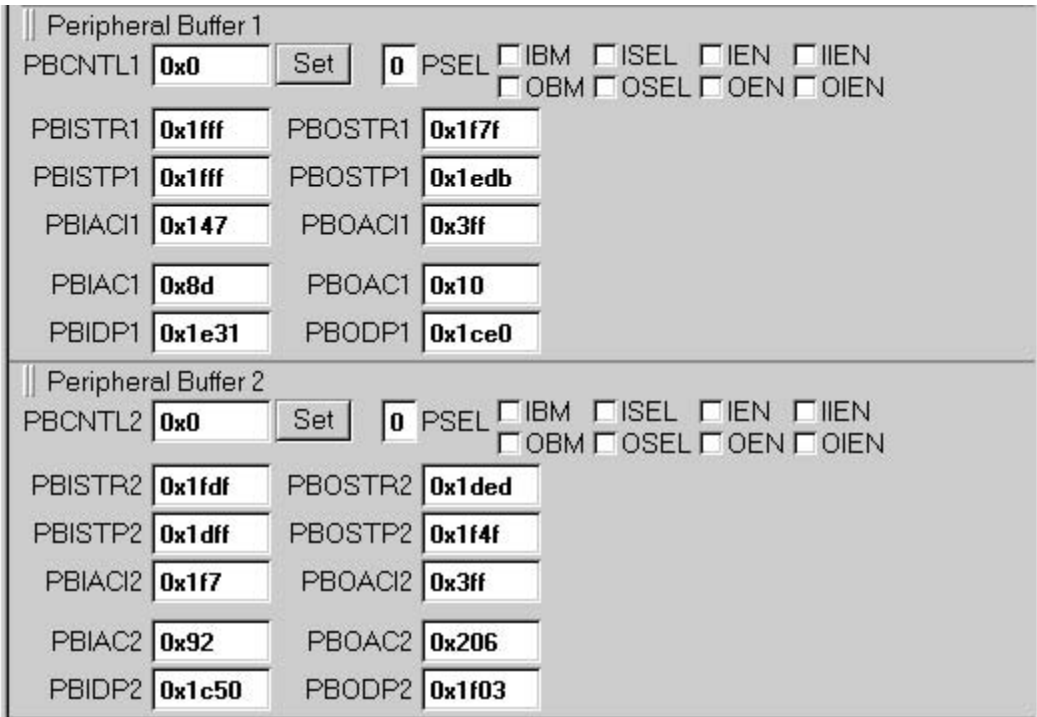

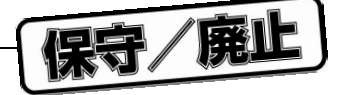

- 5 **章 データ・ウインドウ**
- e Timer1 Timer2
	- 5 15 Timer
	- TCSR1, TCSR2
	- $\bullet$  TCR1, TCR 2
	- $\bullet$  TIR1, TIR2
- 5 15 Timer

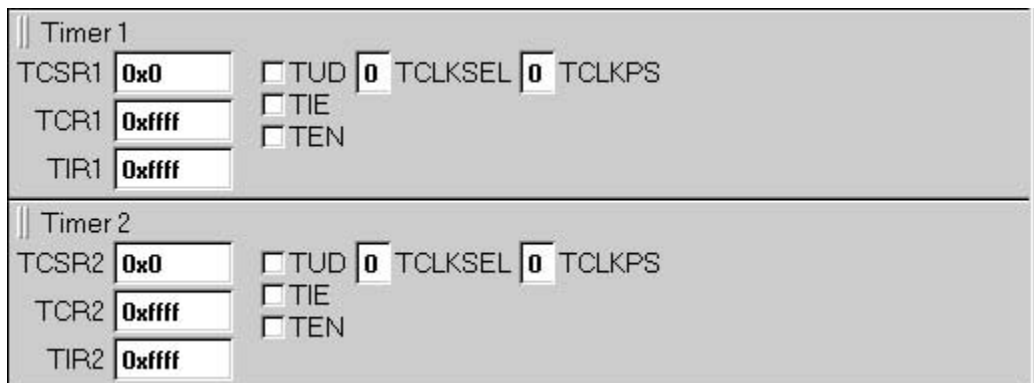

- f Parallel Interface
	- 5 16 Parallel Interface
	- $\bullet$  PCD
	- $PDR$
	- $\bullet$  PDT (in)
	- $\bullet$  PDT (out)

#### 5 16 Parallel Interface

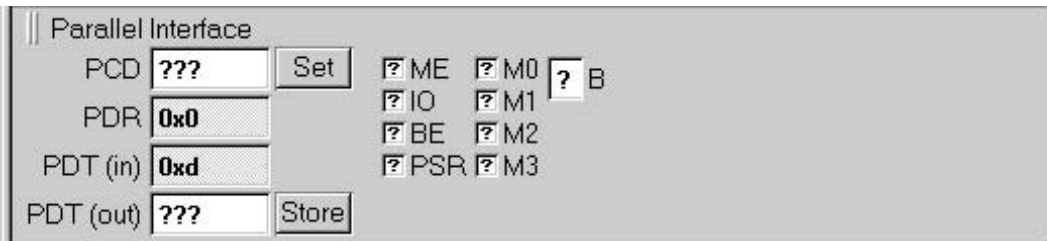

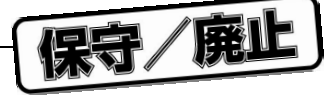

- g Interrupt Controller
	- 5 17 Interrupt Controller

• ICR:  $\blacksquare$ 

- $\bullet$  IMR
- $\bullet$  ISR
- MISR
- $\bullet$  TISR

#### 5 17 Interrupt Controller

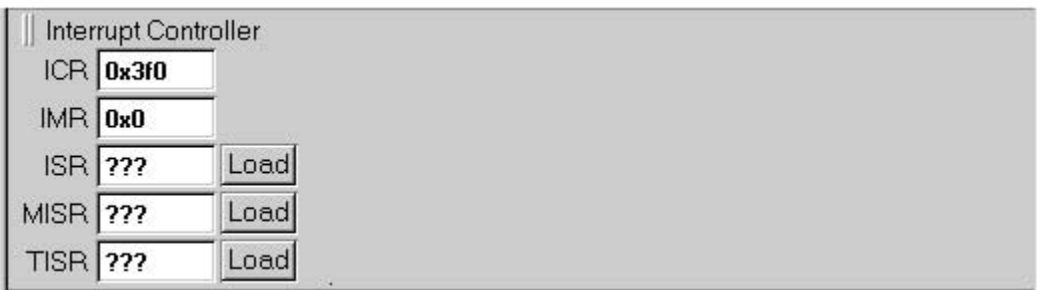

**h** Data DMA

5 18 Data DMA

- DDMACOM DMA
- DDMASTS DMA
- Progress Indicator **DMA**
- DIADD DMA
- DEADD DMA
- DWCOUNT DMA
- DOFF1, DOFF2 DMA
- DMOD DMA

5 18 Data DMA

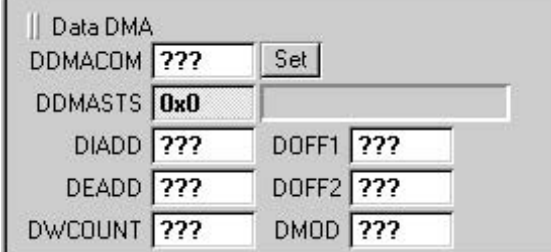

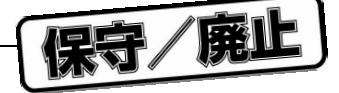

- 5 **章 データ・ウインドウ**
- **i** Instruction DMA
	- 5 19 Instruction DMA
	- IDMACOM DMA
	- IDMASTS DMA
	- Progress Indicator **DMA** 
		- 5 19 Instruction DMA

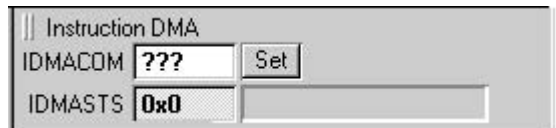

j PLL

5 20 PLL  $\overline{z}$ 

• CLKCNTL

#### 5 20 PLL **ブロック**

 $||$  PLL CLKCNTL 0x0 **□LOCK □ON □ SEL □ CKOEN** 

- k Wait Cycle Controller
	- 5 21 Wait Cycle Controller
	- IWTR:  $\overline{\phantom{a}}$
	- XWTR X-DMA
	- YWTR Y-DMA
	- EWTR $\,$
	- Memory range
	- Wait cycles

#### 5 21 Wait Cycle Controller

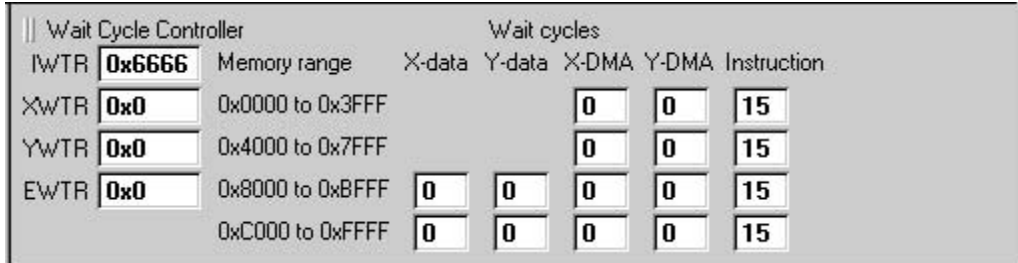

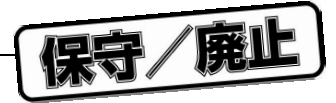

## 5.3 Breakpoint

#### Breakpoint

5 22 Breakpoint

#### 5 22 Breakpoint

5 **章 データ・ウインドウ**

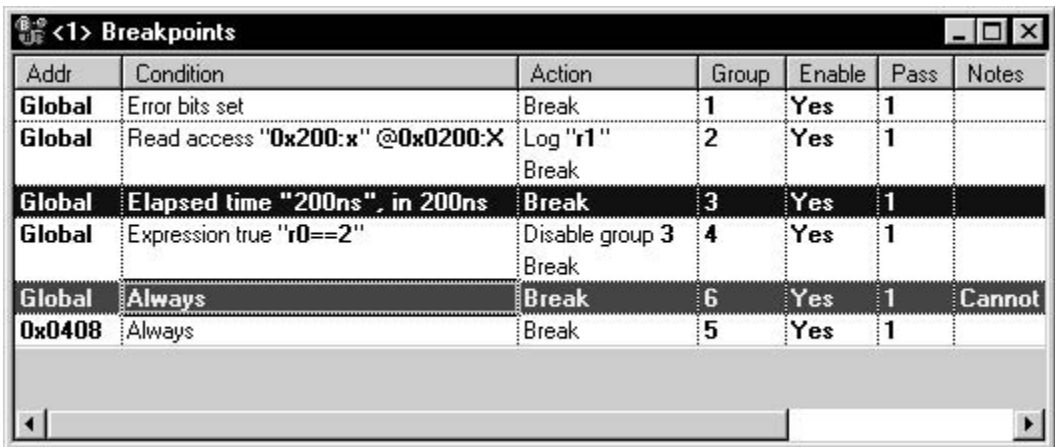

## 5.3.1 Breakpoint

• Addr

Addr カラムには、ブレークポイントが設定されます。<br>カラムには、ブレークポイントが設定されます。

• インストラクション・メモリ内のアドレス

• Global

 $\bullet$ 

Breakpoint Timing File

**Breakpoint** 

 $\varepsilon$  )  $\varepsilon$  )  $\varepsilon$  )  $\varepsilon$  )  $\varepsilon$  )  $\varepsilon$  ( $\varepsilon$  )  $\varepsilon$  )  $\varepsilon$  ( $\varepsilon$  )  $\varepsilon$  )  $\varepsilon$  ( $\varepsilon$  )  $\varepsilon$  ( $\varepsilon$  )  $\varepsilon$  ( $\varepsilon$  )  $\varepsilon$  ( $\varepsilon$  )  $\varepsilon$  ( $\varepsilon$  )  $\varepsilon$  ( $\varepsilon$  )  $\varepsilon$  ( $\varepsilon$  )  $\varepsilon$  ( $\varepsilon$  )  $\varepsilon$  ( $\varepsilon$  )
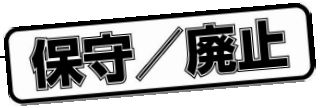

### • Condition

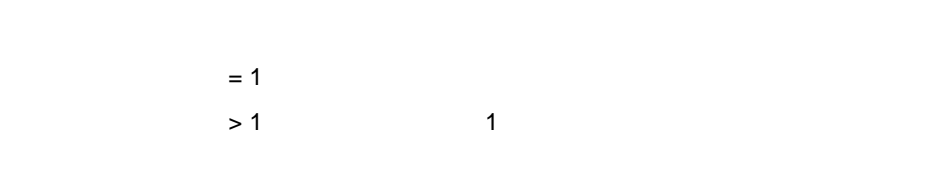

**注意** 1 **つのブレークポイントに複数のブレーク条件を指定できますが,その場合はすべての条件が満足され**

### • Action

 $= 1$ **注意** 1 **つのブレークポイントに複数のブレーク動作を指定できますが,その場合,ブレークポイント条件が**

### • Group

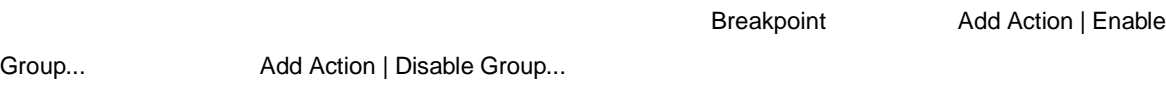

### • Enable

- Yes:  $Y$ es:  $Y$ es:  $Y$ es:  $Y$
- $N$ o $\sim$ • Pass

#### • Notes

#### $\blacksquare$

# 5.3.2

• <sub>T</sub>

# • Global

 $\bullet$ 

5 **章 データ・ウインドウ**

# 5.3.3

# • Breakpoint

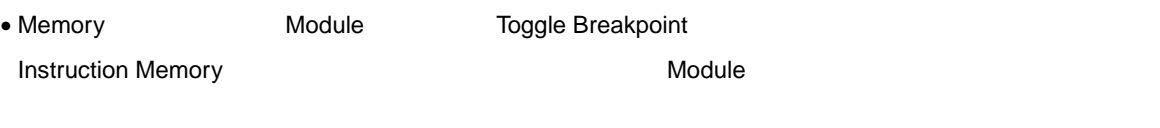

ークサイントを設定してブレークポイントを設定した場合。<br>Module

### • Breakpoint *Department* Insert

• Timing File expedia for the control of the control of the control of the control of the control of the control of the control of the control of the control of the control of the control of the control of the control of the control o

# 5.3.4

ブレークポイントを削除するには,削除対象のブレークポイント行にアンカを移動しなければなりません。Edit メニューから Delete コマンドを選択するか,キーボードの Delete キーを押します。削除するかどうかを確認する

タイミング・ファイル Break **コマンドでは、コマンドでは、コマンドでは、コマンドでは、コマンドでは、コマンドで** 

**Breakpoint** 

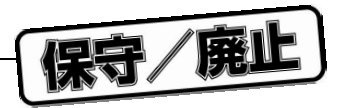

# 5.3.5

Breakpoint **Contracts of the Contract of Tools Secure** Options...

# 5.4 Watch

# $\mathsf{Watch}\xspace$ Watch **Watch Watch Watch Show Signals Watch Watch Diagram マンドウ Watch ウインドウ Diagram** Watch **The Expression Value 2** Description Value 2 Description Expression  $Value$ Diagram ひとりには、シグナルの経過状態がある。それは、シグナルの試知されます。Watch びに対応的な状態が表示されます。Watch ジャルの式に対応的な状態が表示されます。  $\Sigma$ Diagram  $\widehat{\mathcal{O}}$  $\mathsf{Watch}$   $\blacksquare$

5 23 Watch

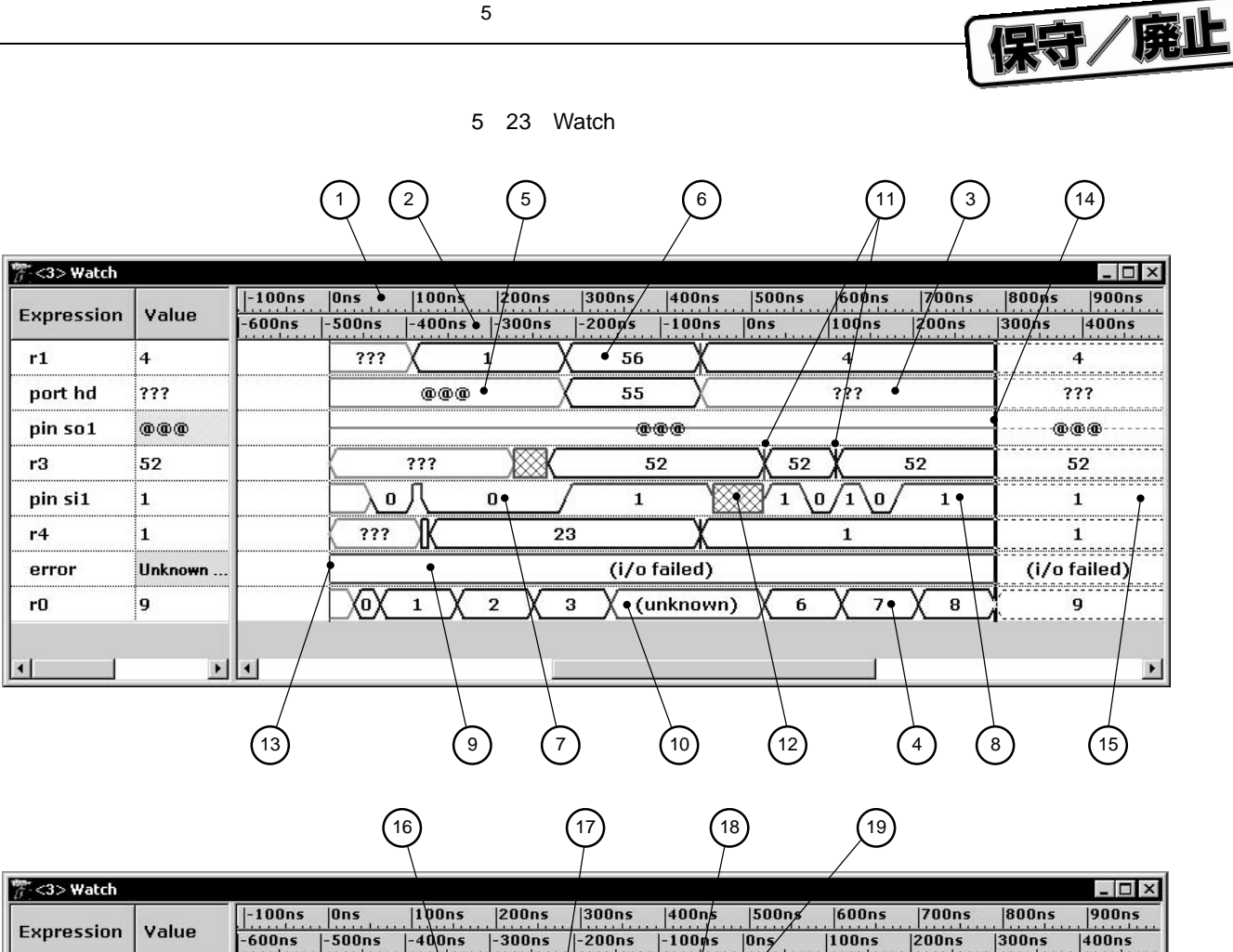

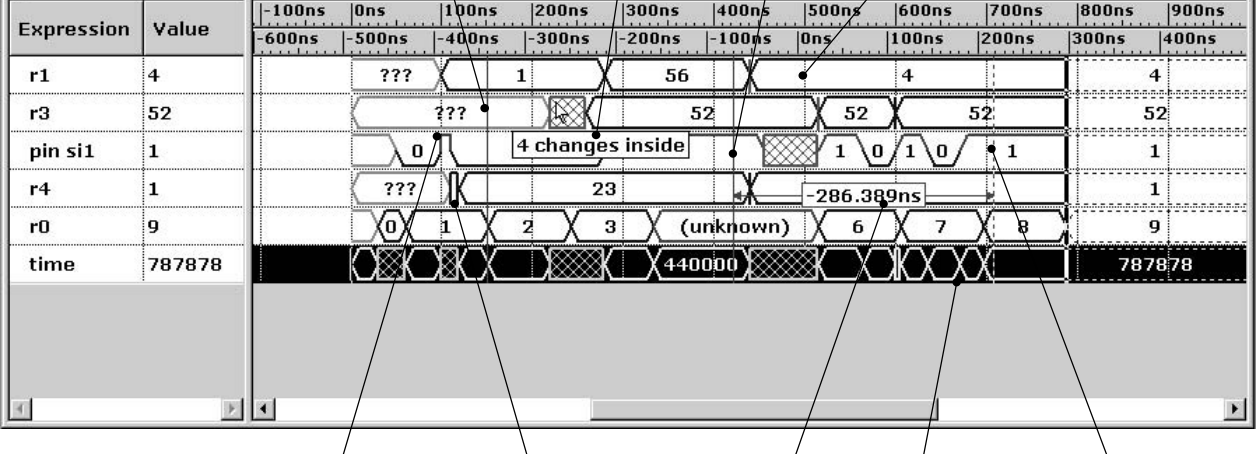

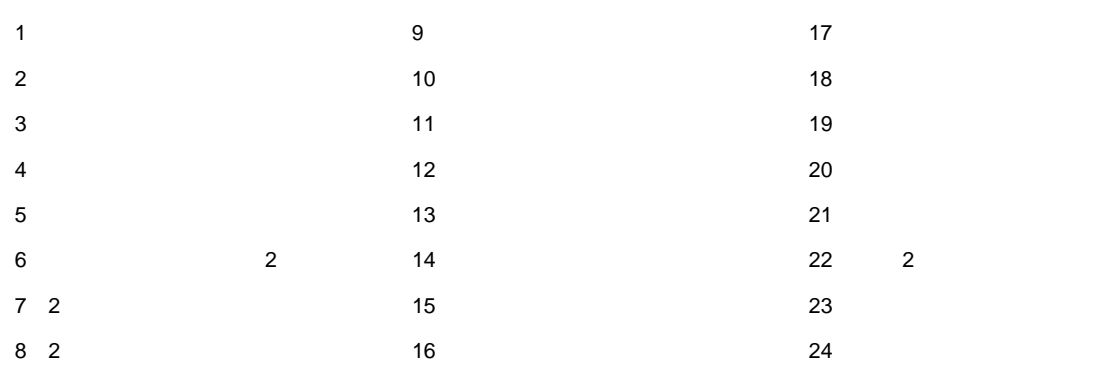

 $\overrightarrow{22}$   $\overrightarrow{23}$ 

 $(21)$   $(24)$   $(20)$ 

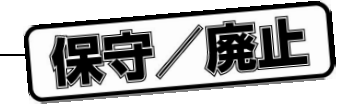

#### 5 **章 データ・ウインドウ**

# 5.4.1 Watch

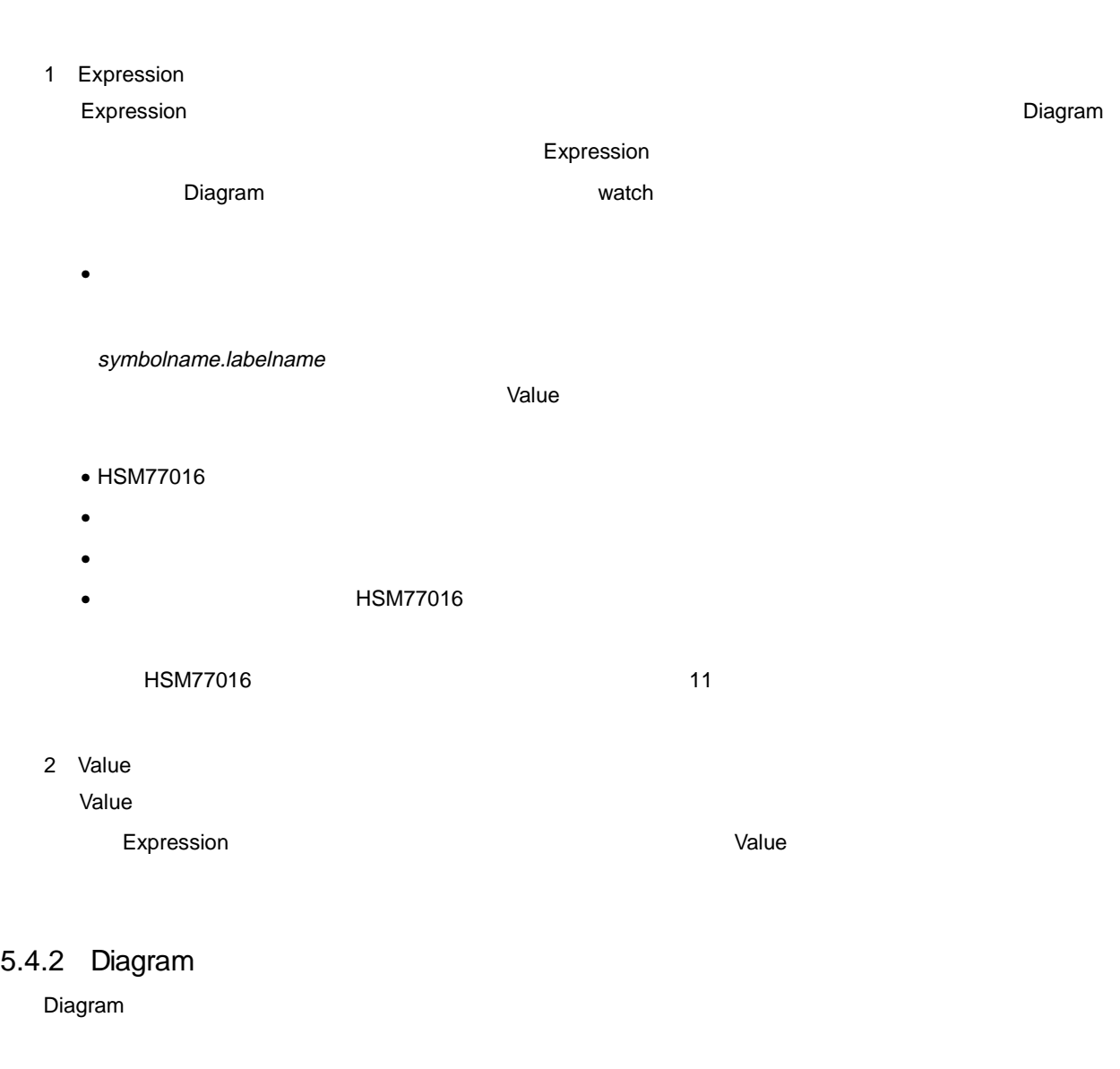

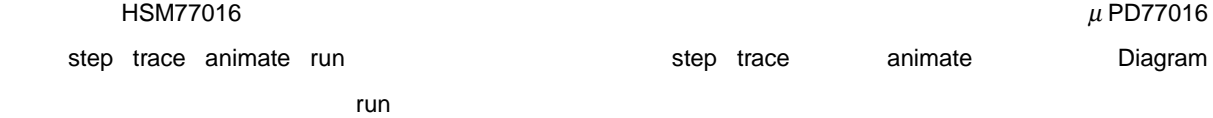

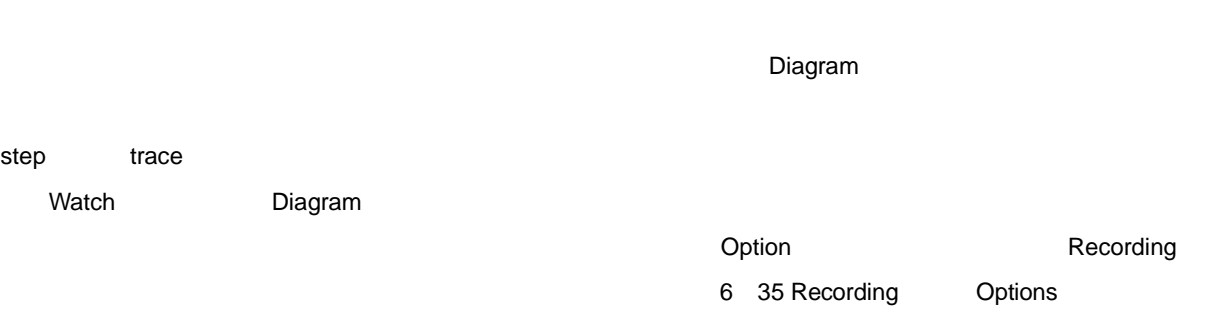

 $\Sigma$  Diagram  $\square$ 

Watch ウィンドウのビューをことになることはできません。<br>その他にはできません。<br>このの中間にはできません。

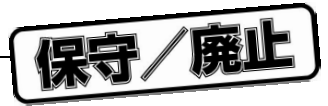

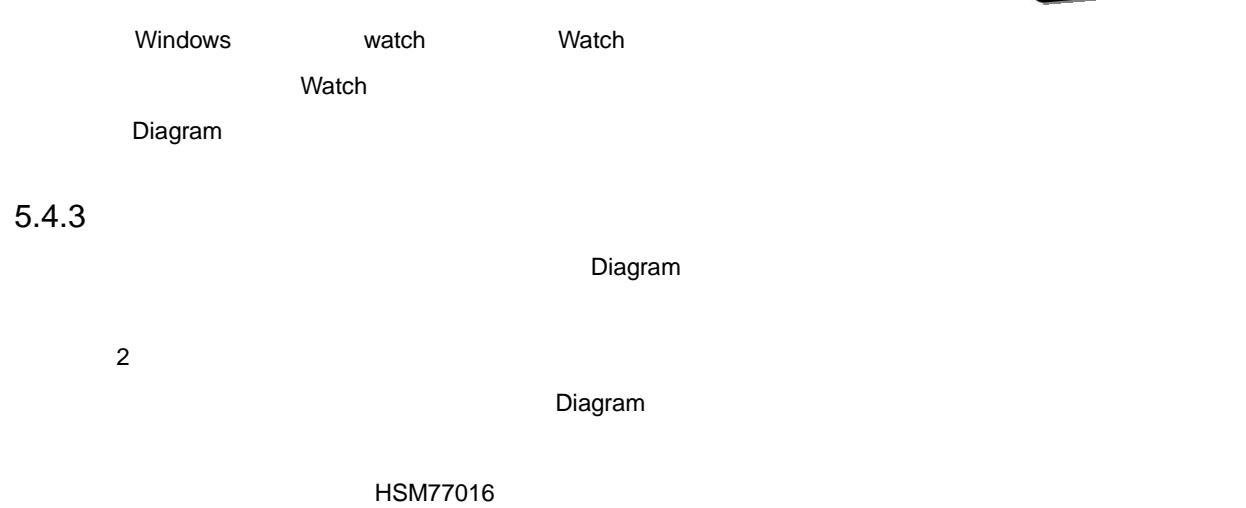

# 5.4.4

- 1**)整数シグナル**
- $\bullet$ 
	- $\bullet$
	- $\bullet$

# 2 2 **進シグナル** 2  $2$   $2$

- - $\bullet$
	- $\bullet$
	- $\bullet$
	- $\bullet$

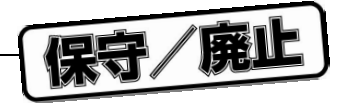

#### 5 **章 データ・ウインドウ**

# 5.4.5 Watch

Watch

- Watch Add Watch
- **Insert**
- Evaluate and Modify Variable **Figure 2018** Add to Watch Window
- Symbol Table **Table 30 Add to Watch Window**
- $\bullet$ 
	-

*Natch* **<b>The CONSTRAINT The CONSTRAINT Watch The CONSTRAINT**  $\alpha$ 

# 5.5 Log

Log ウインドウには,ログ・セッションで要約されたシミュレータ・イベントが記録されます。ユーザが特定の

イルに保存されるか,デキスト・ファイルにエクスポートされる。ログ・ファイルにエクスポートされます。ログ・ファイルにエクスポートされます。ログ・ファイルにエクスポートされます。ログ・ファイルにエクスポートされます。ログ・ファイルに

 $\textsf{Log}$ 

- 
- シミュレーション動作
- シミュレーション・メッセージ
- $\bullet$
- ブレークポイント通過
- $\bullet$  **https://wita/definites.org/vertices.** HSM77016  $\bullet$
- シミュレーション中に表示されたエラー・メッセージ(すべてログ・バッファに書き込まれます)

5 24 Log

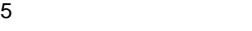

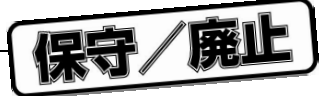

### 5 24 Log

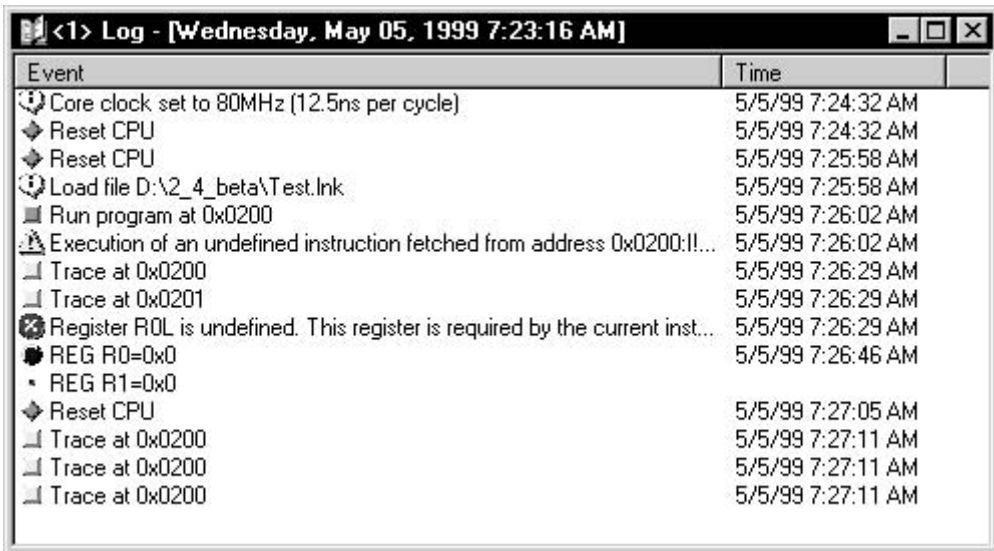

 $\textsf{Log}$  . The contract of the contract of the contract of the contract of the contract of the contract of the contract of the contract of the contract of the contract of the contract of the contract of the contract of th

| Time         |         |               |     |  |
|--------------|---------|---------------|-----|--|
| Log          | Log     | Clear Session | Log |  |
|              | File    | Export        | Log |  |
| <b>Tools</b> | Options |               |     |  |

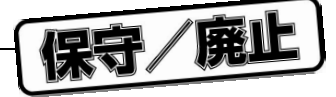

# 5.6 Statistic

#### Statistic **Detailstic** the term of the term of the term of the term of the term of the term of the term of the term of the term of the term of the term of the term of the term of the term of the term of the term of the ter

5 25 Statistic

### 5 25 Statistic

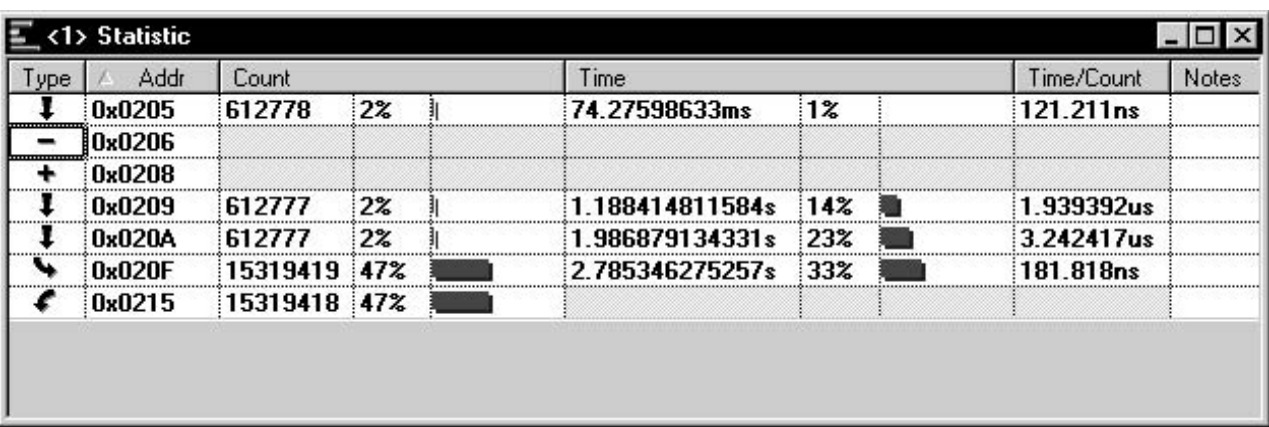

### 5.6.1 Statistic

- 1 Type
- 2 Addr
- 3 Count

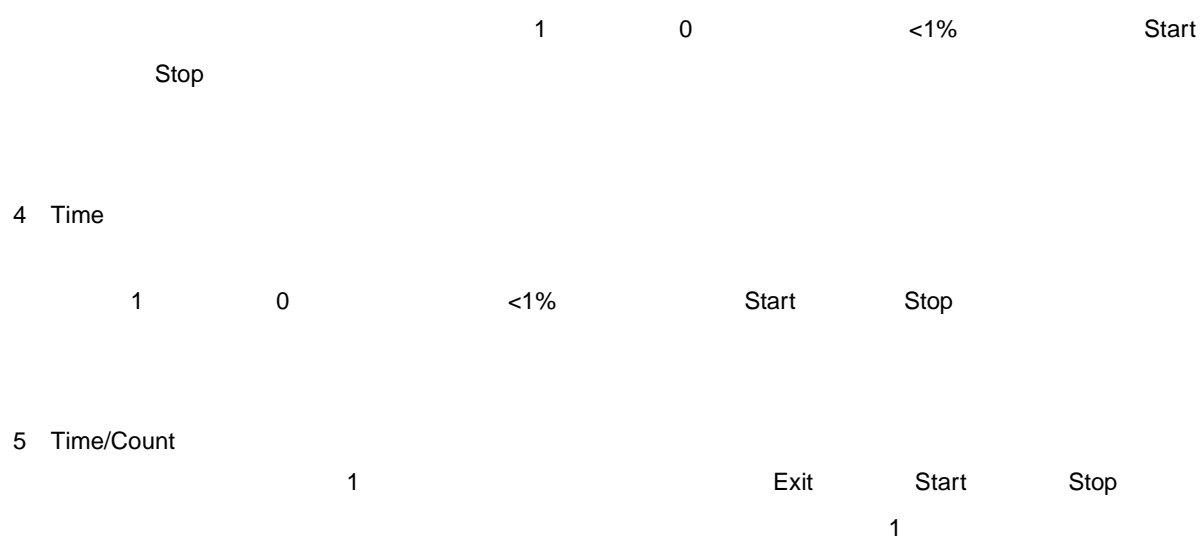

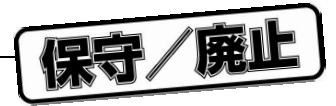

5 **章 データ・ウインドウ**

*Notes* **<b>***notes* 

### 5.6.2 Statistic

Statistic **Oriental Contracts** 

- $\bullet$  Addr
- $\bullet$  Count
- $\bullet$  Time
- Time/Count

Statistic <sub>V</sub>

# 5.6.3 **マーカの設定と削除**

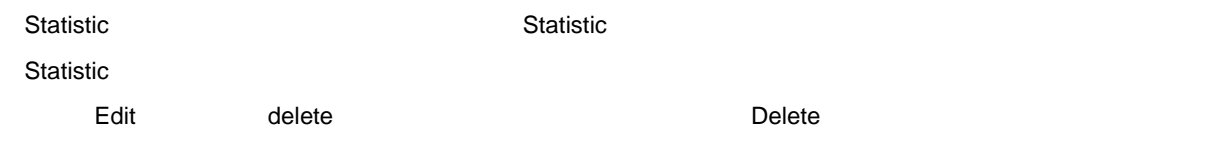

# 5.7 Text

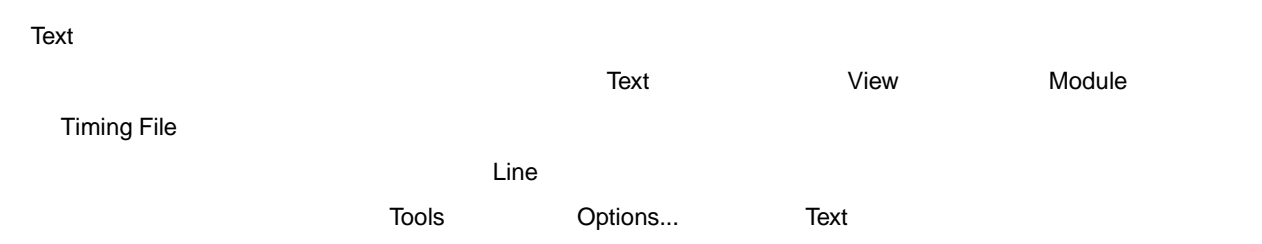

### 5.7.1 View

 $V$ iew  $V$ 

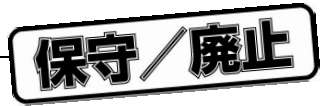

# 5.7.2 Module

Module ウインドウは,ソース・レベル・シミュレーション時にソース・ファイルを表示するためだけに使用し

• アドレス・ポインタの監視 <mark>Line(ネインタ)カラムの右の方は、それます。アドレスの右の方は、アド</mark>レスの右の方は、アドレス・ポインタが表示されます。アドレスは、Module トランドでは、コマンドでには、コマンドでには、アドレスの中には、アドレスの中には、アドレスの中にはポインタは、アドレスの中にはポインタは、アドレスは、まずにはポインタは、まずには、まずには、まずには、<br>アドレス・ポインタは、ポインタは、ポインタは、ポインタは、ポインタは、ポインタは、ポインタは、ポインタは、ポインタは、ポインタは、ポインタは、ポインタは、ポインタは、ポインタは、ポインタは、ポインタは、ポインタは、ポイン  $\bullet$  $M$ odule  $M$ 

Toggle Breakpoint **Toggle Breakpoint** Toggle Breakpoint

1**)プロファイリング** Module **Module The Contract of the Contract of the Contract of the Contract of the Contract of the Contract of the Contract of the Contract of the Contract of the Contract of the Contract of the Contract of the Contract** 

• The contract of the contract of the contract of the contract of the contract of the contract of the contract of the contract of the contract of the contract of the contract of the contract of the contract of the contract • プロファイリング・データの検査

5 26 External According to the Module Module of the Module of the Second Second Second Second Second Second Second Second Second Second Second Second Second Second Second Second Second Second Second Second Second Second Se

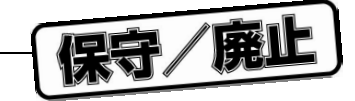

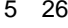

5 26 Module

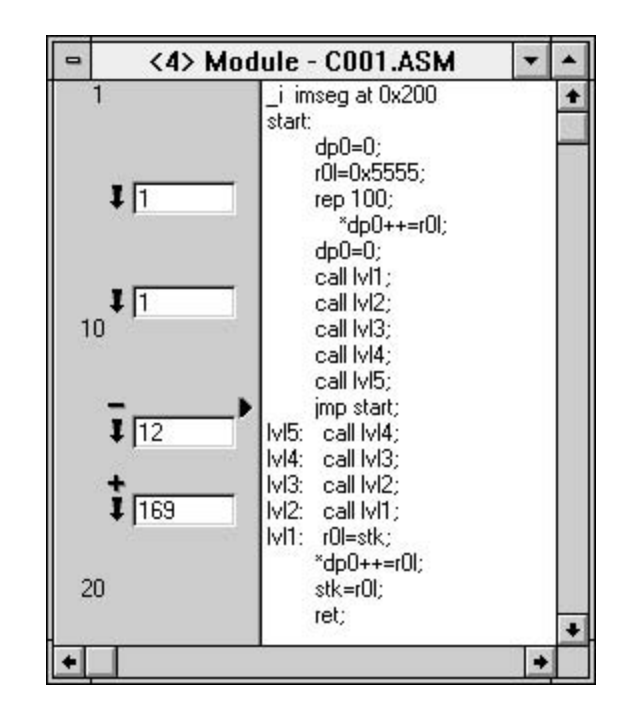

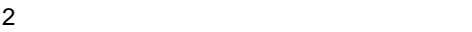

Module **The Transfer Product of Transfer Product** 2012 - And 2012 - And 2012 - And 2012 - And 2012 - And 2012 - A

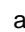

 ${\bf a}$ 

b Marker Toggle Module 30 Module 30 Module 3D Module Toggle Marker

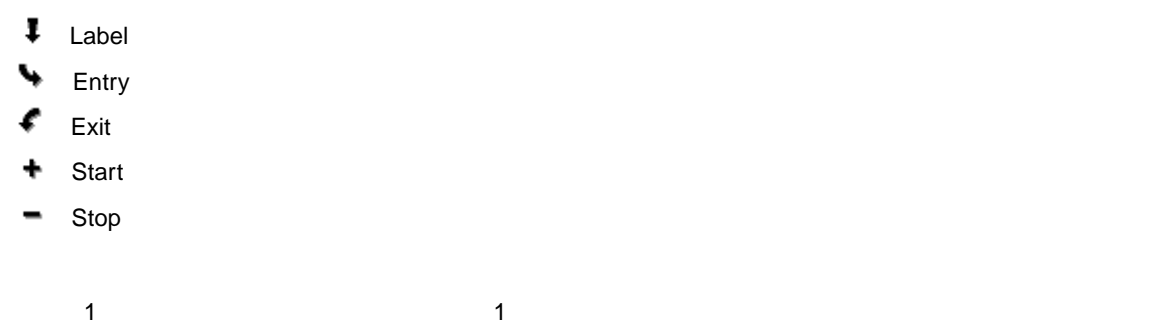

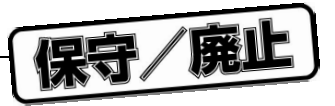

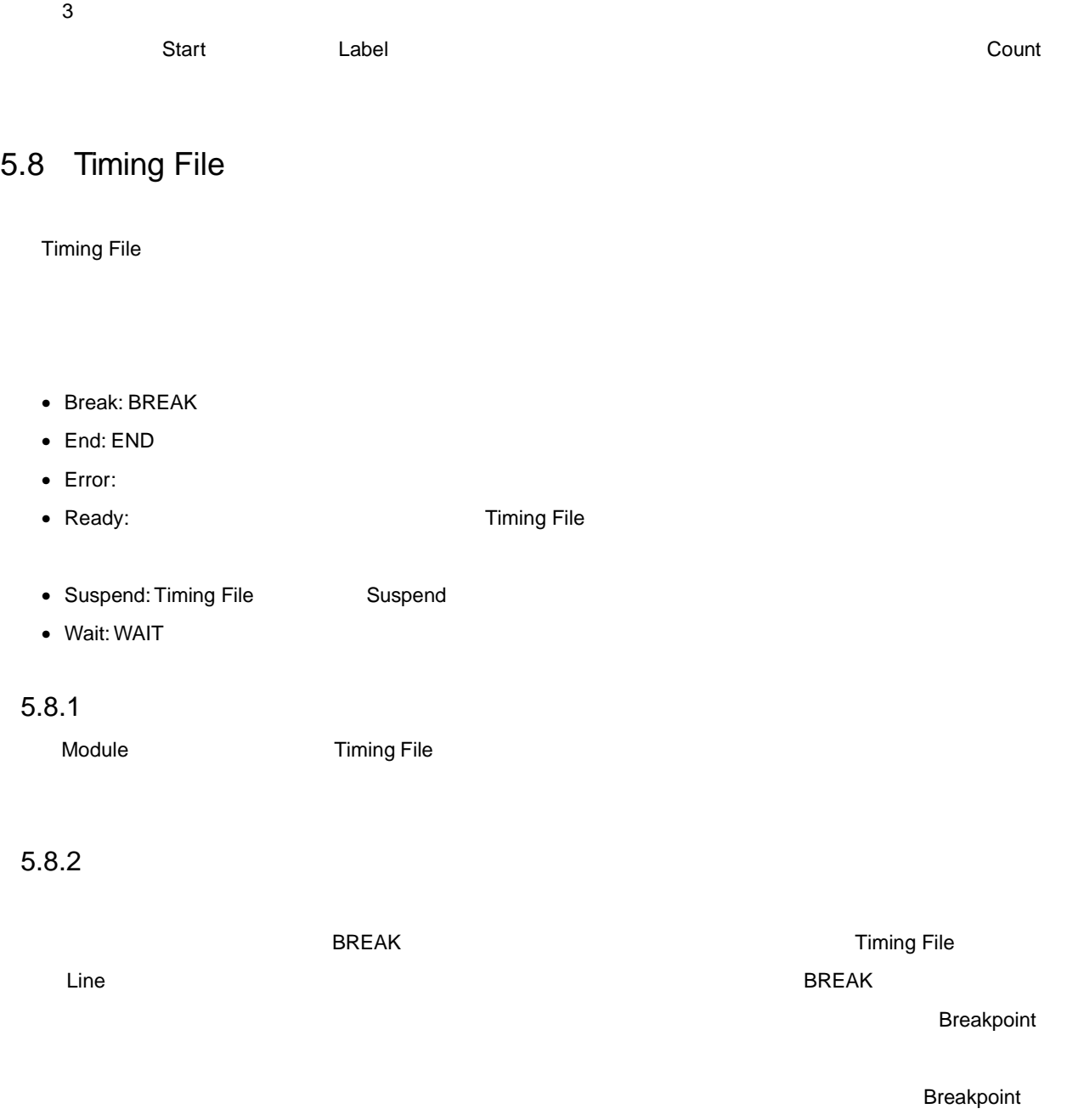

ントが削除されます。タイミング・ファイルの詳細については,4.9 **タイミング・ファイル**を参照してください。

保守/廃止

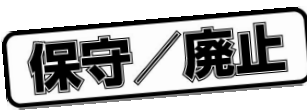

6 **メニューとメニ ューコマンド** 6.1 File  $\mathsf{File}$   $\hspace{1cm}$   $\hspace{1cm}$   $\$ 6.1.1 New  $\bm{\mathsf{New}}$ HSM77016 **Example 20** Memory Register 6.1.2 Open... Open...コマンドを選択すると,Open ダイアログ・ボックスが表示されます。このダイアログ・ボックスは, セッション・イメージ・ファイル,リンク・ファイル,タイミング・ファイルをロードしたり,特定の Text ウイ

6 1 Open

6 1 Open

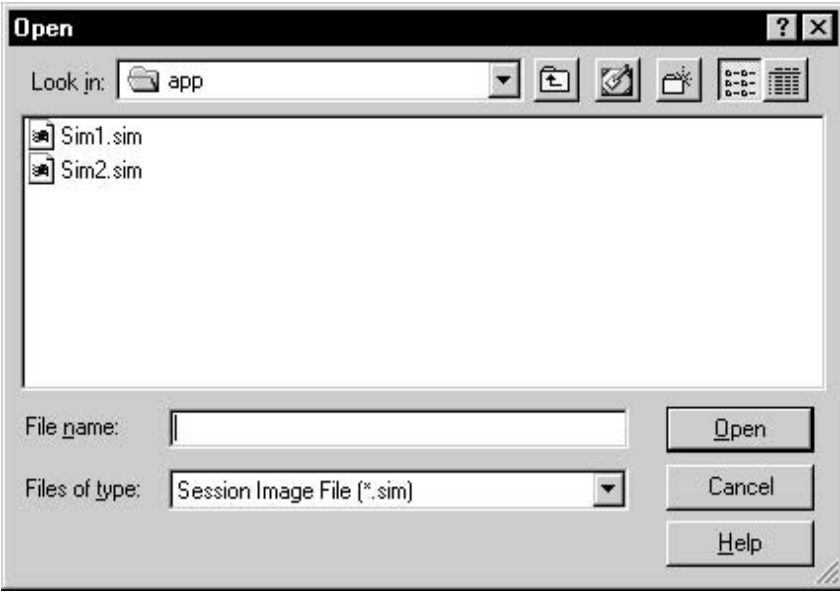

 $\overline{DSP}$ 

 $\blacksquare$  Orientation  $\blacksquare$   $\blacksquare$ 

イルが表示されていない場合は,手動でソース・ファイルをブラウズする Browse ダイアログ・ボックスが表示

### $\mathsf{File\ name}$

Files of type

HSM77016

### 6.1.3 Save

Save HSM77016  $\,$ 

# 6.1.4 Save As...

Save As... と, これは、実現を実現すると, 無機のマッション・イメージを実現すると, またます。

## 6.1.5 Close

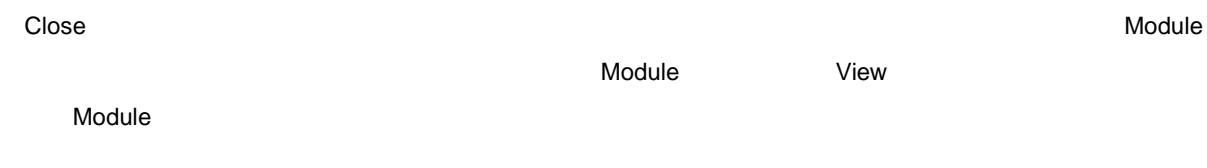

# 6.1.6 Import...

Import...<br>Import...

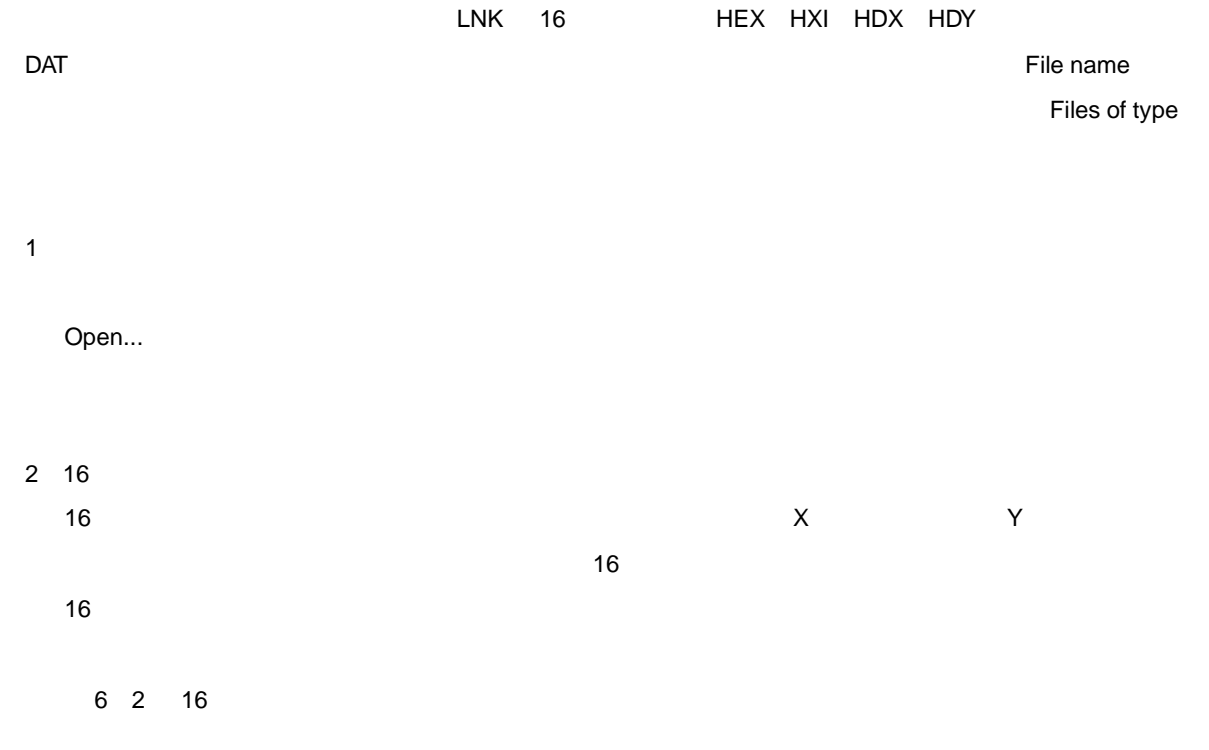

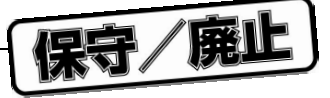

# 6 2 16

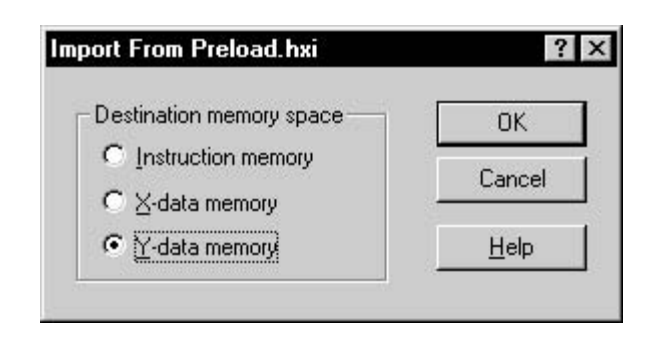

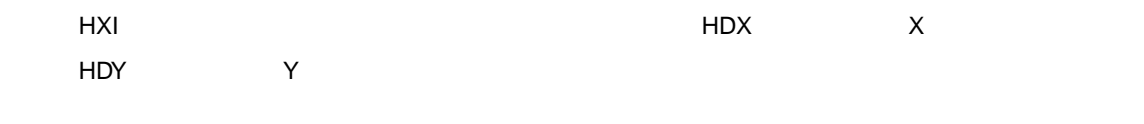

#### 3**)データ・ファイルのインポート**

 $6 \quad 3$ 

6 3 **データ・インポート用ダイアログ・ボックス**

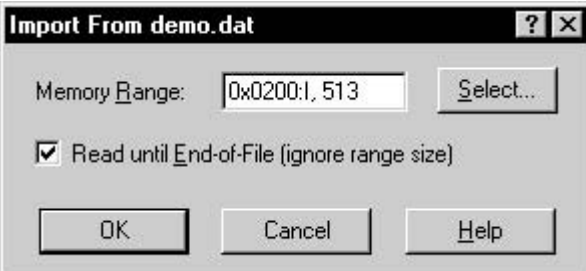

 $S$ elect...  $S$ elect...

 $\mathsf{Select}}\mathcal{S}$ elect  $\mathsf{Set}$ 

 $\overline{11.4}$ 

Read until End-of-File

# 6.1.7 Export...

Export...<br>Export...

Export As...

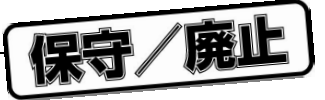

6 4 **データ・エクスポート用ダイアログ・ボックス**

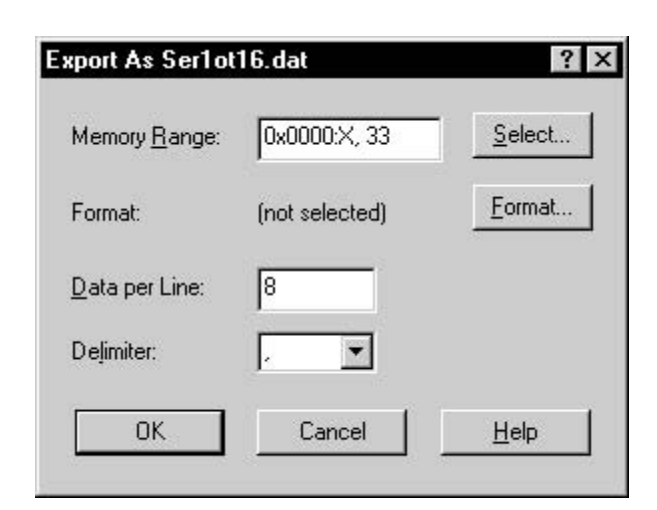

1**)データ・エクスポート用ダイアログ・ボックスの構成要素**

• Memory Range Import Data **Select...** 

6.4.1 Format...

 $\sim$  11.4  $\sim$ 

• Format Format... 
Support that the contract in the second term in the Number Format Number Format  $\sim$ 

- Data per Line  $\sim$   $\sim$  1  $\sim$  1  $1$
- Delimiter

 $\angle$ 

- OK
- Cancel

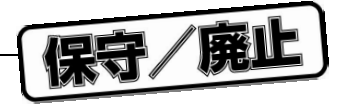

2 Export Log Data

Export As...

### $HSM77016$

### Log Viewer

# 6.1.8 Exit

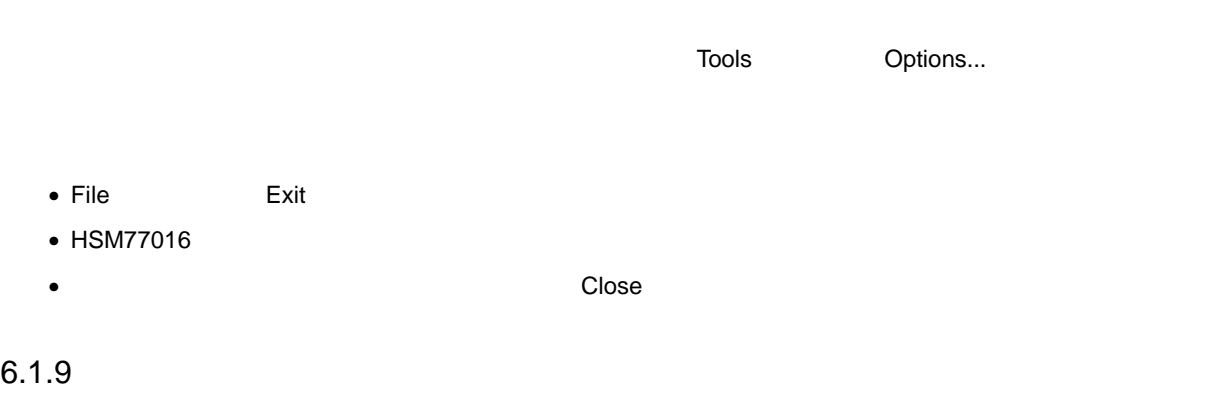

File メニューの下部にあるファイル・リストを使用すれば、最近使用すれば、最近使用すれば、最近使用すれば、最近使用すれば、最近使用すれば、最近使用すれば、最近使用すれば、最近使用したプロジェクトを使用すれば、最近でも実

 $\overline{a}$  $1 \t2 \t3 \t4$ 

# 6.2 Edit

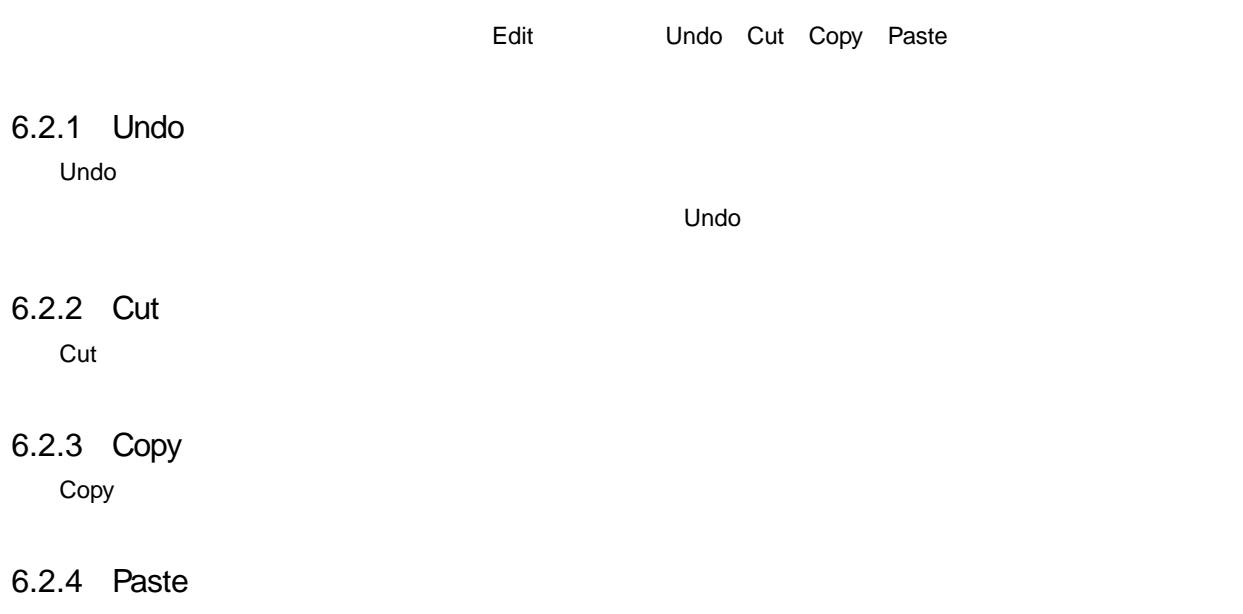

Paste コマンドは, クリップ・ボードのデータをカーソル位置に対しているデータをカーソル位置に対しているデータをカーソル位置に対しているデータと選択されている。

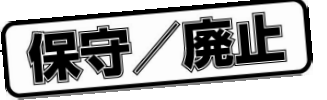

# 6.2.5 Delete

Delete

- $\bullet$   $\bullet$
- Breakpoint
- Watch

**注意** Delete **コマンドの取り消し** undo **処理)はできません。また,**Delete **コマンドでデータをクリップ・ボー**

# 6.2.6 Dump to log

Dump to log 2000 Dump to log 2000 Dump to log 2010 Dump to log 2010 Dump to log 2010 HSM77016

Log  $\begin{array}{ccccc} \texttt{Log} & \texttt{Log} & \texttt{Log} & \texttt{Log} \end{array}$ 

- Log Viewer
- File Export...
- Log Clear Session

# 6.3 View

 $V$ iew  $\sim$ 

# 6.3.1 Goto...

1**)アドレスへの移動**

Instruction Memory **COVER ACTES** X-Data Memory **COVER ACTES** Y-Data Memory

Goto...<br>コマンドを選択すると Goto Address

6 5 Goto Address

6 5 Goto Address

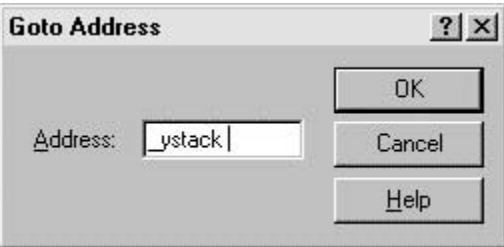

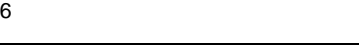

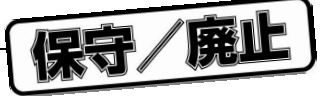

- 2 Goto Address
	- Address

10 2 8 16

- OK
- Cancel
- **3**

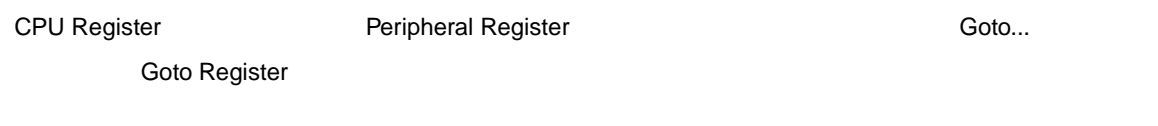

- 6 6 Goto Register
- 6 6 Goto Register

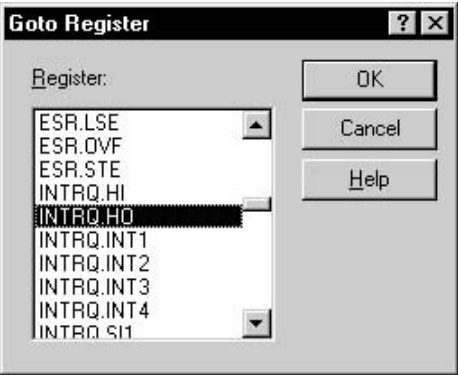

- 4 Goto Register
	- Register Register リストには、アクティブなレジスタが示されます。アクティブは、アクティブは、アクティブは、アクティブは、アクティブは、アクティブは、アクティブは、アクティブは、アクティブは、アクティブは、アクティブは、アク
	- OK
	- Cancel

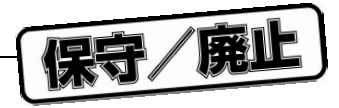

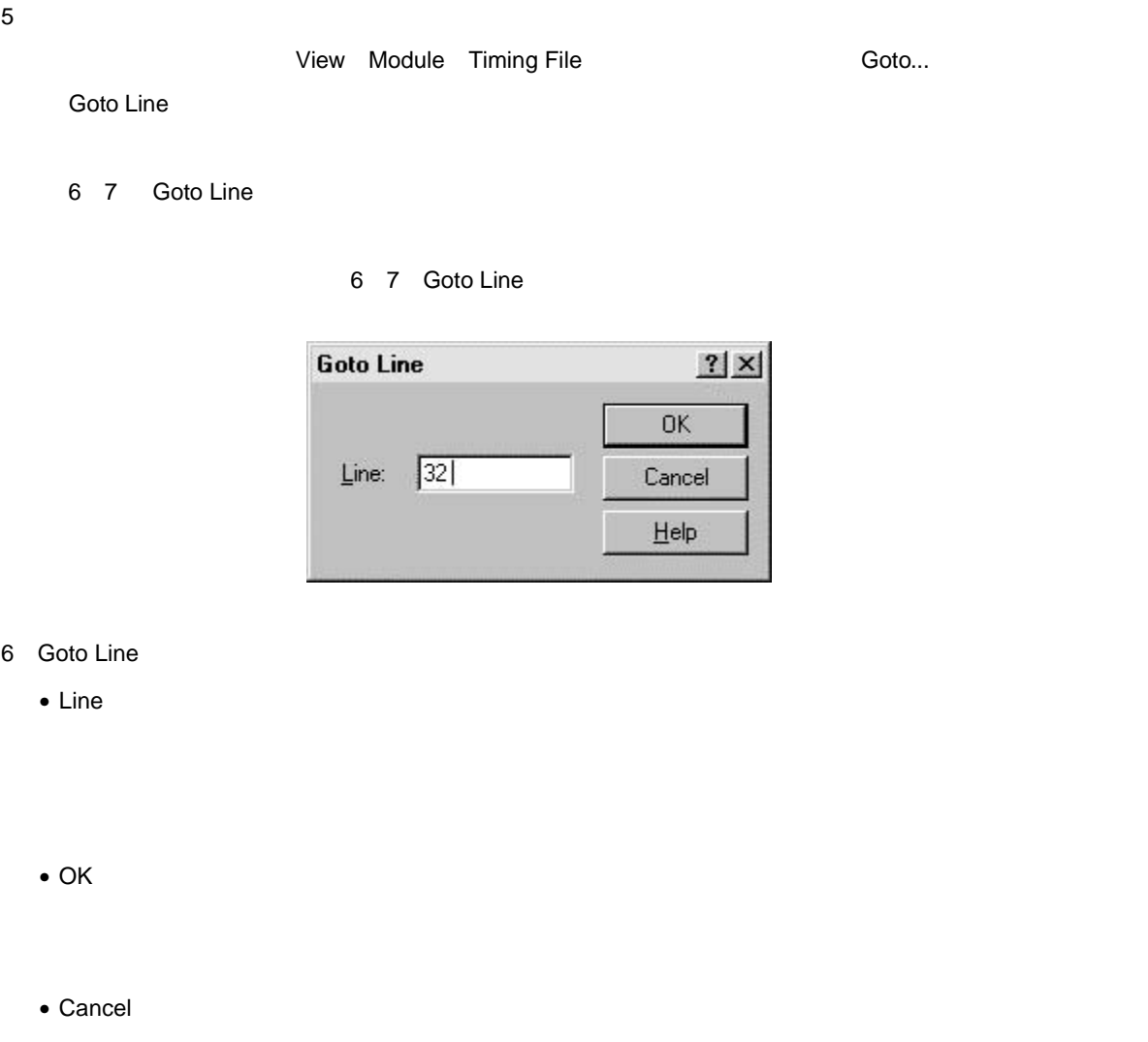

# 6.3.2 Follow

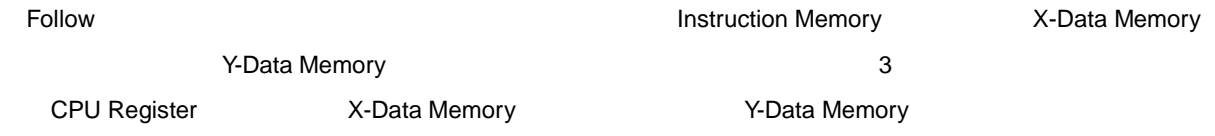

# 6.3.3 Variable...

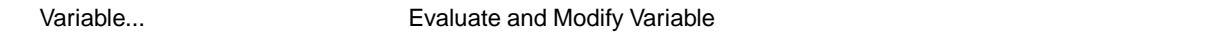

- $\bullet$  C
- $\bullet$  HSM77016
- タイミング・ファイル変数
- $\bullet$
- $\bullet$
- $\bullet$  HSM77016

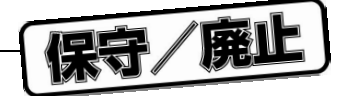

- 6 8 Evaluate And Modify Variable
	- 6 8 Evaluate And Modify Variable

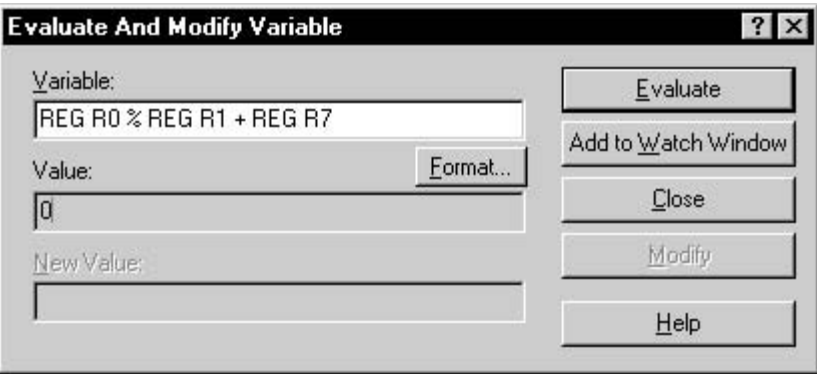

- 1 Evaluate And Modify Variable
	- Variable
	- Value
	- New Value
	- Format Value 2008 Palue 2008 Palue 2009 Palue 2009 Palue 2009 Palue 2009 Palue 2009 Palue 2009 Palue 2009 Palue 2009  $Value$
	- Evaluate

 $\Delta$ Value  $\Delta$ 

- Add to Watch Window Watch
- Close
- Modify

New Value Modify

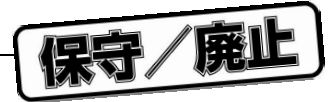

# 6.3.4 Symbol Table...

Symbol Table...

### $W$ B77016  $W$ B77016  $W$

6 **章 メニューとメニュー・コマンド**

### 6 9 Symbol Table

6 9 Symbol Table

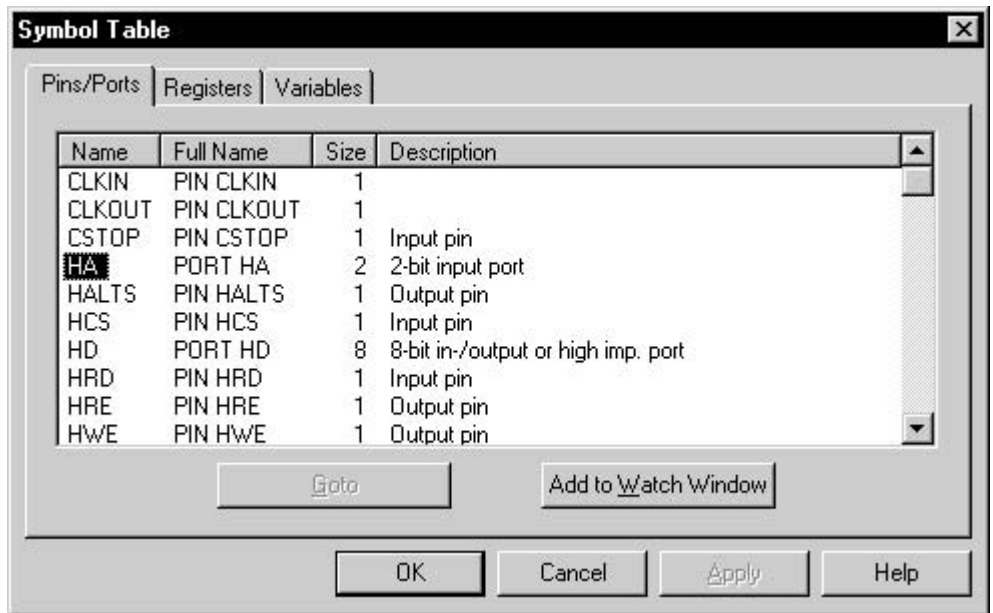

1 Pins/Ports Registers Variables Pins/Ports Registers Registers DSP Protection Data Data Accounts National Registers Accounts DSP Protections of the Variables HSM77016 **DESECTEMENTS** CYCLE STEP TIME

• Name

 $\blacksquare$  Statistical variable  $\blacksquare$ 

- CYCLE
- STEP
- $\bullet$  TIME  $\qquad \qquad$  ns
- TIME\_RESOLUTION 1
- Full Name
	- HSM77016

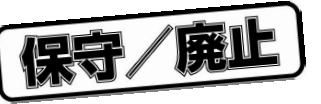

- Size
- Description
- Goto

CPU Register **DEPU Register** Peripheral Register

• Add to Watch Window

このボタンは,リストで現在選択されている項目を Watch ウインドウに追加します。

 $\sim$  2008  $\mu$  2008  $\mu$  2008  $\mu$  2008  $\mu$  2008  $\mu$  2008  $\mu$  2008  $\mu$  2008  $\mu$  2008  $\mu$  2008  $\mu$  2008  $\mu$ 

2 Segments

• Name

• Area

- Begin
- End

3 Symbols

- Name
- Segment

• Value

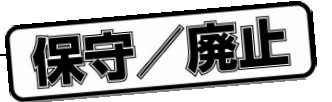

- 4 C-Functions
	- C-Functions スカードさん C マイトランス C マイトランス こうしょう こうしょう こうしょう こうしょう こうしょう こうしょう こうしょう こうしょう  $\mathbf C$
	- Name
	- C G <sub>N</sub> <sub>S</sub>
	- Definition
	- Location
		- $C$   $C$
	- Goto  $G$ oto  $\Box$ Module **Details of the Contract Oracle** of the Contract of the Contract of the Contract of the Contract of the Con
- 5 C-Variables C-Variables タブには、これには誤りました。<br>この日本国語学者には、これには識別子が表示された。

 $\mathbf C$ 

- Name
- Definition
- Description
- Scope
- Add to Watch Window

 $\blacksquare$ 

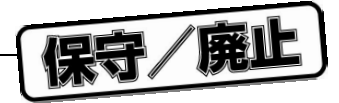

# 6.3.5 Module...

Module...コマンドを使用できるのは、ディバグ情報を含んでいるリンク・ファイルはロードされた場合だけです。<br>Module...

Select Source File

#### Module

- 6 10 Select Source File
	- 6 10 Select Source File

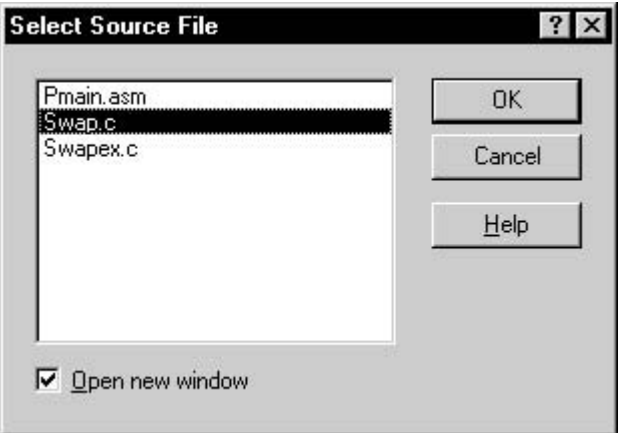

- 1 Select Source File
	- File List Module
	- Open new window

 $\blacksquare$ このボックスにキェックスにキェックスに基本が新しい Module  $\blacksquare$ 

• OK

• Cancel

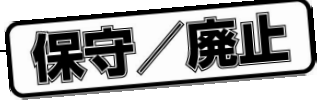

## 6.3.6 Toolbar

Toolbar コマンドは,ツール・バーネットのオンとオフを切り替えます。また、オンにオフを切り替えます。また、オンにオンとオンとオフを切り替えます。また、オンにオンにオンにオンには、オンの場合、オン

 $\sqrt{3.1.3}$ 

# 6.3.7 Status Bar

Status Bar コマンドは,ステータス・バー本系、オンとオフを切り替えます。また、オンとオフを切り替えます。また、オンとオフを切り替えます。また、オンとオフを切り替えます。

 $\sqrt{}$   $\sqrt{}$   $\sqrt{$ 

# 6.4 Data

## 6.4.1 Format...

HSM77016

- $\bullet$  2
- 10
- 16
- 8
- 
- $\bullet$
- $\bullet$
- $\bullet$  C
- $\bullet$
- •

**Number Format クスの** Type **リストには,アンカが位置しているデータ列で使用できる表示形式だけが示されます。**Type

6 11 Number Format

6 11 Number Format

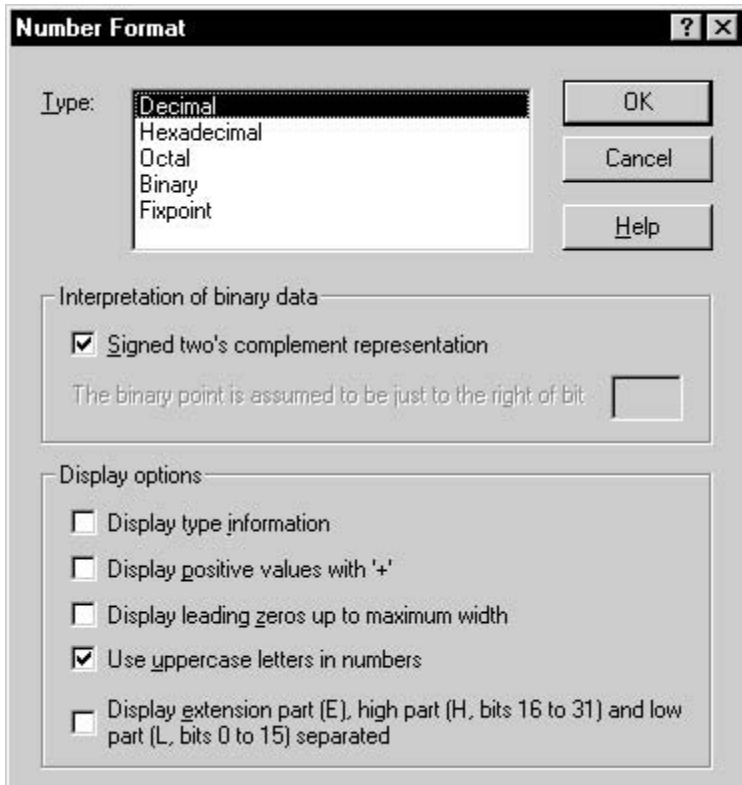

- 1 Number Format
	- Type
	- Signed two's complement representation

 $\overline{2}$ 

- The binary point is assumed to be just to the right of bit
- $31$  31  $31$   $32$  $0\qquad 39$ • Display type information  $16$  Ox • Display positive values with '+'  $" +"$ Signed two's complement representation
- Display leading zero's up to maximum width

 $0$  0 0

保守/廃止

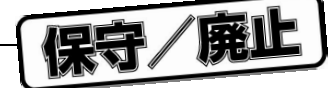

#### • Use uppercase letters in numbers

• Display extension part, high part and low part separated 40 8 16 16  $\blacksquare$ 

 $11.5$ 

**注意 数値の表示形式はツール・バーのボタンでも設定できます。詳細については,**3.1.3 **ツール・バー**

# 6.4.2 Add Column

Add Column コマンドを選択することについて、アンカが色置しているデータの左端に分割用カーソル( )が表示されるデータ列の左端に分割用カーソル( )が表示されるデータ列の左端に分割用カーソル( )が表示されるデータ

### 6.4.3 Size Column

Size Column  $\longleftrightarrow$ 

# 6.4.4 Zero, Increment, Decrement

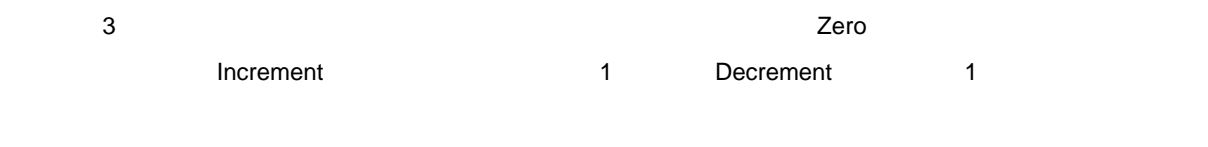

 $\sim$  2

**3.1.2** Set  $\sim$  3.1.2

# 6.5 Run

• **ステップ実行**

• **ブロック実行**

 $\overline{DSP}$  PCP  $\overline{P}$  DSP  $\overline{P}$   $\overline{P}$   $\overline{$ 

 $\overline{DSP}$ 

#### を含む) RETURN 命令の実行,プログラム・カウンタが入力カーソルに達した場合,ユーザのキー入力など

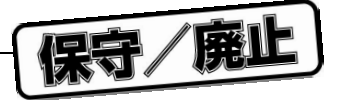

す。タイミング・ファイルは 1 行ずつ実行されます。実行中に WAIT xxx コマンドが選択されると,タイミング・ファ  $W$ AIT  $\sim$ Run Run Break Trace Animate-Trace 6.5.1 Run

レーションは,Break コマンドが選択されるか,ブレークポイントに達するまで続きます。シミュレーション中, 1**)タイミング・ファイルの実行**

 $\mathsf{Run}$  $\,$  MAIT  $\,$ Break コマンドを選択することができます。<br>Break

# 6.5.2 Break

Break コマンドで,シミュレーションを中断し、Break コマンドを選択すると,シミュレーションを実現すると,シミュレーションを実現すると,シミュレーションが停止し,シミュレーションが停止し,シミュレーションが停止し  $\mathcal{O}(\mathcal{A})$  is a constant of the set of the set of the set of the set of the set of the Run

1**)タイミング・ファイルの実行**  $\overline{\phantom{a}}$  Preak  $\overline{\phantom{a}}$  $R$ un  $\mathbb{R}$ un  $\mathbb{R}$ un  $\mathbb{R}$ un  $\mathbb{R}$ 

# 6.5.3 Instruction Trace

Instruction Trace 1

### 6.5.4 Trace

1**)タイミング・ファイルの実行**

### 6.5.5 Step

 $Step$   $1$  $\blacksquare$ 

しものの こうしゃ REPEAT はんしんかい こうしん しんのり こうしん REPEAT しんしん こうしん こうしん こうしん にんしん REPEAT しんしん こうしん REPEAT しんしん おんしん いんしん

reducers, version and the status status and the status  $\mathbb{R}$  and  $\mathbb{R}$  is the status of  $\mathbb{R}$  and  $\mathbb{R}$  is the status of  $\mathbb{R}$  and  $\mathbb{R}$  is the status of  $\mathbb{R}$  and  $\mathbb{R}$  is the status of  $\mathbb{R}$  an

Trace  $1$  $\Gamma$ race  $\Gamma$ 

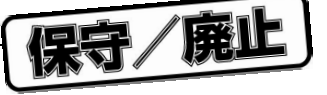

# 6.5.6 Animate | Instruction Trace

6.5.7 Animate | Trace

### 6.5.8 Animate | Step

# 6.5.9 Until Return

Until Return 2008 RETURN 2008

# 6.5.10 To Cursor

To Cursor コマンドは, インストラクション・メモリトの現在のカーソル・アドレスに達するまで、インストラクションは、インストラクションは、インストラクションは、インストラクションは、インストラクションは、インストラクションは、インストラクションは、インストラクションは、インストラクションは、インストラクションは、インストラクションは、インストラクションは、インストラクションは、インストラクションは、インストラクションは、インストラク

Instruction Memory **Contraction Memory** Module

### 6.5.11 Reset...

Reset... Reset すいかん まちょう しょうしょう しょうしょう しゅうしょう しゅうしゅうしょう

6 12 Reset

6 12 Reset

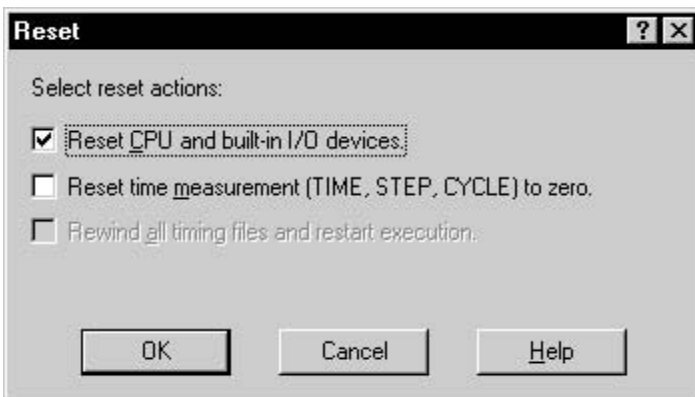

1 Reset

• Reset CPU and built-in I/O devices.

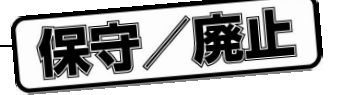

• Reset time measurement (TIME, STEP, CYCLE) to zero.

HSM77016 TIME STEP CYCLE

• Rewind all timing files and restart execution.

• Rewind

" Rewind all timing files and restart execution." マンドは、Rewind コマンドサイトです。<br>Rewind

• OK

• Cancel

6.5.12 Back Trace Back Trace コマンドは,最後にシミュレーションしたプログラムを,後戻りしながら表示します。これは,Undo

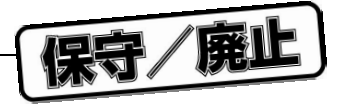

# 6.6 Memory

Memory Memory 3. Alternation Memory 3. Alternation Memory 7.5 Alternation Memory 7.5 Alternative Memory 7.5 Alternative Memory 7.5 Alternative Memory 7.5 Alternative Memory 7.5 Alternative Memory 7.5 Alternative Memory 7.5 Y-Data Memory **The Contract Official Memory** Memory

# 6.6.1 Pointer...

Pointer... Window Pointers

ウインドウのアドレス列とデータ列の間に( )で表示されます。ポインタ式を区別するために,各ポインタに Window Pointers

6 13 Window Pointers

6 13 Window Pointers

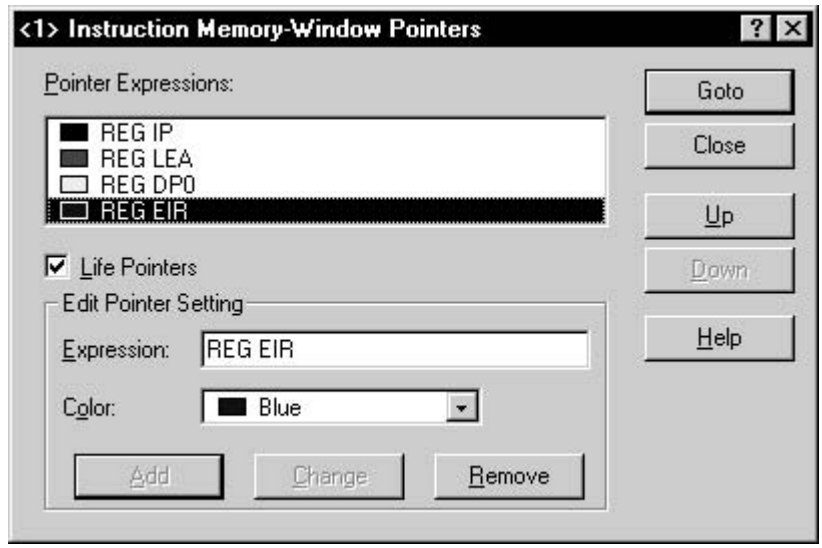

- 1 Window Pointers
	- Pointer Expressions
	- Life Pointers
	- Expression

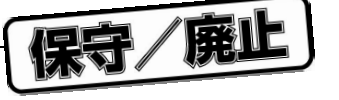

• Color

Color...

- Add Expression
- Change
- Remove
- Goto
- Close
- Up/Down

Pointers

### 6.6.2 Show Header

Show Header

# 6.6.3 Show Symbols

Show Symbols

 $\sqrt{\phantom{a}}$ 

 $T$ ools  $T$ ools  $T$ ools  $T$ options...

 $\blacksquare$ 

 $\sqrt{ }$ 

 $\blacksquare$  No File"

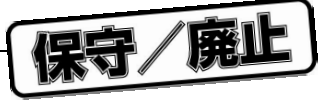

# 6.6.4 Fill...

Fill...<br>The Secret State State State State State State State State State State State State State State State State State  $\mathsf{X}$  and  $\mathsf{X}$  and  $\mathsf{Y}$   $\mathsf{Y}$ 

- 6 14 Fill Memory
- 6 14 Fill Memory

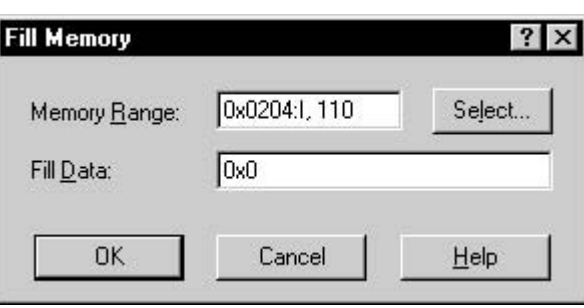

- 1 Fill Memory
	- Memory Range Select Range

 $\mathsf{Select} \ldots$ 

 $\mathbf{11.4}$ 

- Fill Data
- OK
- Cancel
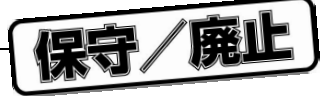

- 2 Select...
	-

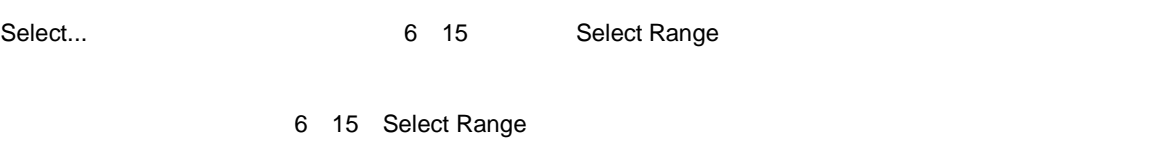

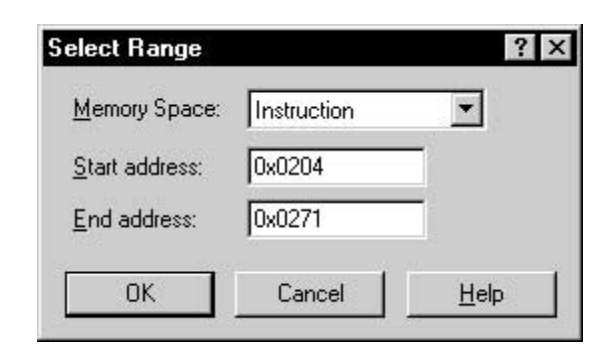

- 3 Select Range
	- Memory Space

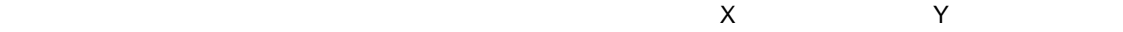

• Start address/End address

10 2 8 16

• OK

• Cancel

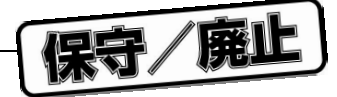

#### 6.6.5 Search...

Search...<br>
Search...

- 6 16 Search Memory
- 6 16 Search Memory

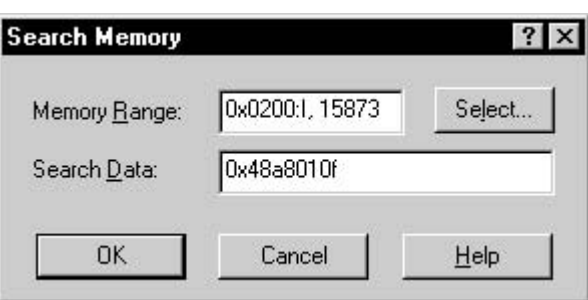

- 1 Search Memory
	- Memory Range Select Range

 $\mathsf{Select} \ldots$ 

 $\overline{11.4}$ 

• Select...

Select Range

6.6.1 Pointer...

- Search Data
- OK

 $\mathsf{Search}$ 

• Cancel

## 6.6.6 Toggle Breakpoint

## 6.6.7 Toggle Marker

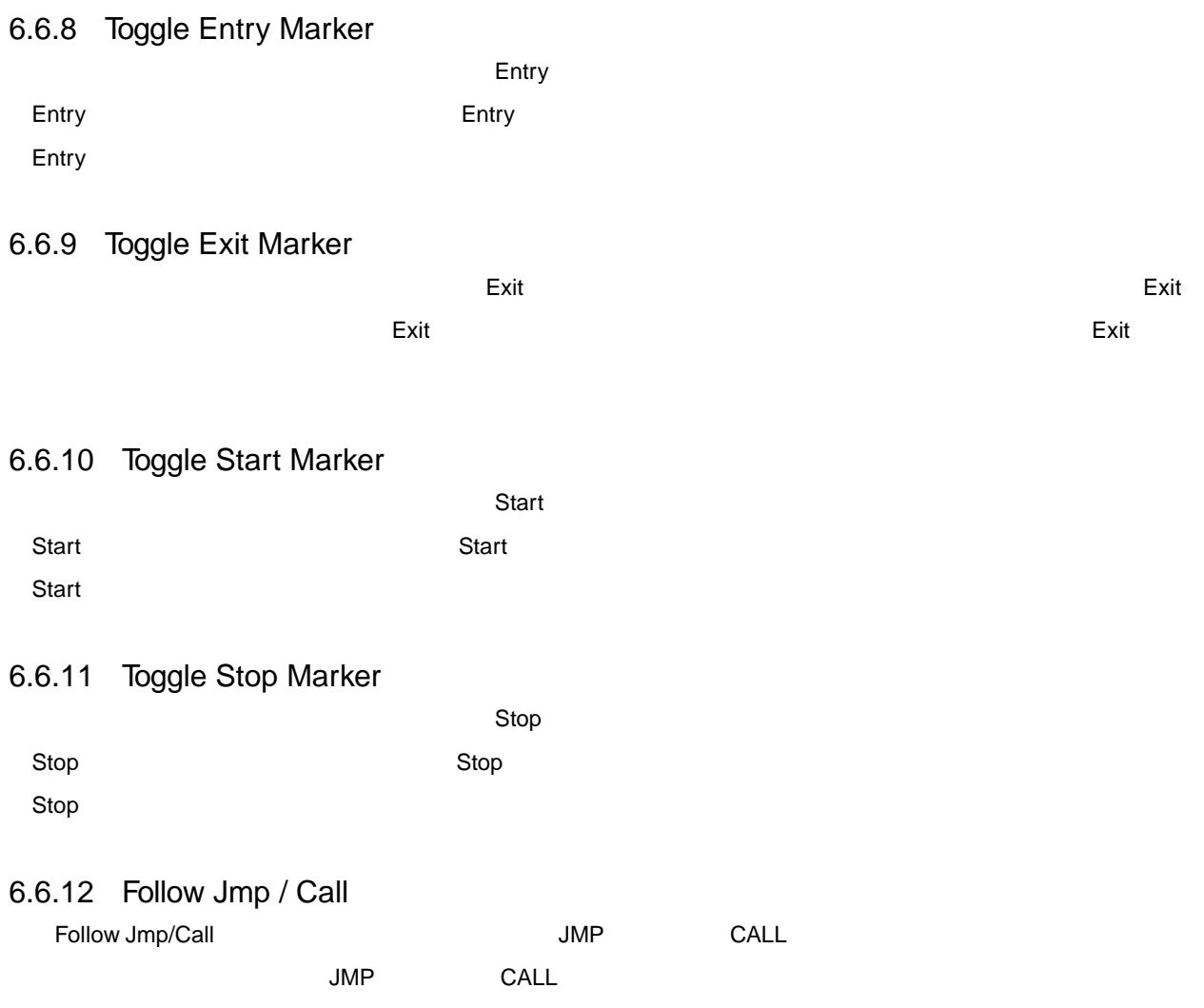

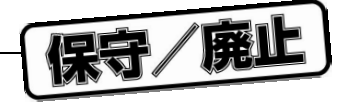

## 6.7 Breakpoint

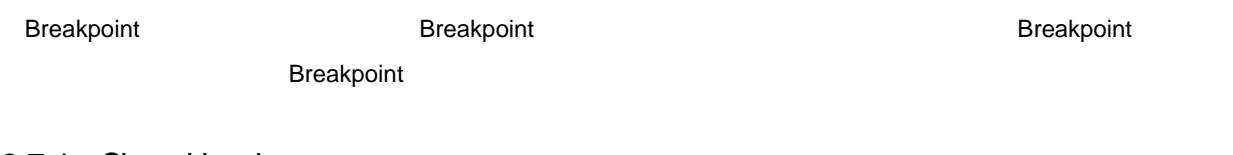

6.7.1 Show Header Show Header **The Breakpoint of the Access of the Access** of the Access of the Access of the Access of the Access of the Access of the Access of the Access of the Access of the Access of the Access of the Access of the Acce  $\sqrt{\phantom{a}}$ 

#### 6.7.2 Set At...

Set At...

Breakpoint **Breakpoint Breakpoint Breakpoint Breakpoint Breakpoint Breakpoint** 

source\_file\_name ! line\_number

source\_file\_name

line\_number

# 6.7.3 Global Expression True...

Global Expression True...

Breakpoint

### 6.7.4 Global Expression Changed...

Global Expression Changed...

Breakpoint

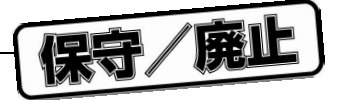

#### 6 **章 メニューとメニュー・コマンド**

### 6.7.5 Memory Read...

Memory Read...

Breakpoint

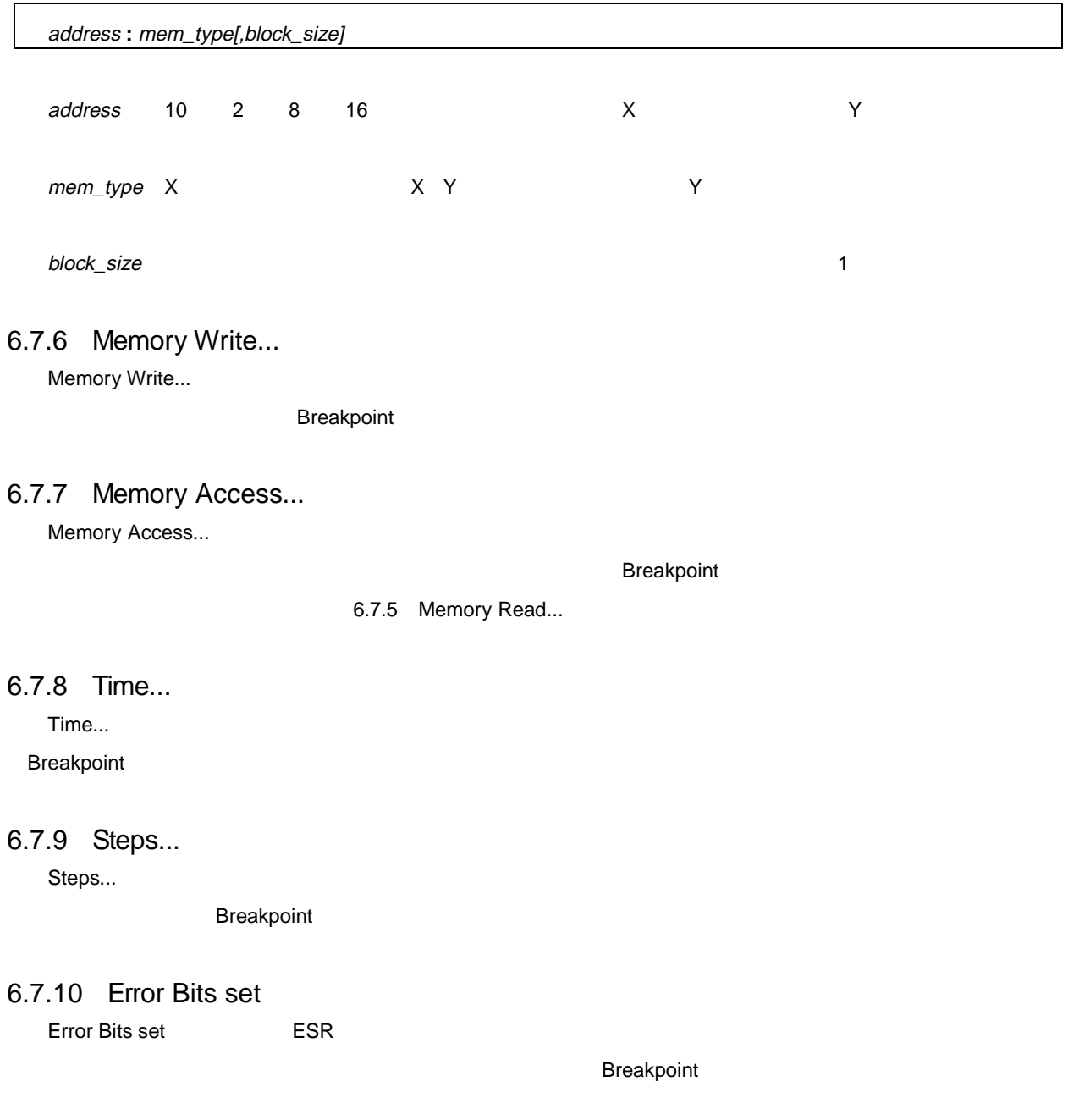

6.7.11 Add Condition | Expression True....

 $\blacksquare$ Condition  $\blacksquare$ 

6 **章 メニューとメニュー・コマンド**

### 6.7.12 Add Condition | Expression Changed...

 $\blacksquare$ Condition  $\blacksquare$ 

6.7.13 Add Condition | Memory Read...

 $\blacksquare$ Condition  $\blacksquare$ 

6.7.14 Add Condition | Memory Write...

 $\blacksquare$ Condition  $\blacksquare$ 

6.7.15 Add Condition | Memory Access...

 $\blacksquare$  Condition  $\blacksquare$ 

6.7.16 Add Condition | Time...

**Condition** The Condition  $\overline{R}$  is the vertex of  $\overline{R}$  is the vertex  $\overline{R}$  is the vertex of  $\overline{R}$  is the vertex of  $\overline{R}$  is the vertex of  $\overline{R}$  is the vertex of  $\overline{R}$  is the vertex of  $\overline{R}$  is the

6.7.17 Add Condition | Steps...

 $\blacksquare$  Condition  $\blacksquare$ 

6.7.18 Add Condition | Error Bits set

 $E$ SR(エラー・ステータス・レジスタ) のエラー・ステータス しゅうしょく

6.7.19 Add Action | Break

HSM77016

**1 1 1 1** 

6 **章 メニューとメニュー・コマンド**

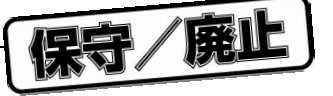

6.7.20 Add Action | Execute...

 $\lambda$ ction  $\lambda$ 

6.7.21 Add Action | Log...

 $\lambda$ ction  $\lambda$ 

6.7.22 Add Action | Enable Group...

 $\lambda$ ction  $\lambda$ 

6.7.23 Add Action | Disable Group...

 $\lambda$ ction  $\lambda$ 

#### 6.7.24 Add Action | Update Display

 $HSM77016$ 

6.7.25 Test Action Test Action コマンドは,ブループ有効化処理,またはグループ有効化の現在はグループ有効化処理,またはグループ有効化処理,またはグループ有効化処理,またはグループ有効化処理,またはグループ有効化処理,またはグルー

#### 6.7.26 Remove All

Remove All 2008 and 2008 and 2008 and 2008 and 2008 and 2008 and 2008 and 2008 and 2008 and 2008 and 2008 and 2008 and 2008 and 2008 and 2008 and 2008 and 2008 and 2008 and 2008 and 2008 and 2008 and 2008 and 2008 and 2008

" No breakpoints defined"

*z*  $\overline{R}$  **Remove All**  $\overline{R}$  **Remove All**  $\overline{R}$ 

**Tools Options...** 

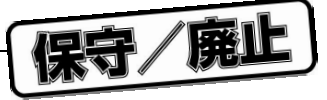

## 6.8 Log **メニュー**

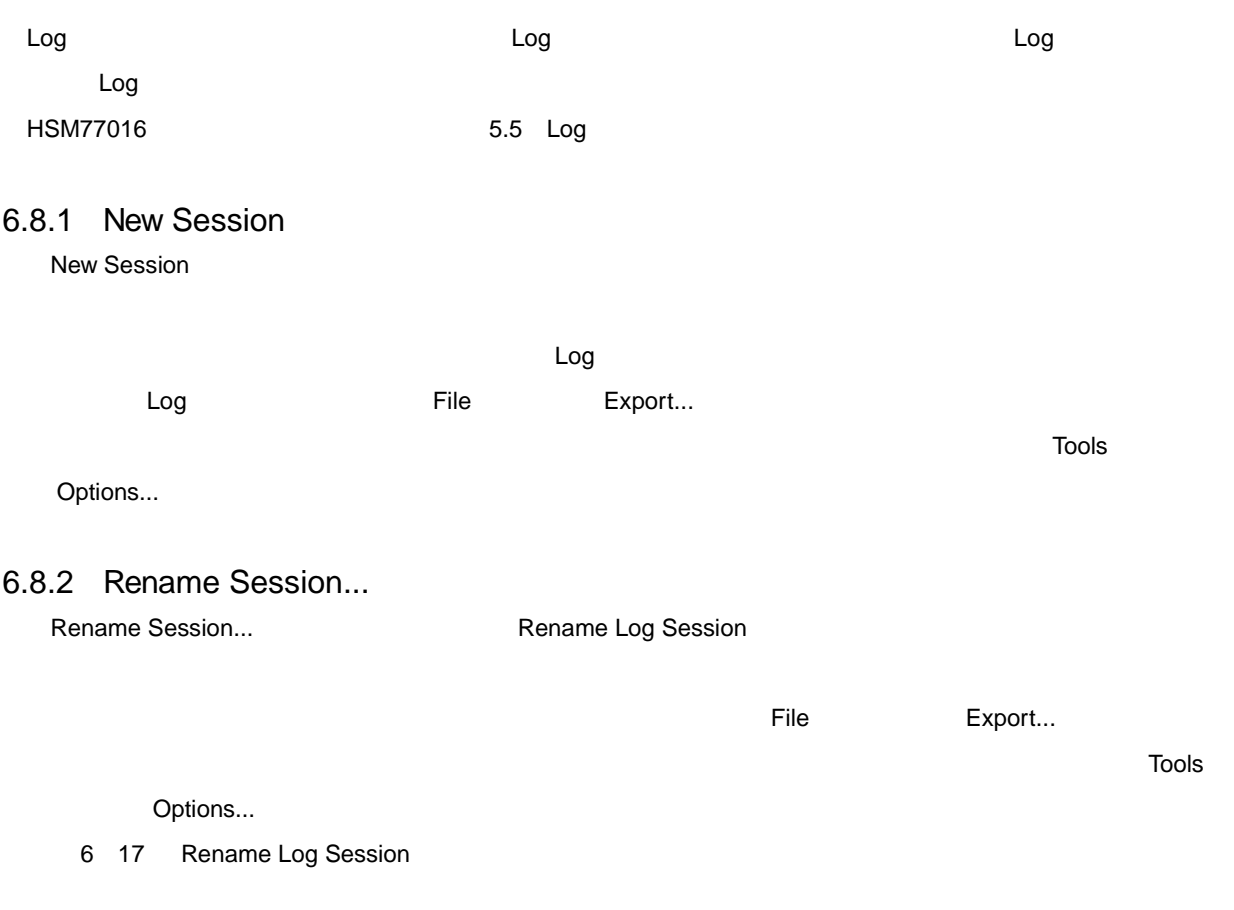

6 17 Rename Log Session

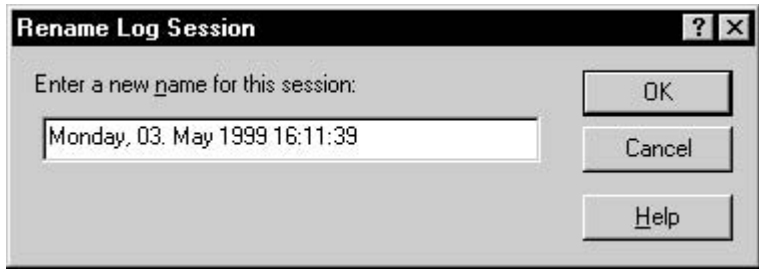

- 1 Rename Log Session
	- Enter a new name for this session

• OK

• Cancel

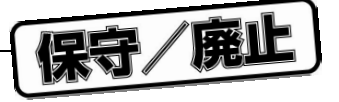

## 6.8.3 Clear Session

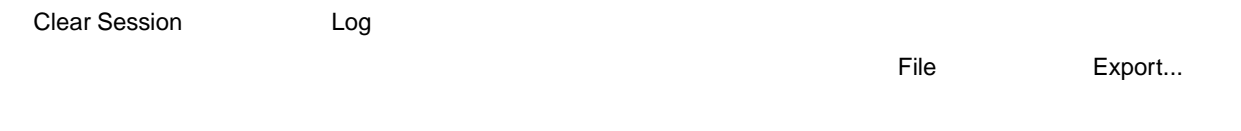

Tools Options...

## 6.9 Watch

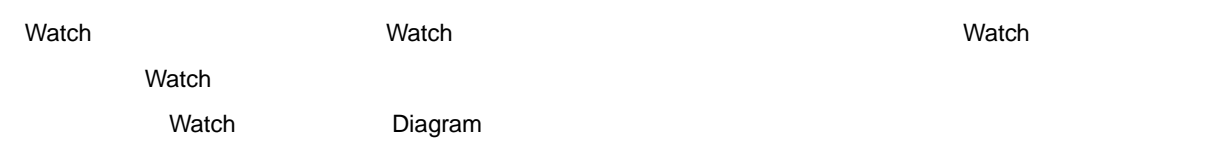

 $\sqrt{\phantom{a}}$ 

ላ $\sim$ 

#### 6.9.1 Show Header

Show Header

### 6.9.2 Show Signals

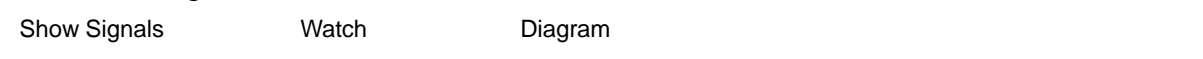

Diagram

#### 6.9.3 Set View Range...

Set View Range Watch

Diagram

6 18 Set View Range

6 18 Set View Range

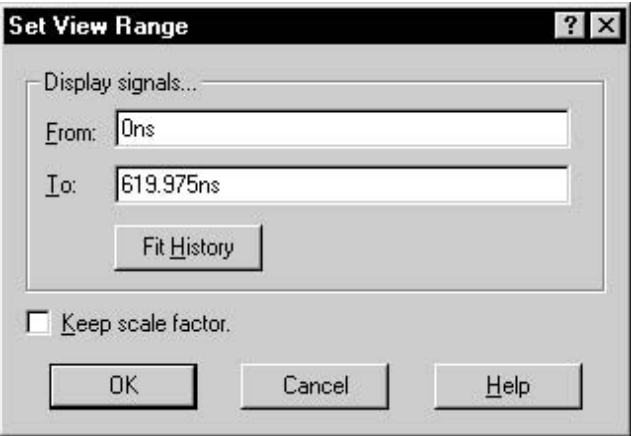

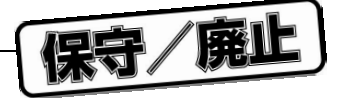

- 1 Set View Range
	- From Diagram
	- To

Diagram ブロックの右側に表示される終了時間を入力します。ズーム倍率は,開始時間と終了時間の値の

- Fit History Display
- Keep scale factor

• OK

• Cancel

### 6.9.4 Goto Current Time

- 6.9.5 Zoom In
	- $\overline{2}$
- 6.9.6 Zoom Out  $2 \t1$

#### 6.9.7 Zoom Tool

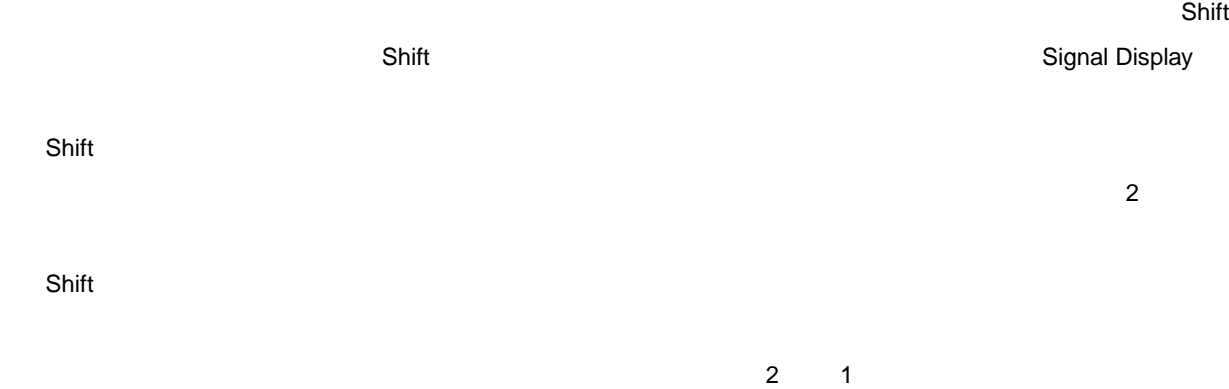

6 **章 メニューとメニュー・コマンド**

116 U11602JJ3V0UM00

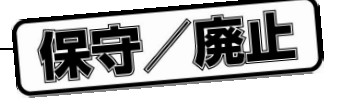

### 6.9.8 Measure Tool

Signal Display

Display ブロックに移動すると,カーソル形状が測定カーソルに変わります。マウスを左クリックすると,現在の

 $\mathbb{R}^n$  ,  $\mathbb{R}^n$  ,  $\mathbb{R}^n$  ,

6.9.9 Time Marker

6.9.10 Move To...

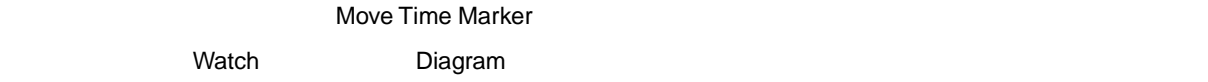

6 19 Move Time Marker

6 19 Move Time Marker

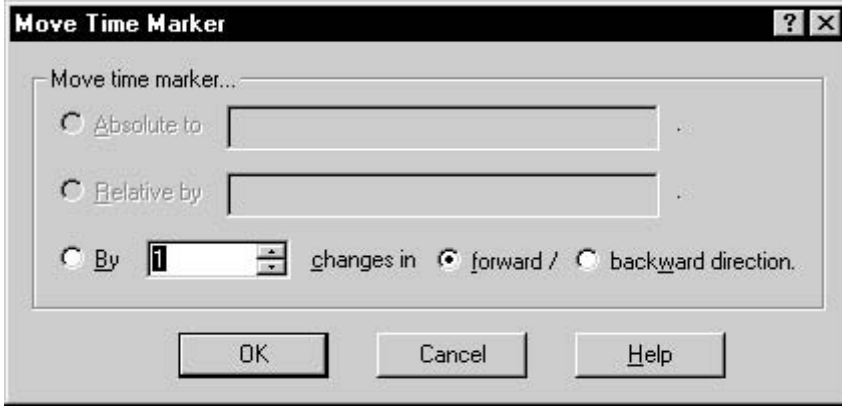

- 1 Move Time Marker
	- Absolute to
	- Relative by
	- By ... changes in forward/ backward direction

Move Time Marker

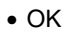

 $W$ atch  $W$ atch  $W$ atch  $W$ 

• Cancel Watch ウィンドウの現在のタイム・マーカー ウインドウ しょうしょう しょうしょう しょうしょうしょう

6.9.11 Move to Next Change

- 6.9.12 Move to Prev Change
- 6.9.13 Signal Options...

Diagram Signal Display Options

6 20 Signal Display Options

保守/廃山

6 20 Signal Display Options

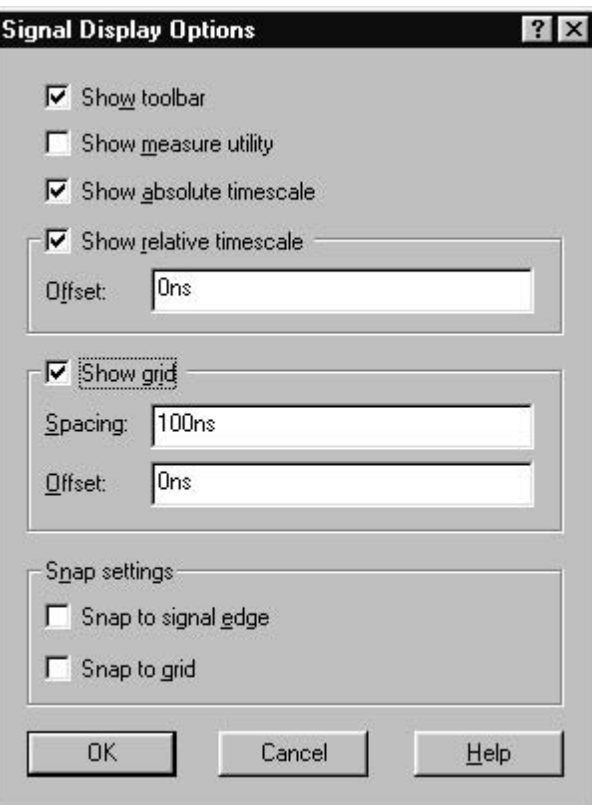

- 1 Signal Display Options
	- Show toolbar
		- Signal Display

**Watch メニューのコマンドに基**星くアクセスできます。このツール・バーのシグナル系示さます。このツール・バーのシグナル系示さます。このツール・バーのシグナル系

Signal Display Options

• Show measure utility

Watch Signal Display

**Signal Display** 

- Show absolute timescale
- Show relative timescale

Offset:絶対タイム・スケールに時間オフセットを入力できます。

• Show grid

 $\mathbf 1$ Spacing 2 Offset

• Snap to signal edge

• Snap to grid

- OK
- Cancel
	- 6 21 Signal Display

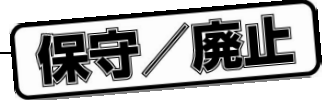

6 21 Signal Display

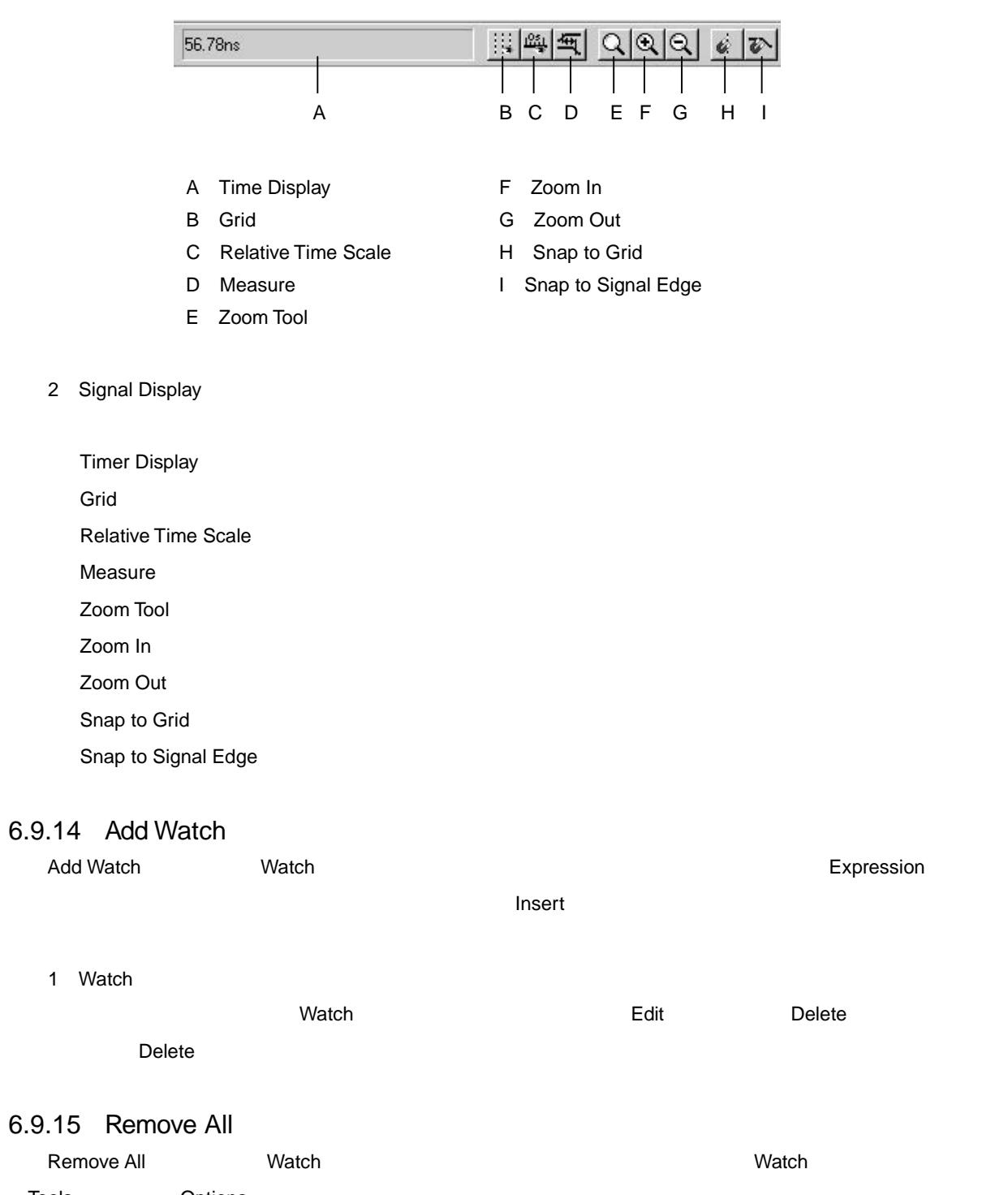

Tools Options...

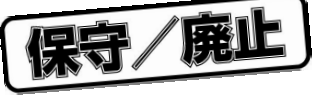

### 6.10 Statistic

 $\mathsf{Statistic}$ 

6.10.1 Show Header

 $\sqrt{\phantom{a}}$ 

6 **章 メニューとメニュー・コマンド**

6.10.2 Set Marker At... <u>ていますが、インストラクション・メモリ・アド</u>ルストラクション・メモリ・アドレスのマーカの設定行を Statistic ウインドウに  $Address$ 

6.10.3 Set Entry Marker At...

このコマンドは、インストラクション・メモリ・アドレスのコマンドでは、インストラクション・メモリ・アドレスの設定庁では、インストラクションについています。  $Ad{\sigma}$ ress  $A$ ddress  $A$ 6.10.4 Set Exit Marker At... このコマンドは, インストラクション・メモリ・アドレスは, インストラクション・メモリ・アドレスの設定行を Statistic マーカー Statistic マーカー

 $\Lambda$ ddress  $\Lambda$ 6.10.5 Set Start Marker At...

<u>には、インストラクション・メモリ・アドレスの</u> Start Statistic ついている。  $\Lambda$ ddress  $\Lambda$ 

6.10.6 Set Stop Marker At...

<u>については、インストラクション・メモリ・アドレスの</u> Statistic ウインドウに迫っている。インドウに追うことに追うことに  $\Lambda$ ddress  $\Lambda$ 

6.10.7 Sort By Type このコマンドは,Statistic ウインドウトのデータを,マーカの種類別には違い事件を,マーカの種類別には違い事件を,マーカの種類別には違い事件を,マーカの種類別には  $\sqrt{\phantom{a}}$ 

6.10.8 Sort By Address このコマンドは,Statistic ウインドウトのデータを、マーカのアドレス値幅に進む。このコマンドのデータを、マーカのアドレス値幅に進む。このコマンドの左右には、このコマンドの左右には「マドレス値幅についてはない」という

 $\sqrt{ }$ 

6.10.9 Sort By Count  $\mathsf{Statistic}$  $\sqrt{ }$ 

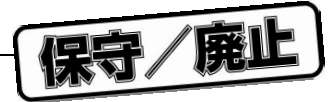

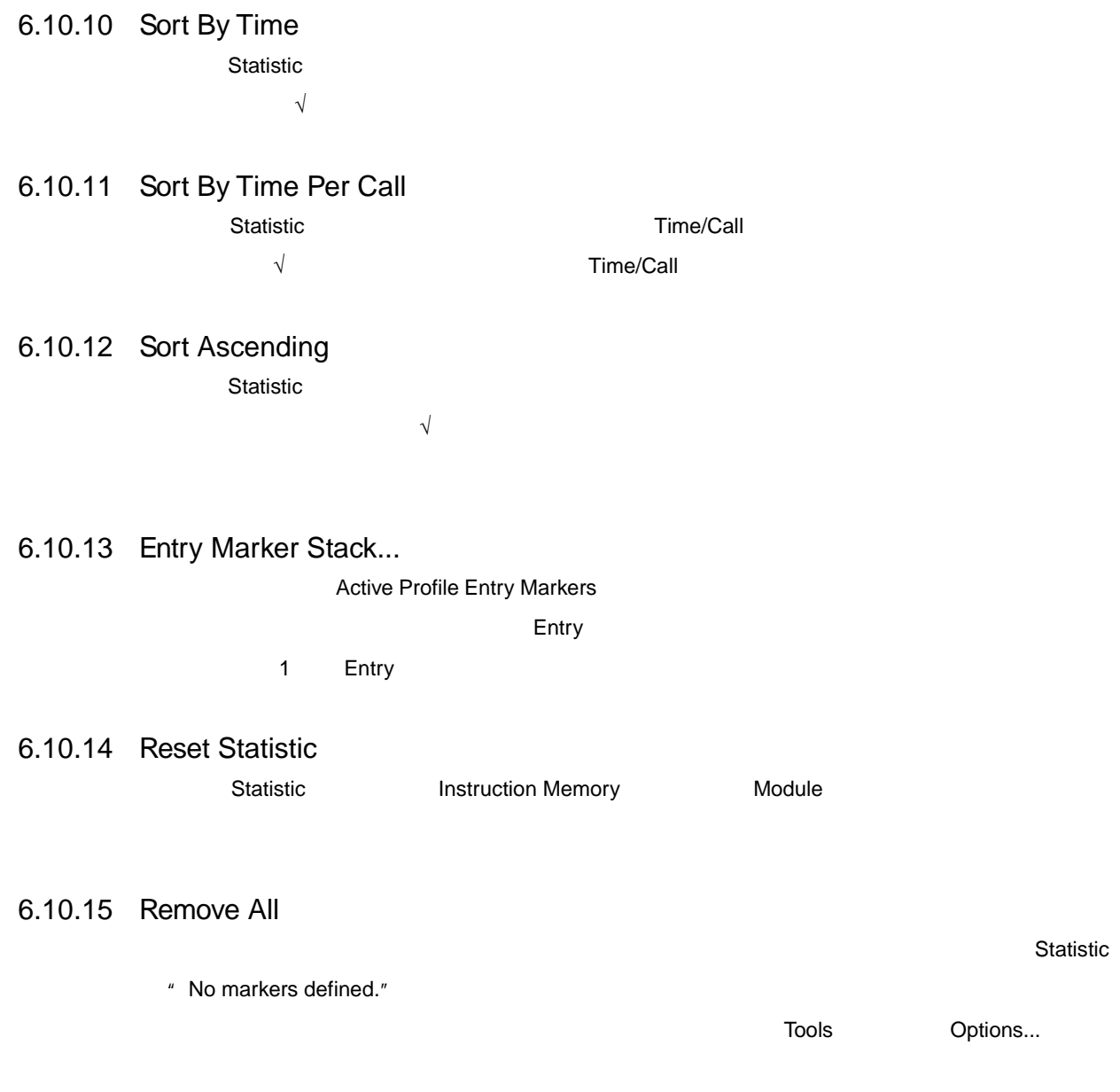

### 6.10.16 Report...

**Statistic ウインドウのデータを保存するレポートを保存する**レポートを保存するレポートを保存するレポートを保存するレポートに関するレポートを保存するレポートを保存するレポートに関するレポートを保存するレポートに関する

詳細については,4.5 **レポート・ファイル**を参照してください。

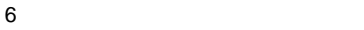

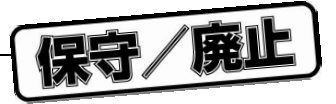

## 6.11 Module

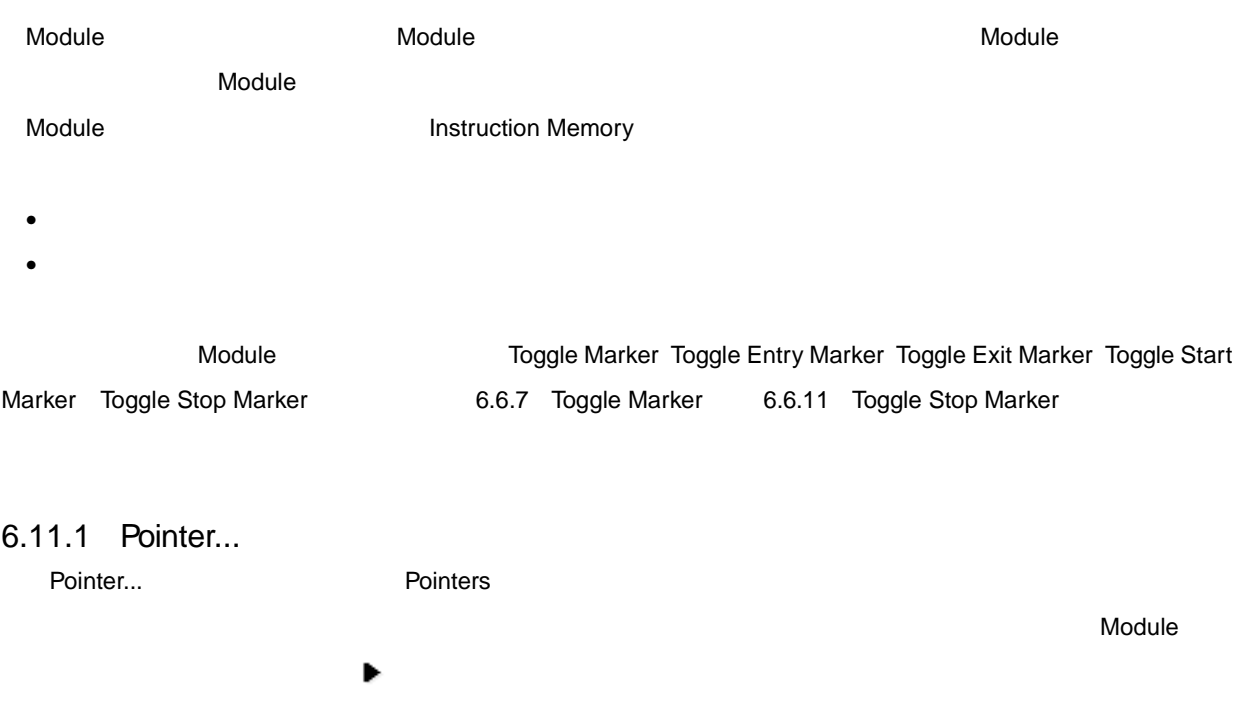

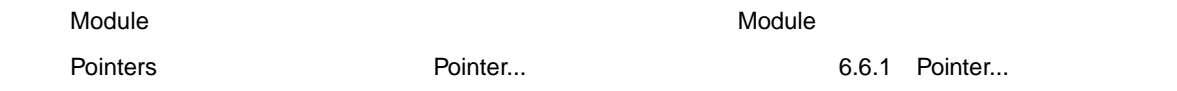

## 6.11.2 Toggle Breakpoint

- カーソル位置に実行ブレークポイントがない場合,このアドレスに実行ブレークポイントが設定され有効に  $\bullet$  , the value of  $\bullet$  , the value of  $\bullet$  , the value of  $\bullet$  , the value of  $\bullet$  , the value of  $\bullet$
- 

## 6.12 Timing File

Timing File **Timing File Timing File** 3

 $\blacksquare$   $\blacksquare$   $\blacks$ 

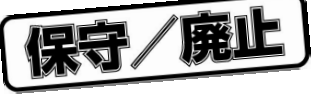

#### 6.12.1 Show Header

Show Header

 $\sqrt{ }$ 

#### 6.12.2 Toggle Breakpoint

Toggle Breakpoint

#### 6.12.3 Suspend

 $S$ uspend  $S$ 

 $\sqrt{ }$ 

### 6.13 **Tools**

Tools **The Viewer** Log File Viewer

#### 6.13.1 Log Viewer...

Log Viewer... and The Log File Viewer Products and DSP DSP DSP Viewer Website Units of DSP DSP DSP D Log File Viewer HSM77016 Log File Viewer

6 22 Log File Viewer

#### 6 22 Log File Viewer

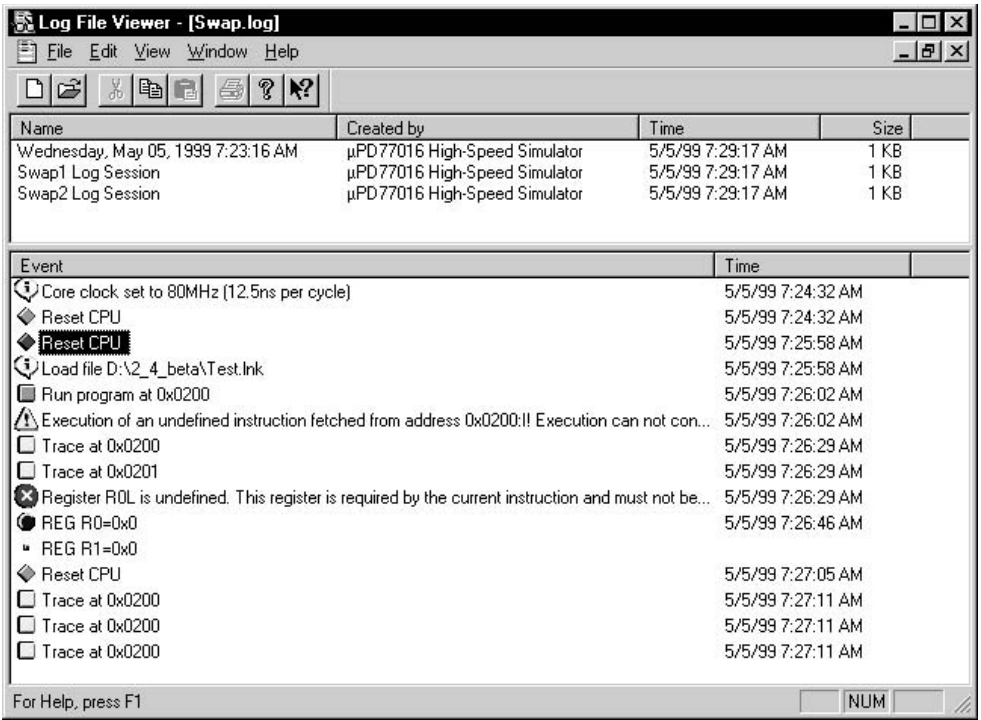

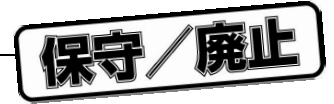

### 6.13.2 Log File Viewer

Log File Viewer

• Name

• Created by

 $\bullet$  Time

Log Viewer

• Size

• Event

• Times

### 6.13.3 Log Viewer

Log Viewer

1**)ログ・ファイル機能**  $\blacksquare$  The  $\blacksquare$ Only a Dew コマンド Exit コマンド こうしゃ こうしゃ コマンド New コマンド New コマンド こうしゃ

• Open...

• Close

• Save As...

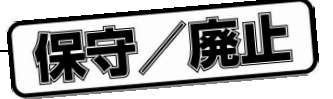

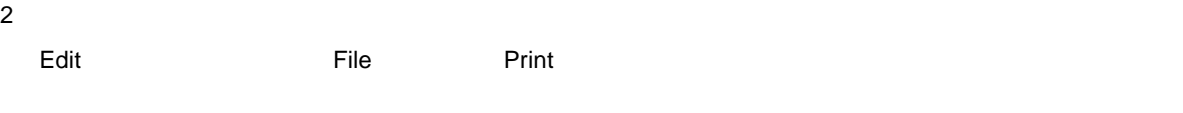

- $\bullet$
- $\bullet$
- $\bullet$
- $\bullet$
- Cut
- Copy
- Paste
- Print...
- Print Preview
- 3**)イベント機能**

## 6.13.4 Language | Assembler

- $\sqrt{ }$
- 6.13.5 Language | C
	- このコマンドは、このコマンドは、ANSI C 音論に従っていることを示します。  $\sqrt{ }$ C テイルに C ディベクト C ディベクト

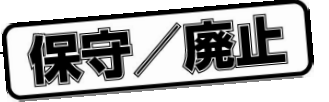

### 6.13.6 Simulation Model...

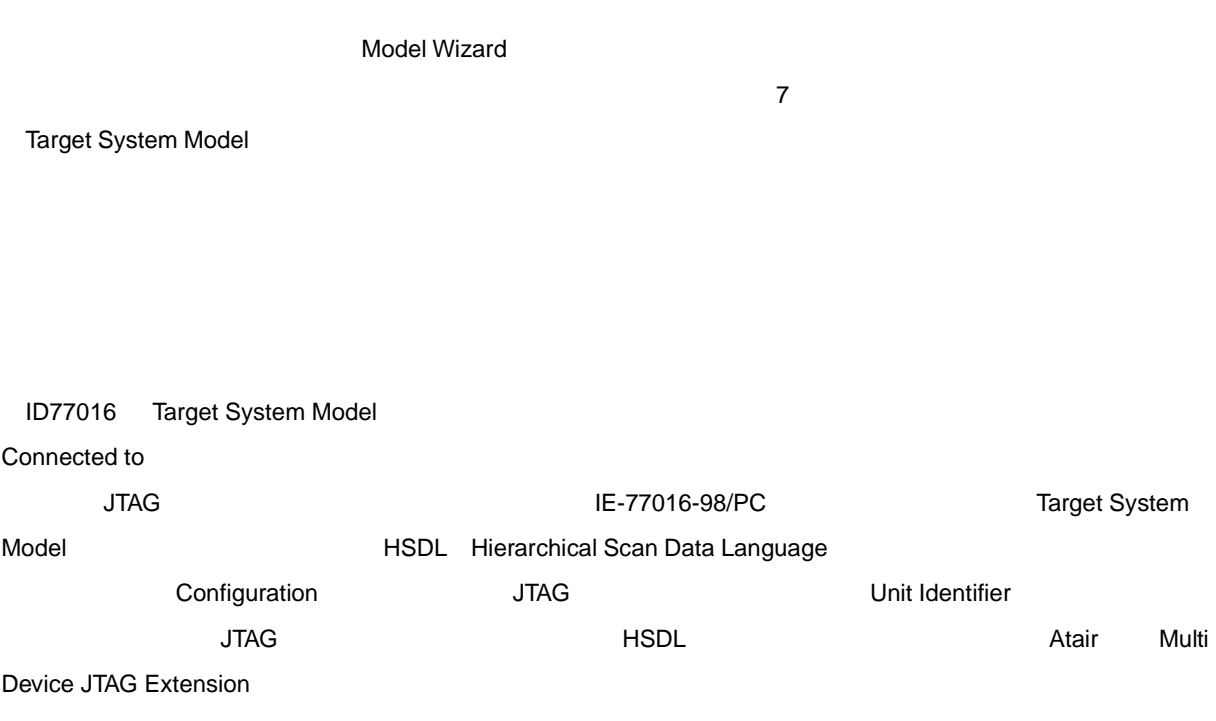

6 23 Target System Model

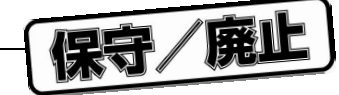

6 23 Target System Model

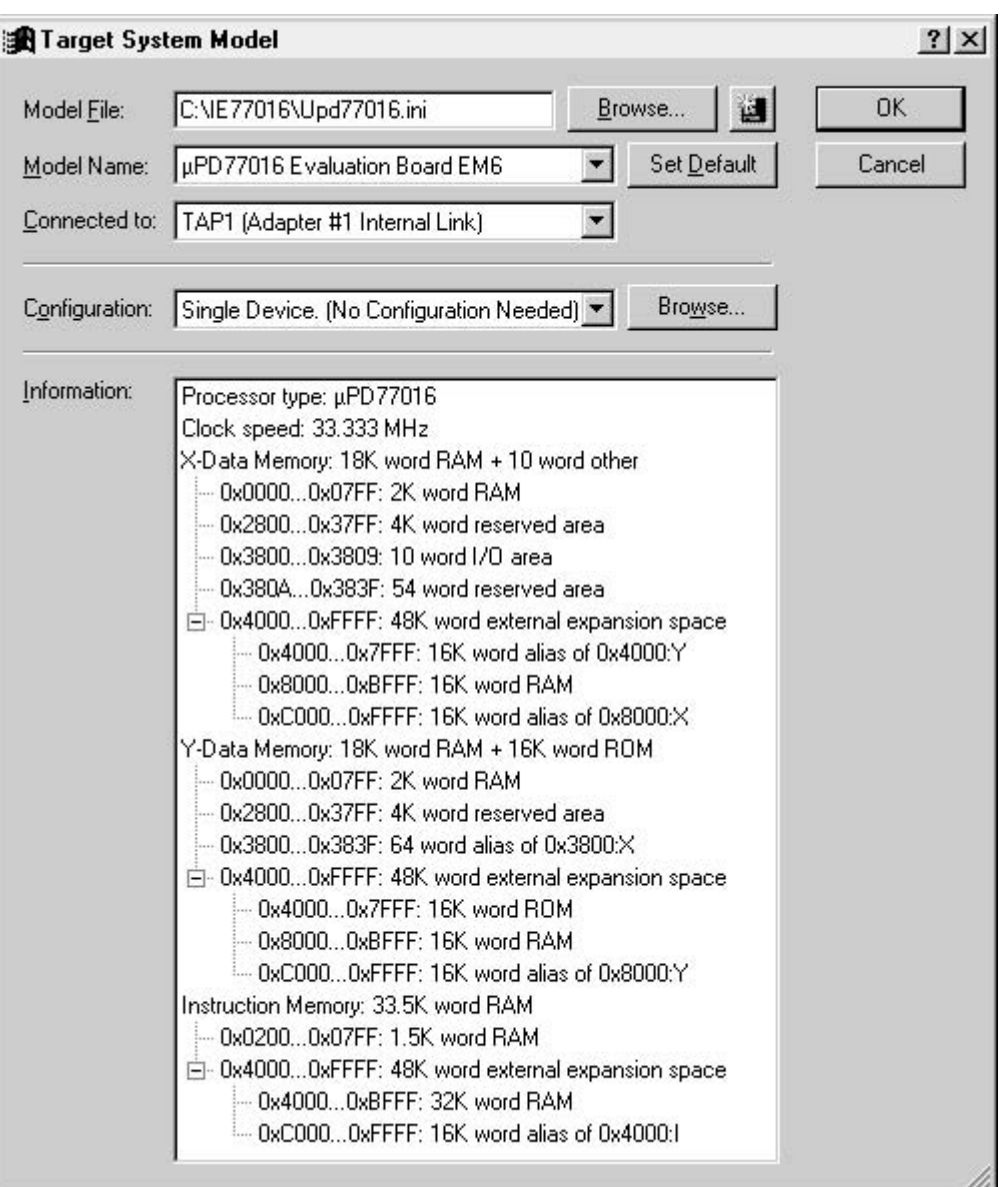

- 1 Target System Model
	- Model File
	- Browse...

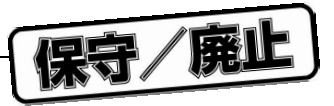

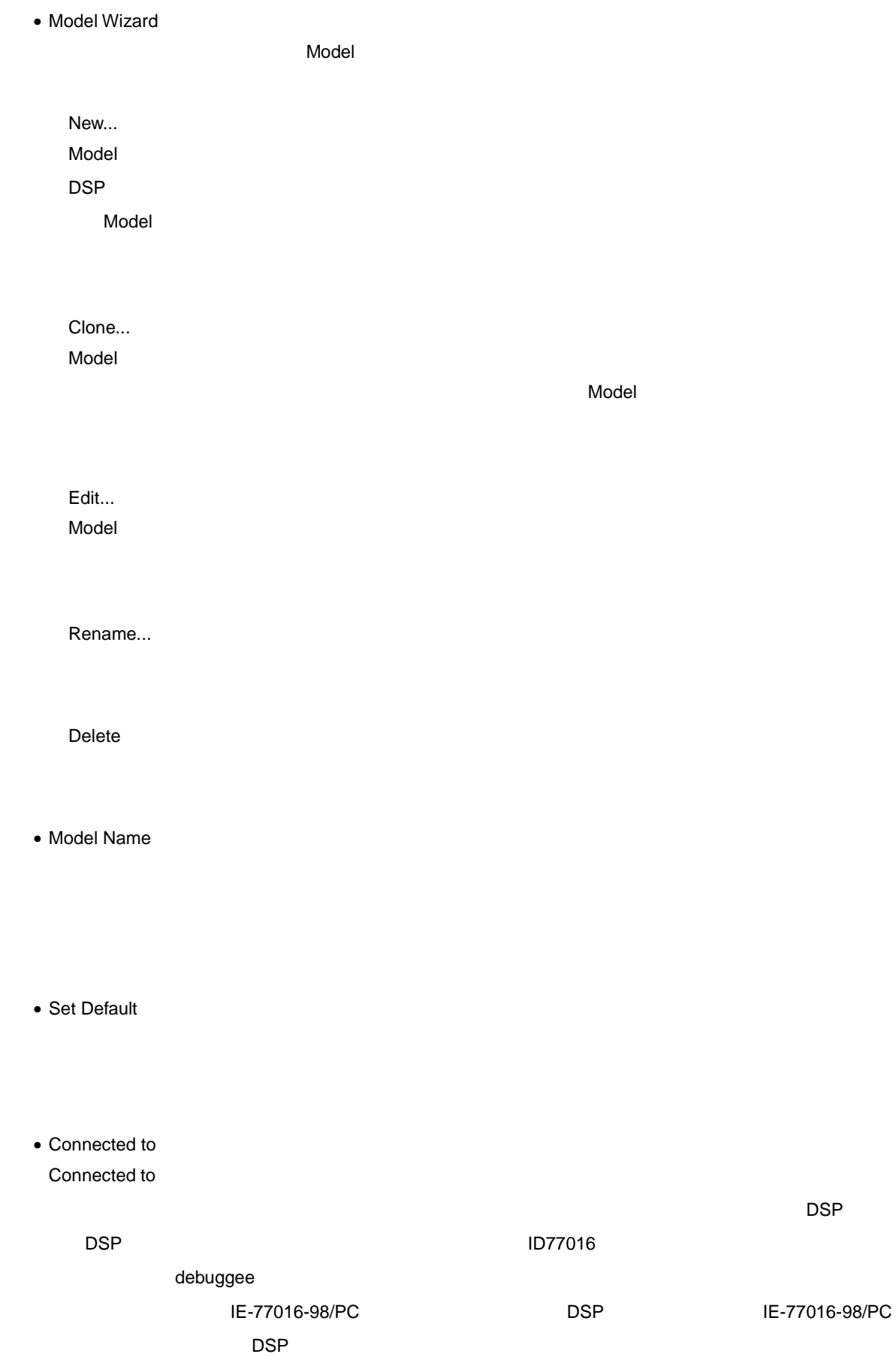

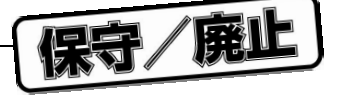

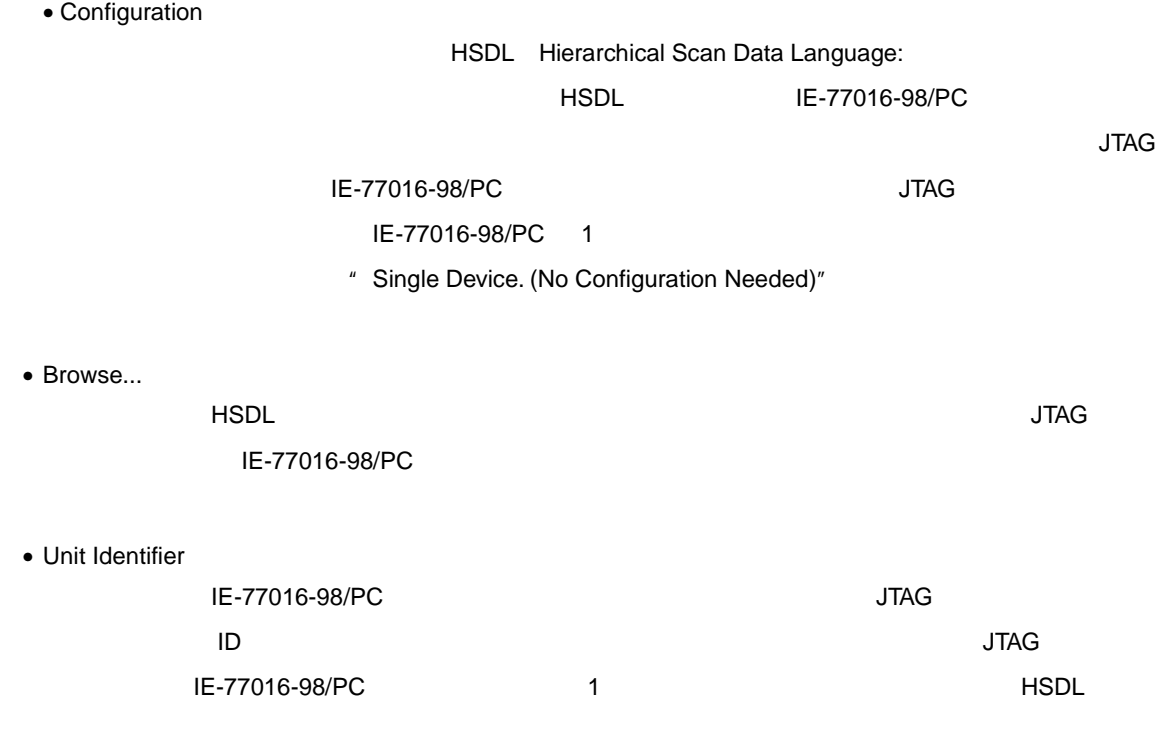

• Information

 $I/O$ 

• OK

• Cancel

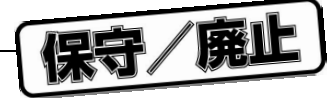

6.13.7 Installed Plug-In Modules...

 $HSM77016$ 

- 6 24 Installed Plug-In Modules
	- 6 24 Installed Plug-In Modules

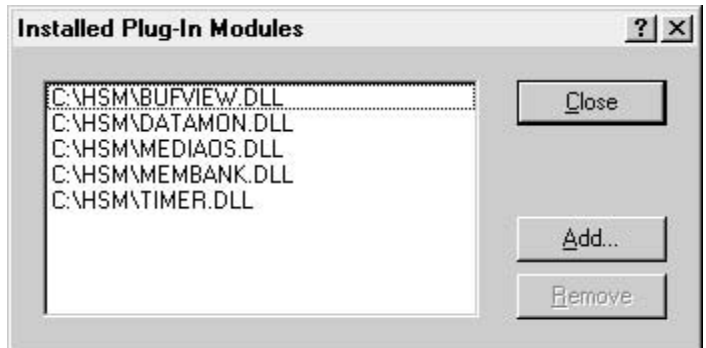

- 1 Installed Plug-In Modules
	- Plug-In Modules List
	- Add...
	- Remove
	- Close
- 6.13.8 Options...

Options... コマンドを選択すると、Options なんたいです。このダイアログを選択すると、このダイアログ・ボックスが表示されます。このダイアログ・ボックスは、この

1 File Viewer

File Viewer

6 25 File Viewer

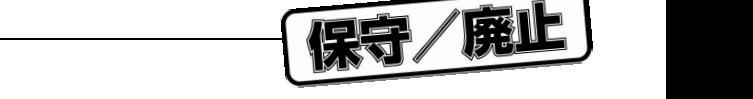

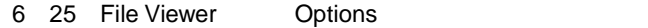

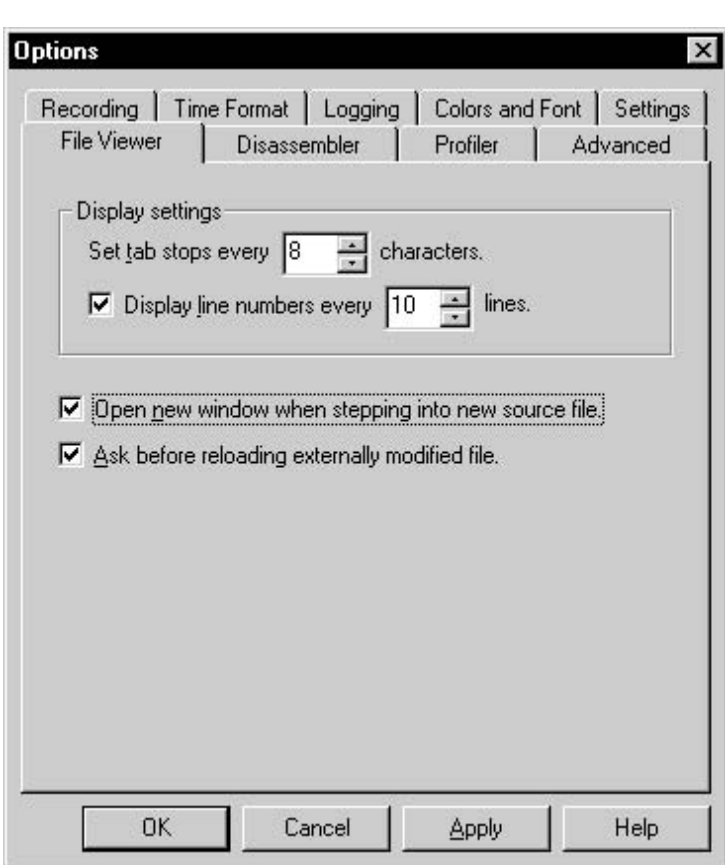

- 2 File Viewer
	- Set tab stops every ... characters.

 $\sim$  1  $\sim$  16  $\sim$  16  $\sim$  1

• Display line numbers every ... lines.

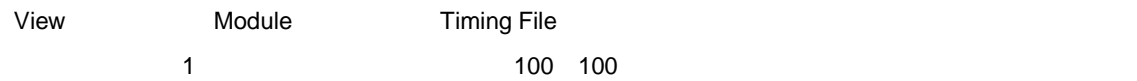

• Open new window when stepping into new source file.

```
HSM77016
```
• Ask before reloading externally modified file.

• Cancel

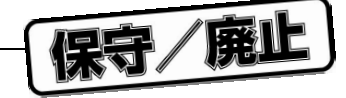

- 3 Disassembler
	- ${\sf HSM77016}$

 $\mu$  PD77016 **below**  $\mu$  PD77016

- 6 26 Disassembler
	- 6 26 Disassembler Options

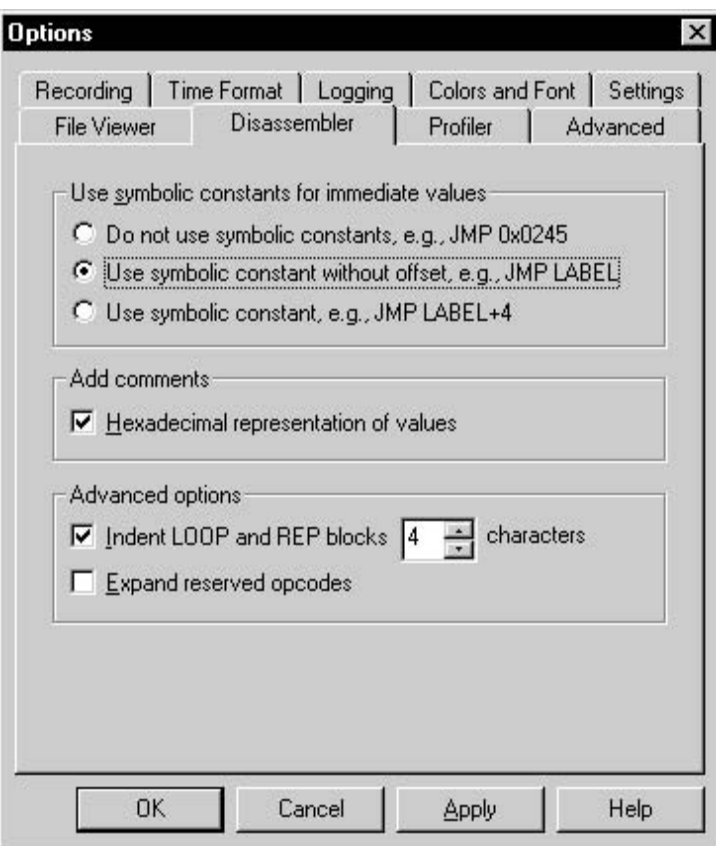

- 4 Disassembler
	- Do not use symbolic constants, e.g., JMP 0x245
	- Use symbolic constant without offset, e.g., JMP LABEL
	- Use symbolic constant, e.g., JMP LABEL+4

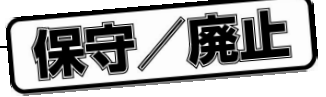

- $\sim$  76  $\pm$
- Hexadecimal representation of values

• Indent LOOP and REP blocks ... characters

 $1 \t25$ 

• Expand reserved opcodes  $\mu$  PD77016 32

 $\Gamma$  reserved" reserved"

• OK

- Cancel
- 5 Profiler Tab Profiler タブは,プロファイリングを有効にし,アクティブ・マーカ・スタック・サイズを設定するために

6 27 Profiler

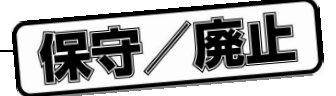

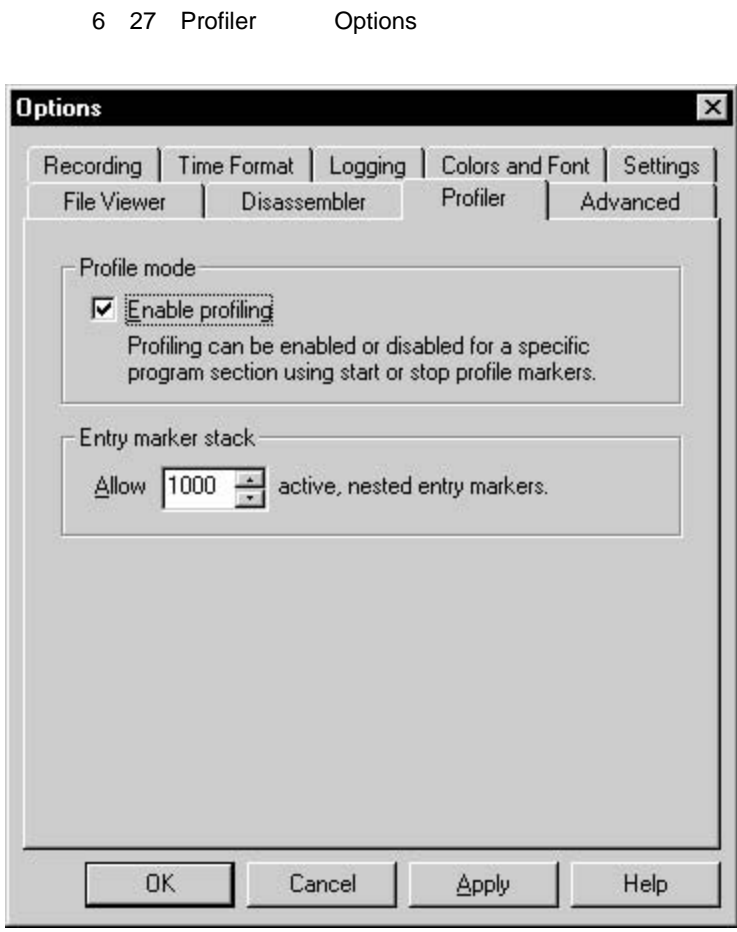

- 6 Profiler
	- Enable profiling

 $Stop$ 

• Allow ... active, nested entry markers.

 $\sim$  70  $\sim$  30000  $\sim$  30000  $\sim$  30000  $\sim$  30000  $\sim$  30000  $\sim$  30000  $\sim$  30000  $\sim$ 

• OK

• Cancel

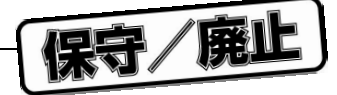

6 28 Advanced Options

- 7 Advanced **タブ**
	- Advanced タブは,ショーションの設定を調整するために使用します。<br>タブは、シミュレーションの設定を調整するために使用します。
		- 6 28 Advanced

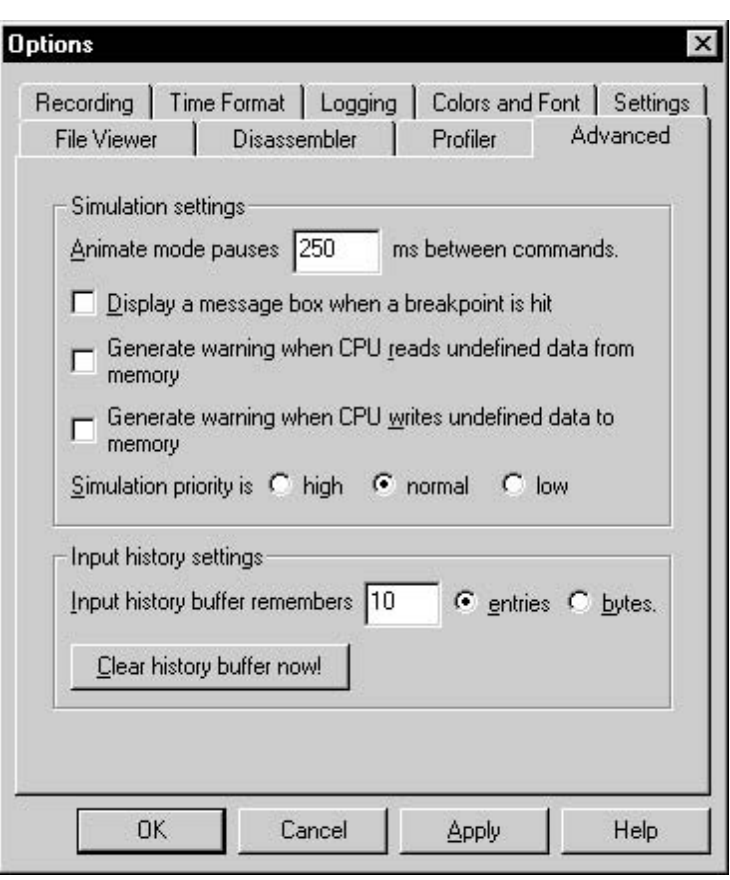

#### 8 Advanced

• Animate mode pause ... ms between commands.

 $1/1000$ 

 $\overline{0}$  0( $\overline{30000}$  30000 30

- Display a message box when a breakpoint is hit
- Generate warning when CPU reads undefined data from memory
- Generate warning when CPU writes undefined data to memory

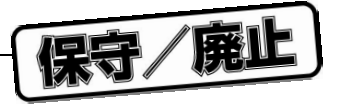

• Simulation priority is high/ normal/ low

 $N$ indows  $\mathcal{L}$ 

• Input history buffer remembers

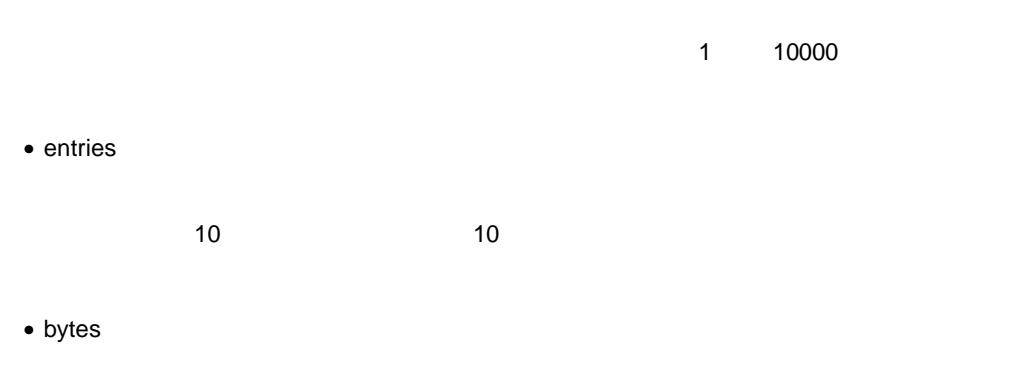

 $100$   $100$ 

• Clear history buffer now!

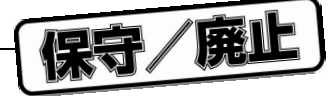

#### 9 Logging

- Logging タブを使用して, コンピュータを選択し, コンピュータを選択し, コンピュータを選択し, コンピュータを選択し, コンピュータを指定し, コンピュータを指定し, コンピュータを指定し, コンピュータを指定し
	- 6 29 Logging
- 6 29 Logging Options

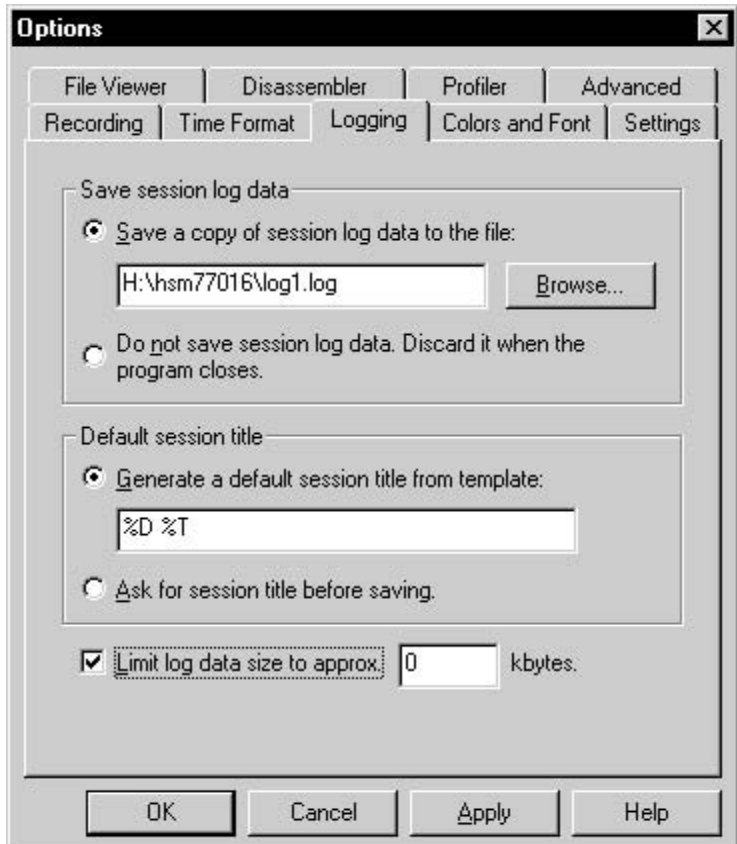

- 10 Logging
	- Save a copy of log session data to the file.
	- Browse...

" Save a copy of log session

data to the file."

• Do not save session log data. Discard it when the program closes.

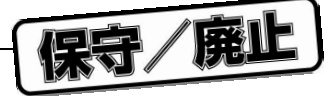

• Generate default session title from template.

 $%D$  $%d$  $\%T$  $\%$ t $\%$ %% : *%* 

• Ask for session title before saving.

Rename Log Session

6 **章 メニューとメニュー・コマンド**

• Limit log data size to approx. ... kbytes.

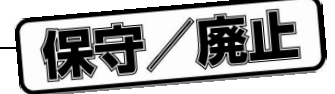

- 6 **章 メニューとメニュー・コマンド**
- 11 Colors and Font Tab

Colors and Font HSM77016

- 6 30 Colors and Font
	- 6 30 Colors and Font Options

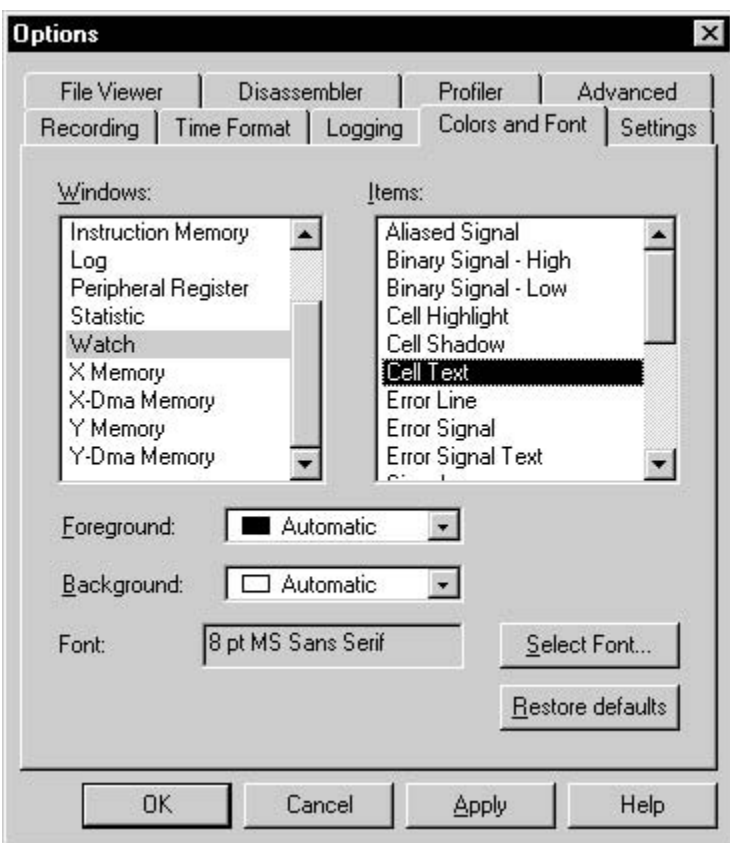

- 12 Colors and Font
	- Windows
	- Items
	- Foreground
	- Background

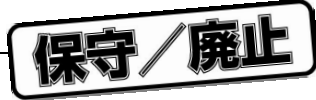

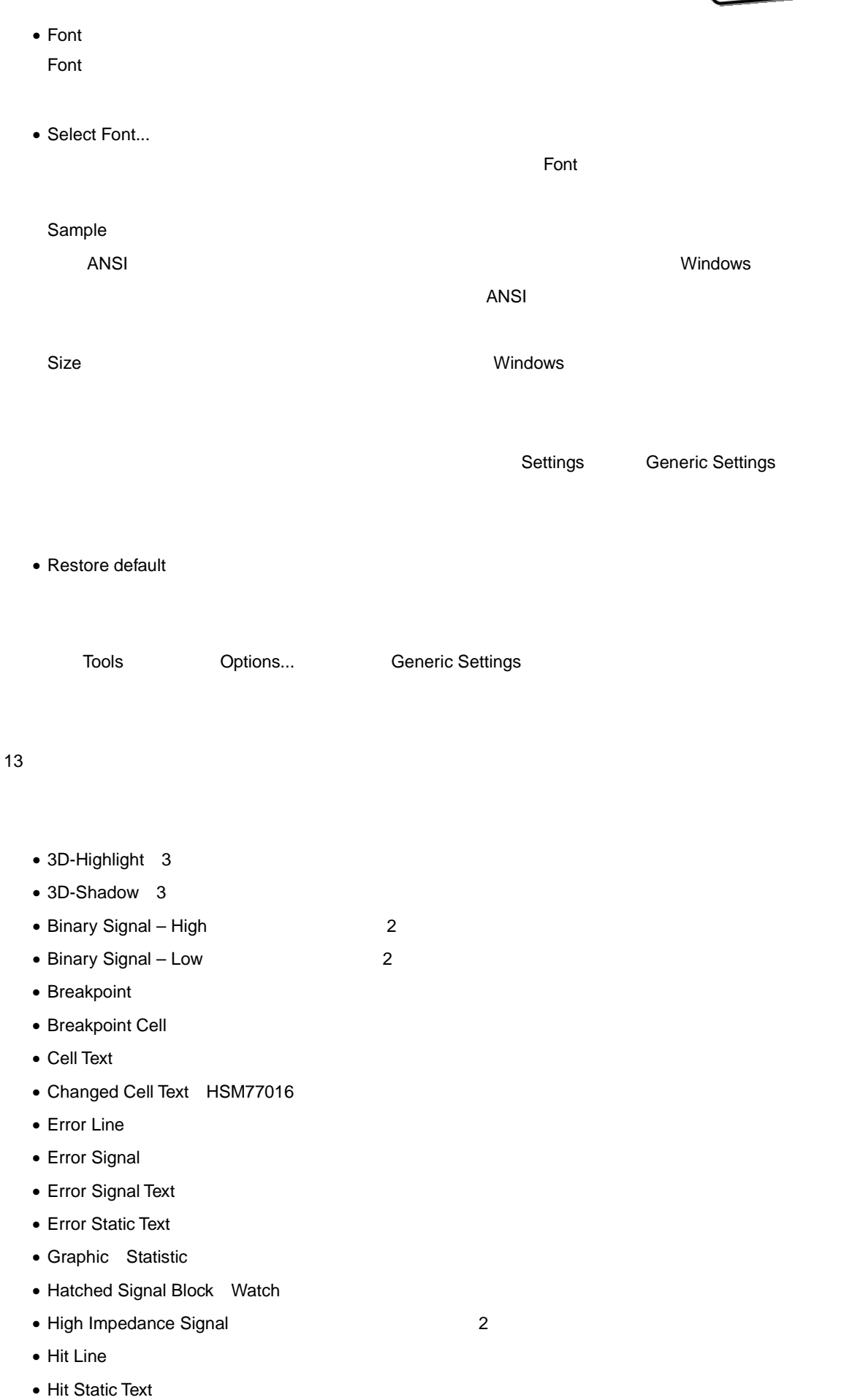

• Inactive Breakpoint Cell

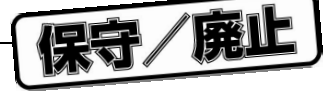

- Signal Watch • Signal Pane Background Watch Signal • Signal Text Watch • Source Lines **Instruction Memory** • Static Text • Timecursor Watch • Timecursor Tooltip Text Watch • Timescale Decade Watch **COVER 10** • Timescale Division Watch 10 • Undefined Signal Watch • Window Text 14**)色の指定**
	- ltem Internal Internal Statem Internal Execution of Terreground Background Background  $OK$

 $3 \t 6 \t 31$ 

6 31 3 **次元効果**

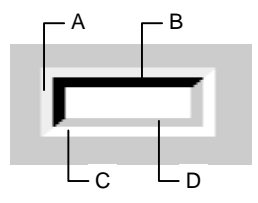

- A 3D Shadow / Foreground Color
- B 3D Shadow / Background Color
- C 3D Highlight / Foreground Color
- D 3D Highlight / Background Color

15 Font

HSM77016 Sample

 $\overline{X}$  and  $\overline{X}$  and  $\overline{X}$  and

 $N$ indows  $\sim$ 

 $\overline{ANSI}$ 

6 32 Font
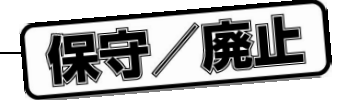

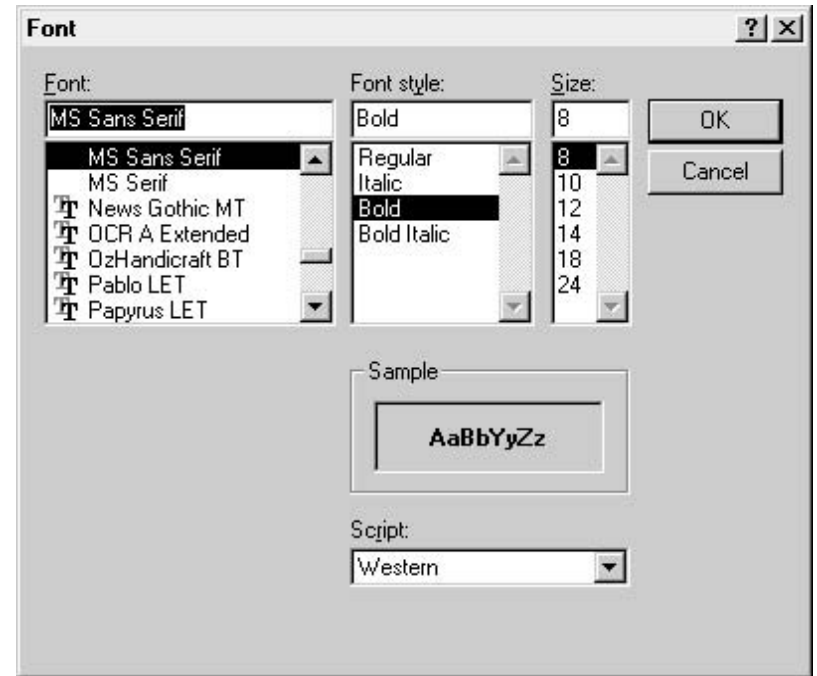

**i** Size *U Size U Size I Size O Size O Size O Size O Size O Size O Size O Size*  $\alpha$ 

**Settings Generic Settings** 

16 Settings

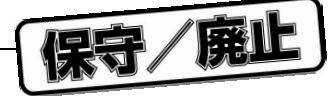

#### 16 Settings

#### Settings タブを使用して、<br>Settings

6 33 Settings

#### 6 33 Settings Options

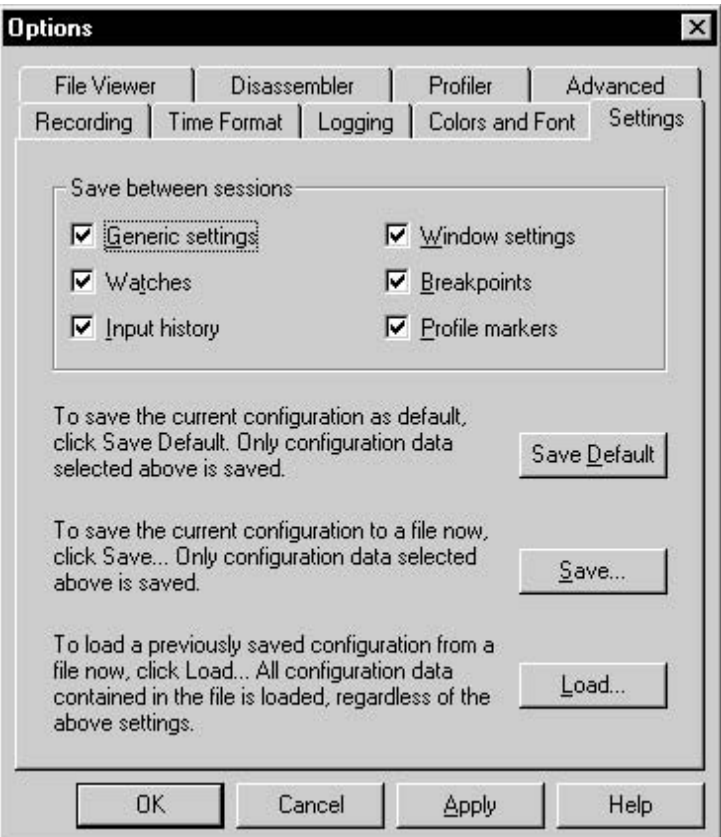

- 17 Settings
	- Generic Settings
		- HSM77016
		- $\bullet$
		- HSM77016
		- Settings
	- Watches

 $\blacksquare$   $\blacksquare$   $\blacks$ 

• Input history

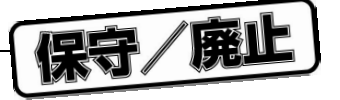

- Window settings
- Breakpoints

• Profile markers

 $\blacksquare$  is the statistic of  $\blacksquare$  is the statistic of  $\blacksquare$  is the statistic of  $\blacksquare$ 

• Save Default

Save between sessions

Breakpoint

Save between sessions

- Save...
- Load...

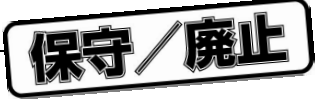

#### 18 Time Format

- Options Time Format HSM77016
	- 6 34 Time Format
		- 6 34 Time Format Options

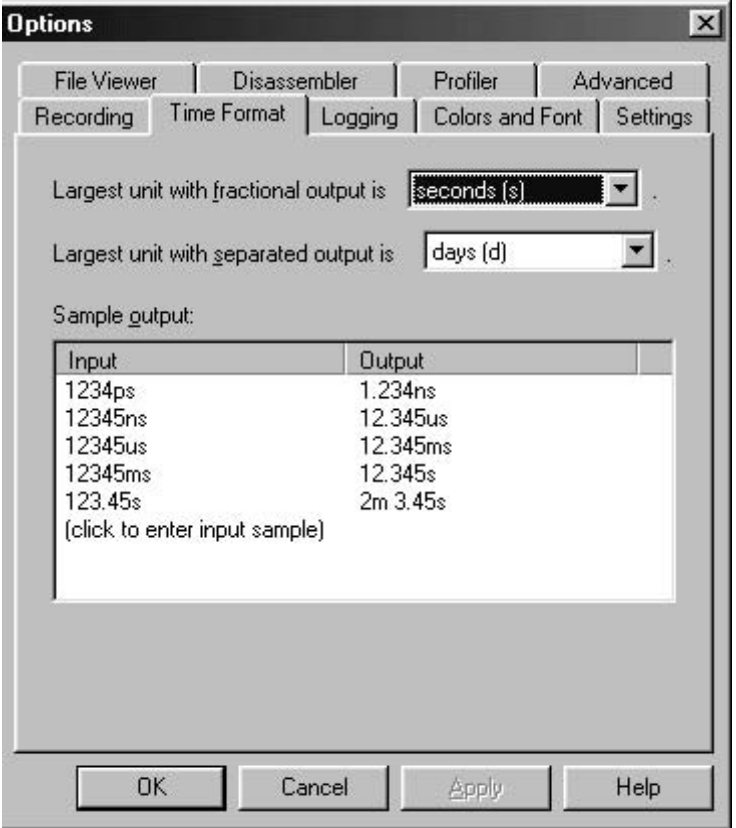

- 19 Time Format
	- Largest unit with fractional output is ... .
	- Largest unit with separated output is ... .
	- Sample output

 $\blacksquare$ 

 $\mathsf{F2}$ 

Time Format 8 and 8 and 8 and 8 and 8 and 8 and 8 and 8 and 8 and 8 and 8 and 8 and 8 and 8 and 8 and 8 and 8 and 8 and 8 and 8 and 8 and 8 and 8 and 8 and 8 and 8 and 8 and 8 and 8 and 8 and 8 and 8 and 8 and 8 and 8 and

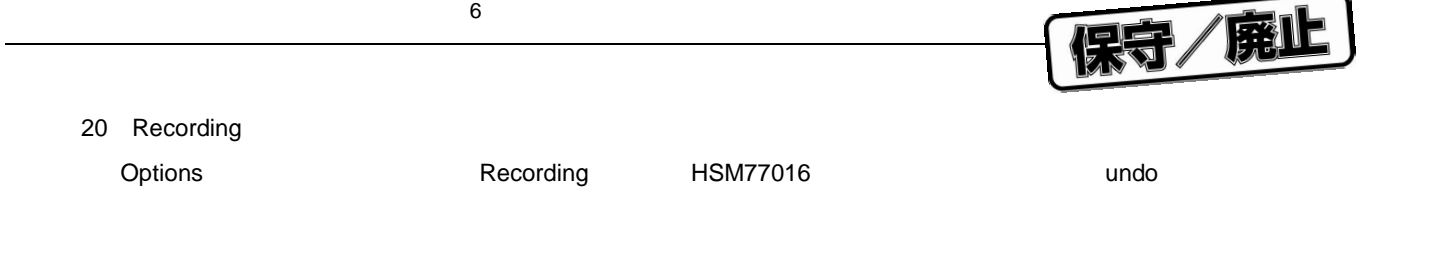

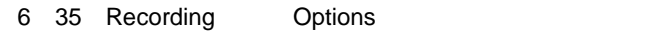

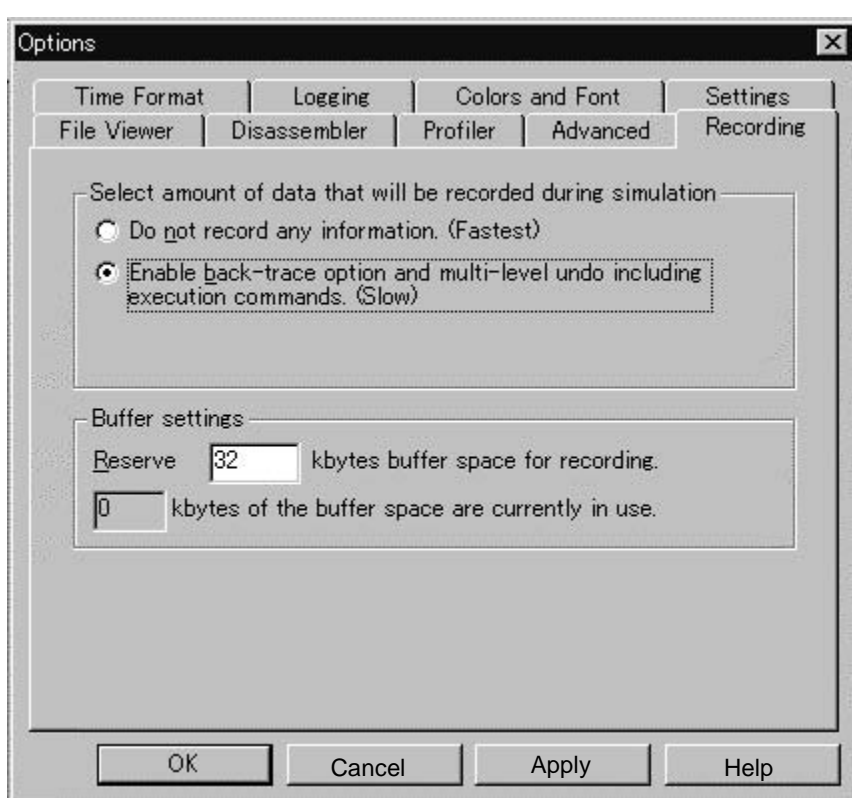

#### 21 Recording

- Do not record any information.
- Enable back-trace and multi-level undo including execution commands.

undo **Example 2018** undo the two-versions of the two-versions of two-versions buffer Setting

- Reserve ... kbytes buffer space for recording.
- ... kbytes of the buffer space are currently in use.

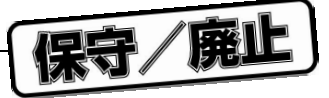

# 6.14 Window

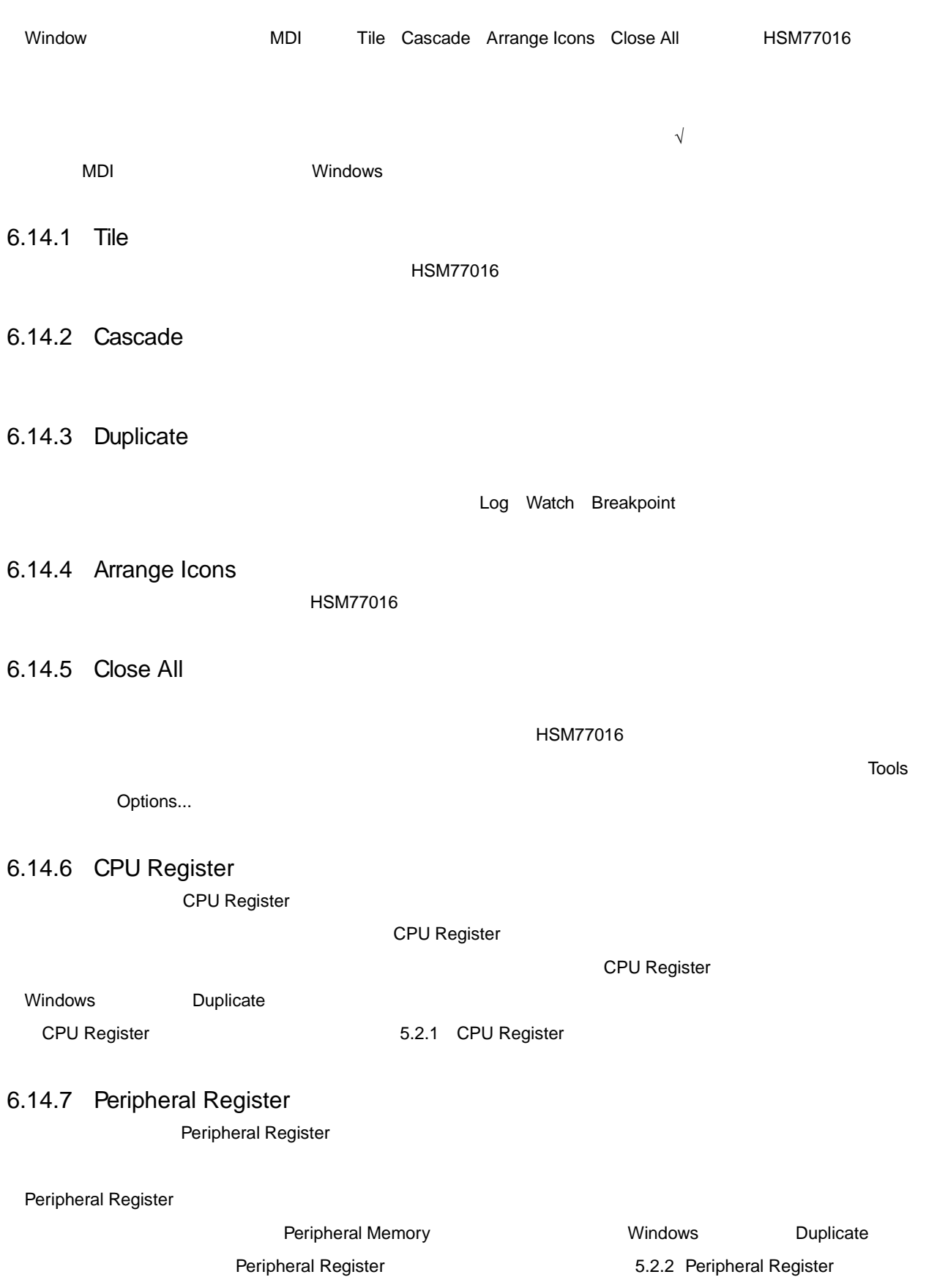

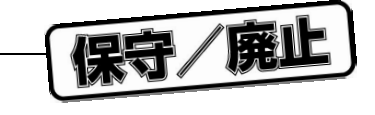

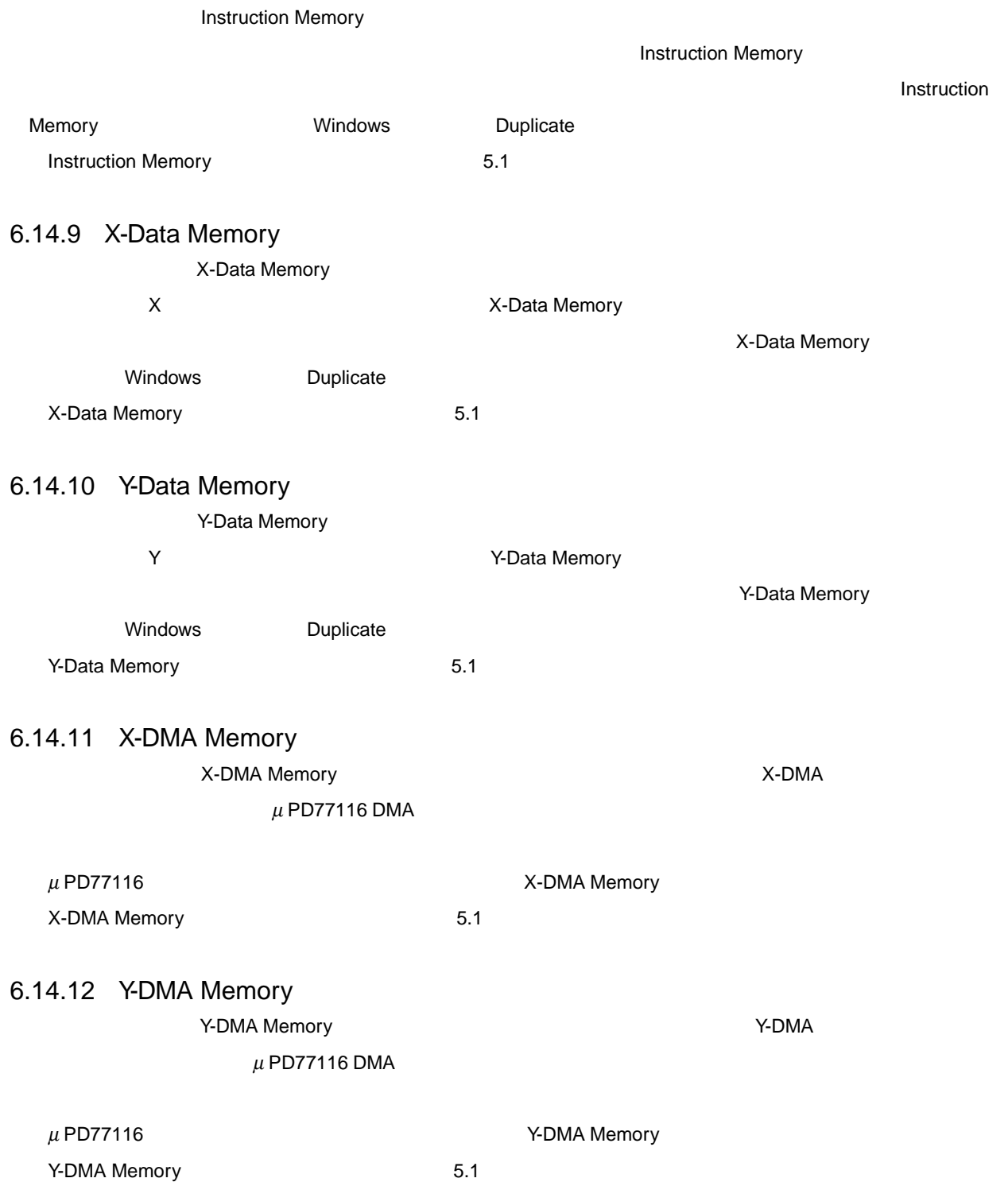

6.14.8 Instruction Memory

### 6.14.13 Breakpoint

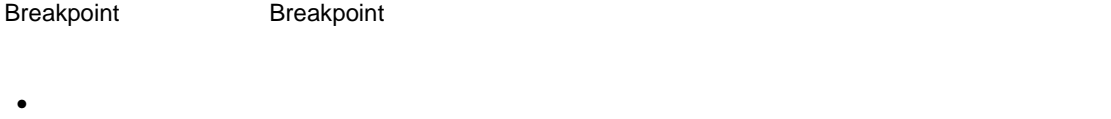

- $\bullet$
- Contractor in the contractor in the contractor in the contractor in the contractor in the contractor in the contractor in the contractor in the contractor in the contractor in the contractor in the contractor in the cont
- ブレークポイント・グループを有効または無効にします。
- $\bullet$
- 
- $\bullet$

Breakpoint **Department of the State State State State State State State State State State State State State State State State State State State State State State State State State State State State State State State State** 

### 6.14.14 Log

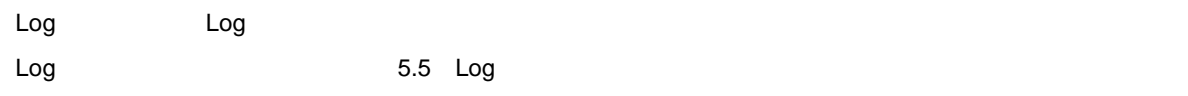

#### 6.14.15 Watch

 $W$ atch  $W$ atch  $W$ 

Watch **Watch CONTENT STATE** 

### 6.14.16 Statistic

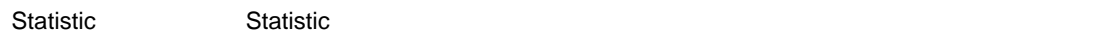

- 
- $\bullet$
- プロファイリング・マーカを設定したり削除します。
- $\bullet$

#### $6.14.17$

- - $\bullet$
	- **インドウインドウインドウインド**

#### HSM77016 のウインドウを隠すことがあるので,マウスのつくりは、そのうちには目的のウインドウを隠すことがある。

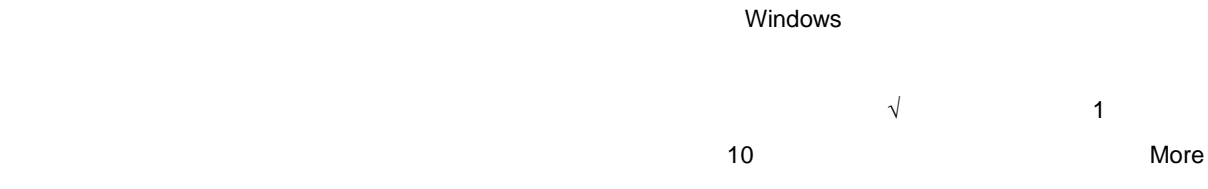

Windows....コマンドがあります。このコマンドを選択すると、リストにすべているものも含めて,リストにすでに表示されているものも含めて,リストにすでに表示されているものも含めて,リストにすべてい

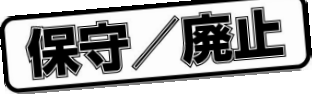

## 6.15 Help

Help  $\mu$  PD77016

HSM77016

#### 6.15.1 Contents

<u>Contents</u> ストントのコマンドは、HSM77016 つきからにはなります。インプログラミンドは、インプログラミンドを表示します。インプログラミンドは、インプログラミンドを表示します。インプログラミンドは、インプログラミング

• User Interface  $\overline{\phantom{a}}$ 

- Commands HSM77016
- Files HSM77016
- Windows HSM77016
- Reference
- Keyboard
- Dialog Index HSM77016

#### 6.15.2 Using Help

Using Help

6.15.3 On-Line Manual  $\mu$  PD77016  $\mu$ 

- **Production**
- $\bullet$
- 
- $\bullet$
- $\bullet$
- $\bullet$
- $\bullet$
- $\bullet$   $\bullet$   $\bullet$   $\bullet$   $\bullet$
- メモリ・インタフェース
- $\bullet$  AC/DC
- 6.15.4 Instruction Set  $\mu$  PD77016  $\mu$

#### 6.15.5 READ-ME Information

 $\blacksquare$  readme  $\blacksquare$ 

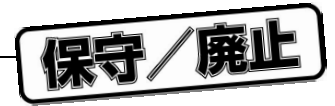

6 **章 メニューとメニュー・コマンド**

6.15.6 About...

HSM77016

6 36 About...

6 36 About...

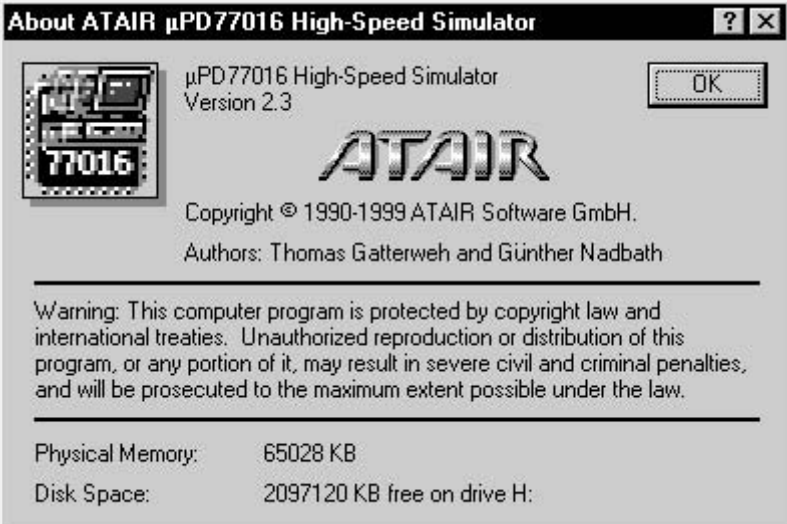

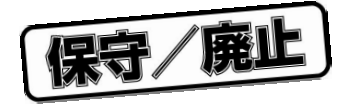

# 7.1 **概 要**

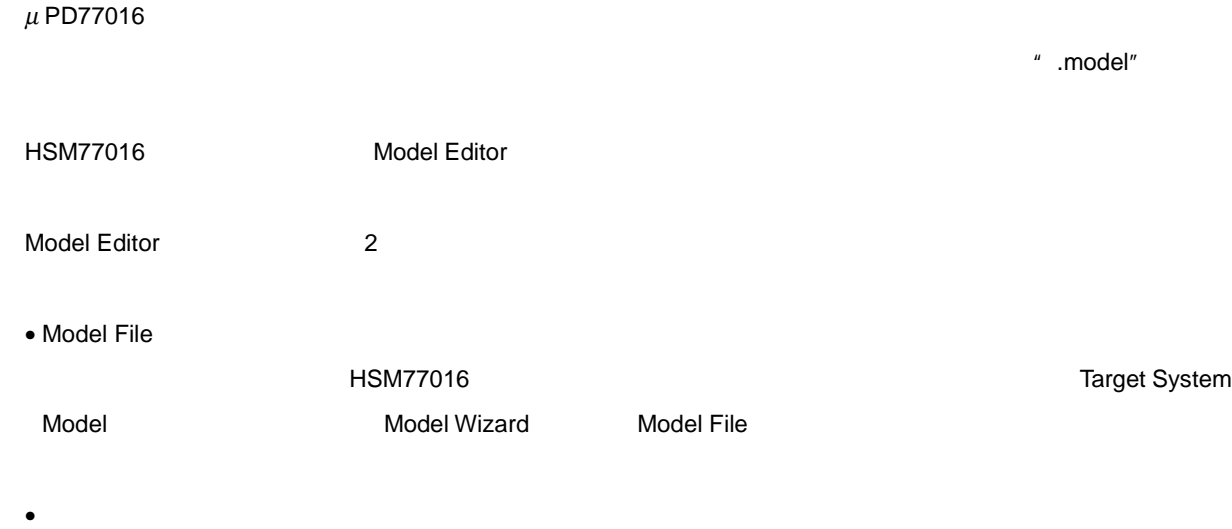

7 **モデル**

7.2 debuggee

- 
- $\bullet$
- The state  $\mathbf{r}$
- $\bullet$ •  $X$   $Y$
- インストラクション・メモリ インストラクション インストラクション
- モデルがロードされるか処理がリセットされるたびに,HSM77016 または ID77016 で実行される式(オプショ
- **•**  $\mathbb{R}$

#### $\overline{1}$ D77016  $\overline{1}$

" debuggee"

debuggee

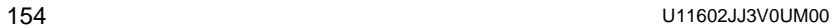

保守/廃止

- debuggee
- debuggee
- $\bullet$
- $2$
- debuggee

#### 7.2.1 **モデル定義ファイル**

Atair DSP ツールの入れのには、モデルに関することを持ちました。セデルには、モデルに関することには、モデルには、モデルには、モデルには、モデルには、モデルには、モデルには、モデルには、セデルには、セデルには、セ<br>アメリカには、モデルには、モデルには、モデルには、モデルには、セデルには、セデルには、セデルには、セデルには、セデルには、セデルには、セデルには、セデルには、セデルには、セデルには、セデルには、セデルには、セデルには、セ  $\,$  debuggee  $\,$ 

7 **章 モデル**

がありました(モデル定義ファイルとその構文規則の詳細については,7.3 **モデル・ウィザード**を参照してくだ Model Editor

 $\blacksquare$  , model" しいモデルの詳細については,7.2.2 **モデル・ファイル**を参照してください)。モデル定義ファイルに格納される

### 7.2.2 **モデル・ファイル**

 $\sim1$  $\mathbf{\hat{H}}$ 

7.2.3 **チップ情報ファイル**

HSM77016

集できます。この機能を利用する詳しい方法については,7.4 **シェル拡張機能**を参照してください。

 $\mathbf{\overline{3}}$ 

1 Model Editor 2 Model Editor

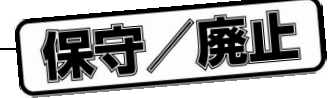

# 7.3 Model

Model **HSM77016 Target System Model 8** 1 2 2 1 Target System Model

#### 7 1 Model Wizard

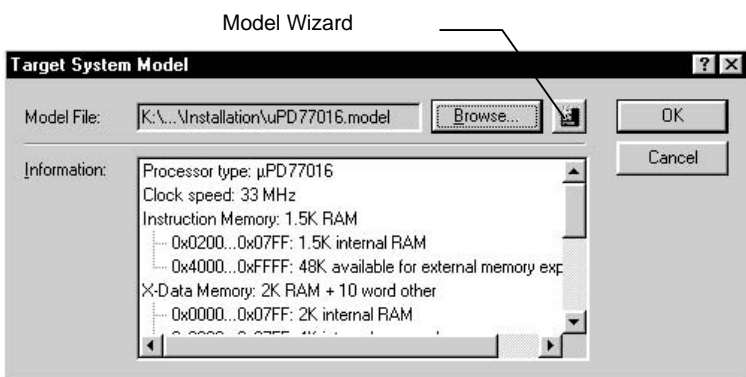

### 7.3.1 Model Wizard

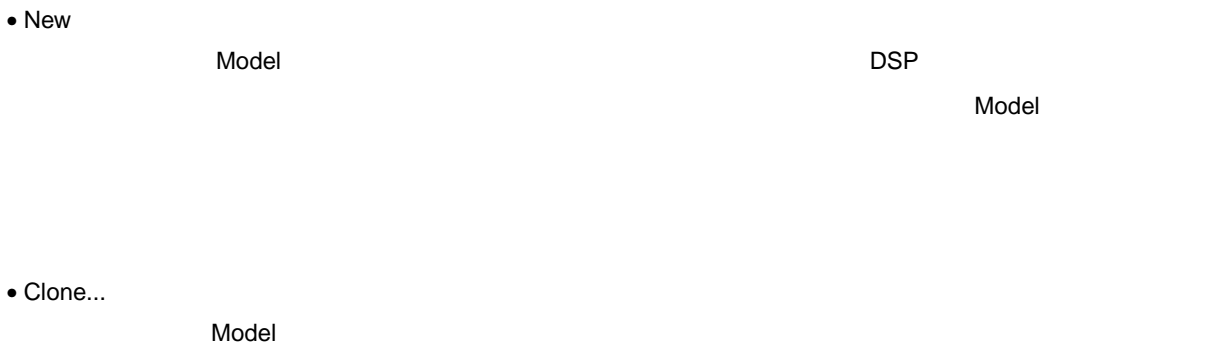

 $\blacksquare$ 

#### • Edit...

 $\blacksquare$ Model  $\blacksquare$ 

#### • Rename...

7 **章 モデル**

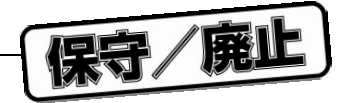

• Delete

7.3.2 Model **ウィザード・ページ** I DSP **選択)**

7 **章 モデル**

7 2 DSP

7 2 DSP **選択ページ**

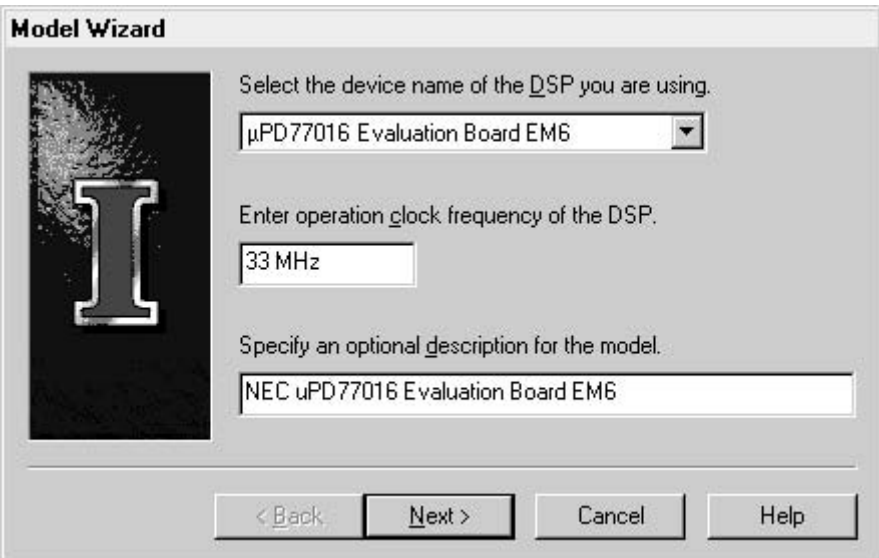

#### 1 DSP

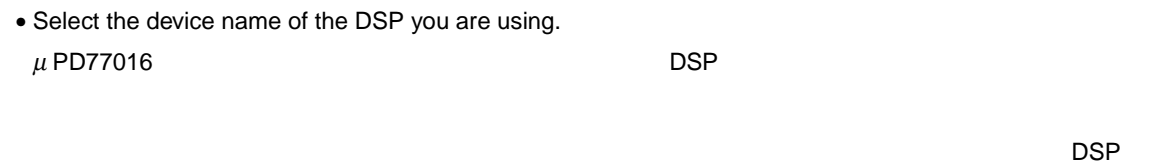

• Enter operation clock frequency of the DSP.

指定したターゲット DSP のクロック周波数を入力します。入力できる周波数単位は,Hz KHz MHz

GHz

• Specify an optional description for the model.

7 **章 モデル**

 $\mathsf{X}$  and  $\mathsf{X}$   $\mathsf{Y}$   $\mathsf{Y}$ 

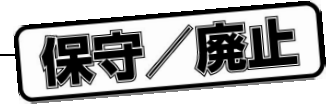

 $\overline{7}$  3  $\overline{3}$ 

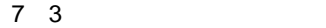

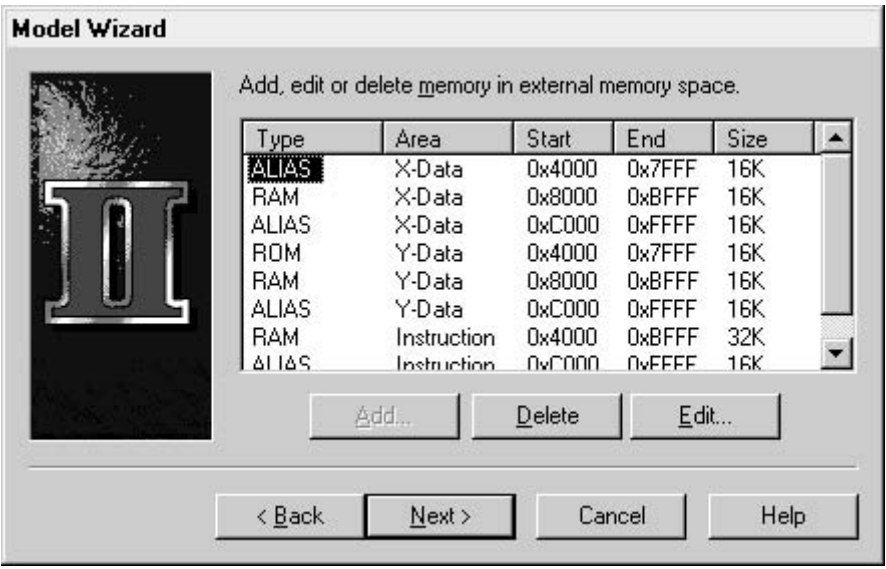

1**)外部メモリ仕様ページの構成要素**

• メモリ・ブロック・リスト

• Add...

 $\mathbf 1$ 

• Delete

• Edit

 $\mathbf{\hat{1}}$ 

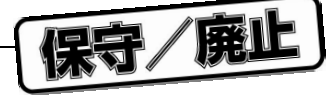

### 7.3.4 Memory Section Properties

- 7 4 Memory Section Properties
	- 7 4 Memory Section Properties

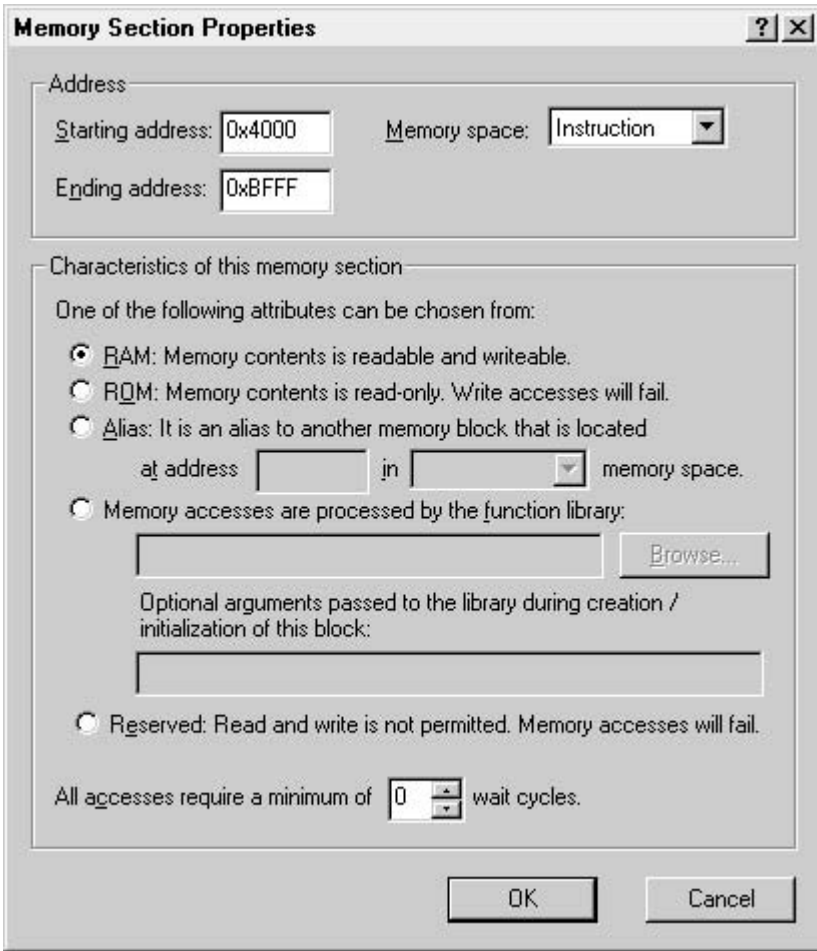

- 1 Memory Section Properties
	- Starting address
	- Ending address
	- Memory space
	- RAM

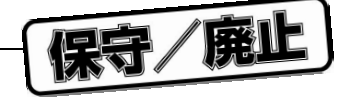

• ROM

 $\mathsf{ROM}$ 

• Alias

start address

memory space  $\blacksquare$ 

• Memory accesses are processed by the function library

 $\mathsf{Browse}$ ...  $\mathsf{Crowse}$ 

• Reserved

• All accesses require a minimum of ... wait cycles.

 $0\quad 255$ 

• OK

• Cancel

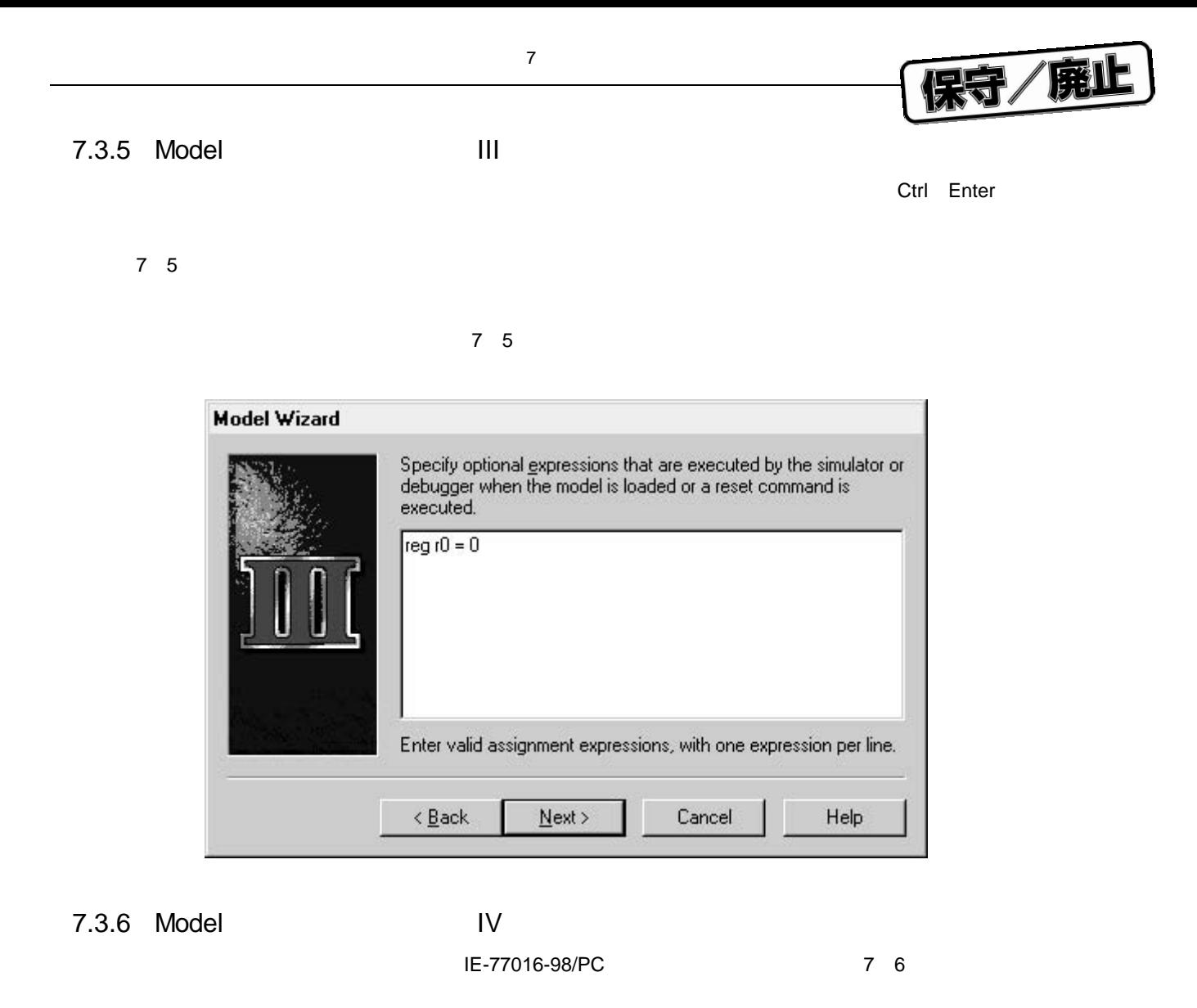

7 6 **ディバッガ・ハードウエア設定ページ**

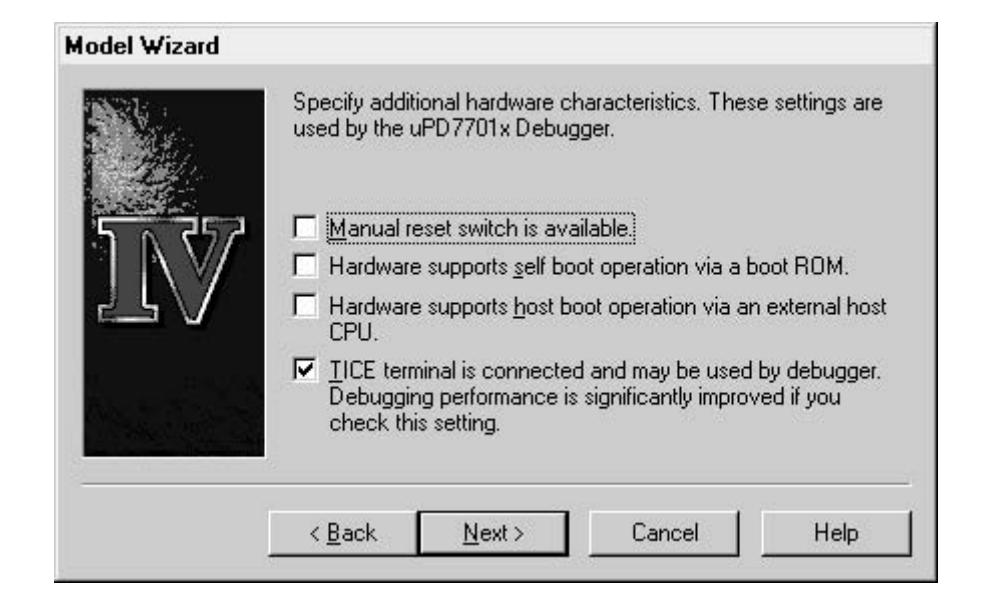

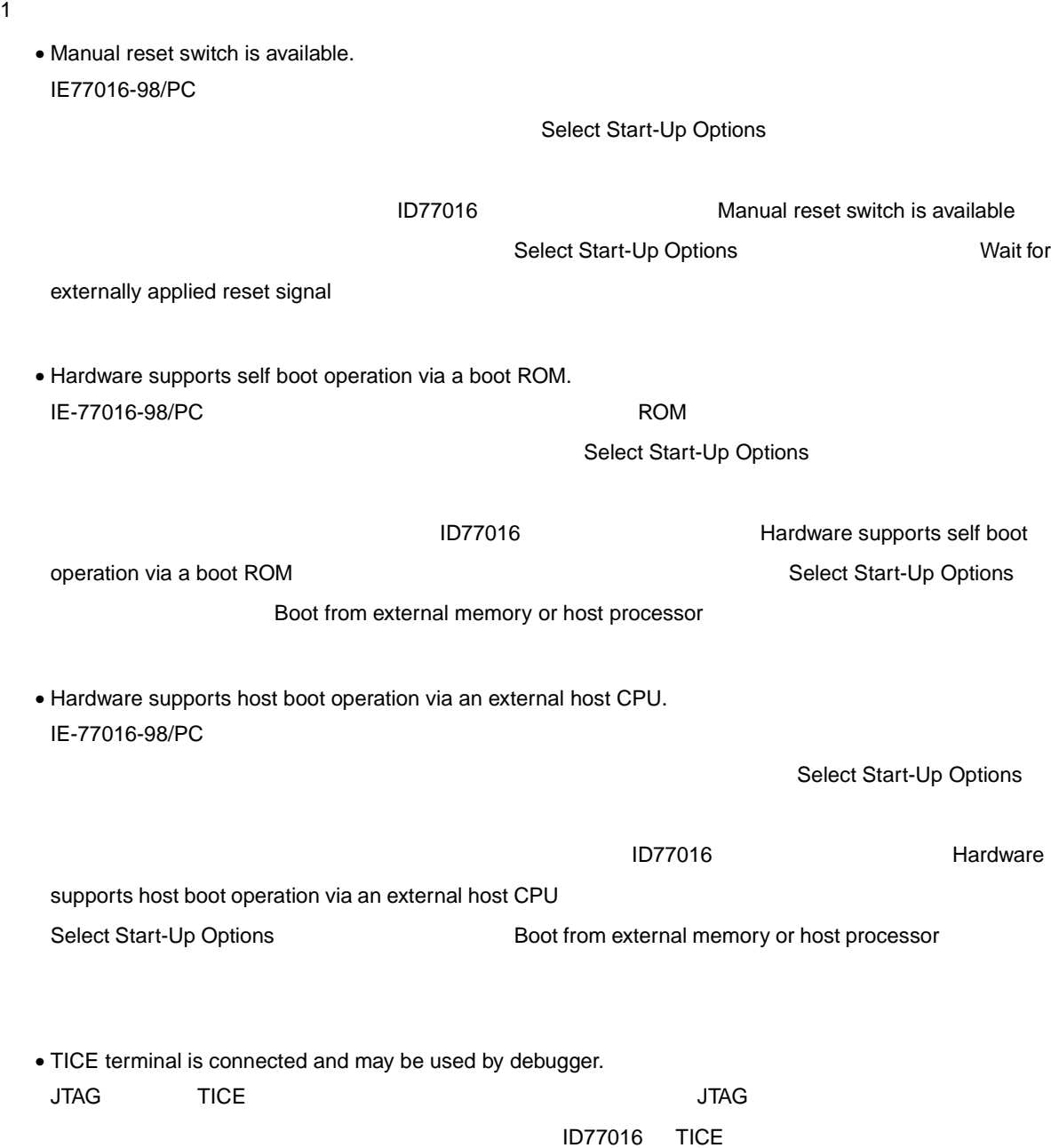

7 **章 モデル**

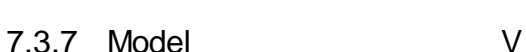

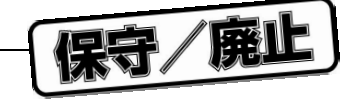

Model Model **Model COVERS** 

 $\blacksquare$ これらのモデルは新しいモデルは、モデルに新しいモデル・ファイルに新しいモデル・ファイルに新しいモデル・ファイルに新しいモデル・ファイルに新しいモデル・ファイルに新しいモデル・ファイルに新しいモデル・ファイルに新しい  $\overline{7}$  7 7  $\overline{7}$ 

7 7 **モデル要約情報ページ**

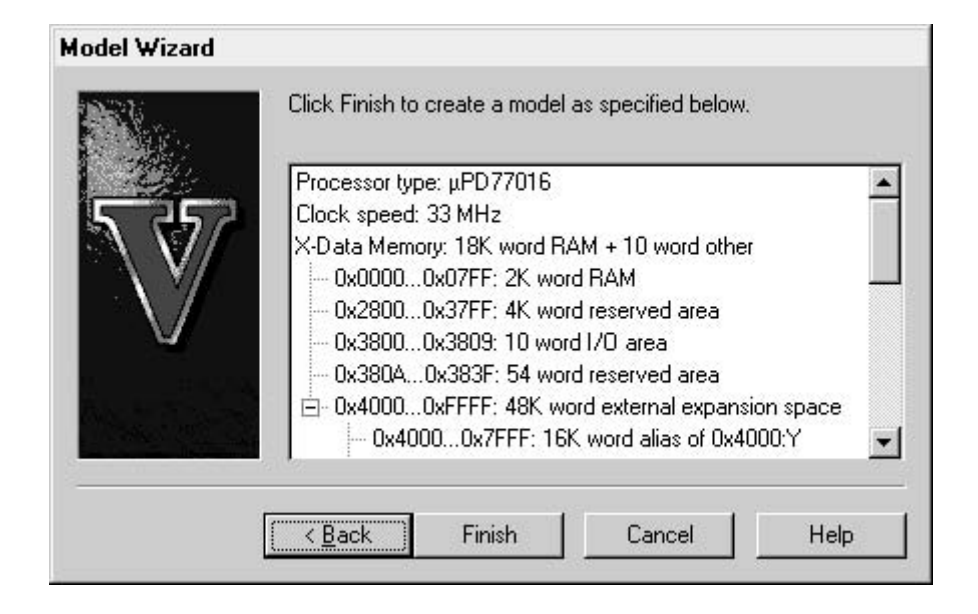

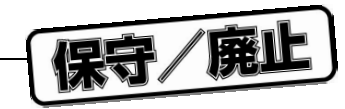

7.4 **シェル拡張機能**

 $N$ indows  $N$ indows  $\sim$ 

コンテキスト Open コンテキスト フラックスト Model Editor フラックスト Model Editor

Formulation Model Editor 2.3 Model Editor 0.1 Model 2.3 Model D

7 8 Model Editor

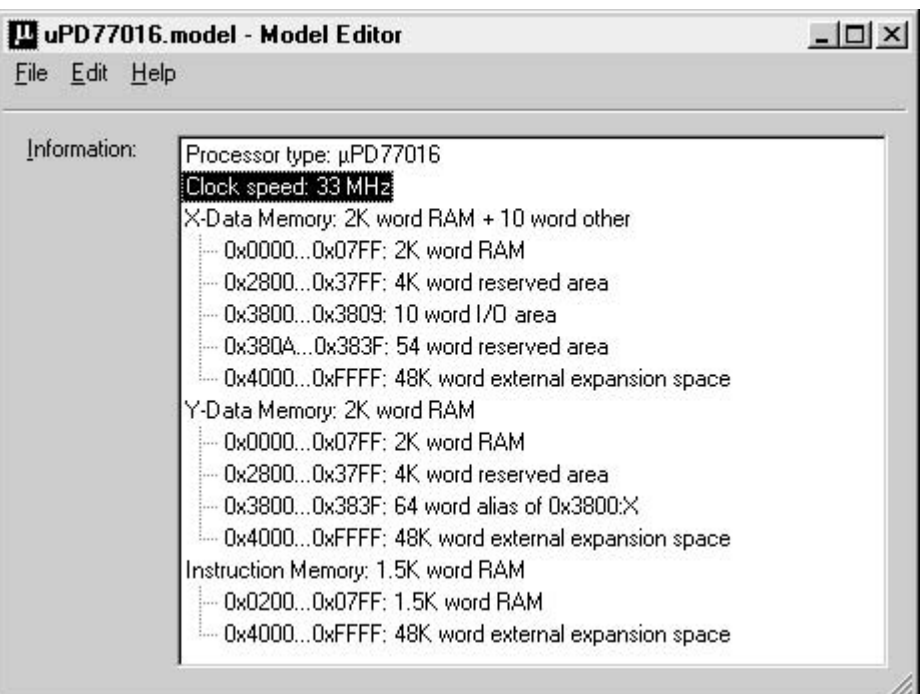

保守/廃止

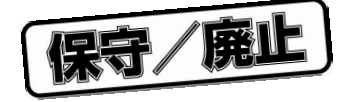

8 **タイミング・フ ァイル**

# 8.1 *B***<sub>2</sub>**  $\frac{1}{2}$  **<b>***B***<sub>2</sub>**

 $\mu$  PD77016

- 複数のタイミング・ファイルは同時に起動できます。これらのファイルの数は,システムの空きメモリやシミュ
- 複数のデータ・ファイルが入出力に使用できます。各タイミング・ファイルは,任意の数のデータ・ファイルと
- 
- プロセッサ・クロックとの同期または非同期動作が可能です。
- ほぼすべてのシミュレーション・イベントをタイミング・ファイルの同期化に使用できます。 • ほぼすべてのシミュレーション条件を,テキストを含むデータ・ファイルに出力できます。
	- IF-THEN-ELSE, REPT, DO
- $\bullet$  extending the state  $\bullet$  extending the state  $\bullet$

 $\sqrt{NAT}$  WAIT  $\sqrt{NAT}$ Run Run, Break, Trace Animate | Trace

**;** open the output file which will receive the data **OPEN OUTPUT "**TRACE.DAT**" DO ;** loop forever **OUTPUT "**IP=**",**IP **;** output the IP-value **WAIT** 1 **;** wait for next step **ENDDO ;** repeat

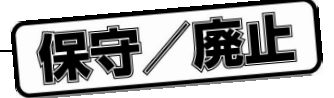

### 8.2 *<u>A</u>*

[blanks | tabs ]... [command ] [**;**comment ] CR/LF

8 1 **データ操作コマンド**

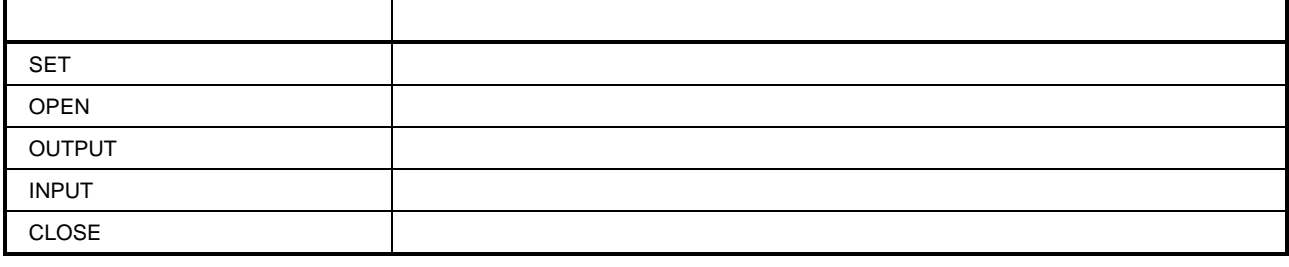

 $\mathbf 1$ 

8 2 **実行フロー制御コマンド**

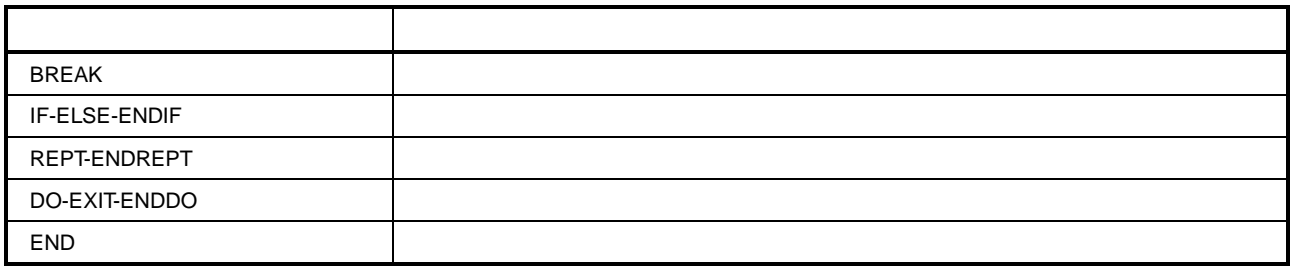

8 3 **タイミング・コマンド**

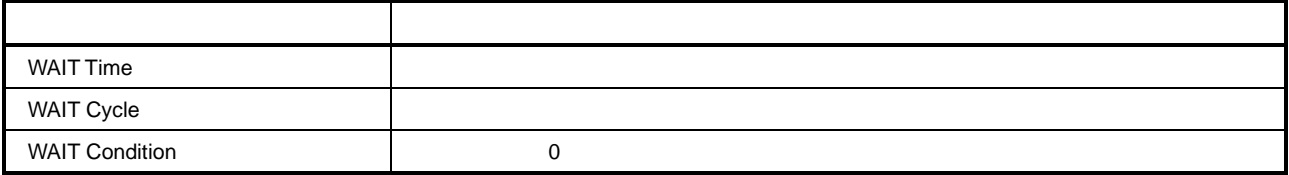

 $\alpha$  and the contraction of the contraction of the contraction of the contraction of the contraction of the contraction

expression HSM77016 HSM77016 の数字のフォーマット,演算子および変数についての詳細は, 11 **章 レファレンス**を参照してくだ

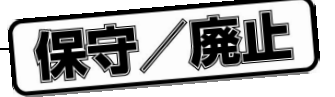

### 8.2.1 **データ操作コマンド**

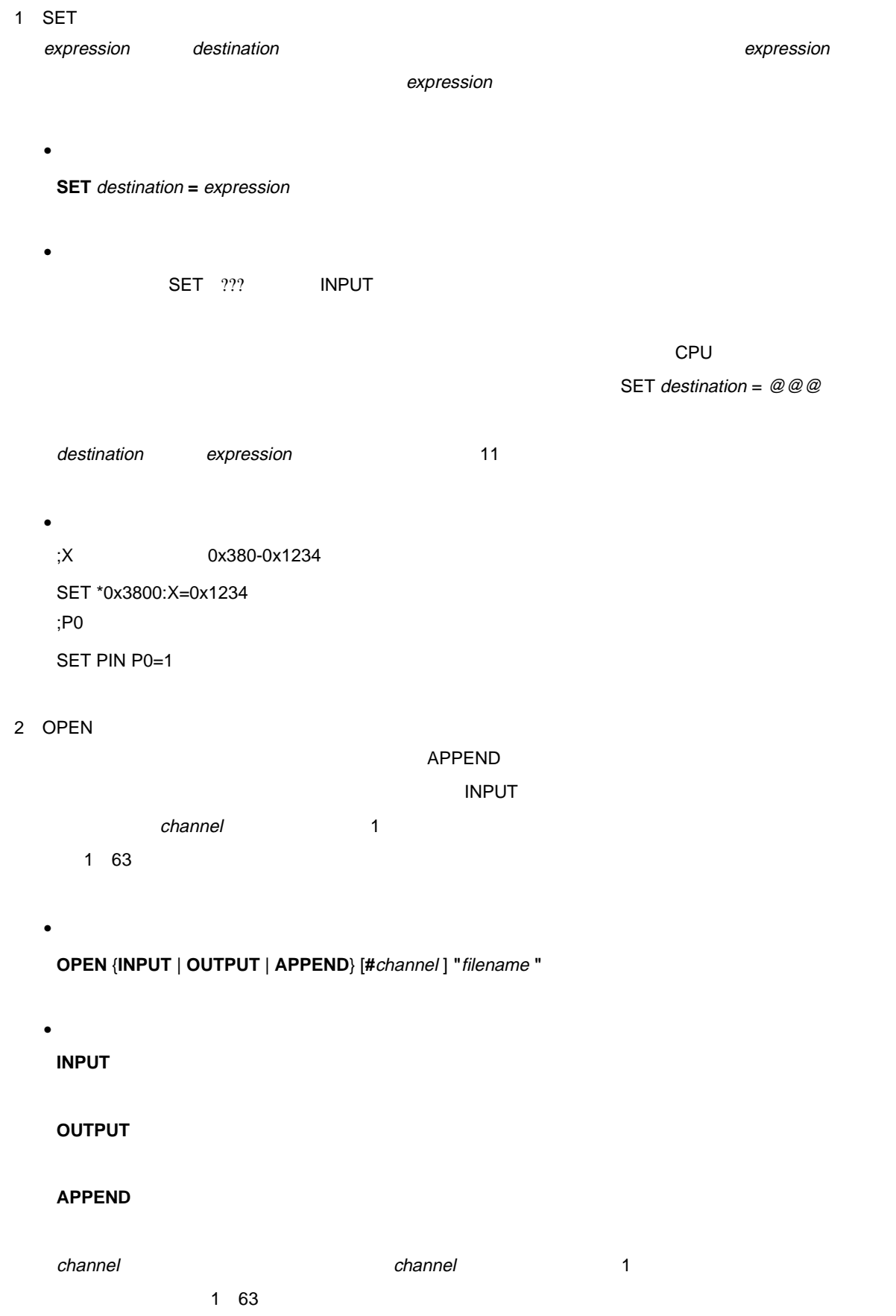

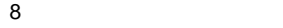

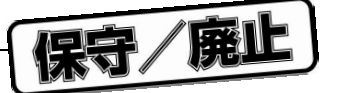

ング・ファイル・ランタイム・エラーが発生します。INPUT ファイルのチャネルは OUTPUT

 $APPEND$ 

filename テータ・ファイルのファイルのアイジェンド こうしゃ アイジェンド こうしゅうしゅう しゅうしゅうしゅうしゅうしゅうしゅうしゅうしゅうしゅうしょく

filename

**OPEN INPUT "**MYDATA.DAT**" OPEN OUTPUT "**E:¥77016¥WORK¥RESULTS.DAT**" OPEN APPEND #**2 **"**..¥TRACE.DAT**"**

3 OUTPUT

 $\bullet$ 

•

データまたはテキストをデータ・ファイルに出力します。データ・ファイルはあらかじめ OPEN コマンドで 作品 こうしょう こうしょう こうしょう こうしょう インター・コール  $C R / L F$  channel channel  $C R / L F$  $\sim$  1  $\sim$  1 63

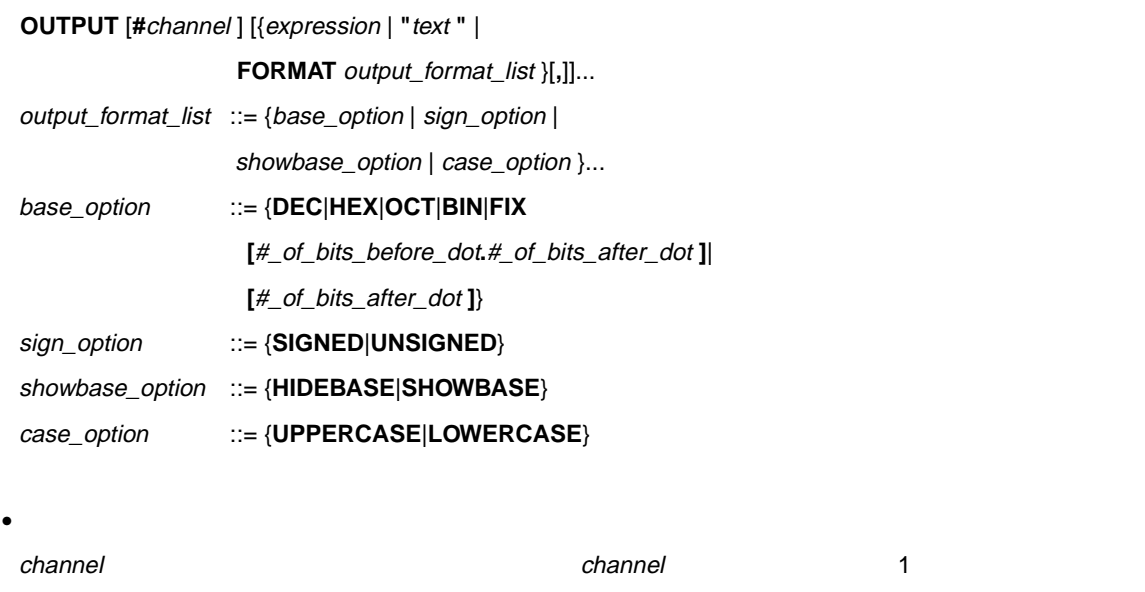

1 63 OPEN OUTPUT #channel expression コマンド実行時に式の値を出力します。この値は,現行出力フォーマット・オプションで **"** text " **FORMAT** FORMAT **EXAMPLE OUTPUT** TO PORMAT TO POSTAL OUTPUT expression  $FORMAT$ output\_format\_list

**DEC** 10 10

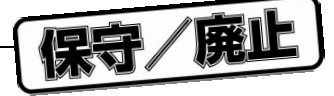

**SHOWBASE UPPERCASE** LOWERCASE **OUTPUT** \*0x3800**:**X

**OUTPUT FORMAT UNSIGNED HEX,**"IP = "**,**IP**, FORMAT FIX [**9**.**31**], "** R0 = **",**R0 **OUTPUT "**R0 = **",**R0**,"** R1 = **",**R1 ;<br> $\frac{1}{2}$ ; **OUTPUT "**R0 = **", OUTPUT** R0**, OUTPUT "** R1 = **", OUTPUT** R1

**HEX** 16 16

**SIGNED** 2

**UNSIGNED HIDEBASE** 

**OCT** 基数が 8 8 進数を出力します。 **BIN** 2 2

**FIX** 2002年2月11日 1月20日 1月20日 1月20日 1月20日 1月20日 1月20日 1月20日 1月20日 1月20日 1月20日 1月20日 1月20日 1月20日 1月20日 1月20日 1月20日 1月20日 1月20日 1月20日 1月20日 1月20日 1月20日 1月20日 1月20日 1月20日 1月20日 1月20日 1月20日 1月20日 1月20日 1月20日 1月20日 1月20日 1月20日 1

```
4 INPUT
```
 $\bullet$ 

•

 $R$  -  $R$  -  $R$  -  $R$  -  $R$  -  $R$  -  $R$  -  $R$  -  $R$  -  $R$  -  $R$  -  $R$  -  $R$  -  $R$  -  $R$  -  $R$  -  $R$  -  $R$  -  $R$  -  $R$  -  $R$  -  $R$  -  $R$  -  $R$  -  $R$  -  $R$  -  $R$  -  $R$  -  $R$  -  $R$  -  $R$  -  $R$  -  $R$  -  $R$  -  $R$  -  $R$  -  $R$  -

 $1$   $1$   $1$   $63$ 

**INPUT** [ **#** channel ] [{ destination | **FORMAT** input\_format\_list }[**,**]]... input\_format\_list ::= base\_option base\_option ::= {**DEC**|**HEX**|**OCT**|**BIN**|**FIX [**#\_of\_bits\_before\_dot**.**#\_of\_bits\_after\_dot **]**| **[**#\_of\_bits\_after\_dot **]**}

<u>END コマンド,</u>タイミング・コマンド,<sub>タイ</sub>ジャイルの end-of-file

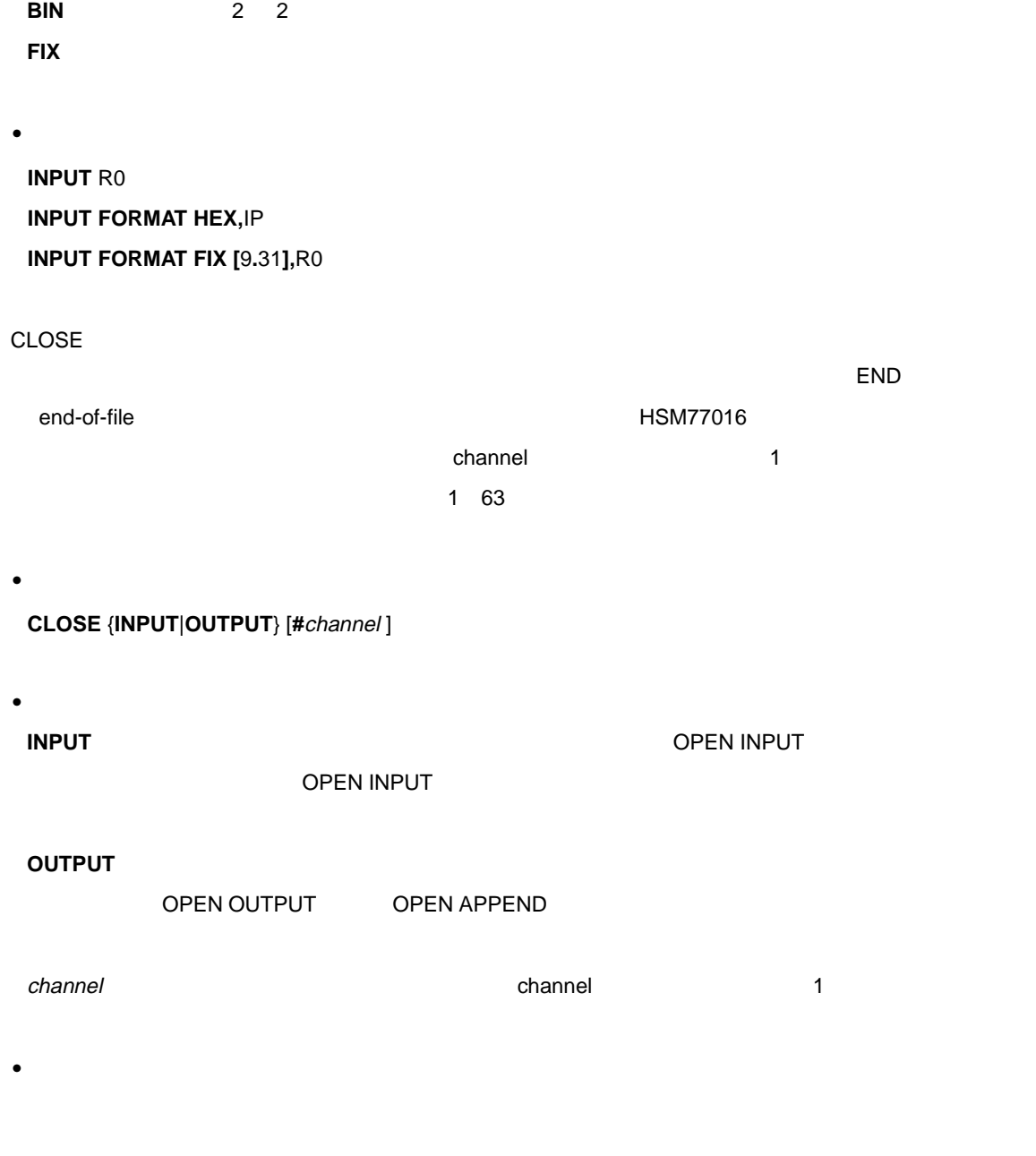

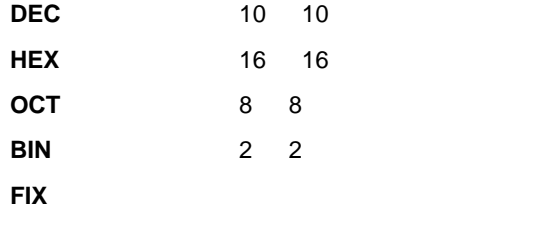

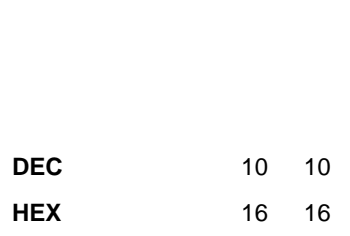

 $\bullet$ 

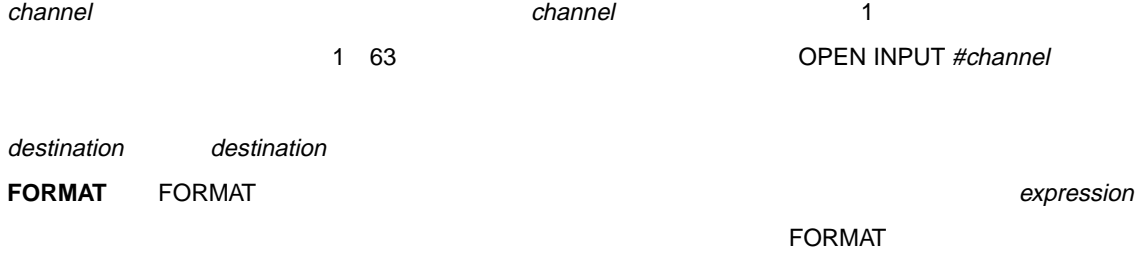

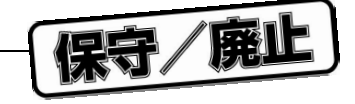

 $5\,$ 

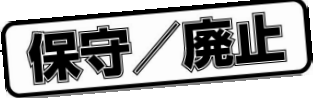

**CLOSE INPUT**

**;** close channel 3 output file

### **CLOSE OUTPUT #**3

### 8.2.2 **実行フロー制御コマンド**

1 BREAK

•

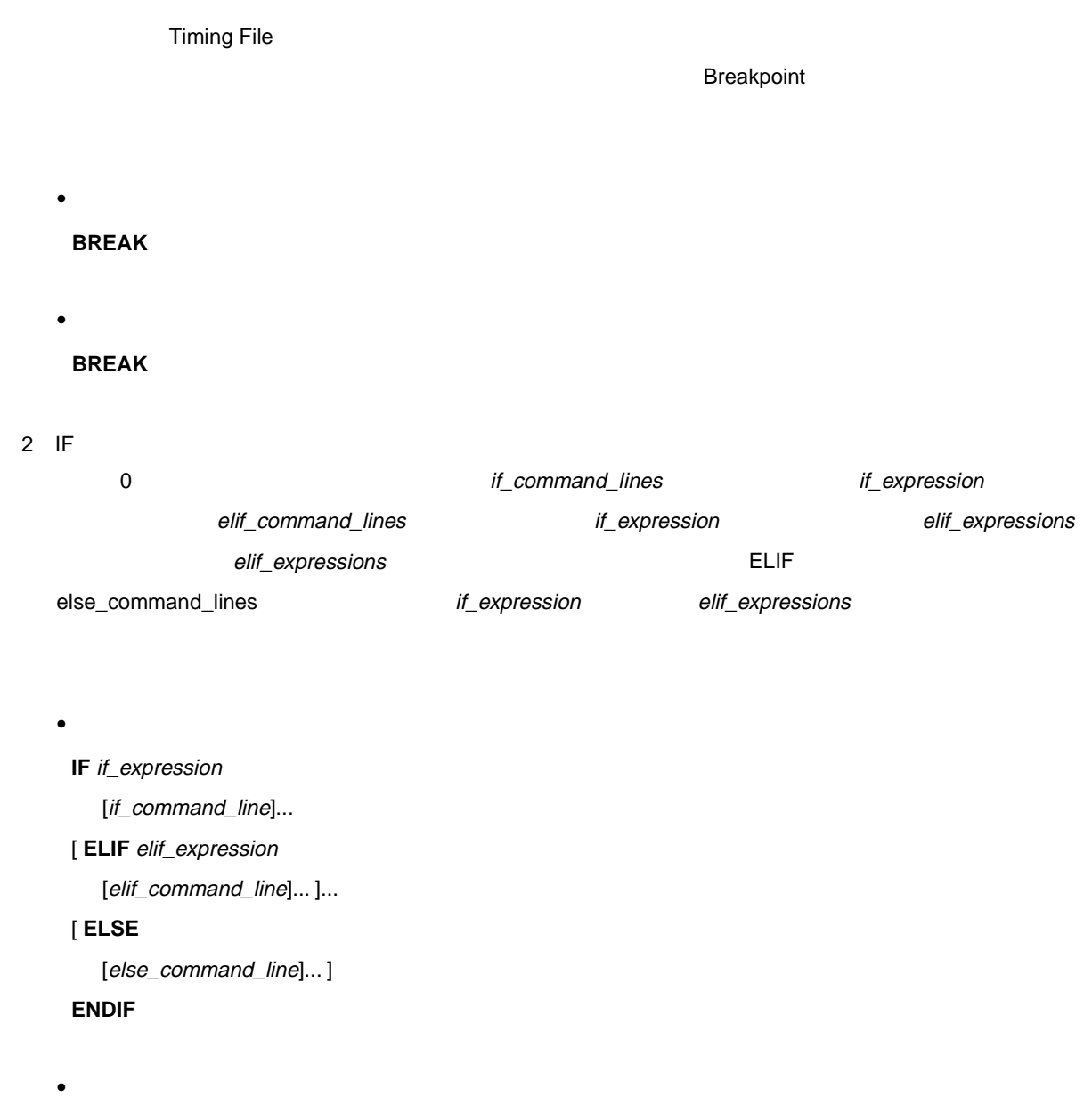

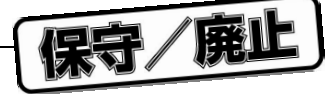

• **IF** \*0x400:X **==** 0x0001 **;** X 0x400 **ELIF** \*0x400:X **==** 0x0002 **;** X 0x400 2 **ELIF** \*0x400:X **==** 0x0003 **;** X 0x400 3 **ELSE** ; X 0x400 ,2,3 **ENDIF** 3 REPT  $\,$ REPT ENDREPT  $\,$  $1$  DEXIT  $2$  DEXIT D **ENDREPT** 

**REPT** repeat\_count [[command\_line]... [**EXIT**expression]]...

#### **ENDREPT**

 $\bullet$ 

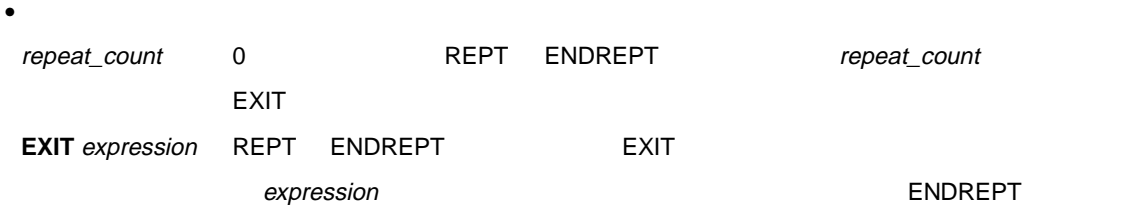

 $\bullet$ 

 $\mathsf{REPT}$   $\blacksquare$ 

•

**OPEN OUTPUT "**TRACEIP.DAT**" REPT** 100 **WAIT** 1 **OUTPUT "**IP=**",**IP

**EXIT** IP**>=**0x0400

**ENDREPT**

**CLOSE OUTPUT**

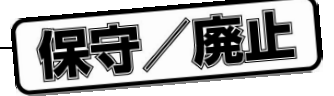

## 4 DO

DO ENDDO **END**O  $1$  Dexity Exity  $2$  Exity  $0$ ENDDO

#### $\bullet$ **DO**

[[command\_line]... [**EXIT** expression]]... **ENDDO**

### $\bullet$

**EXIT** expression DO ENDDO EXIT expression ENDDO

# $\bullet$

DO コマンドは無制限によるようになっています。

#### •

**OPEN OUTPUT "**TRACEIP.DAT**" DO WAIT** 1 **OUTPUT "**IP=**",**IP **EXIT** IP**>=**0x0400 **ENDDO CLOSE OUTPUT**

#### 5 END

 $\bullet$ 

**END**

**END**

•

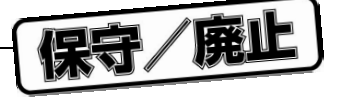

### 8.2.3 **タイミング・コマンド**

- 1 WAIT Condition WAIT WAIT SERVERSION OF
	- $\bullet$ **WAIT COND** expression
	- $\bullet$
	- expression WAIT COND expression
	- **WAIT COND** (\*0x300**:**X **&** 0x8000) **==** 0x8000
- 2 WAIT Cycle

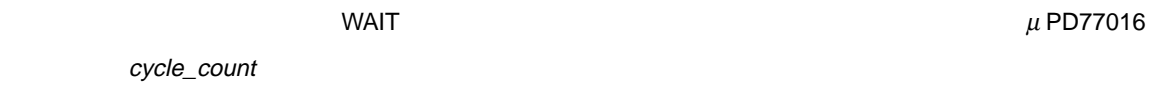

- $\bullet$ **WAIT** [**TIME**] cycle\_count
- •パラメータ cycle\_count 1 0 %
	- - **WAIT** 3 **WAIT TIME** 0
- 3 WAIT Step
	- WAIT  $\mu$  PD77016 step\_count  $\bullet$
	- **WAIT STEP** step\_count  $\bullet$
- step\_count 2000 •
- **WAIT STEP** 5

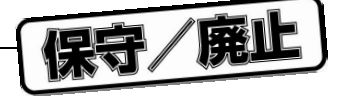

4 WAIT Time

 $\bullet$ 

•

#### **WAIT** [**TIME**] delay\_time {**NS**|**US**|**MS**|**S**}

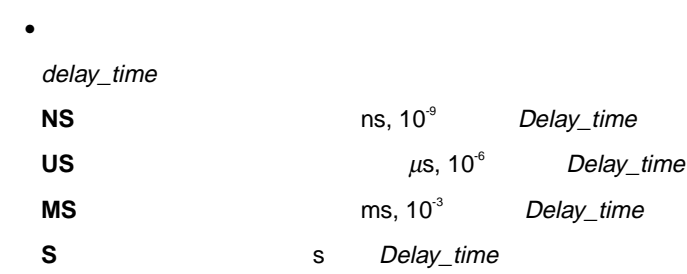

**WAIT** 300 **ns WAIT** 12 **us**

#### 8.2.4 **タイミング・ファイルの変数**

 $\blacksquare$ 

8 **章 タイミング・ファイル**

5.4 Watch

• **構文**

**GLOBAL** var\_name [**,**var\_name]... **LOCAL** var\_name [**,**var\_name]...

• **パラメータ** var\_name

• **備考**

•

**GLOBAL** x**,**b\_lock**,**\_2loop **LOCAL** y**,**reg\_load**,**\_varset1

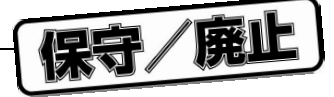

8.3 *<u>A*</u>

HSM77016

#### 8.3.1 **HOSTRD16.TMG**

**; file: HOSTRD16.TMG ; purpose: Demonstrate sixteen bit data ; transfer via host interface ; Read from low and high-byte of ; built-in host port's HDT register ; Output data values to data file ; HOSTRD16.DAT ; software: HOSTDEMO.LNK must be loaded** local lowbyte  $\qquad$  ; local variable to hold low byte of ; data set pin hcs = 1 ; terminate any read  $s$  in terminate any read ; access, which ; might be active set pin hrd = 1 open output "HOSTRD16.DAT" ; data are stored in ; file "HOSTRD16.DAT" output format showbase unsigned hex, ; select output format<br>rept 10 ; lo ; loop to read 10 bytes of ; data wait cond pin hre ==  $0$  ; wait until data is ; available and no write wait cond pin hcs ==  $1$  ; is in progress<br>set pin hcs =  $0$  ; perform the act  $\begin{aligned} \text{set pin hcs = 0} \qquad \qquad & i \text{ perform the access...}\\ \text{set port ha = 0} \qquad \qquad & i \text{ select lower byte of} \end{aligned}$ select lower byte of HDT<br>; start output set pin hrd =  $0$  wait 100ns ; access duration set lowbyte = port hd&0xFF; output low byte to temp ; variable set pin hrd = 1 ; end output wait  $5ns$  set port ha = 1 select higher byte of HDT<br>  $\mathbf{i}$  delay  $wait$  5ns set pin hrd = 0 ; start output<br>wait 100ns ; access durat ; access duration output ((port hd&0xFF)<<8)|lowbyte ; output word data to file set pin hrd = 1  $\frac{1}{x}$  ; end output<br>set pin hcs = 1  $\frac{1}{x}$  ; end host p ; end host port access endrept close output end

### 8.3.2 **HOSTRD8.TMG**

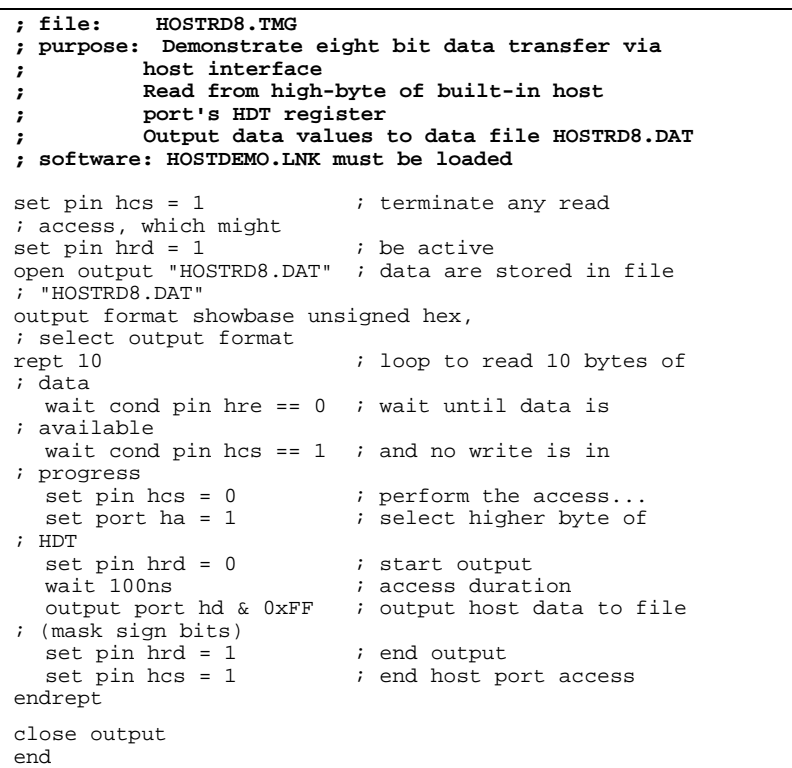

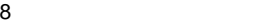

保守/廃山

8 **章 タイミング・ファイル**

### 8.3.3 **HOSTWR16.TMG**

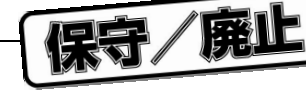

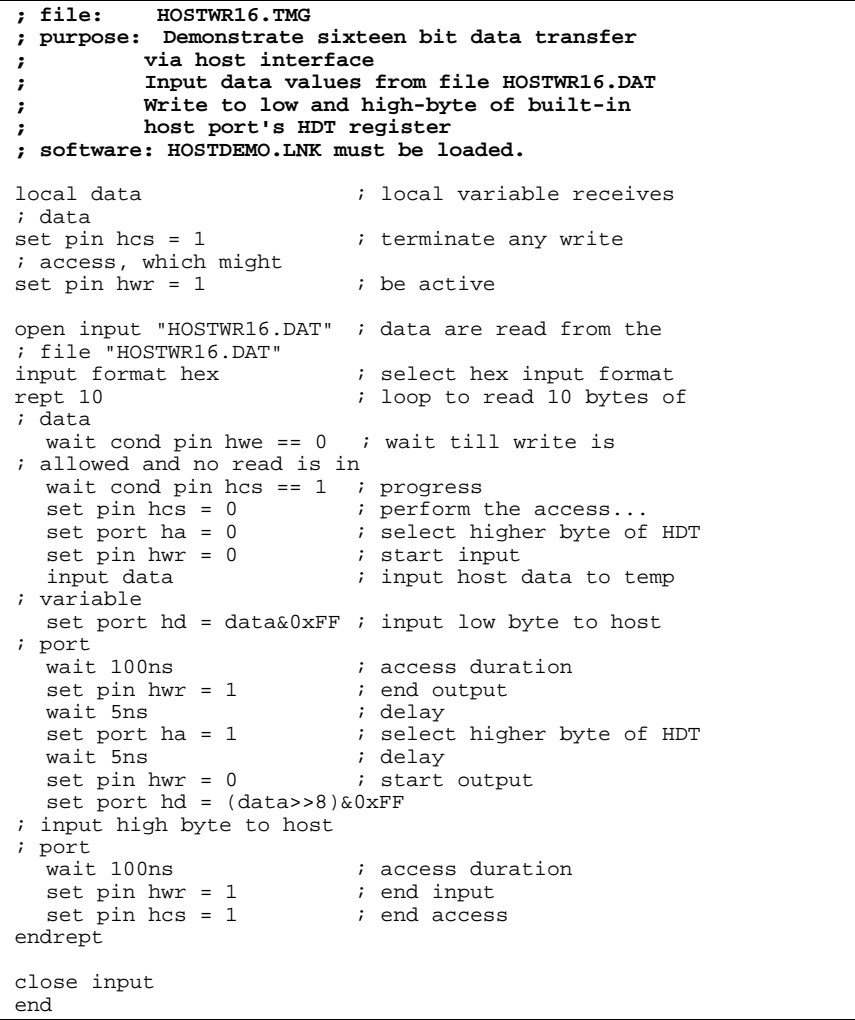
#### 8 **章 タイミング・ファイル**

8.3.4 **HOSTWR8.TMG** 

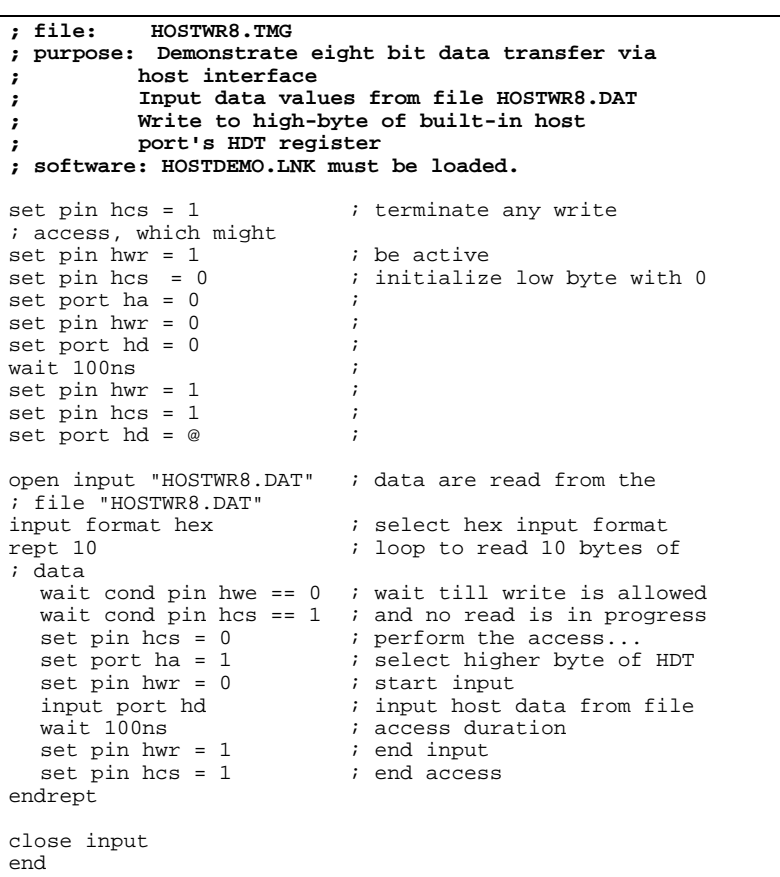

## 8.3.5 **SER1CLK.TMG**

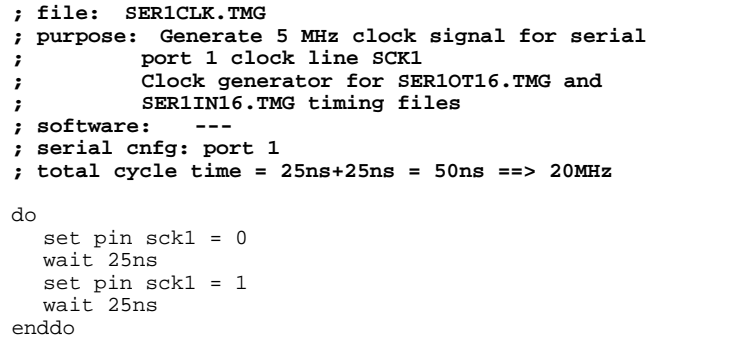

保守/廃山

#### 8 **章 タイミング・ファイル**

# 8.3.6 **SER1IN16.TMG**

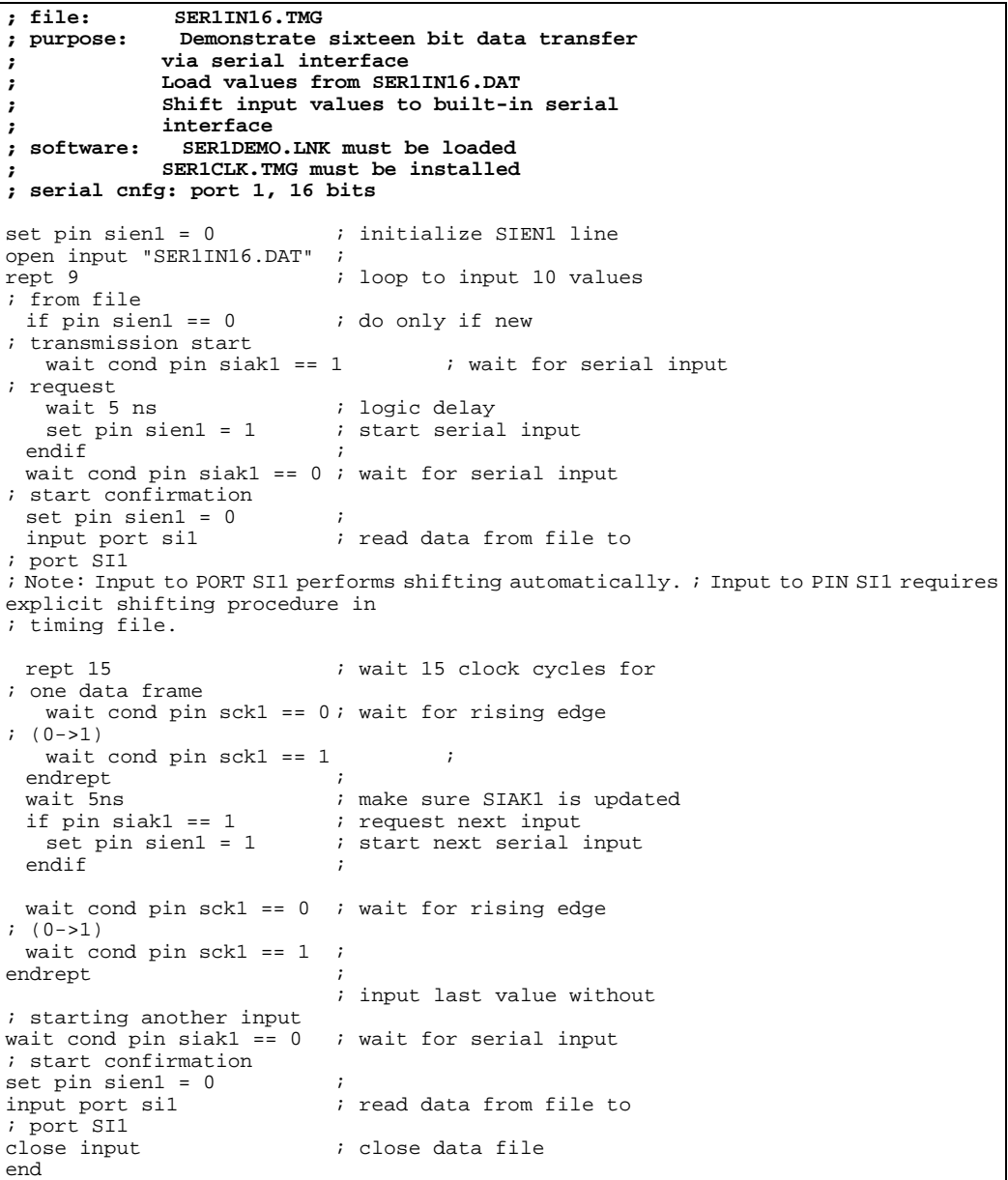

# 8.3.7 **SER1OT16.TMG**

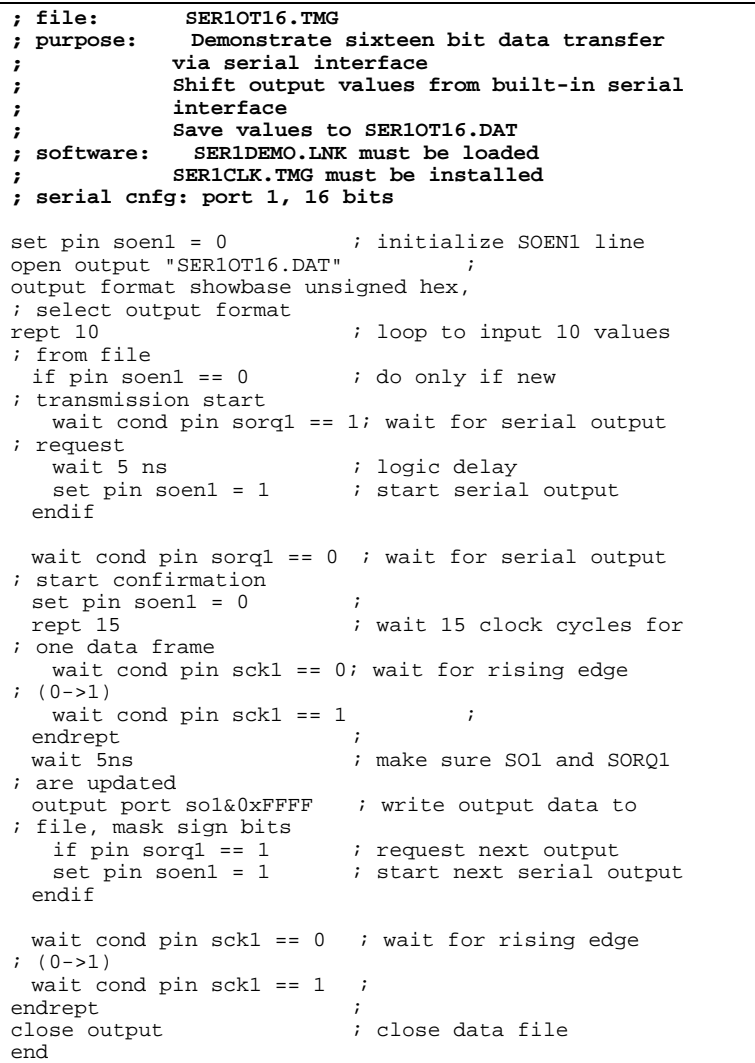

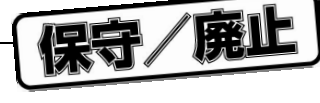

保守/廃止

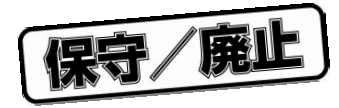

9 **アプリケーショ ン・プログラム・インタフェース**

# 9.1 **概 要**

#### HSM77016 しょうかんしょう アプリケーション・インタフェース しゅうしょう しゅうしゅうしょう しゅうしゅうしょう しゅうしゅうしょう しゅうしゅうしょう

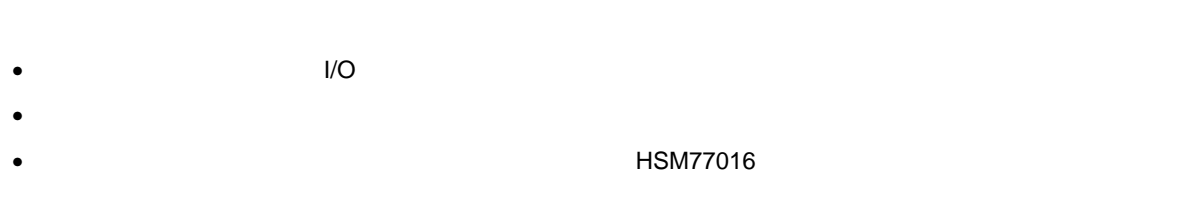

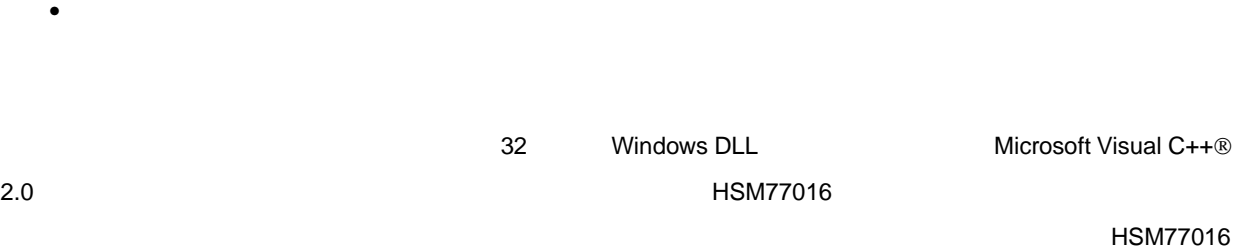

# **UNDER HISM77016** MSM77016 DESIGNAL EXAMPLE HISM77016 DESIGNAL EXAMPLE TO THE THE SCHOOL SCHOOL SCHOOL SCHOOL SCHOOL SCHOOL SCHOOL SCHOOL SCHOOL SCHOOL SCHOOL SCHOOL SCHOOL SCHOOL SCHOOL SCHOOL SCHOOL SCHOOL SCHOOL SCHOOL

9.2 **ユーザ・インタフェース**

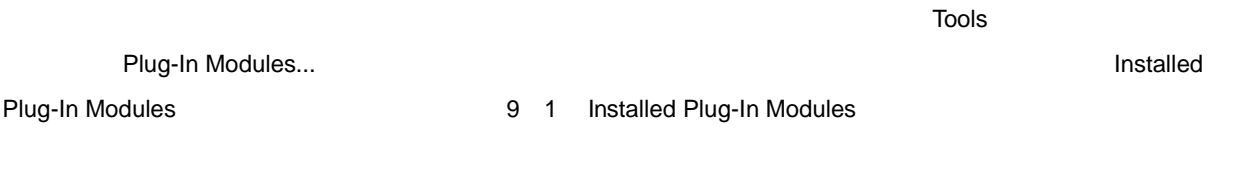

## 9 1 Installed Plug-In Modules

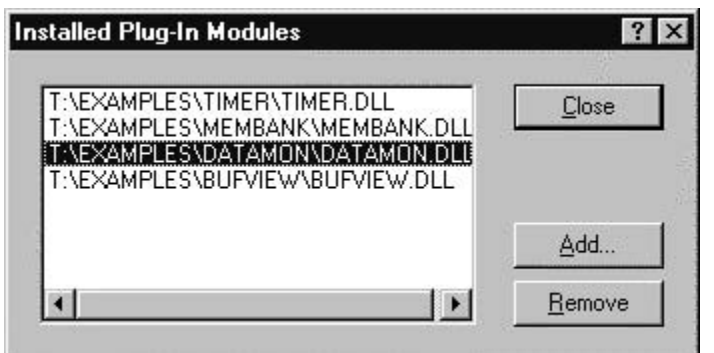

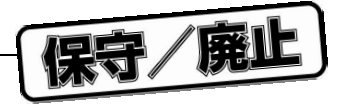

Installed Plug-In Modules

- Plug-In Modules List
- Add...  $\blacksquare$
- Remove  $\overline{\phantom{a}}$
- Close

9.3 **カスタム・ウインドウとウインドウ・メニュー**

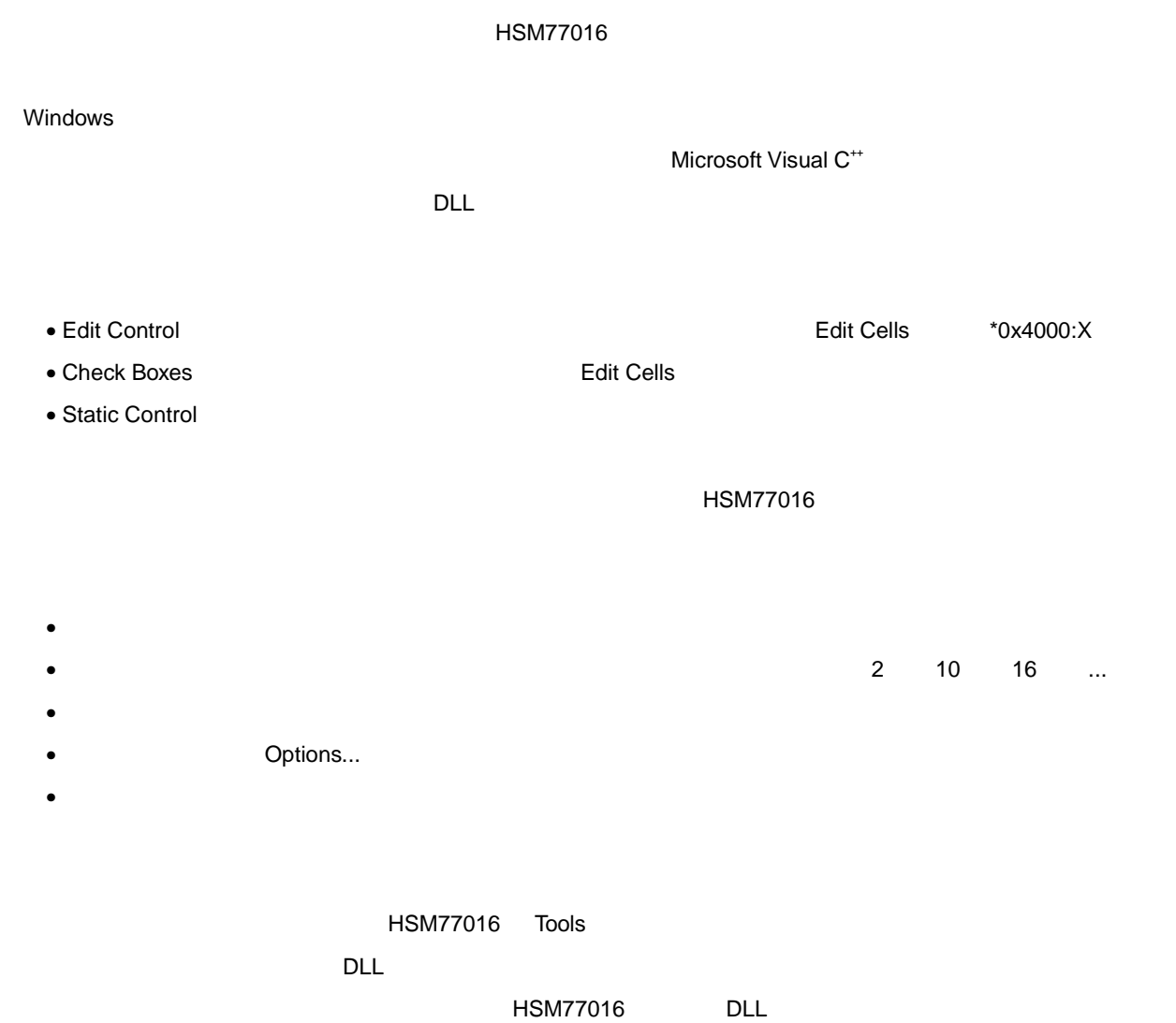

## 9.3.1 HSM77016

HSM77016 DLL に送られます。DLL は,メニュー・テンプレート・リソースを使用してメニューを定義します。メニュー・  $\Sigma$  ,  $\Sigma$  ,  $\Sigma$ <u>HSM77016 እንደ አፈ</u>ጋጋ የተመለከተው አድጋገር ችግር ተከናወሰው አስፈጻሚ የተመለከተው አስፈጻሚ የተመለከተው አስፈጻሚ የተመለከተው አስፈጻሚ የተመለከተው አስፈጻሚ የተመለከተው አስፈጻሚ የተመለከተው አስፈጻሚ የተመለከተው አስፈጻሚ የተመለከተው አስፈጻሚ የተመለከተው አስፈጻሚ የተመለከተው አስፈጻሚ የተመለከተው አስፈጻሚ የተመለከተው አስፈጻሚ የተ トリング - File Window スピュータ - DLL メニューの定義はメニューの定義はメニューの定義はメニューの定義はメニューの定義はメニューの定義はメニュートの定義はメニュートの定義はメニュー  $H$ SM77016  $L$ 1**)メニュー**ID **のマッピング**  $\Box$ ID HSM77016 ID  $\mathsf{DLL}$  , and  $\mathsf{DLL}$  , and  $\mathsf{DLL}$  , and  $\mathsf{DLL}$  is the  $\mathsf{DLL}$  $\mathbf{D}$ たがって,HSM77016 は,メニュー・テンプレート・リソースで記述されているオリジナルの ID と変換さ **ID** CommandProc UpdateCommandProc

9 **章 アプリケーション・プログラム・インタフェース**

#### 2**)メニュー・プロンプト・ストリング**

HSM77016 のステータス・バーには、メニューの名前間でマウスを動かす際に使用しています。メニューの名前間でマウスを動かす際に使用しています。メニューの名前間でマウスを動かす際に使用しています。

 $H$ SM77016  $\overline{C}$  $\nabla$  $\mathsf{U}$  ideas are defined in the  $\mathsf{U}$  ideas  $\mathsf{U}$  ideas  $\mathsf{U}$  ideas  $\mathsf{U}$ 

 $\mathsf{U}$ D) iD) in the form of  $\mathsf{U}$ 

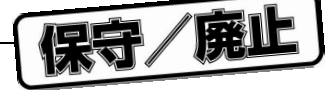

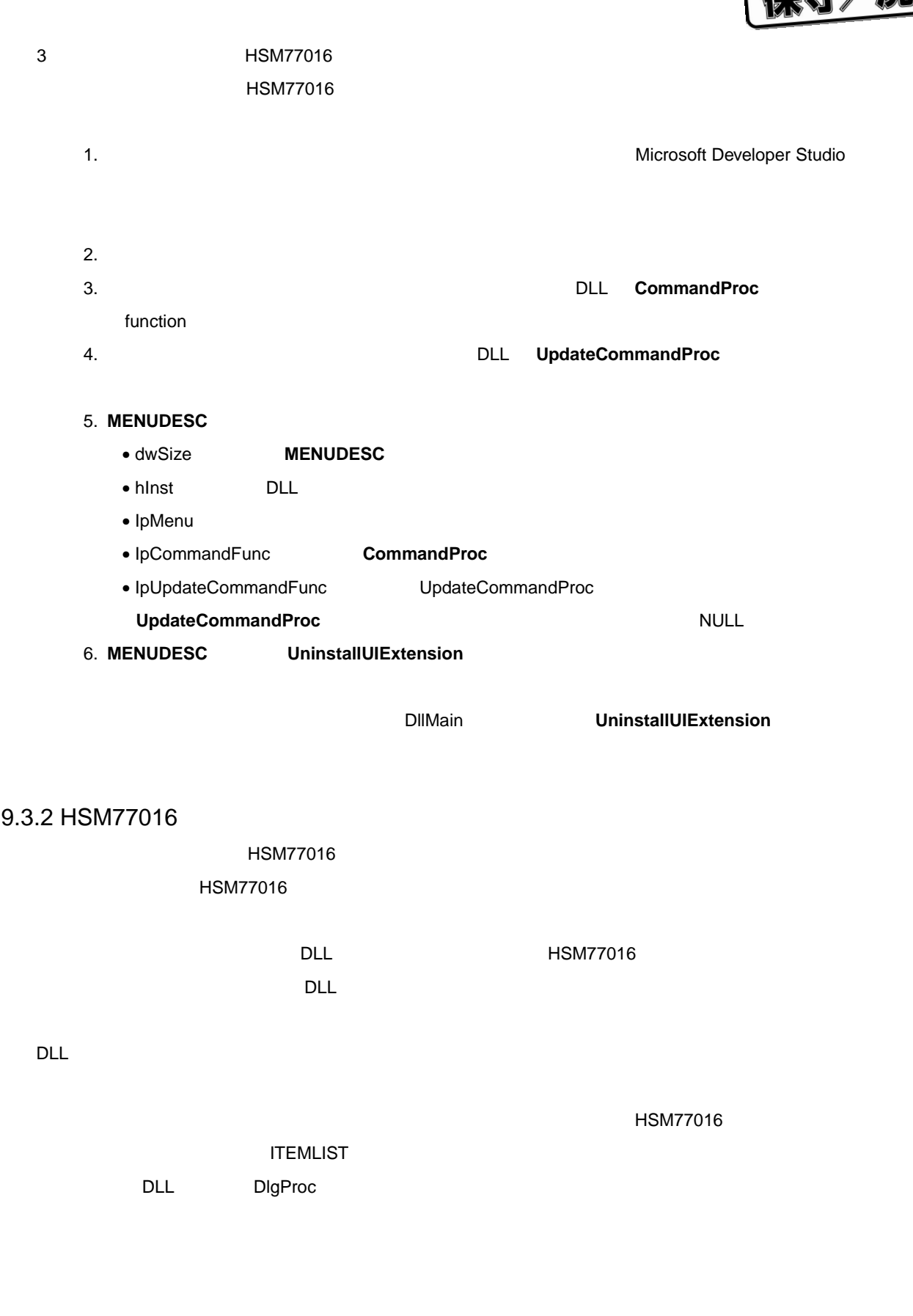

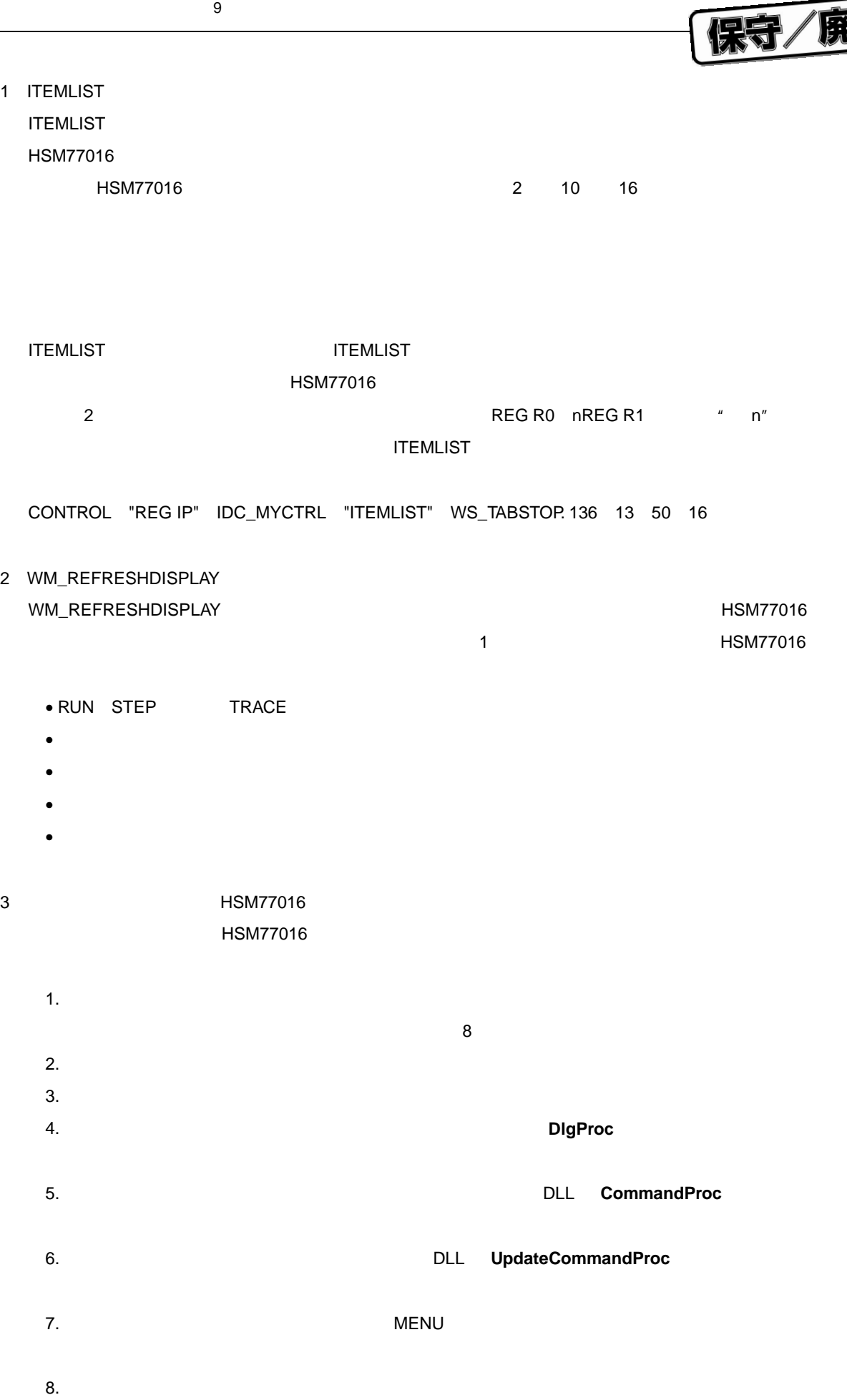

ID を持っていなければなりません。これはオプションです。

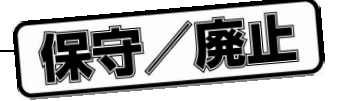

#### 9. **WINDOWDESC**

- dwSize **WINDOWDESC**
- hinst DLL **DLL** 2007 **All 2008**
- lpTemplate
- lpDialogFunc **DigProc**
- lpszMenuText メンバを,当該ウインドウを開くために HSM77016 のウインドウ・メニューに表示
- lpszMenuMessage
- lpCommandFunc lpUpdateCommandFunc NULL
- 10. WINDOWDESC InstallUIExtension

**DIIMain UninstallUIExtension** 

## 9.4 **関数参照**

## **9.4.1 DLL**

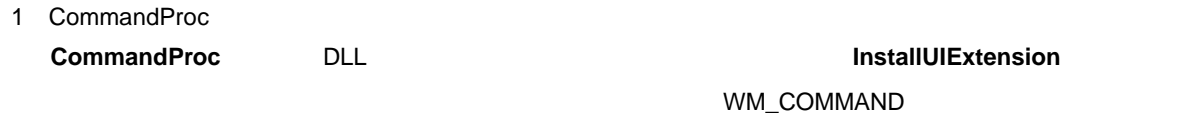

## $\bullet$ **int CommandProc( UINT** nIDOrg**, UINT** nIDTrans **);**

#### $\bullet$ n*IDOrg* DLL リソースには、ソースを指定されているように、ソースではアクセラレースでは、メニューのようにはアクセラレースでは、メニューのようにはアクセラレール。コントロール、またはアクセラレール、またはアクセラレール、

nIDTrans メニュー項目,コントロール,またはアクセラレータの変換後の識別子を指定します。

 $\bullet$ 

 $\overline{0}$ 

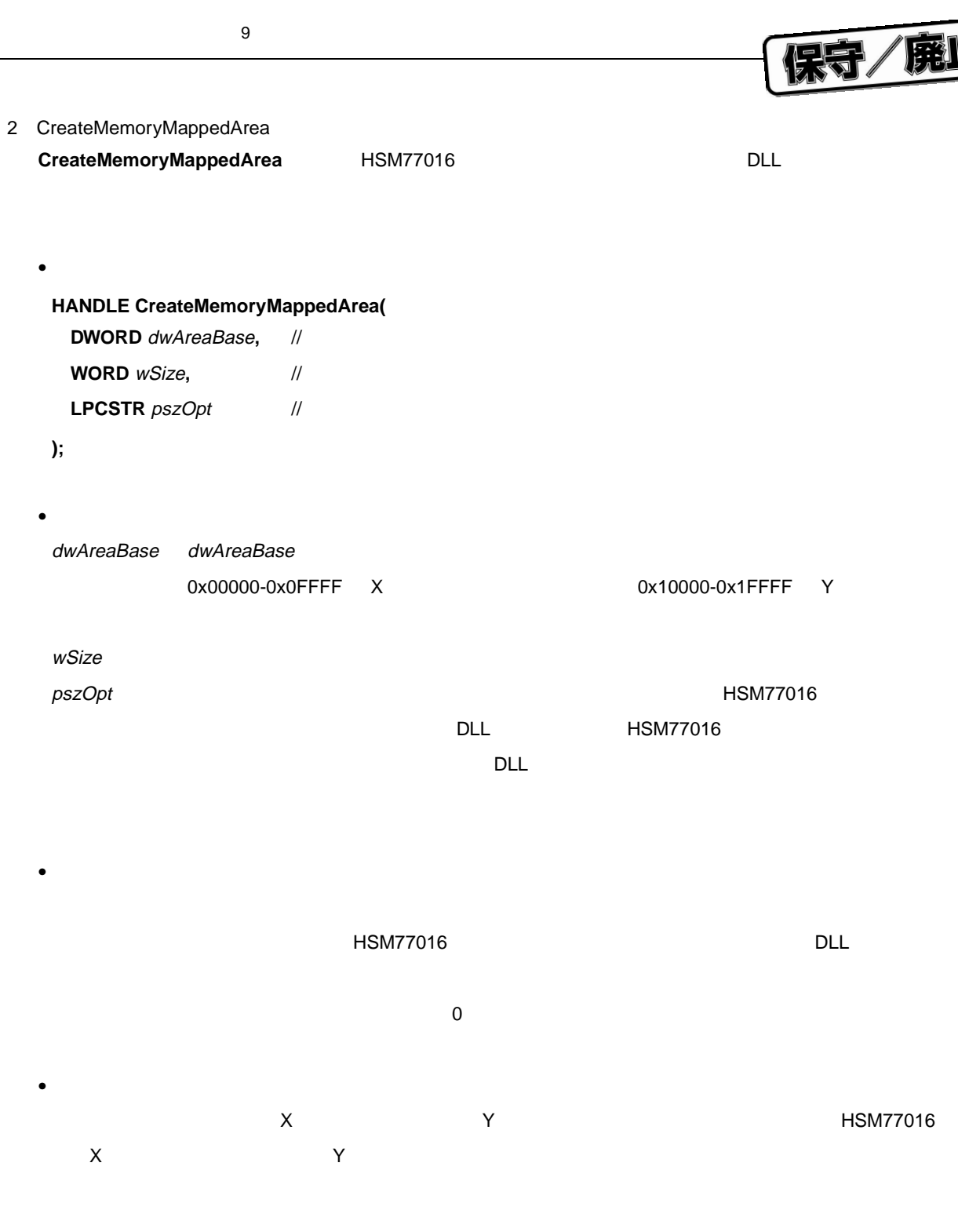

XEXT1=0x9800,0x0400,USRDLL.DLL,XXX HSM77016 USRDLL.DLL **DEL CreatMemoryMappedArea** 0x9800, 0x0400, "XXX"

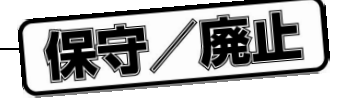

3 DestroyMemoryMappedArea **DestroyMemoryMappedArea <br>
RestroyMemoryMappedArea National Restricts CreatMemoryMappedArea** 

**int DestroyMemoryMappedArea( HANDLE** hndlArea //

**);**

 $\bullet$ 

 $\bullet$ hndlArea <del>w</del>a

#### **CreatMemoryMappedArea**

 $\bullet$  $\overline{0}$ 

4 DialogProc

**DialogProc** 

 $\bullet$ 

#### **BOOL CALLBACK DialogProc(**

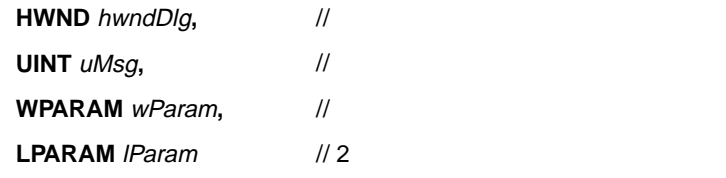

**);**

 $\bullet$ 

- hwndDlg uMsg wParam lParam
- $\bullet$

WM\_INITDIALOG

0 WM\_INITDIALOG セージに応答して,ダイアログ・ボックス・プロシージャはダイアログ・ボックスのコントロール群の 1 **Contract SetFocus** スタックスを設定するためには 10 を行われるためには 10 を戻します。それ以外の場合には 10 を行われるためには 10 を行われる  $\overline{0}$ 

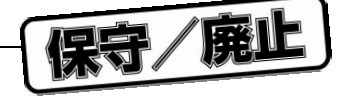

5 EventProc

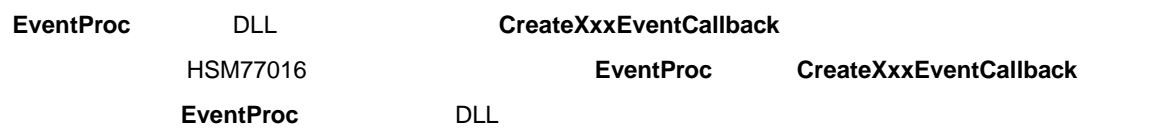

 $\bullet$ 

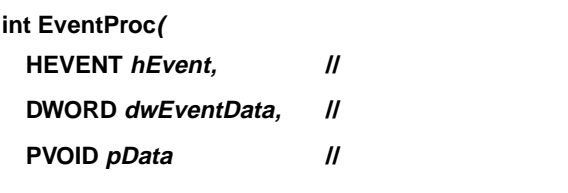

**);**

 $\bullet$ 

hEvent コールバックワーク コールバック ロールバック コールバック ほうしゅうしゅうしょく こうしゅうしゅうしょく

CreateXxxEventCallback

dwEventData

#### **CreateXxxEventCallback**

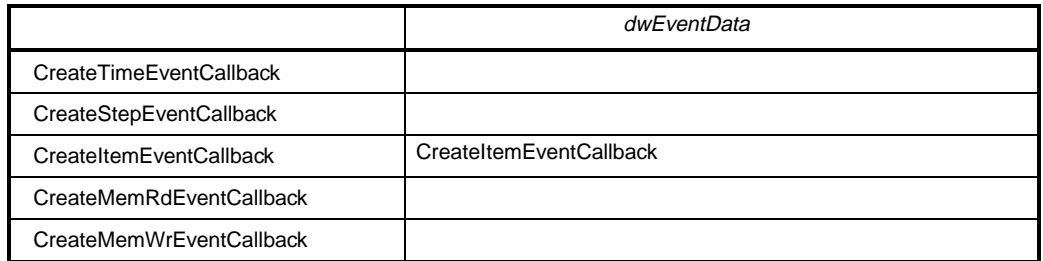

p $D$ ata  $\Box$ 

 $\bullet$ 

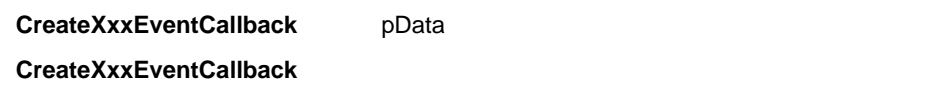

 $\mathbf 1$ 

**EVT\_STOP\_EVENT\_NOTIFICATION**

 $\textsf{HS} \textsf{M77016} = \textsf{HS} \textsf{M77016}$ 

**CreateXxxEventCallback** 

DestroyEventCallback

**DestroyEventCallback** 

EnableEventCallback ButleentCallback EVT\_STOP\_EVENT\_NOTIFICATION

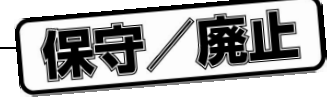

### **EVT\_CONTINUE\_EVENT\_NOTIFICATION**

HSM77016

#### **EVT\_BREAK\_EXECUTION**

HSM77016

6 ItemDataProc

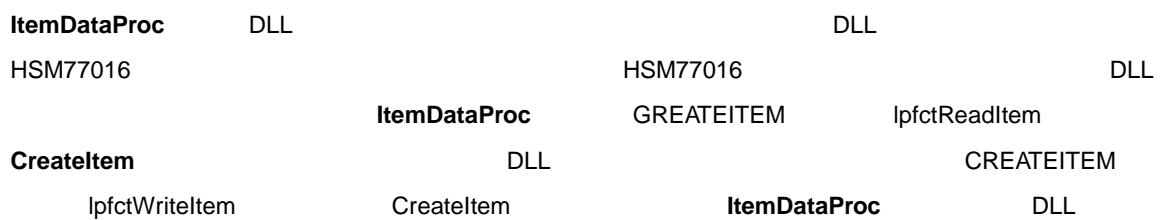

- $\bullet$
- **int ItemDataProc( HITEM** *hItem*,  $\frac{1}{2}$ **LPITEMDATA lpItemData**, // **PVOID** *pData* // **);**  $\bullet$ hItem 読み出されるまたは書き込まれる項目の項目ハンドル。項目ハンドルは **CreateItem** 関数
- lpItemData **ITEMDATA ITEMDATA** pData 2008 Politics Automobile Automobile Automobile CREATEITEM pData  $\bullet$
- $\overline{0}$  0  $\overline{0}$
- 7 MakeSnapshotMemoryMappedArea **MakeSnapshotMemoryMappedArea** MakeSnapshotMemoryMappedArea **National SIM** 
	- $\bullet$ **int MakeSnapshotMemoryMappedArea( HANDLE** hndlArea,  $\frac{1}{2}$ LPMEMMAPSNAPSHOT *lpSnapShot //*  $\prime\prime$   $\prime$  $\overline{11}$ **);**

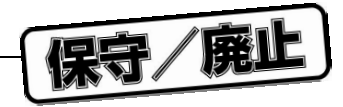

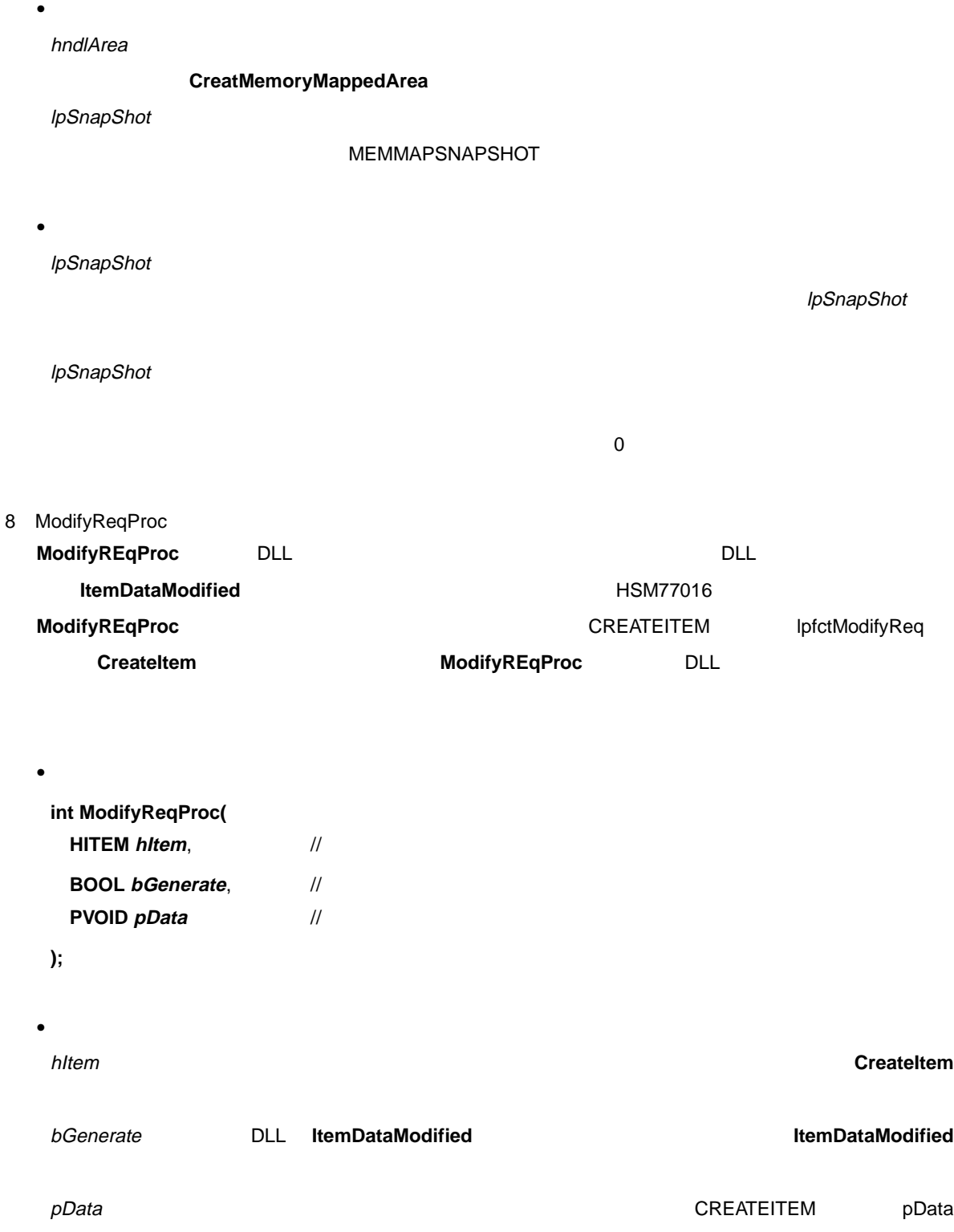

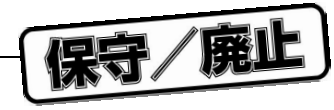

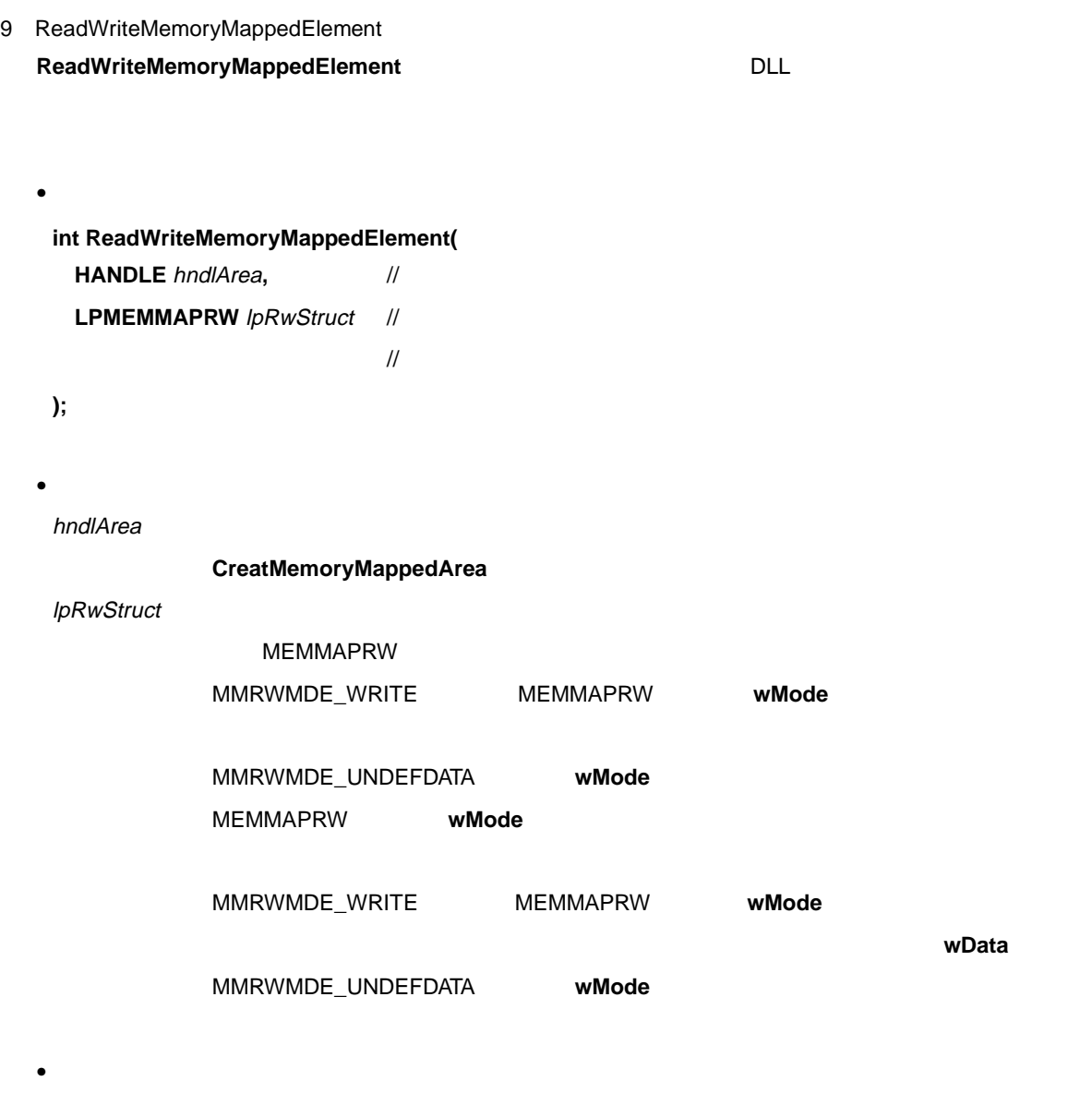

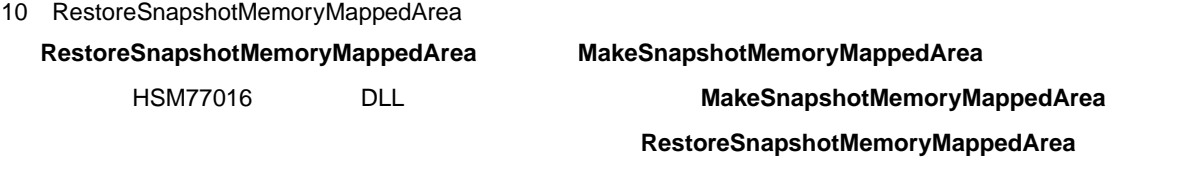

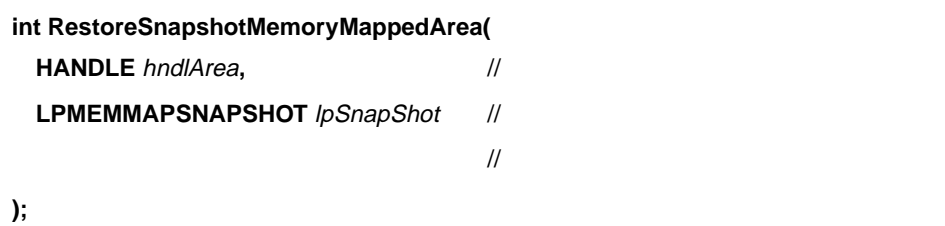

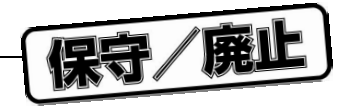

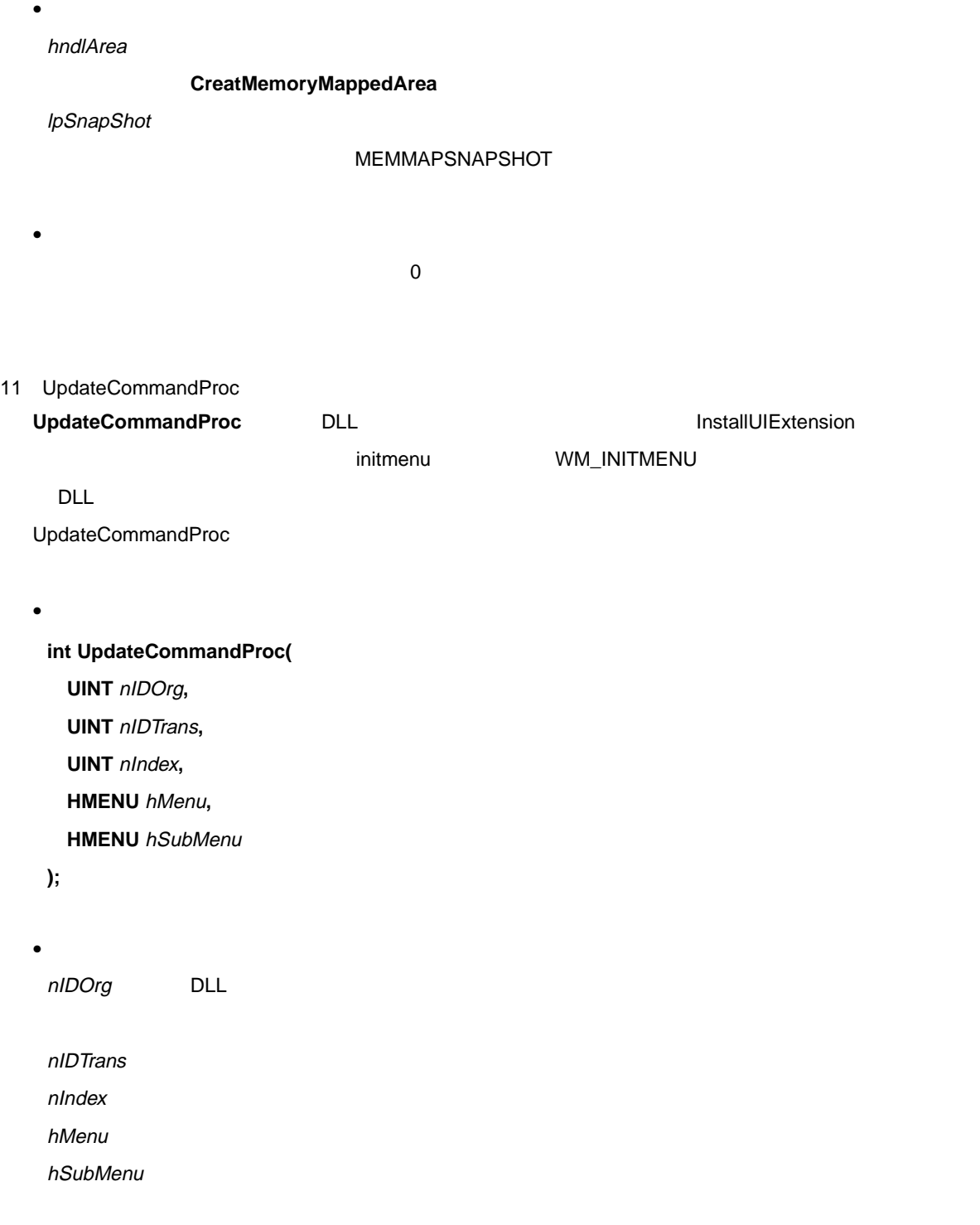

 $\overline{\phantom{a}}$  , and  $\overline{\phantom{a}}$  , and  $\overline{\phantom{a}}$  , and  $\overline{\phantom{a}}$  , and  $\overline{\phantom{a}}$  , and  $\overline{\phantom{a}}$  , and  $\overline{\phantom{a}}$  , and  $\overline{\phantom{a}}$  , and  $\overline{\phantom{a}}$  , and  $\overline{\phantom{a}}$  , and  $\overline{\phantom{a}}$  , and  $\overline{\phantom{a}}$  , and  $\overline{\$ 

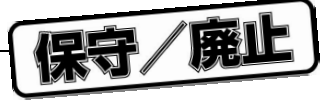

## 9.4.2 HSM77016

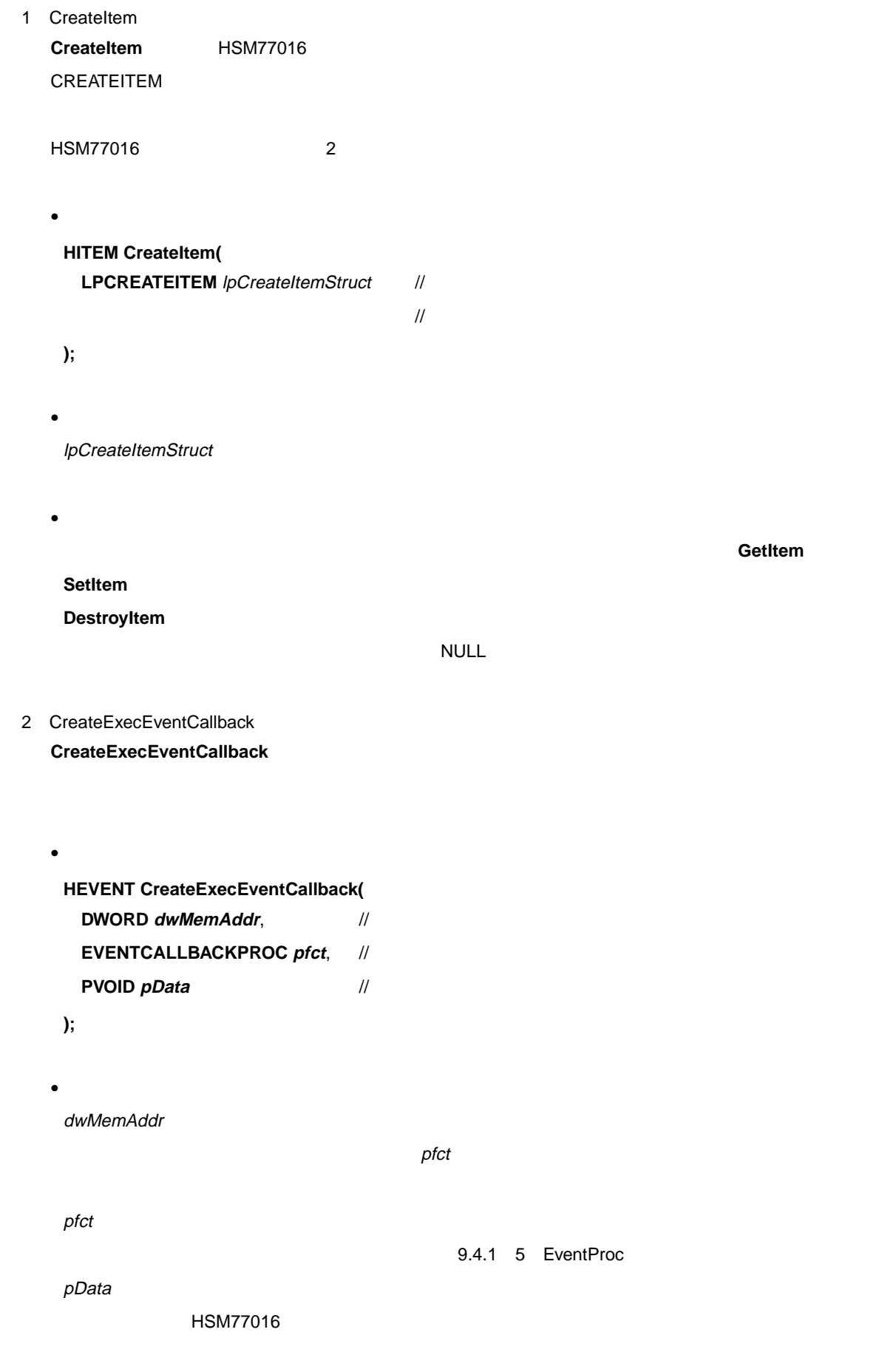

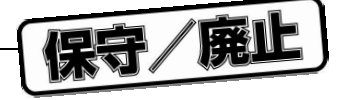

 $NULL$ 3 CreateItemEventCallback **CreateItemEventCallback**  $\bullet$ **HEVENT CreateItemEventCallback( HITEM** hItem,  $\frac{1}{2}$ **EVENTCALLBACKPROC** pfct, // **PVOID** *pData* // **);**  $\bullet$ hItem この関数によって作成されたイベントで使用される項目のハンドル。 hItem で指定した項目が変  $\mathsf{pfct}$  hitem  $\mathsf{pfct}$ **CreateItem FindItem** pfct この関数によって作成されたイベントで使われたイベントです。コールバック関数によって作成されたイベントです。コールバック関数とは、コールバック関数を指します。コールバック関数と 9.4.1 5 EventProc pData  $\rho$ HSM77016  $\bullet$  $NULL$ 4 CreateMemRdEventCallback **CreateMemRdEventCallback**  $\mu$  PD77016  $\bullet$ **HEVENT CreateMemRdEventCallback( DWORD** dwMemAddr,  $\frac{1}{2}$ **DWORD** dwMemSize,  $\frac{1}{2}$ **EVENTCALLBACKPROC** pfct, // **PVOID** *pData* // **);**

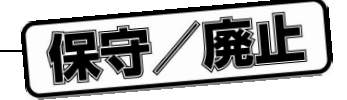

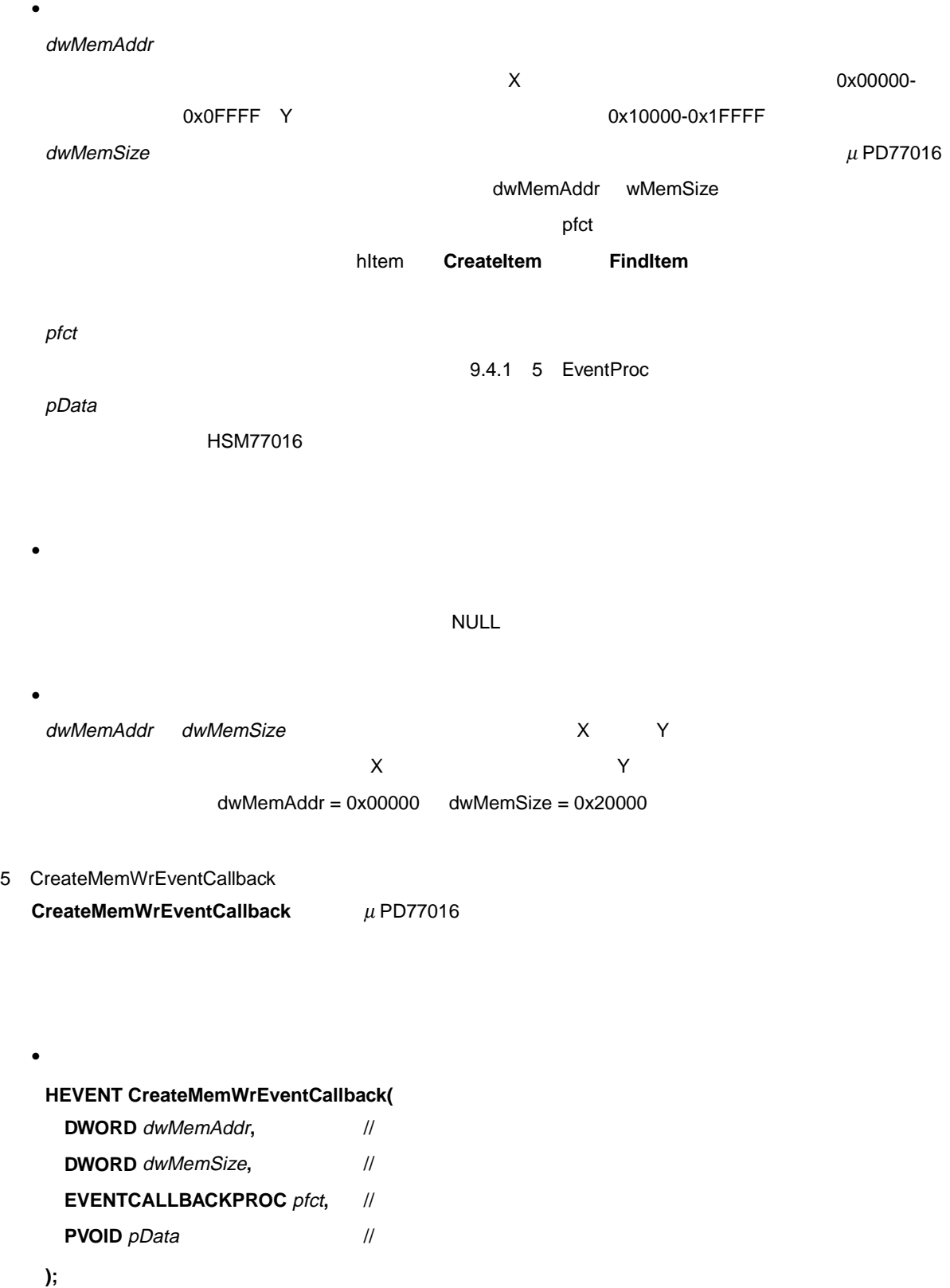

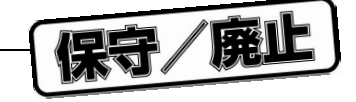

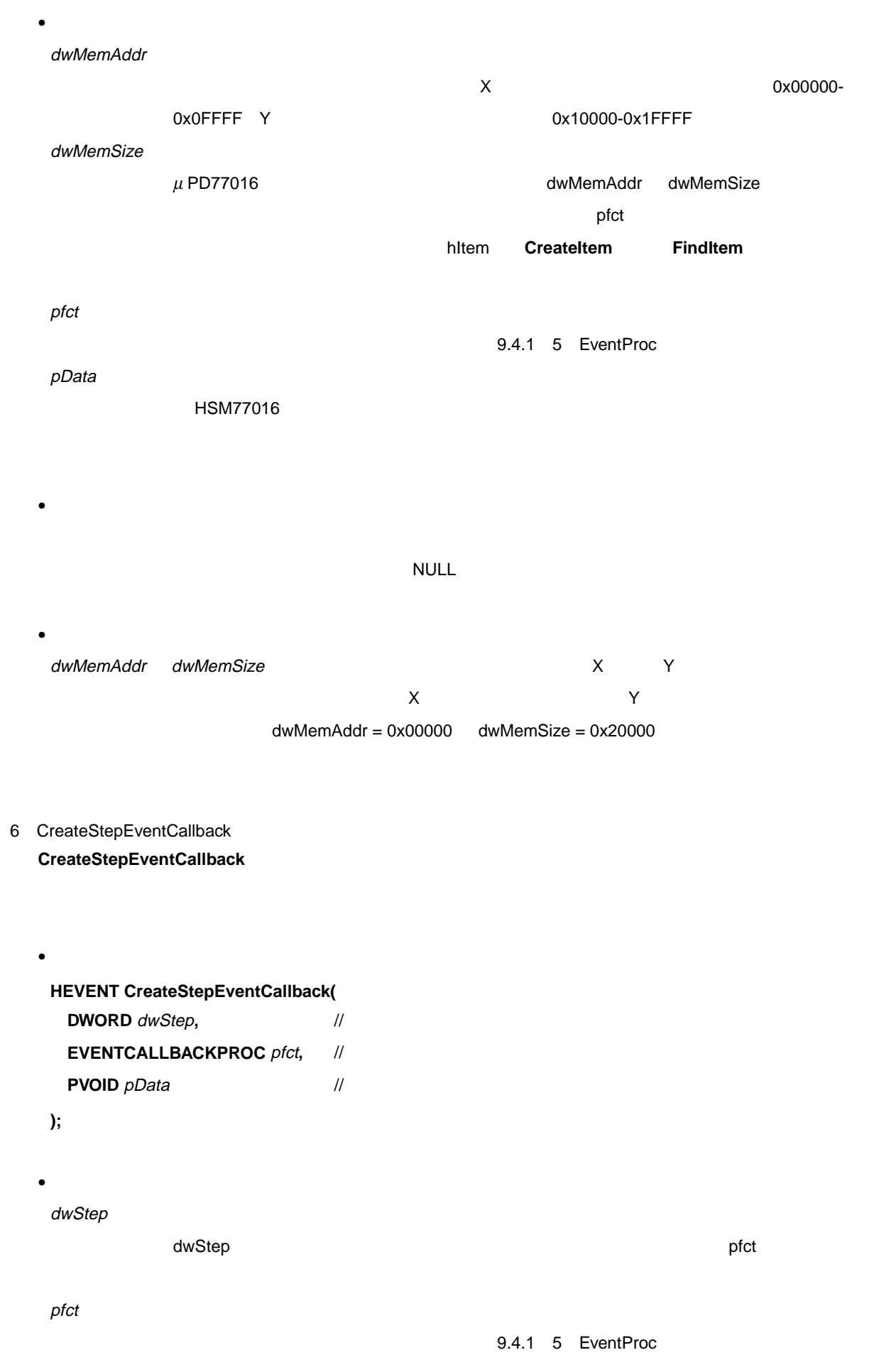

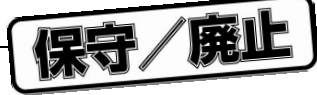

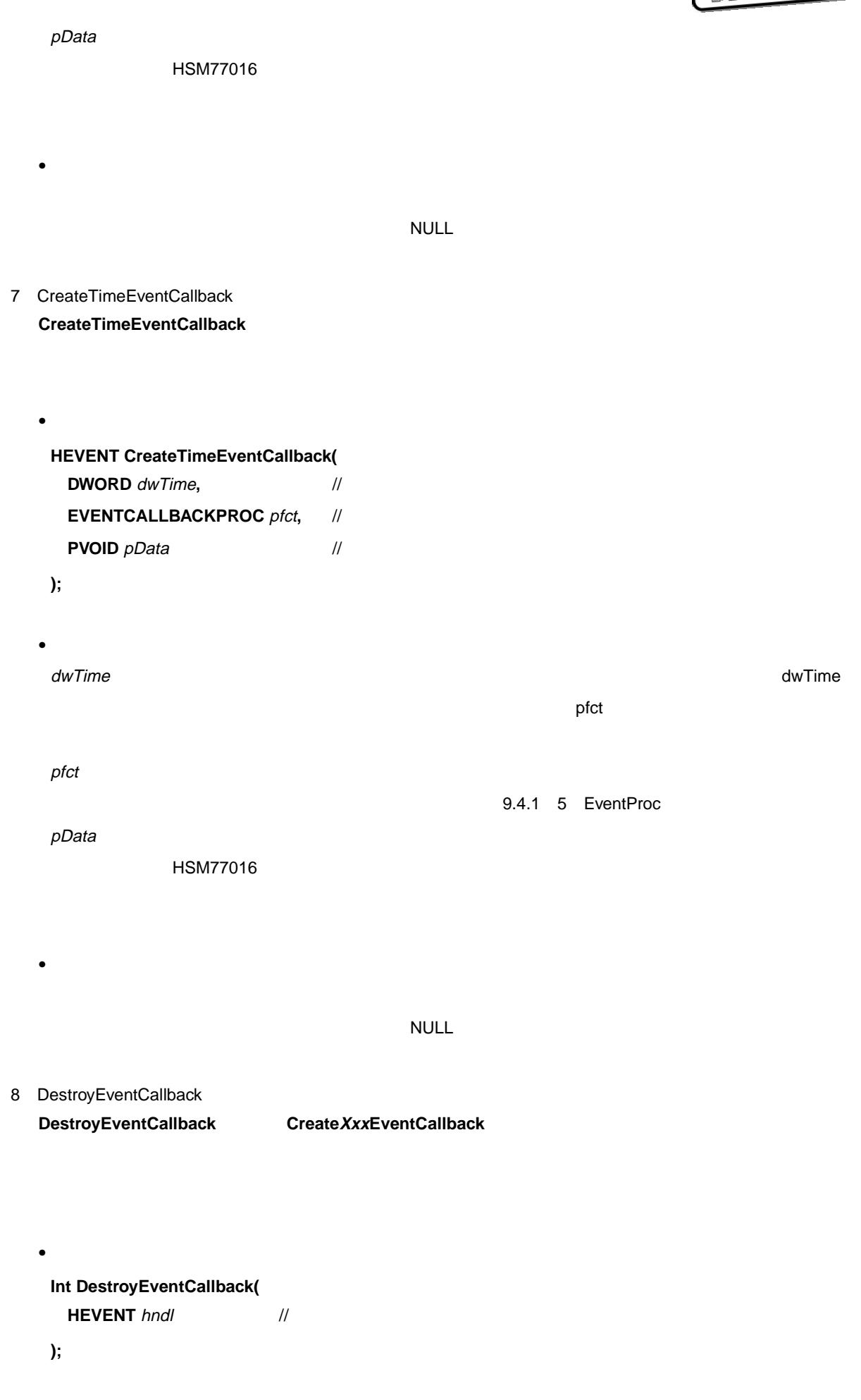

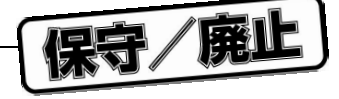

 $\bullet$ hndl <del>career career career career career career career career career career career career career career career</del> **CreateXxxEventCallback**  $\bullet$  $\overline{0}$ 9 DestroyItem **DestroyItem** CreateItem CreateItem DestroyItem  $\bullet$ **int DestroyItem( HITEM** hItem // **);**  $\bullet$ hItem  $\bullet$  $\overline{0}$ 10 EnableEventCallback EnableEventCallback Create XxxEventCallback  $\bullet$ **int EnableEventCallback( HEVENT** hndl,  $\frac{1}{2}$ **BOOL** bEnable // **);**  $\bullet$ hndl イネーブル イネージャン しゅうしゅうしゅぎ しゅうしゅうしゅうしゅぎ **bEnable イベントをイズーブルするかあるいはディスエー**  $RUE$  9 **章 アプリケーション・プログラム・インタフェース**

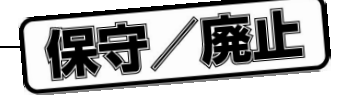

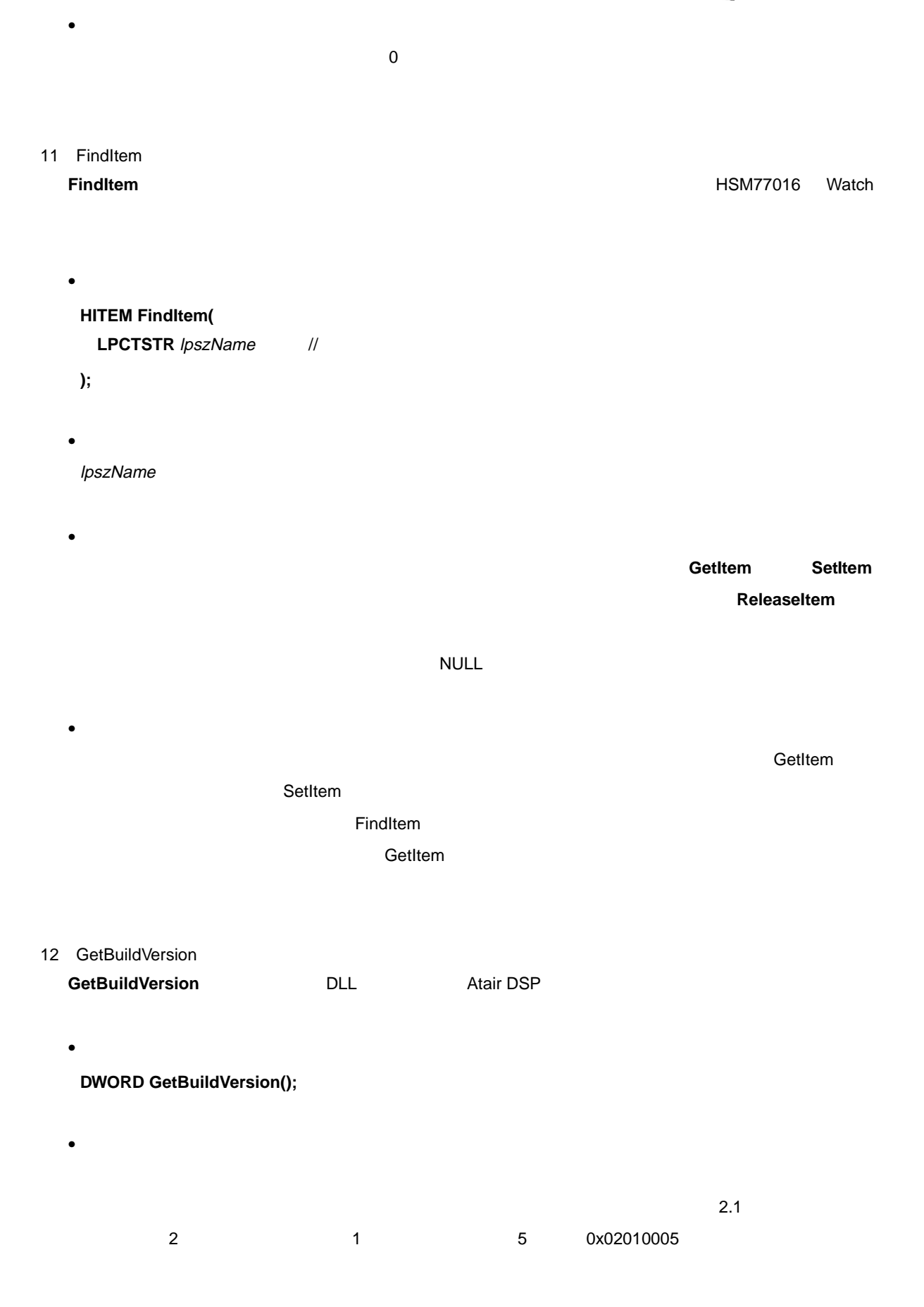

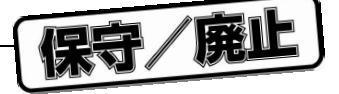

- 13 GetExecMode GetExecMode HSM77016
	- $\bullet$
	- **DWORD GetExecMode();**
	- $\bullet$  $\sim$  1  $\sim$  1
	-
	-

**EXECMODE\_IDLE**

- **EXECMODE\_FAILURE**
	- HSM77016
- **EXECMODE\_STOPPED**
- **EXECMODE\_BREAK**
- $\mathbf 1$ **EXECMODE\_WAITINGFORRESET** HSM77016 **EXECMODE\_BOOTING** HSM77016 **EXECMODE\_RUNNING**

 $\mathbf 1$ 

- **EXECMODE\_HALT**  $\,$  HALT  $\,$   $\,$  HALT  $\,$   $\,$  HALT  $\,$   $\,$  HALT  $\,$ **EXECMODE\_STOP**
	- $\begin{array}{ccccc} \text{STOP} & \text{STOP} \end{array}$
- 14 GetExecParam
	- **GetExecParam**
	- **int GetExecParam(** LPEXECSTATE *lpExecState //*
	- **);**

 $\bullet$ 

 $\prime\prime$ 

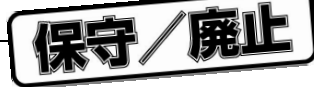

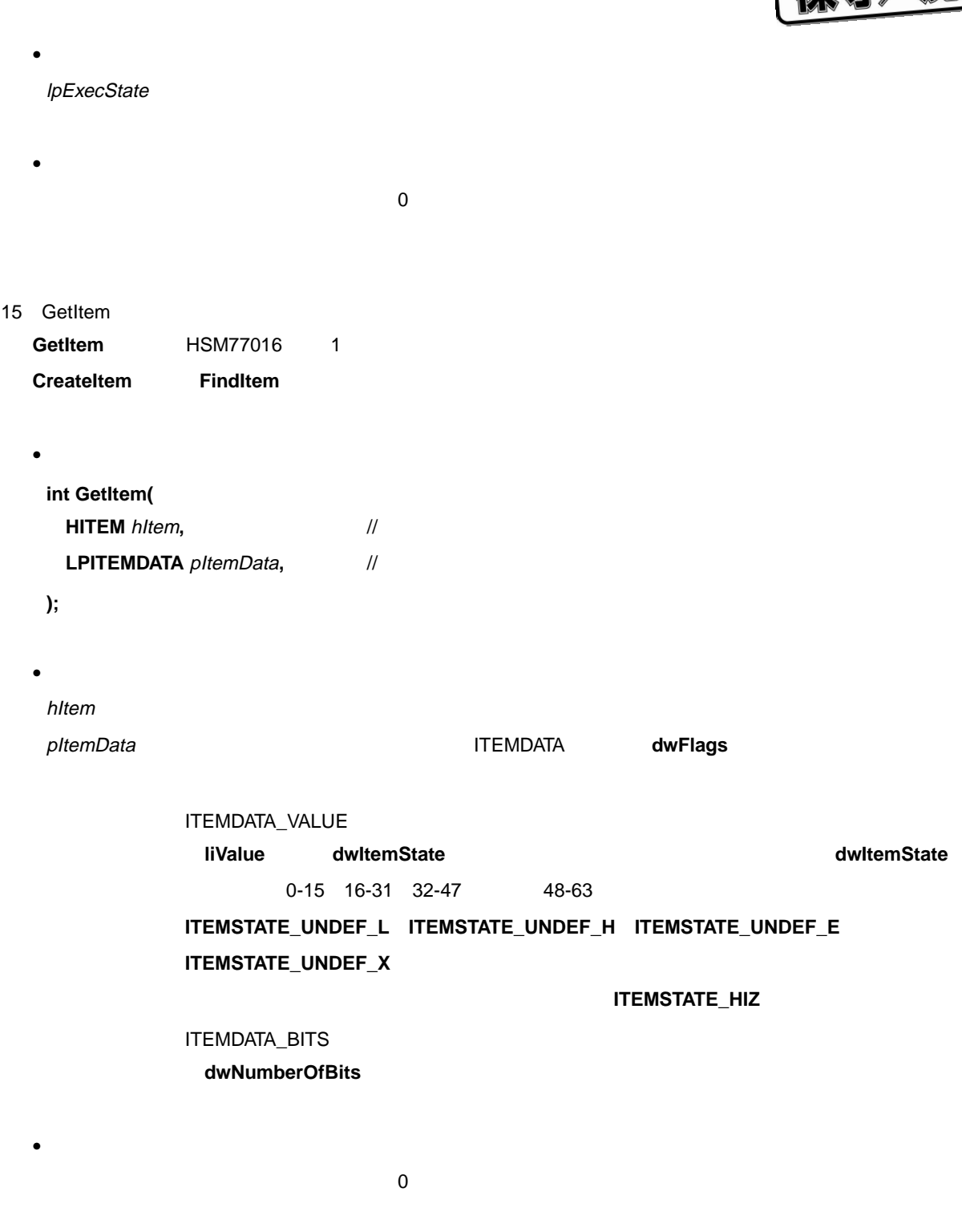

**GetItemProperty** 

 $\bullet$ 

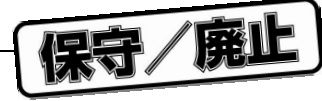

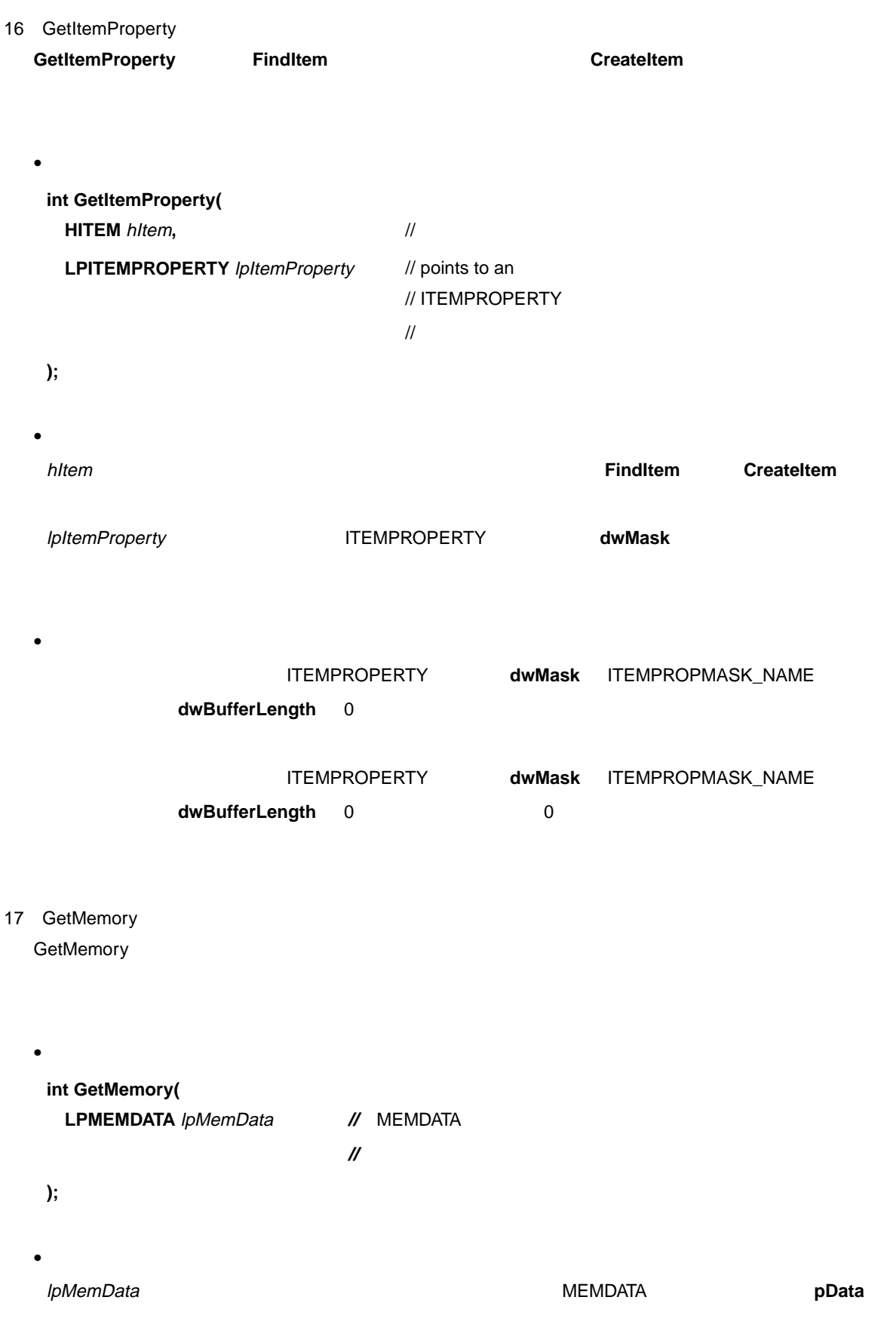

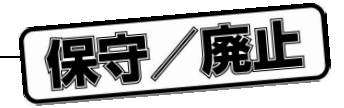

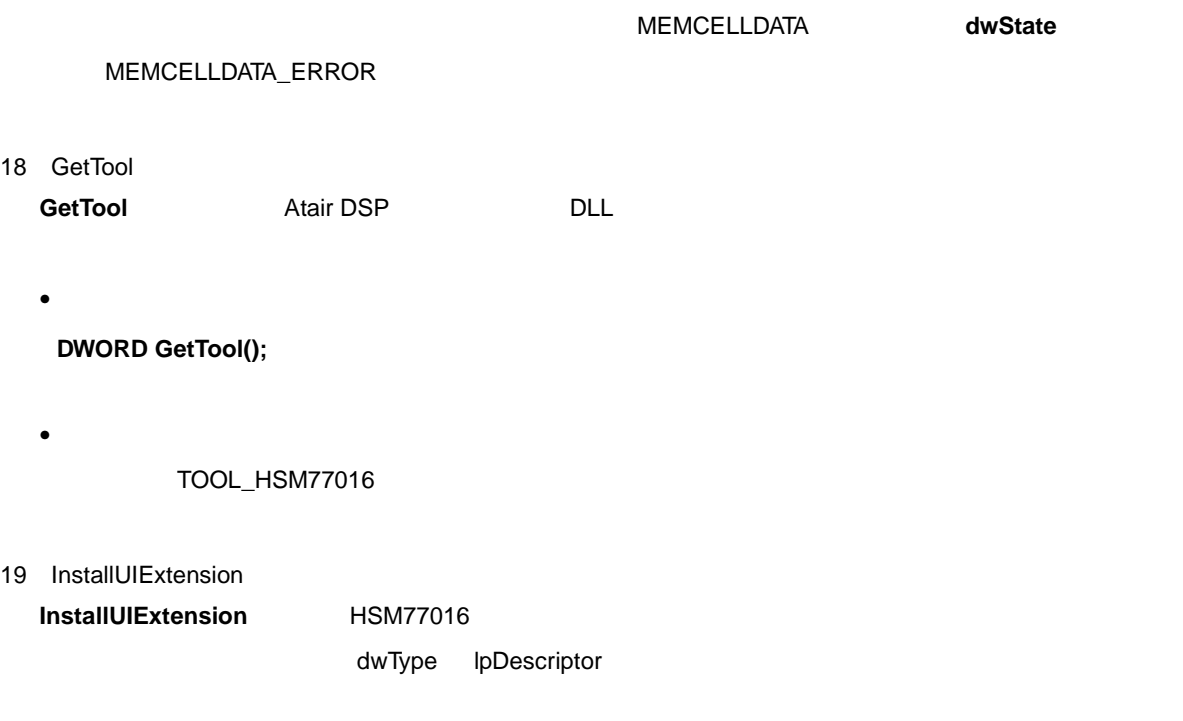

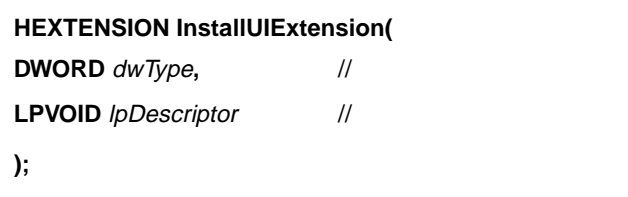

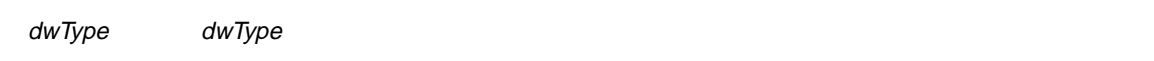

 $\bullet$ 

 $\bullet$ 

 $\mathbf 1$ 

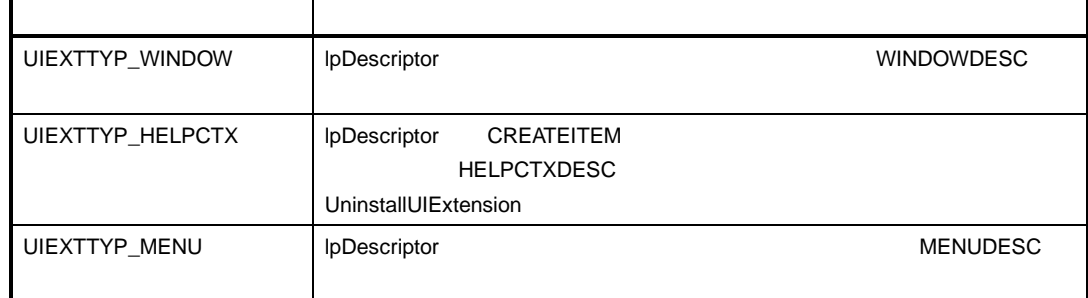

#### lpDescriptor

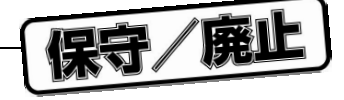

#### **UninstallUIExtension**

 $NULL$ 

20 ItemDataModified **ItemDataModified** CreateItem  $\bullet$ **int ItemDataModified( HITEM** hItem // **);**  $\bullet$ hItem 変更された項目のハンドル。項目ハンドルは,**CreateItem** 関数から戻されます。  $\bullet$  $\overline{0}$ 21 MemoryDataModified **MemoryDataModified** DLL  $\bullet$ **int MemoryDataModified( DWORD** dwAddress // **);** • パラメータ dwAddress 0x00000-0x0FFFF X 0x10000-0x1FFFF Y  $\bullet$  $\sim 0$  $\bullet$  $\mathsf X$ dwAddress MDMF\_ALLX に,すべての Y データ・メモリが変更になったことを示すのに MDMF\_ALLY  $HSM77016$  $\mathsf{DLL}}$ 

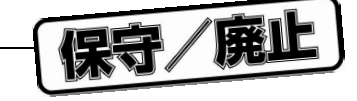

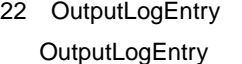

**HITEM OutputLogEntry(**

**LPCTSTR** lpszEventText, // **DWORD** dwFlags //

**);**

 $\bullet$ 

lpszEventText dwFlags コントリ・フラグ しゅうしょく こうしゃ コントリック しゅうしゅう しゅうしゅうしゅう しゅうしゅうしゅうしゅうしゅうしゅうしゅうしゅうしゅ

 $\bullet$ 

**LOGCLASS\_ERROR**

**LOGCLASS\_QUESTION**

**LOGCLASS\_WARNING**

**LOGCLASS\_INFORMATIONAL**

**LOGCLASS\_EXECUTE**

**LOGCLASS\_DUMP**

**LOGCLASS\_DUMP\_SUPL**

LOGCLASS\_DUMP

 $\texttt{Log}$ 

 $\sim 0$ 

23 OutputMessageBox **OutputMessageBox** 

 $\bullet$ 

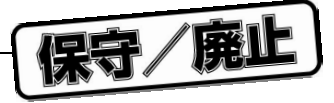

#### **int OutputMessageBox(**

 $\bullet$ 

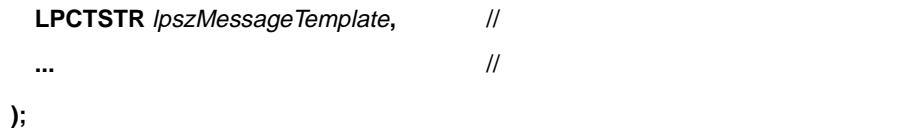

lpszMessageTemplate

 $\bullet$ 

 $\bullet$ 

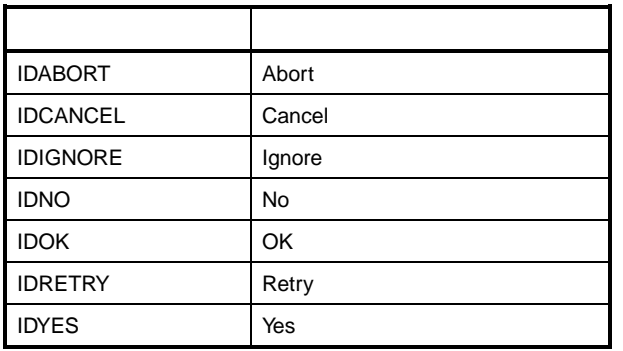

 $\overline{0}$ 

 $\bullet$ 

lpszMessageTemplate

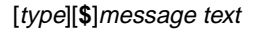

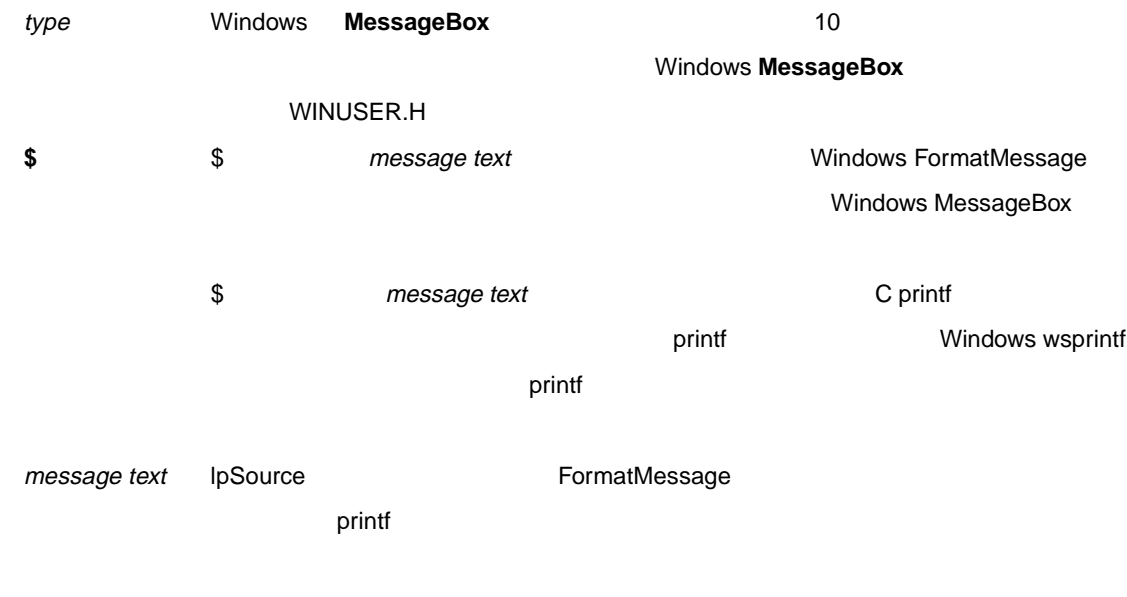

 $350$ 

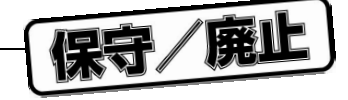

## 24 ReleaseItem

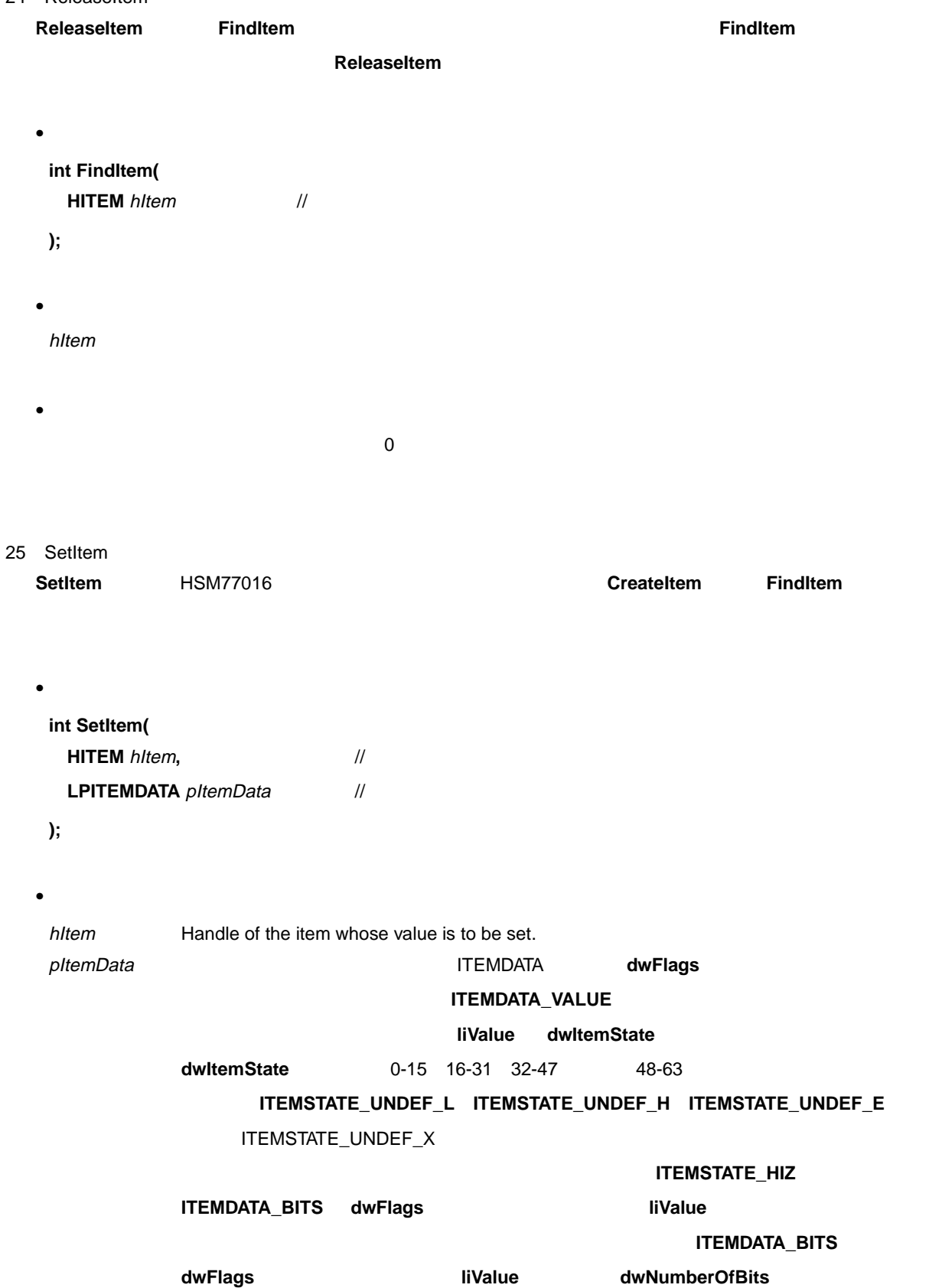

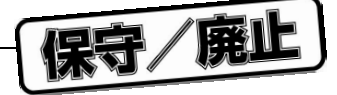

9 **章 アプリケーション・プログラム・インタフェース**

 $\overline{0}$ 

**GetItemProperty ITEMSTATE\_HIZ SetItem** 

26 SetMemory **SetMemory** 

 $\bullet$ 

 $\bullet$ 

- $\bullet$ 
	- **int SetMemory(**
	- **LPMEMDATA** *lpMemData* // MEMDATA
- **);**
- 
- 

 $\bullet$ 

l*pMemData* enterprise and the state of MEMDATA the pData pData the pData of the state of  $\sim$ 

 $\bullet$ 

MEMCELLSTATE\_ERROR

#### MEMCELLDATA dwState

- 27 UninstallUIExtension
	- UninstallUIExtension InstallUIExtension
		- **InstallUIExtension** 
			- **UninstallUIExtension**
	- $\bullet$ **int UninstallUIExtension(**
	- **HEXTENSION** hExtension //
	- **);**
	- パラメータ

hExtension

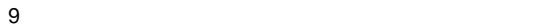

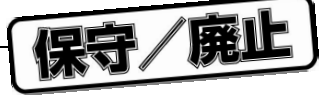

 $\overline{0}$ 

## 9.4.3 **データ構造体**

- 1 CREATEITEM **CREATEITEM** HSM77016
	- $\bullet$

 $\bullet$ 

 $\bullet$ 

typedef struct tagCREATEITEM { /\* ci \*/

- DWORD dwSize;
- LPCSTR lpszName;
- LPCSTR lpszDescription;
- WORD wClass;
- WORD wBitSize;
- ITEMDATAPROC lpfctReadItem;
- ITEMDATAPROC lpfctWriteItem;
- MODIFYREQPROC lpfctModifyReq;
- HHELPID hHelpId;
- PVOID pData;
- DWORD dwReserved;
- } CREATEITEM, \* LPCREATEITEM;

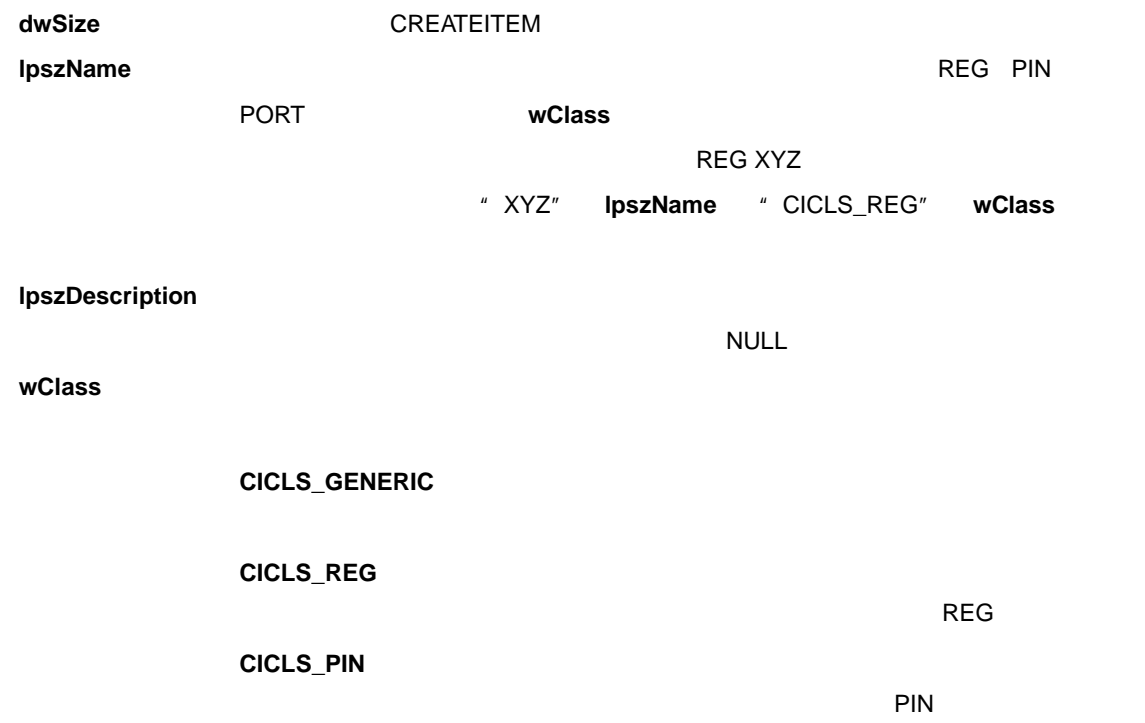

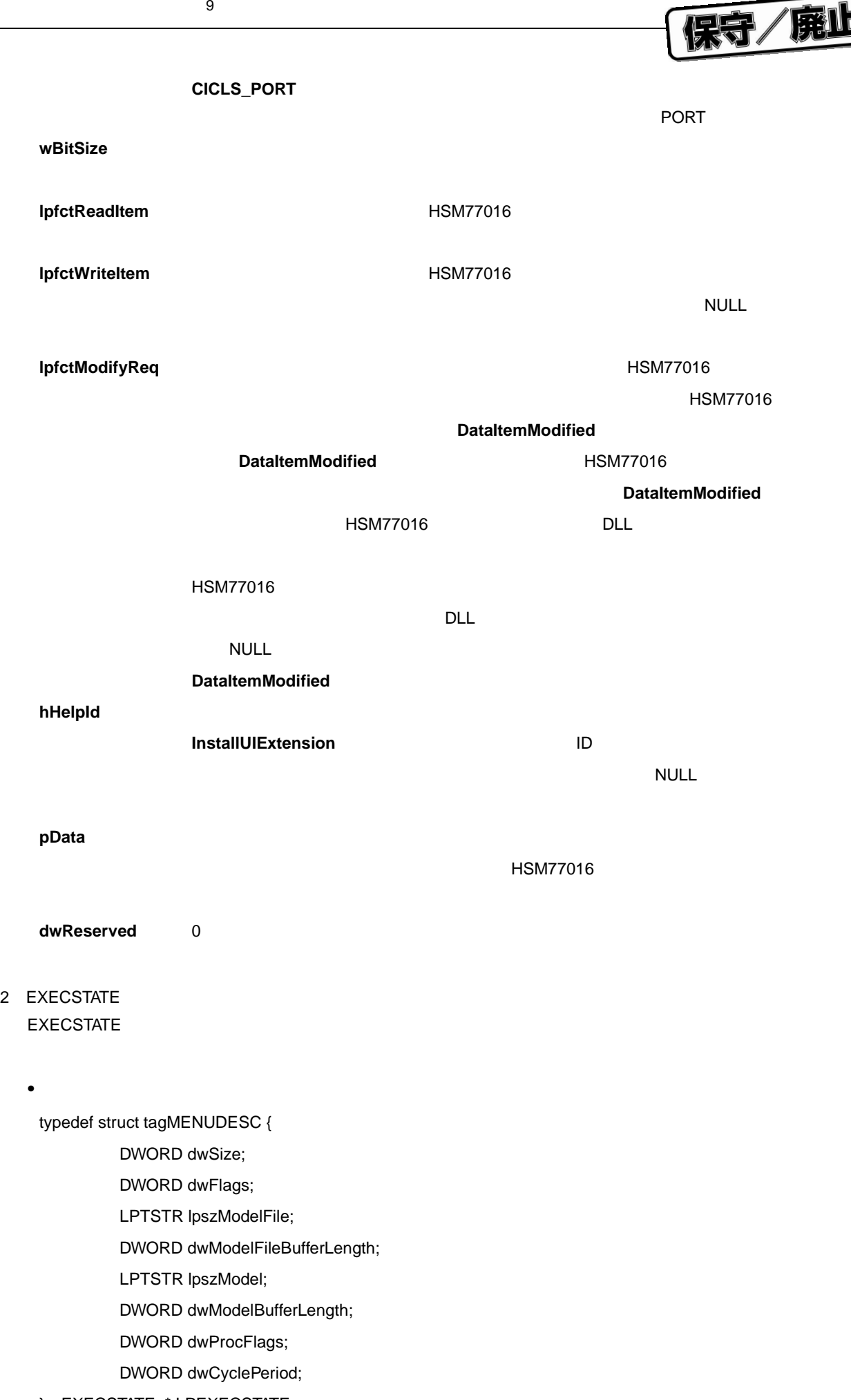

} EXECSTATE, \* LPEXECSTATE;

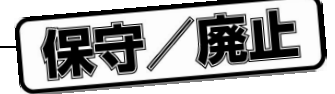

dwSize **dwFlags** ジェクト こうしょう 1 つまたは 1 つまたは 1 つまたは 1 つまたは 1 つまたは 1 つまたは 1 つまたは 1 つまたは 1 つまたは 1 つまたは 1 つまたは

 $\bullet$ 

**EXECSTATE\_MODELFILE lpszModeFile** 

**EXECSTATE\_MODEL**

**lpszModel** 

**EXECSTATE\_CPUTYPE**

dwProcFlags CPU

**EXECSTATE\_CYCLEPERIOD**

dwCyclePeriod CPU

**lpszModelFile** 

dwModelFileBufferLength lpszModeFile

**lpszModel** 

dwModelBufferLength lpszModel

**DwProcFlags** CPU

**EXECSTATE\_UNKNOWN**  $CPU$ 

**EXECSTATE\_UPD77016**

CPU  $\mu$  PD77016  $\mu$  PD77017

**EXECSTATE\_UPD77017**

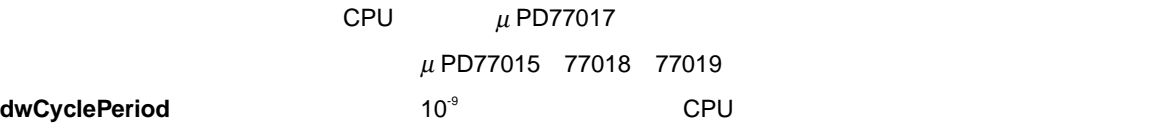

3 HELPCTXDESC HELPCTXDESC

 $\bullet$ 

typedef struct tagHELPCTXDESC { /\* id \*/ DWORD dwSize; LPCTSTR lpszHelp; DWORD dwData; } HELPCTXDESC, \* LPHELPCTXDESC;

 $\bullet$ dwSize **lpszHelp dwData** lpszHelp スペッド lpszHelp スペット しんしょうかい
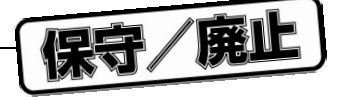

4 ITEMDATA **ITEMDATA** 

 $\bullet$ 

typedef struct tagITEMDATA { /\* id \*/ DWORD dwSize; DWORD dwFlags; DWORD dwNumberOfBits; LARGE\_INTEGER liValue; DWORD dwItemState;

} ITEMDATA, \* LPITEMDATA;

dwSize

 $\bullet$ 

**dwFlags** どのデータが検索または設定されるのかを示します。どのフラグがどの関数で有効なのか

 $9.4$ dwNumberOfBits dwValueLo dwValueHi **ITEMDATA\_BITS** dwFlags **liValue** スクイングランスのデータを含んでいます。このフィールドが使用される場合。このフィールドが使用される場合、このフィールドが使用される場合。このフィールドが使用される場合。このフィールドが使用される場合。このフィールドが使用される場合、このフィールドが使用される場合。このフィールドが使用される場合、このフィールドが使用される場合。このフィールドが使用される場合、このフィールドが使用される場合。このフィールドが使用される場合 **ITEMDATA\_VALUE** dwFlags wItemState **ITEMDATA\_VALUE** dwFlags

**dwValueLo dwValueHi** 0-15 16-31 32-47 48-63 それぞれ示すフラグ **ITEMSTATE\_UNDEF\_L ITEMSTATE\_UNDEF\_H ITEMSTATE\_UNDEF\_E ITEMSTATE\_UNDEF\_X** 

**ITEMSTATE\_HIZ** 

**GetItemProperty** 

 $\bullet$ 

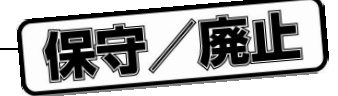

#### 5 ITEMPROPERTY **ITEMPROPERTY**

 $\bullet$ typedef struct tagITEMPROPERTY { // ip DWORD dwSize; DWORD dwMask; DWORD dwFlags; DWORD dwNumberOfBits;

LPTSTR lpszName;

DWORD dwBufferLength;

} ITEMPROPERTY, \* LPITEMPROPERTY;

 $\bullet$ dwSize

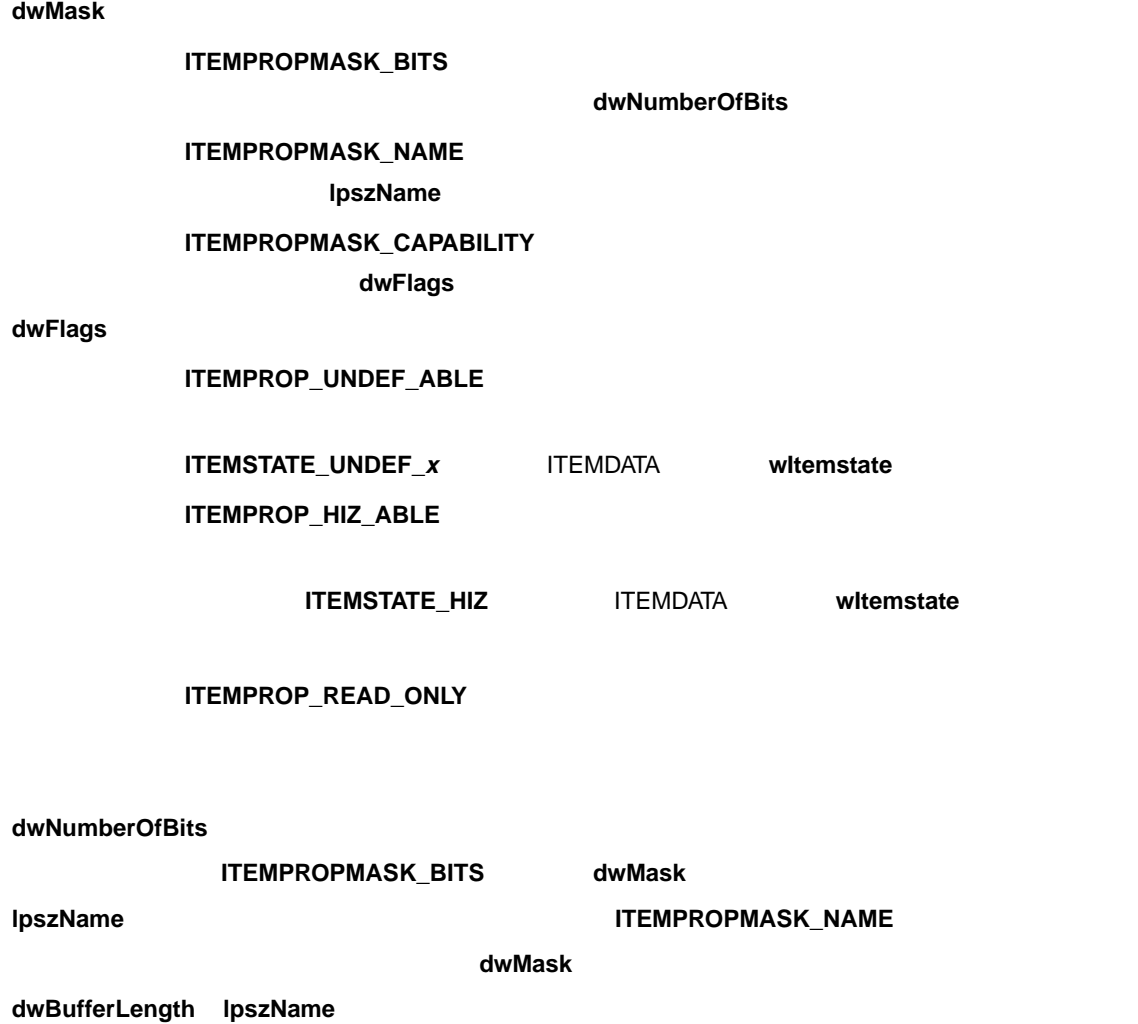

9 **章 アプリケーション・プログラム・インタフェース**

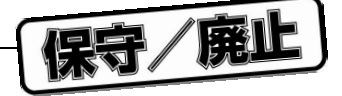

6 MEMCELLDATA

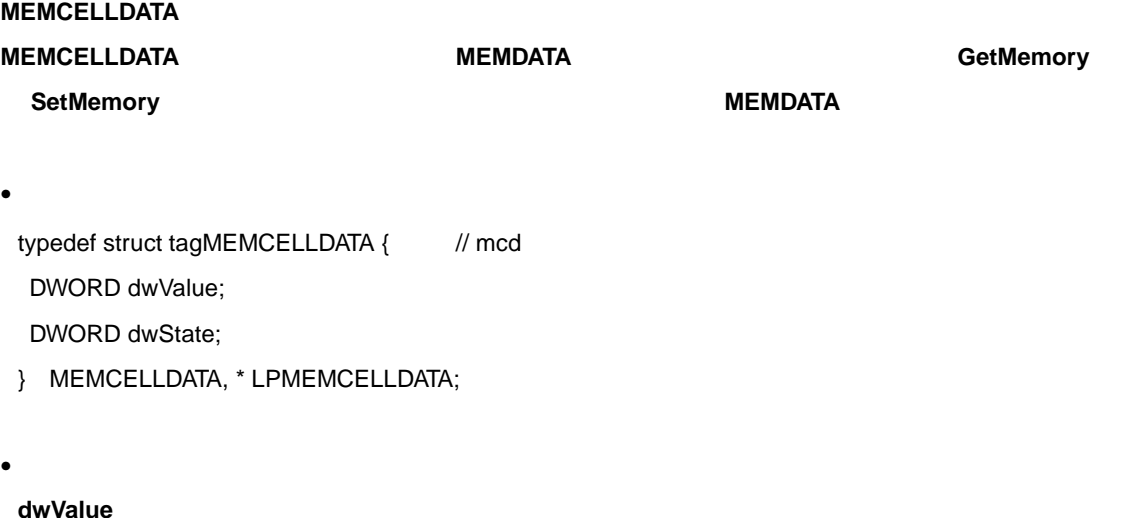

dwState **Was a Contract of the SetMemory** SetMemory

**MEMCELLSTATE\_UNDEF**

SetMemory

**MEMCELLSTATE\_UNDEF**

**MEMCELLSTATE\_ERROR**

**SetMemory** 

7 MEMDATA

 $\bullet$ 

**MEMDATA** 構造体は,メモリ・セルのブロックへの読み出しまたは書き込みアクセスに関する情報を含んで

**GetMemory SetMemory SetMemory Alternative SetMemory MEMDATA** 

**GetMemory** 

**GetMemory** 

typedef struct tagMEMDATA { // md DWORD dwSize; DWORD dwFlags; DWORD dwMemAddr; DWORD dwMemSize; LPMEMCELLDATA pData;

} MEMDATA, \* LPMEMDATA;

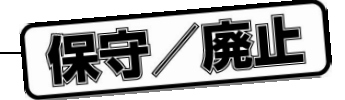

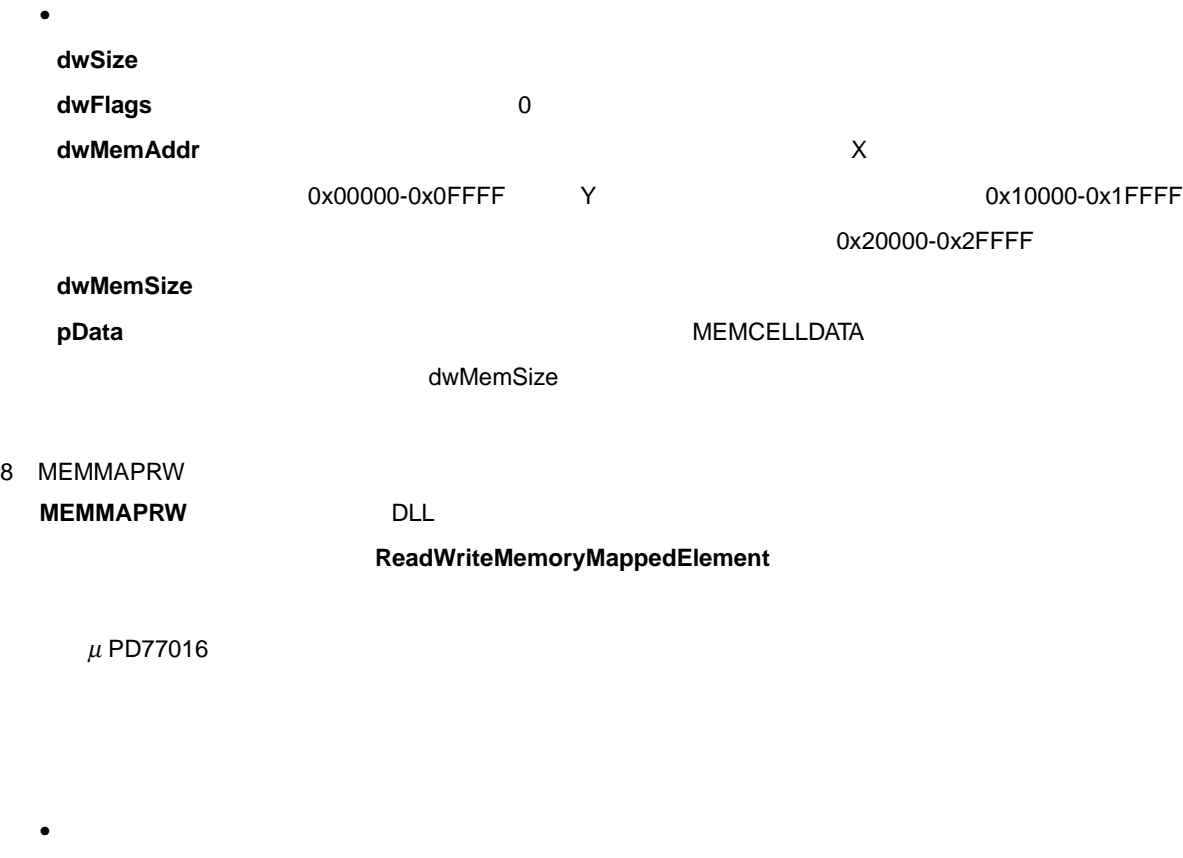

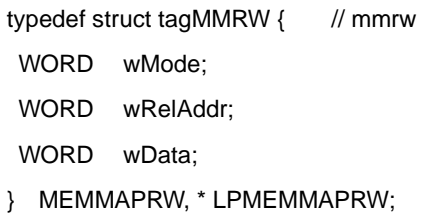

 $\bullet$ wMode **with the Second Second Second Second Second Second Second Second Second Second Second Second Second Second Second Second Second Second Second Second Second Second Second Second Second Second Second Second Second Sec** 

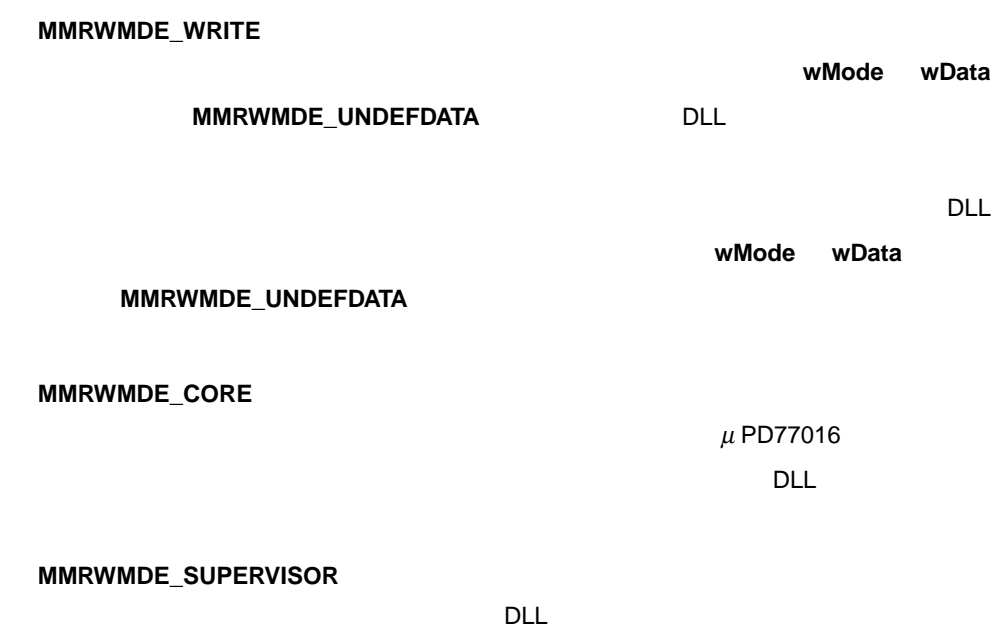

 $\mathsf{DLL}}$ 

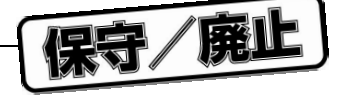

#### **MMRWMDE\_NOVALIDATE**

 $\mathsf{DLL}$ 

#### **MMRWMDE\_UNDEFDATA**

**MMRWMDE\_WRITE** 

**wRelAddr** メモリ・マップ領域の基底アドレスに関連する,アドレスまたはアクセスされたメモリ・

**wData** アクセスさんでいます。それはメモリを含んでいます。それはメモリを含んでいます。

9 MEMMAPSNAPSHOT **MEMMAPSNAPSHOT** 

 $\bullet$ 

typedef struct tagMMSS { // mmss DWORD dwMode; DWORD dwBufferSize;

LPBYTE lpBuffer;

} MEMMAPSNAPSHOT, \* LPMEMMAPSNAPSHOT;

dwMode dwBufferSize

 $\bullet$ 

**lpBuffer** アクセスされたメモリ・マップ・エレメントのデータ値を含んでいます。

10 MENUDESC **MENUDESC** 

 $\bullet$ 

typedef struct tagMENUDESC {

DWORD dwSize;

DWORD dwFlags;

HINSTANCE hInst;

LPCTSTR lpMenu;

CMDPROC lpCommandFunc;

UPDCMDPROC lpUpdateCommandFunc;

LPVOID lpReserved;

} MENUDESC, \* LPMENUDESC;

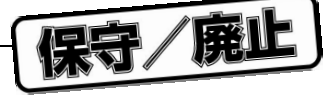

dwSize **dwFlags** 0 0 U **hInst** メニュー レンスタンスを含んでいるモジュールのインスタンスを含んでいるモジュールのインスタンスを含んでいるモジュールのインスタンスを含んでいる **lpMenu** メニュー レンジメータ このパラメータ はんしょう こうしゅうしゅうしゅうしゅうしゅ する NULL で終わる文字ストリングのポインタか,あるいはメニューのリソース識別子を

 $0$ 

MAKEINTRESOURCE

**lpCommandFunc** 

**lpUpdateCommandFunc lpReserved** 現在使用されていません。0 に設定してください。

# 11 WINDOWDESC

 $\bullet$ 

**WINDOWDESC** 

 $\bullet$ 

typedef struct tagWINDOWDESC {

DWORD dwSize;

DWORD dwFlags

HINSTANCE hInst;

LPCTSTR lpTemplate;

DLGPROC lpDialogFunc;

LPCTSTR lpszMenuText;

LPCTSTR lpszMenuMessage;

CMDPROC lpCommandFunc;

UPDCMDPROC lpUpdateCommandFunc;

LPVOID lpReserved

} WINDOWDESC, \* LPWINDOWDESC;

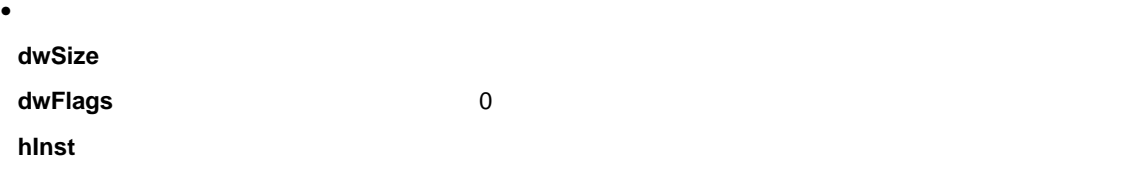

**lpTemplate** 

 $\overline{N}$ ULL  $\overline{N}$ 

 $\overline{O}$ 

#### **MAKEINTRESOURCE**

**lpDialogFunc** 

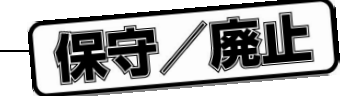

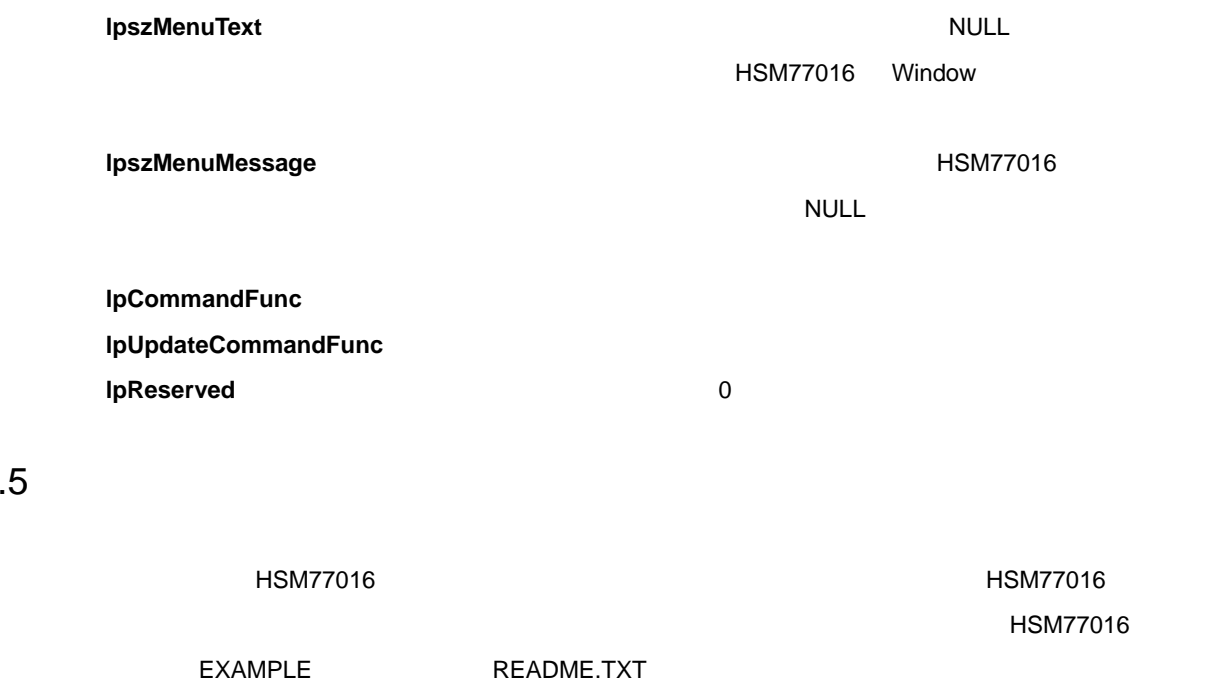

9.5.1 Buffer View

9.5 **サンプル**

Buffer View DLL は,HSM77016 のアプリケーション拡張部分です。この DLL は,ユーザ指定のメモリ範囲の

HSM77016

- CreateItemEventCallback
- DestroyEventCallback
- EnableEventCallback
- FindItem
- GetItem
- InstallUIExtension
- OutputMessageBox
- ReleaseItem
- UninstallUIExtension

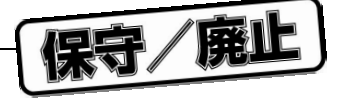

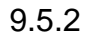

ーキングのアプリケーション、HSM77016 のアプリケーション、コンピュータのアプリケーションは、HSM77016 の式 DLL は、日本のマグリケーションは、

 $MSM77016$ 

- CreateItemEventCallback
- DestroyEventCallback
- EnableEventCallback
- FindItem
- GetItem
- InstallUIExtension
- ReleaseItem
- UninstallUIExtension

#### $9.5.3$

メモリ・バンク DLL は,メモリ・マップ・デバイスをシミュレートする HSM77016 のアプリケーション拡張

#### $\lambda$  HSM77016  $\lambda$

- CreateItem
- CreateMemoryMappedArea
- DestroyItem
- DestroyMemoryMappedArea
- InstallUIExtension
- ItemDataModified
- MakeSnapshotMemoryMappedArea
- MemoryDataModified
- OutputMessageBox
- ReadWriteMemoryMappedElement
- RestoreSnapshotMemoryMappedArea
- UninstallUIExtension

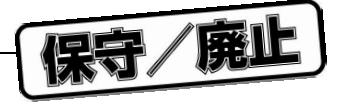

## $9.5.4$

<u>DLL HSM77016 のアプリケーション DLL DLL あん</u>りつき

 $MSM77016$ 

HSM77016

- CreateItem
- DestroyItem
- GetBuildVersion
- GetExecMode
- GetExecParam
- InstallUIExtension
- ItemDataModified
- UninstallUIExtension

保守/廃止

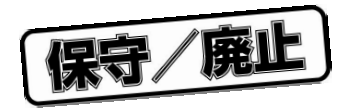

10 **プロファイリン グ**

# **10.1**

- $\bullet$
- $\bullet$

#### 10.1.1 **プログラムをプロファイリングし,改良するためのステップ**

- $\bullet$
- $\bullet$   $\bullet$   $\bullet$
- **Statistic** Statistic
- $\bullet$  and  $\bullet$  and  $\bullet$  and  $\bullet$  and  $\bullet$  and  $\bullet$  and  $\bullet$  and  $\bullet$  and  $\bullet$  and  $\bullet$  and  $\bullet$
- プログラムを修正します。
- 

# **10.2**

- Instruction Memory
- Module
- Statistic

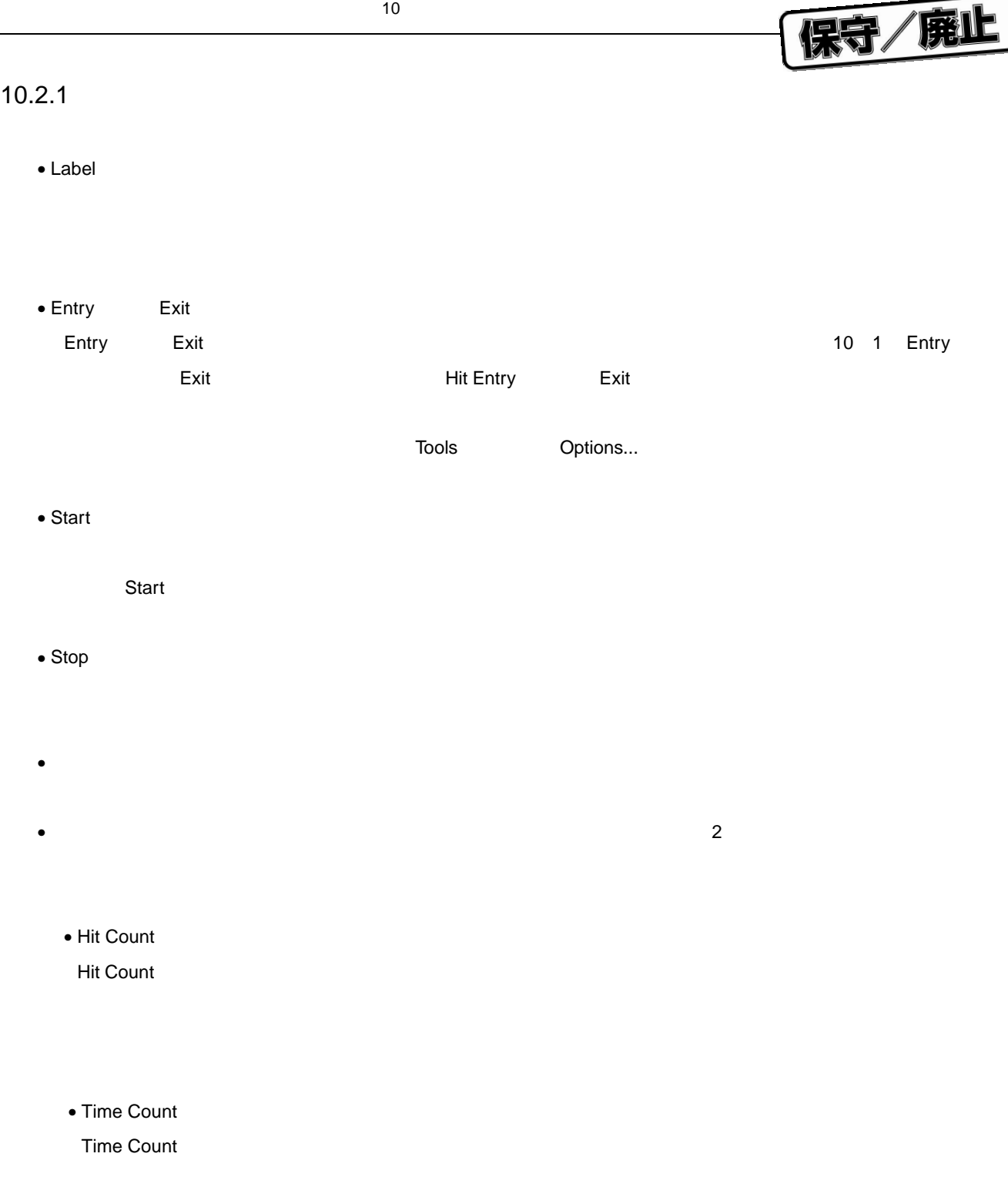

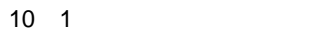

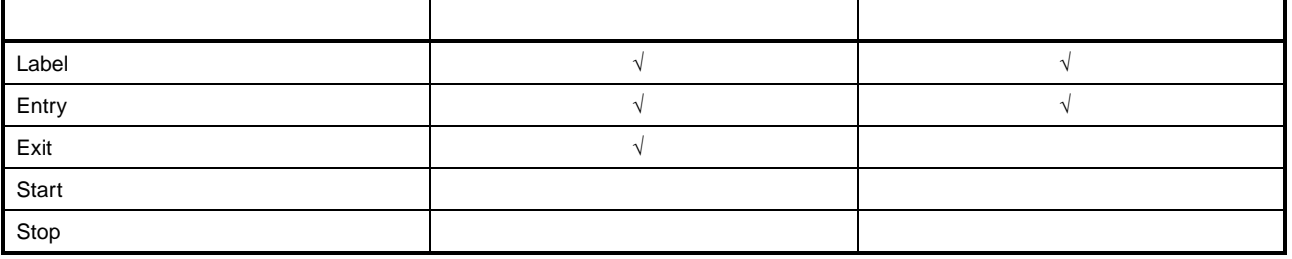

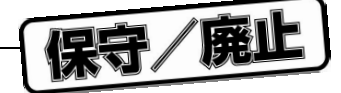

10 1 Entry **Exit** 

#### **10.2.2**

Entry Exit 10 1 にっぽん Exit マーカ 10 1 にっぽん こうしん

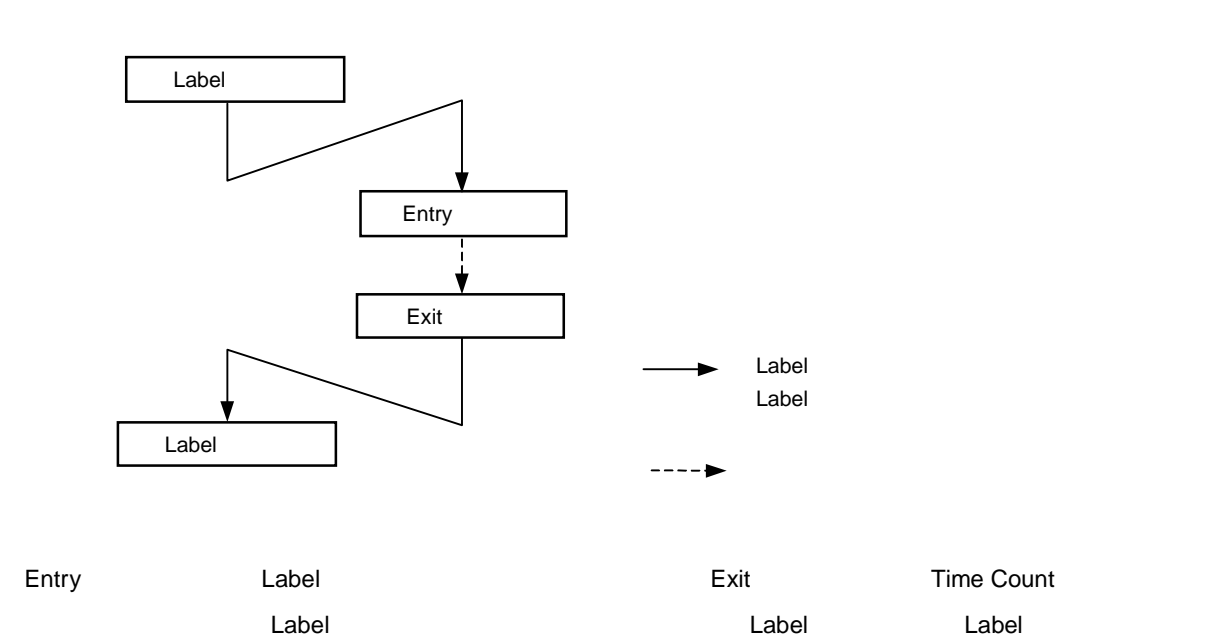

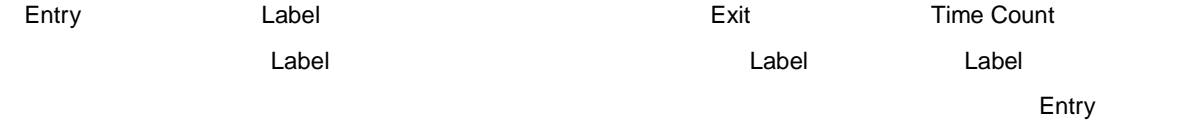

10 2 Module 2 **2 Obtainers** 

10 2

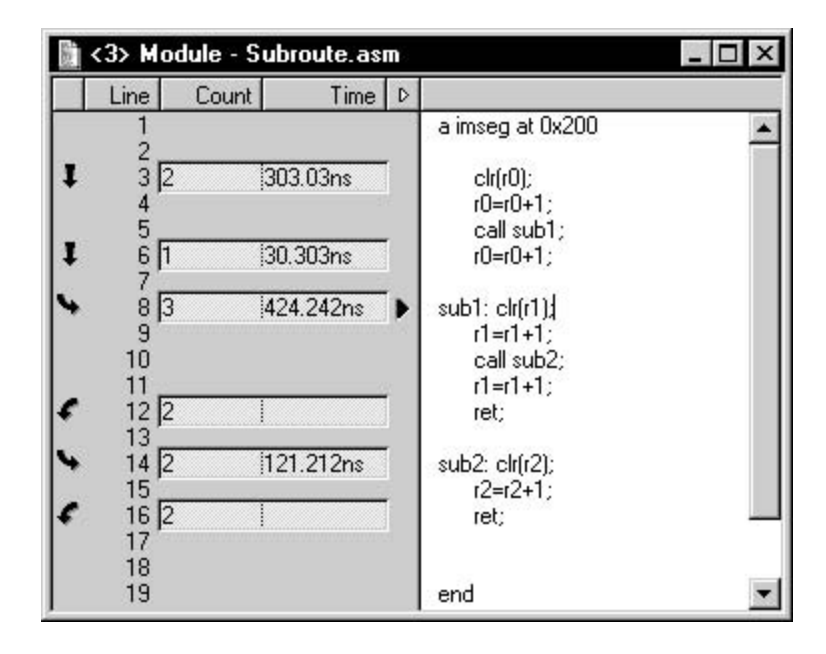

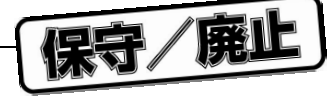

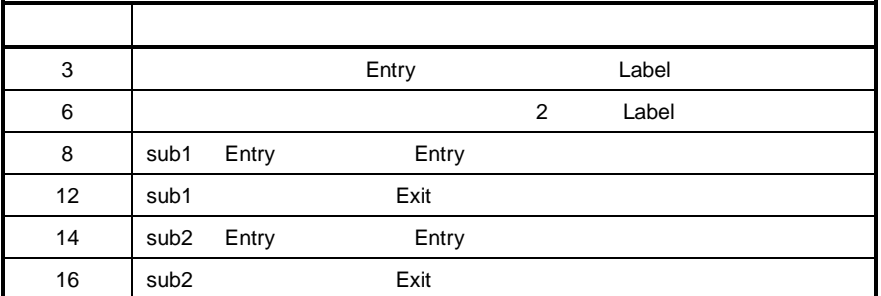

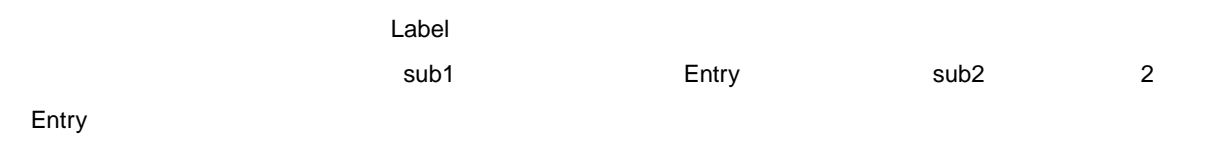

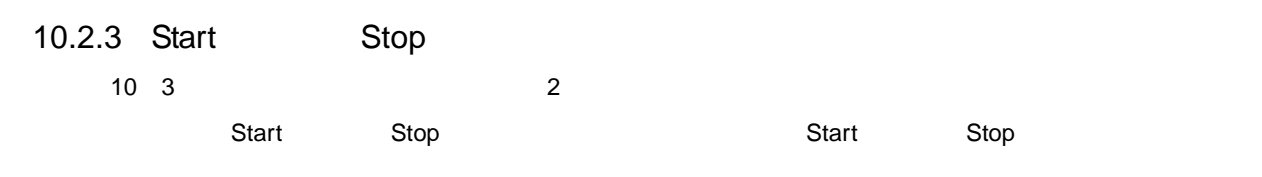

10 3 Start **Stop** 

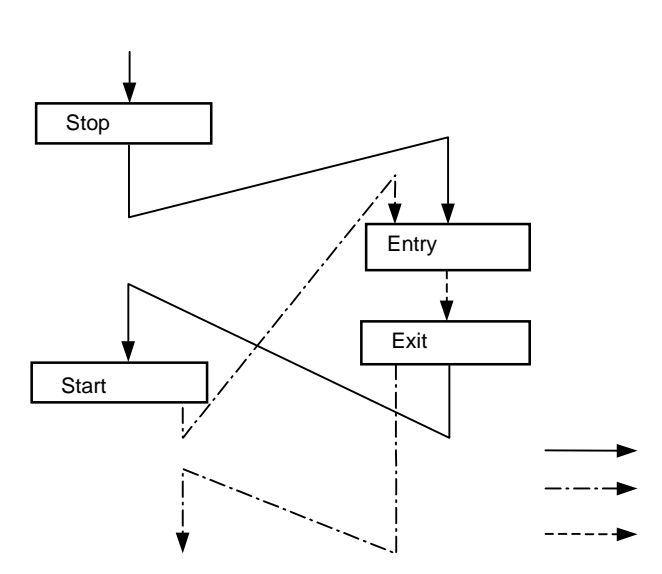

 $\operatorname{Stop}$ 

 $\mathtt{Start}$ 

アントからの呼び出されると、Entry Exit マーカには、Exit マーカと Exit マーカル

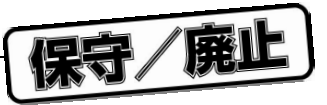

# 10.3 **プロファイリング結果の分析**

#### $\alpha$   $\alpha$   $\beta$   $\beta$   $\gamma$   $\beta$   $\gamma$   $\beta$   $\gamma$   $\delta$   $\gamma$   $\delta$

- **a** set  $\mathbf{z}$
- $\bullet$
- $\bullet$
- $\bullet$
- $\bullet$

#### Statistic *Statistic*

- 
- $\bullet$
- $\bullet$
- $\hspace{1cm}$  vs.  $\hspace{1cm}$  1

# **10.4**

**TREAD PRODUCER Statistic ウインドウでは** 

# レポート・ファイル例については,4.5 **レポート・ファイル**を参照してください。

- $\bullet$
- プログラム統計情報
- プロファイル統計情報
- マーカ総数,時間合計値およびヒット・カウント総回数,データ並べ替え順序,Statistic ウインドウで収集し
- $\bullet$

# 10.5 **プロファイリング・データの保存**

アコファイリング・データ(Tools Cptions...) のからない こうしょうしょう こうしょうしゅう ひんしゅう こうしゅう こうしゅう こうしゅう こうしゅうしゅ こうしゅう こうしゅう こうしゅう こうしゃ こうしゅう

保守/廃止

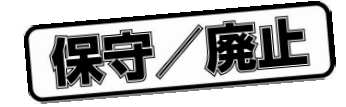

11.1 **WB77016** 

Instruction Memory

 $WB77016$   $\mu$  PD77016

# $\bullet$   $\mu$  PD77016  $\bullet$ • ループ命令のアセンブラ構文をコード化するには次のとおりです。アセンブラ構文もサポートされています。 **loop** loop\_count **{** . . . } -or**loop** loop count **{** [start\_address] …end\_address **}**

## 11.2 **未定義値の概念**

 $\mu$   $\mu$  $2$  $\mu$   $\eta$  $R0-R7$  and  $3$ • 8 ROE 16 **R0H** R0H  $\bullet$  16 ROL

**Split 8'16'16** 

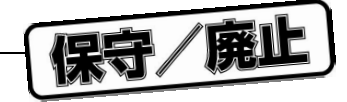

 $"0"$   $"1"$ 

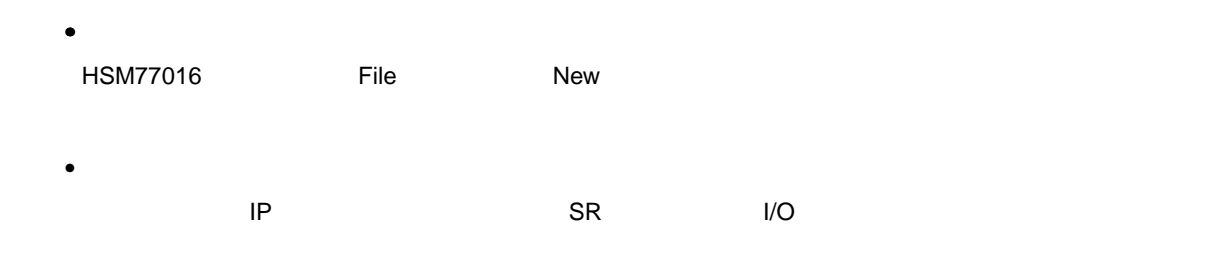

11 **章 レファレンス**

# 2**)未定義値の特殊動作**

# 11.3 C

1**)未定義ソース**

C <sub>a</sub> • 式表示形式は,式データ・タイプから自動的に得られます。 • C  $\qquad c$ •  $16$ 

## 11.3.1

C 言語またはアセンブラの式を正しく評価するため,該当するパーサを選択する必要があります。パーサの切 **Options Language コマンドのサ**ブコマンドのサブコマンドをチェックすることで行います。ロマンドのサブコマンドをチェックすることで行います。ロマンド  $\mathbf C$  and  $\mathbf C$  is the contract of  $\mathbf C$  is the contract of  $\mathbf C$  is the contract of  $\mathbf C$  is the contract of  $\mathbf C$  is the contract of  $\mathbf C$  is the contract of  $\mathbf C$  is the contract of  $\mathbf C$  is the contract of  $\$  $\rm C$  and  $\rm C$  is the set of the contract of the C  $\rm C$  the HSM77016  $\rm C$  $r0$  complete  $C$  complete round round round round round round round round round round round round round round round round round round round round round round round round round round round round round round round round ro r0 watch **Watch**  $\alpha$  $R0$ <u>C</u> Reserves the C Reserves (名略していない)人材の場合に使用すれば、HSM77016 HSM77016変数の評価を強制的に行うことができます(たとえば,Watchウインドウ エントリのr0ではなくregr0 HSM77016 R0

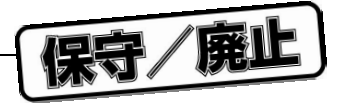

# **11.4**

#### HSM77016 ダイアログにはプログトを発売してものがあります。<br>サイアログにはプロンプトを表示して必要なメモリを指示するものがあります。

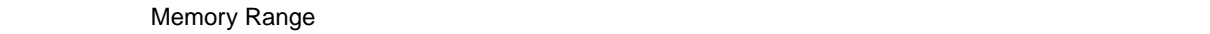

#### Select... ボタンをクリックして)行います(この場合,機文に関する知識は不要です)。これらのダイアログは次に関する知識は不要です。これらのダイアログは次に関する知識は不要です。これらのダイアログは次に関する知識は

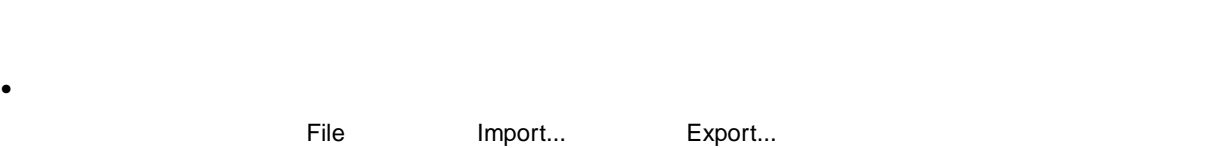

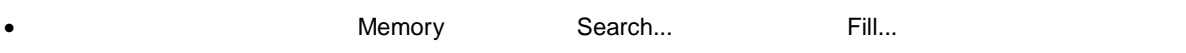

# 11.4.1

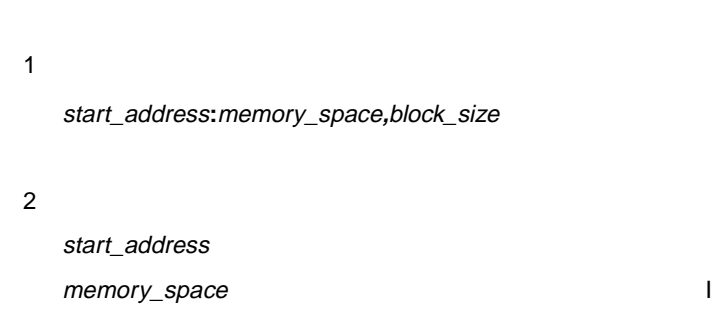

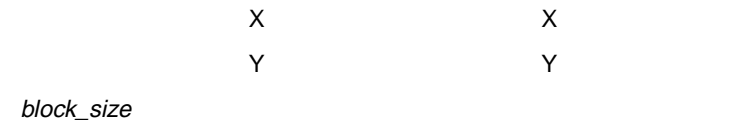

#### 3**)備考**

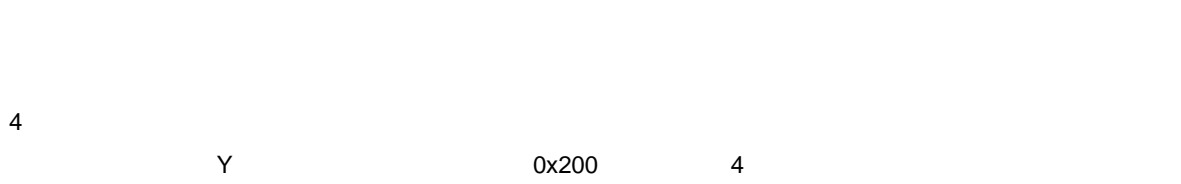

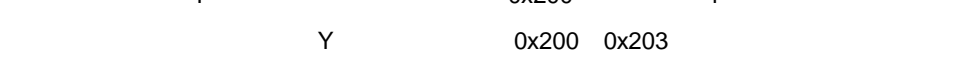

0x200**:**Y**,**4

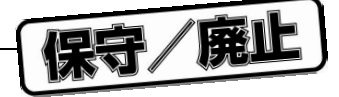

# 11.5 **数値形式の構文**

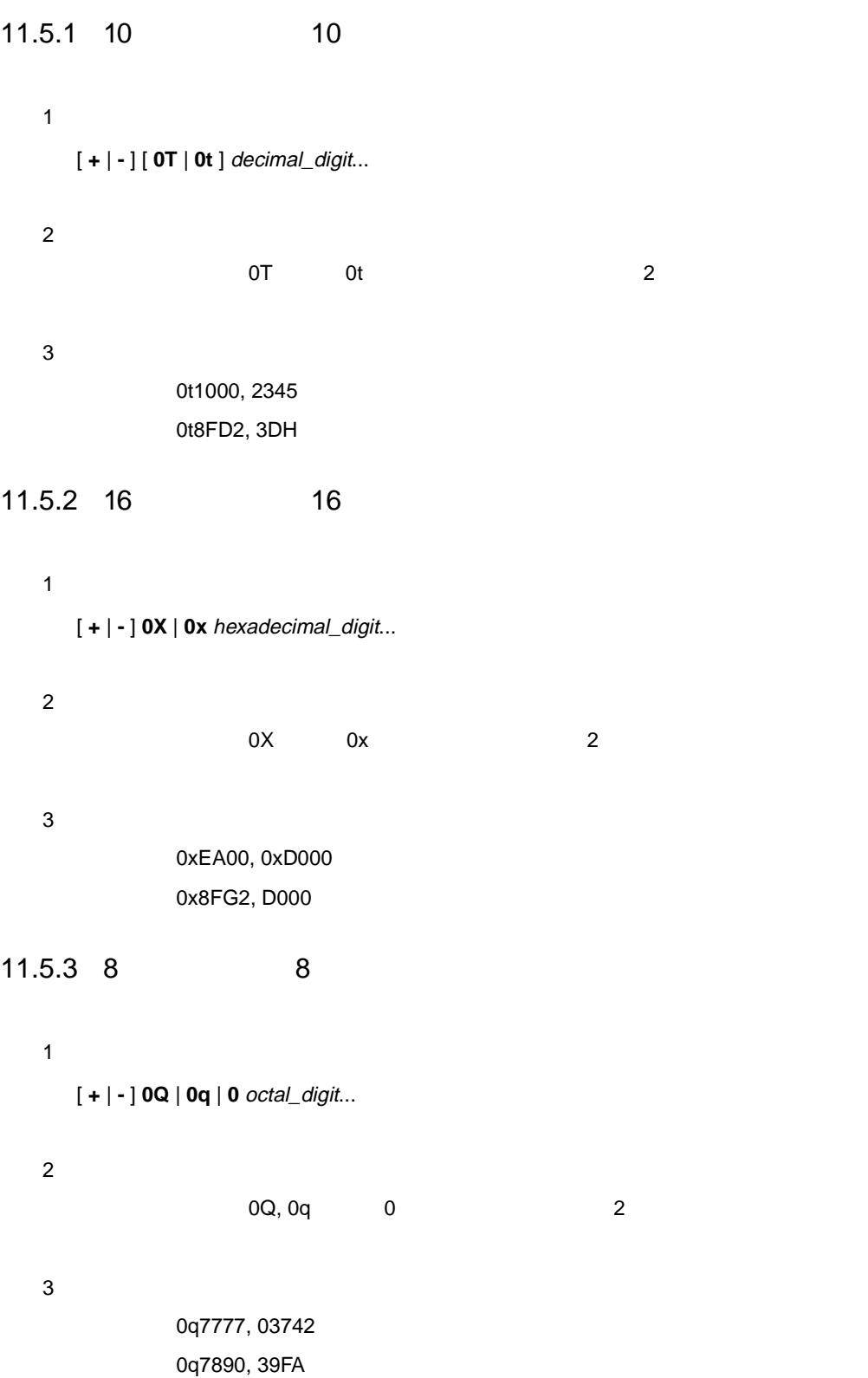

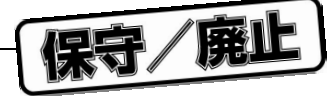

11.5.4 2 2

#### 1**)構文**

[ **+** | **-** ] **0Y** | **0y** binary\_digit...

[ **+** | **-** ] **0B** | **0b** binary\_digit...

#### 2**)備考**

 $0Y/OB$   $0y/Ob$   $2$ 

#### 3**)例**

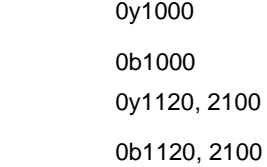

#### 11.5.5 **固定小数点数**

#### 1**)構文**

[ **+** | **-** ] integer\_part.decimal\_part [ **E** [ **+** | **-** ] exponent ] [ **[** #\_of\_bits\_before\_dot . #\_of\_bits\_after\_dot **]** | **[** #\_of\_bits\_after\_dot **]** ]

2**)備考**

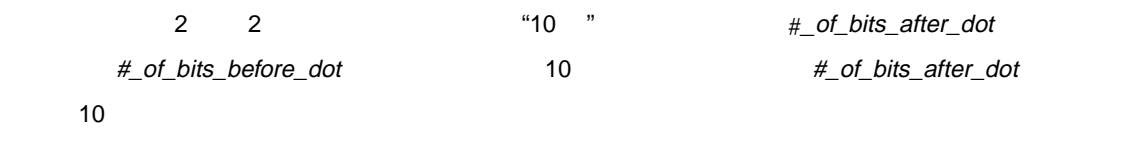

3**)例**

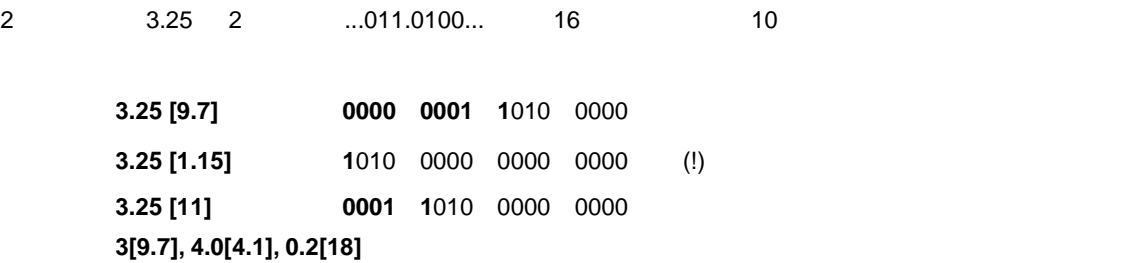

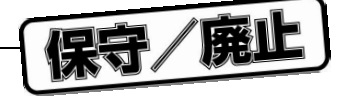

## 11.5.6 40 **E-H-L**

#### 1**)構文**

E\_value ' H\_value ' L\_value

#### 2**)備考**

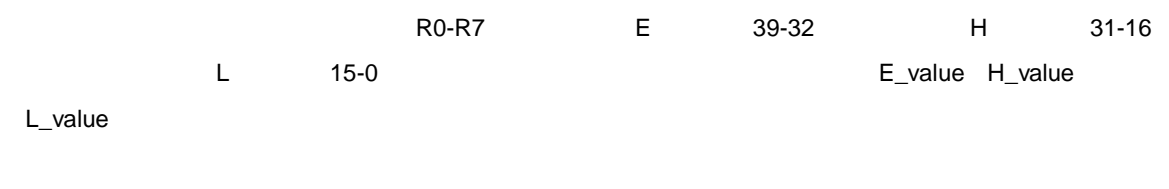

### 3**)例**

有効: **0x12 ' 0 ' 0** 0001 0010 0000 0000 0000 0000 0000 0000 0000 0000 0xFF ' 0x30 ' 1 1111 1111 1111 0000 0000 0011 0000 0000 0000 0001 0001 **??? ' 0t10 ' ???** ???? ???? 0000 0000 0000 1010 ???? ???? ???? ???? 無効 **0 ' 3 + 4 ' 3-1**

#### 11.5.7 **ニモニック**

 $\mu$  PD77016  $\mu$  PD77016  $\mu$ 

## 11.5.8 C

C <sub>a</sub>

C 言語変数および C 言語式にタイプ情報が使用できます。  $\overline{16}$ 

#### 11.5.9

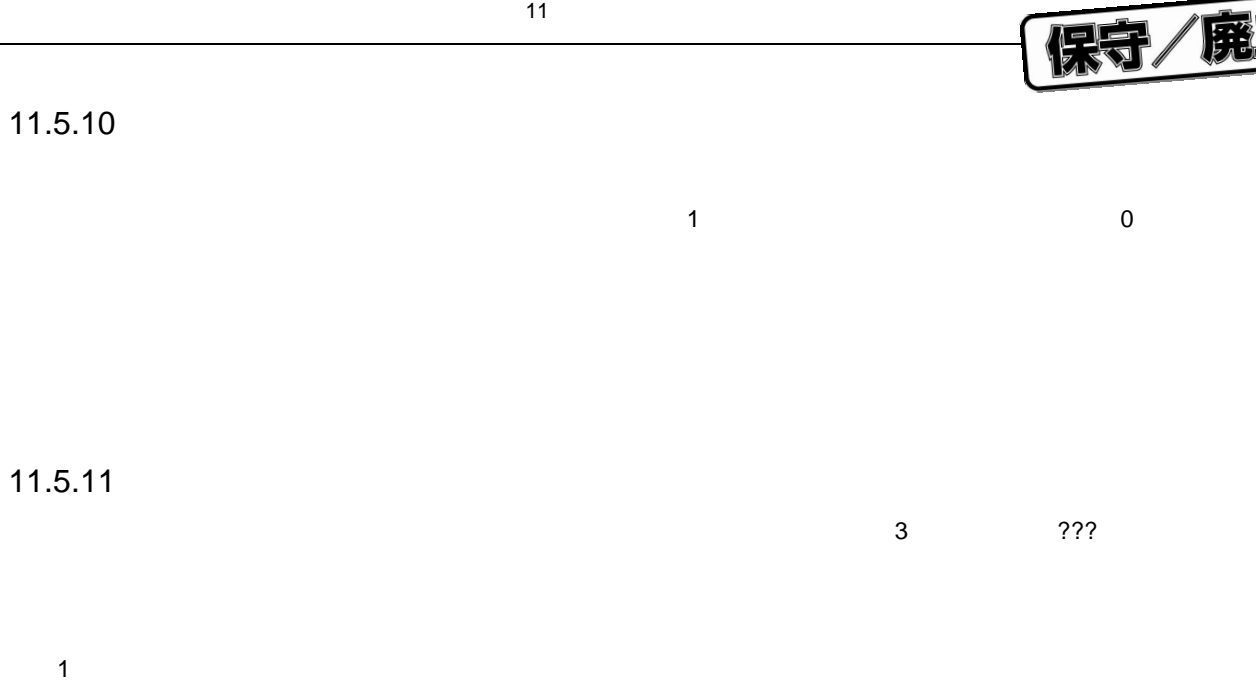

**?**... 2**)備考**

3**)例** 有効: ???,?,???????

無効: ?X,??PRINT??

## 11.5.12

3**)例**

 $@$ @ @@@)が使用されます。 1**)構文** @... 2**)備考**

有効: @@@, @, @@@@@@@

無効: @X, @@PRINT@@

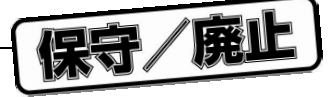

11.6 **演算子**

HSM77016

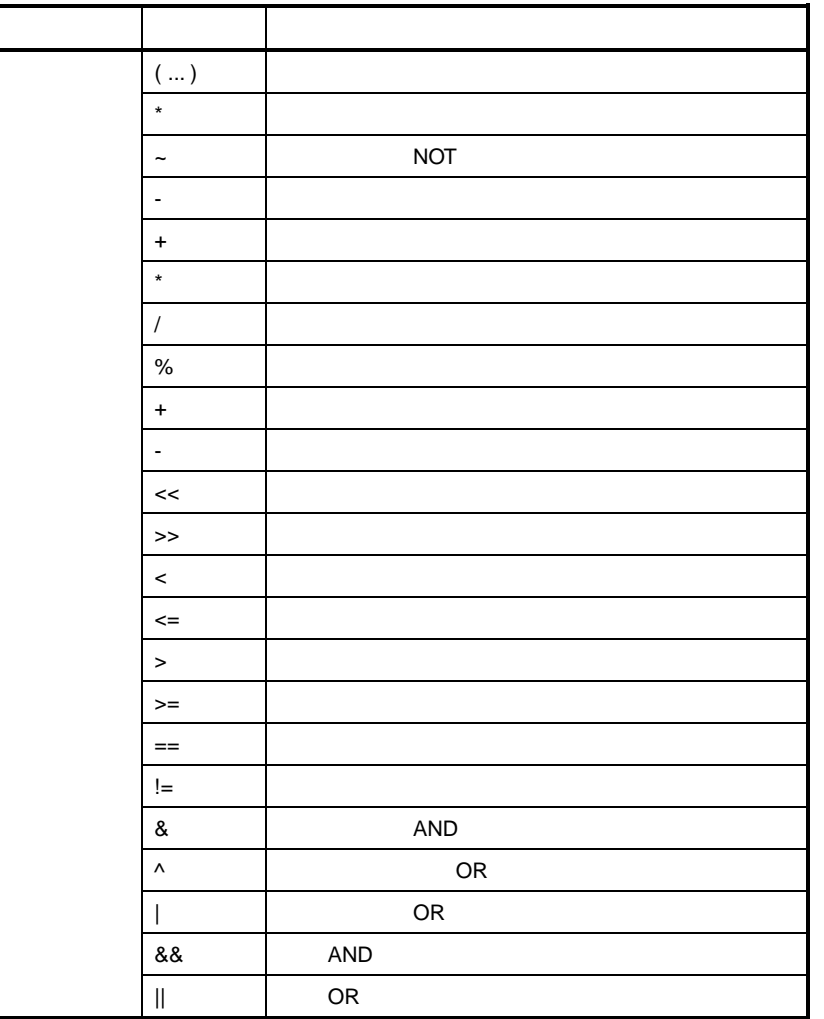

**注意 比較演算子(**=, <, >, ...**)は,条件が真の場合には** 1 **を戻し,そうでない場合には** 0 **を戻します。論理演算子 は,非ゼロ定義値を真と見なします。この結果とすべての演算子は,**40 **ビット整数とともに機能します。数 字の代わりにレジスタも指定できます。**40 **ビット未満のレジスタが指定された場合,それらのレジスタは** 40 **ビットまで符号拡張されます。すべての演算子は未定義値にも正しく機能します。間接演算子(**\***)は,指定**

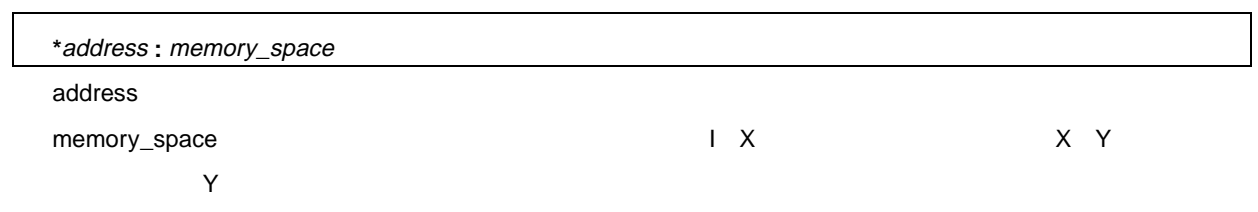

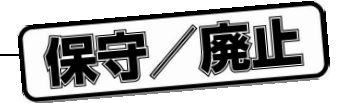

# **11.6.1**  ${\sf HSM77016}$ は,符号付き 40 ビット幅の結果として処理されます。11.7 **変 数**には,適正な入力数字形式を選択する際の,

11.7 **変 数**

Evaluate And Modify Variable **The Contract Watch Watch** 

11 **章 レファレンス**

**HSM77016** 

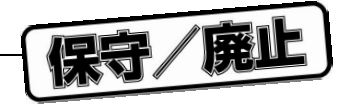

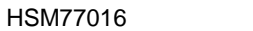

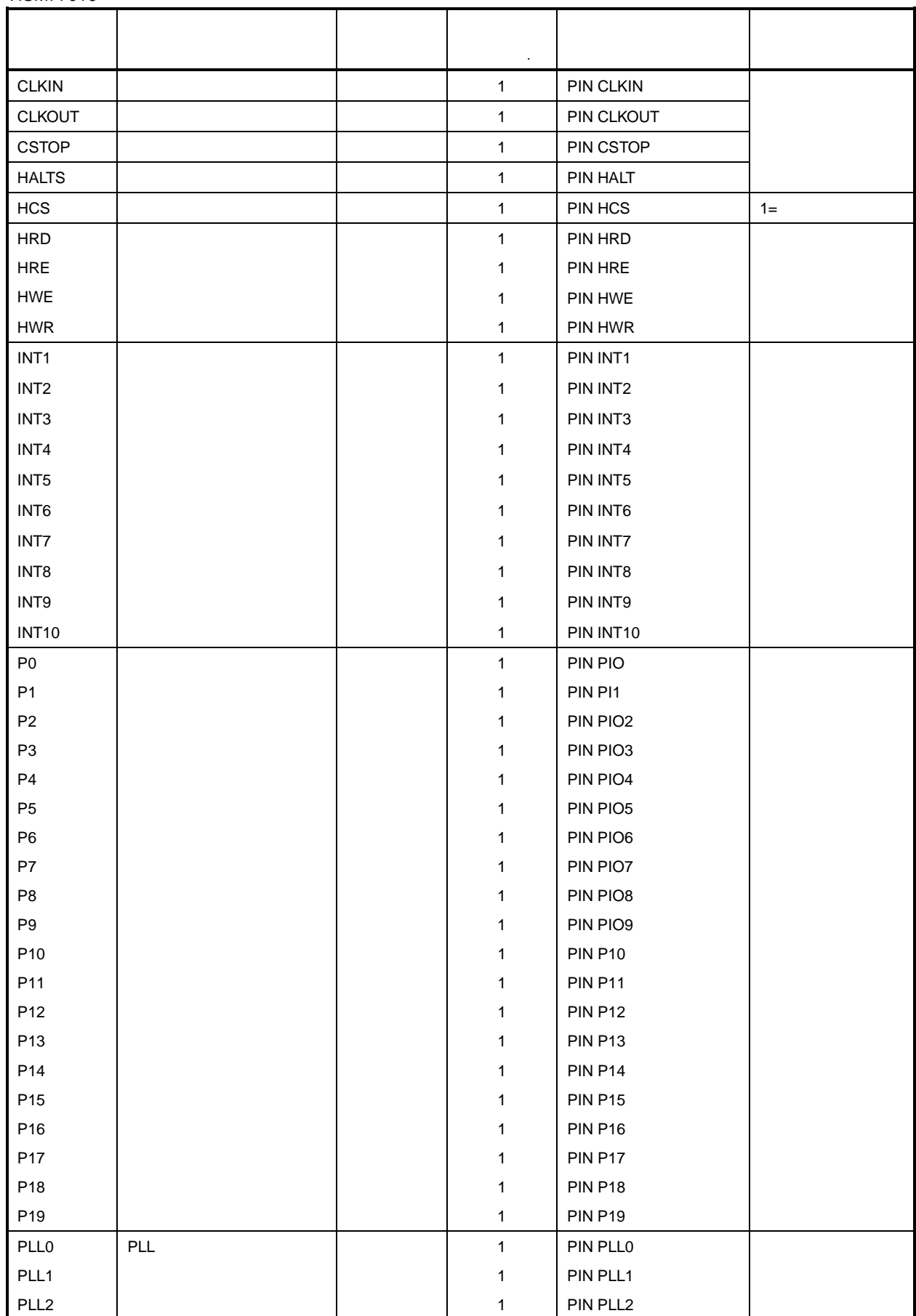

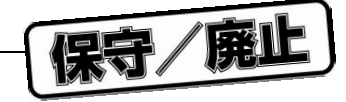

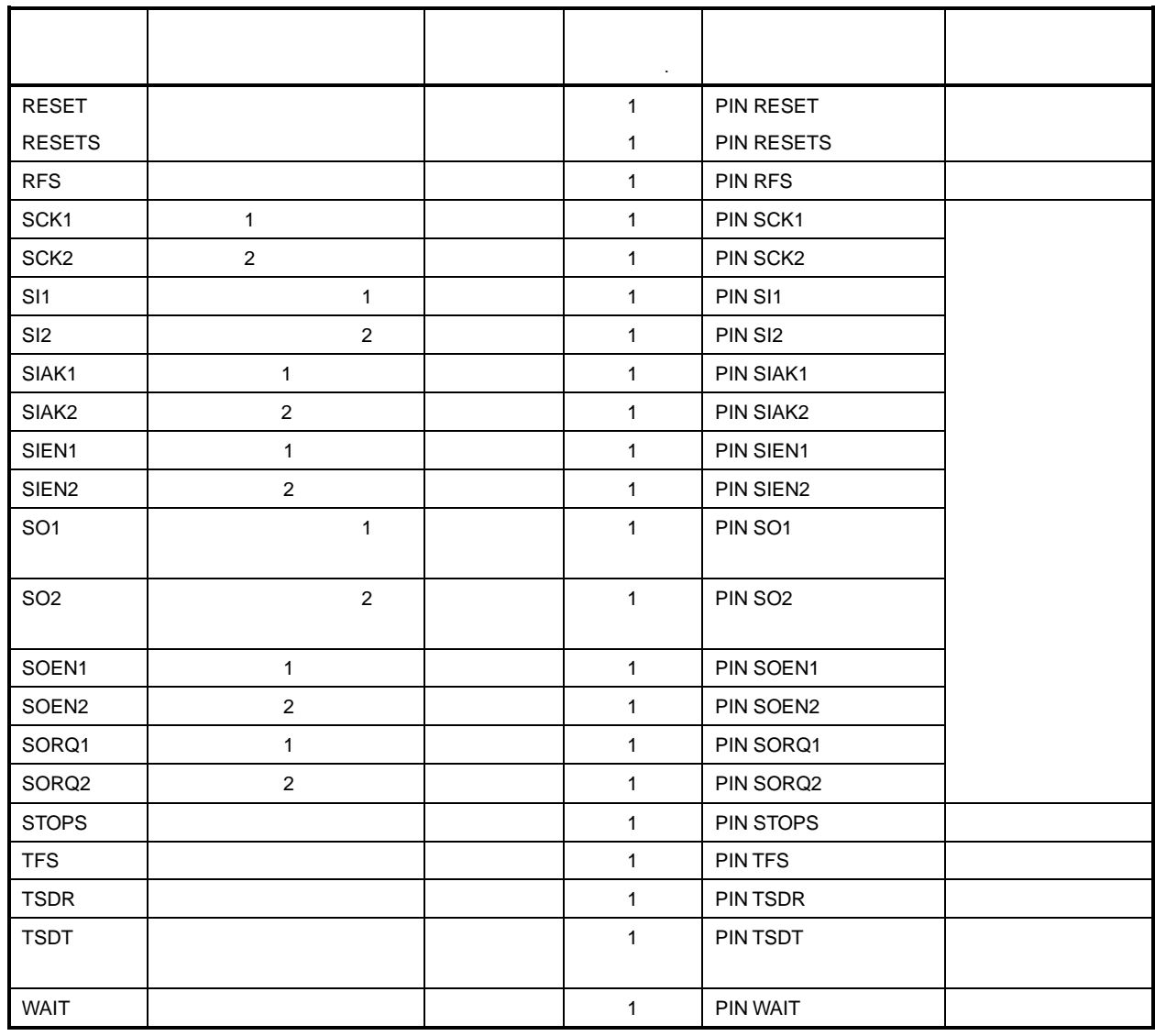

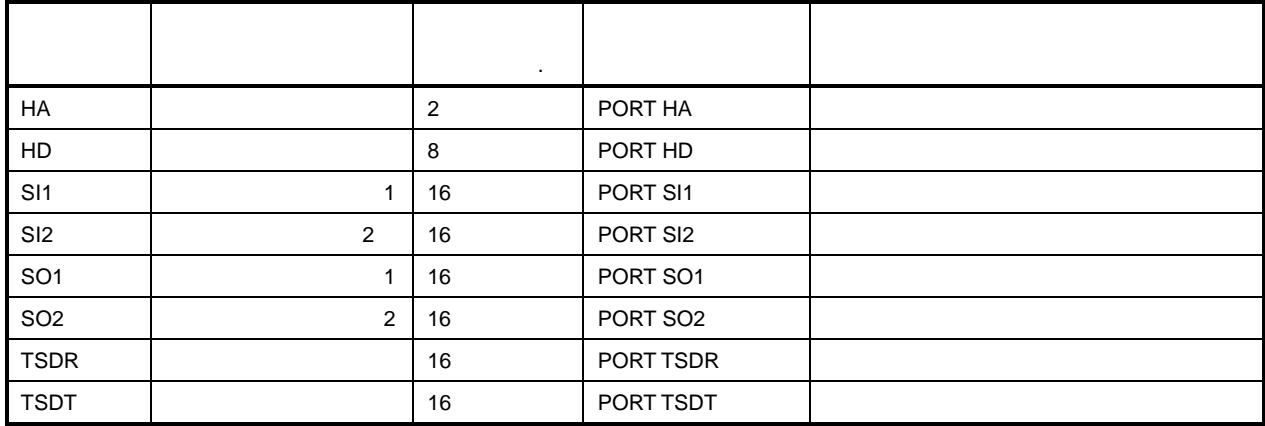

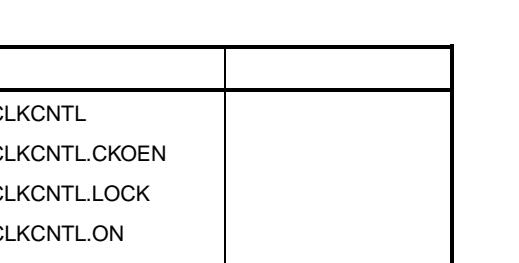

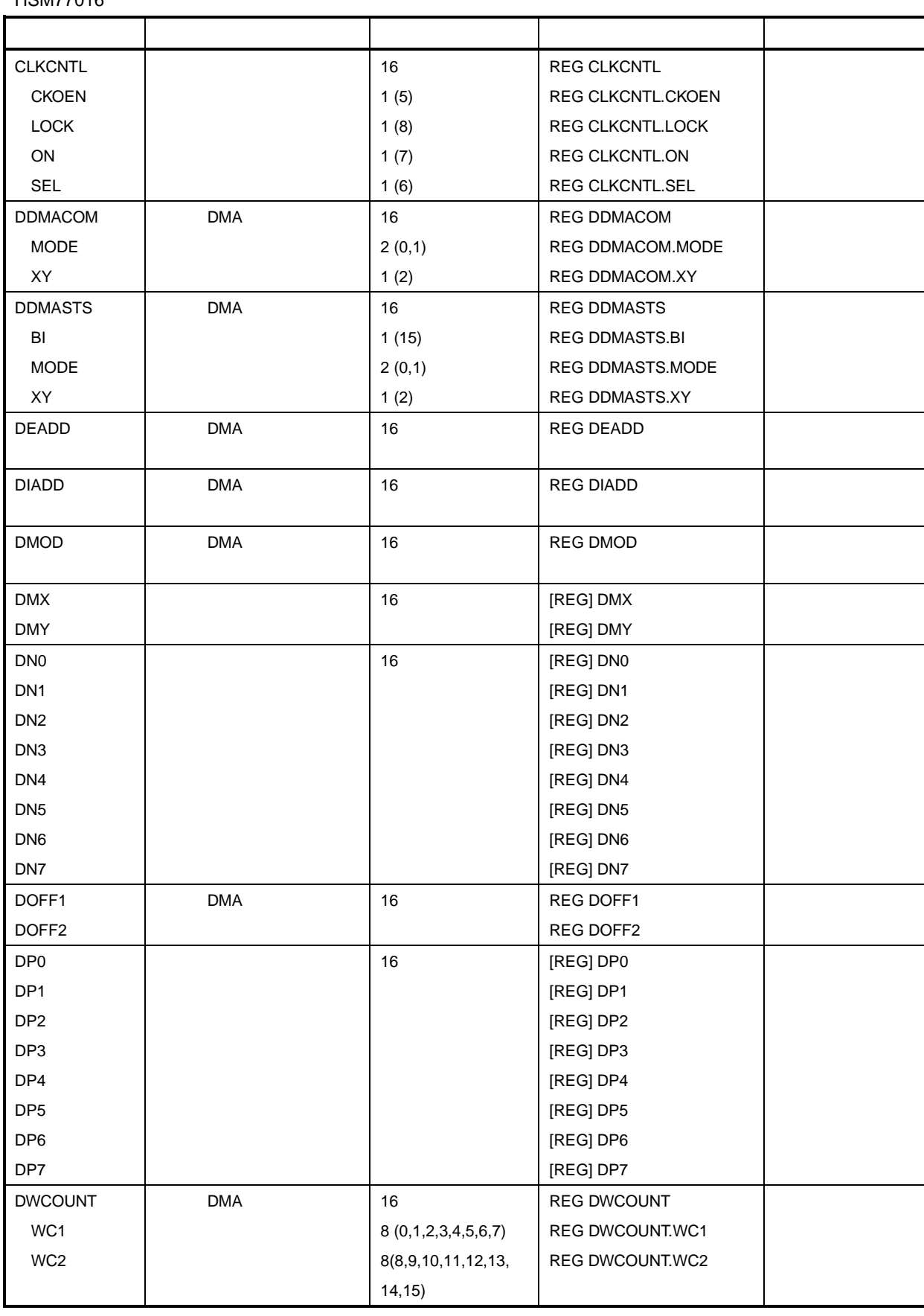

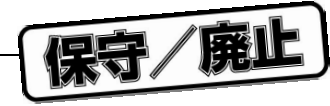

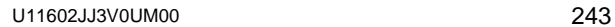

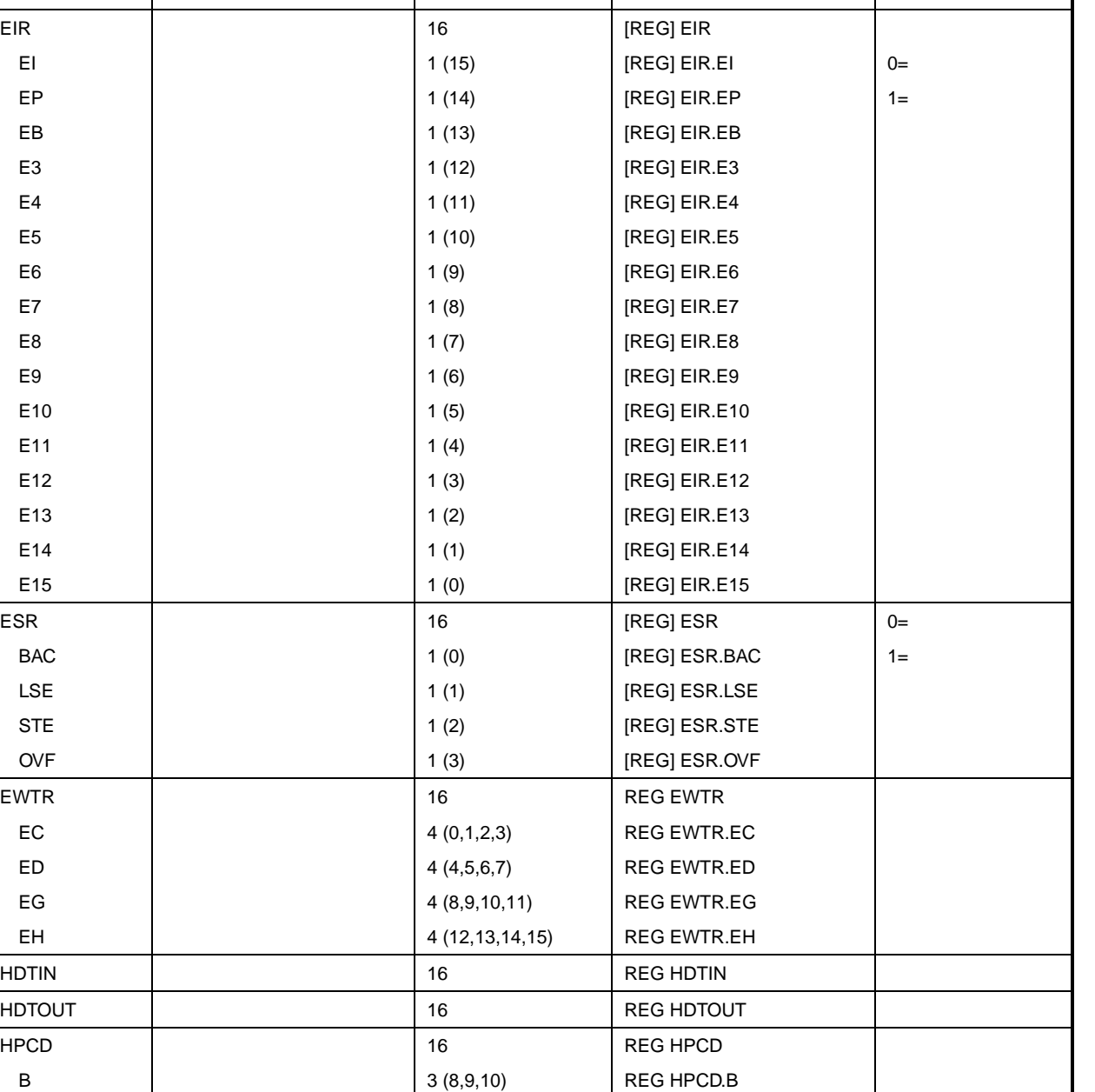

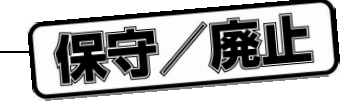

 $00=$ 

 $01=1$ 

 $10=3$ 

 $11=7$ 

DWTR | NEG DWTR | 16 REG DWTR B 2 (2,3) REG DTWR.B  $\begin{array}{|c|c|c|c|c|}\n\hline\n\text{C} & & \text{else} & \text{if } \mathsf{R} \text{ is a constant.}\n\hline\n\end{array}$ D 2 (6,7) REG DTWR.D **F** 2(10,11) REG DTWR.F G 2 (12,13) REG DTWR.G H 2 (14,15) REG DTWR.H

BE  $\vert$  1 (15) REG HPCD.BE IO | 1 (12) REG HPCD.IO

略 号 名 称 サイズ(ビット数) 構 文 備 考

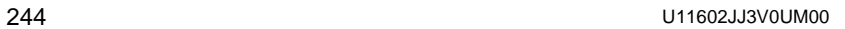

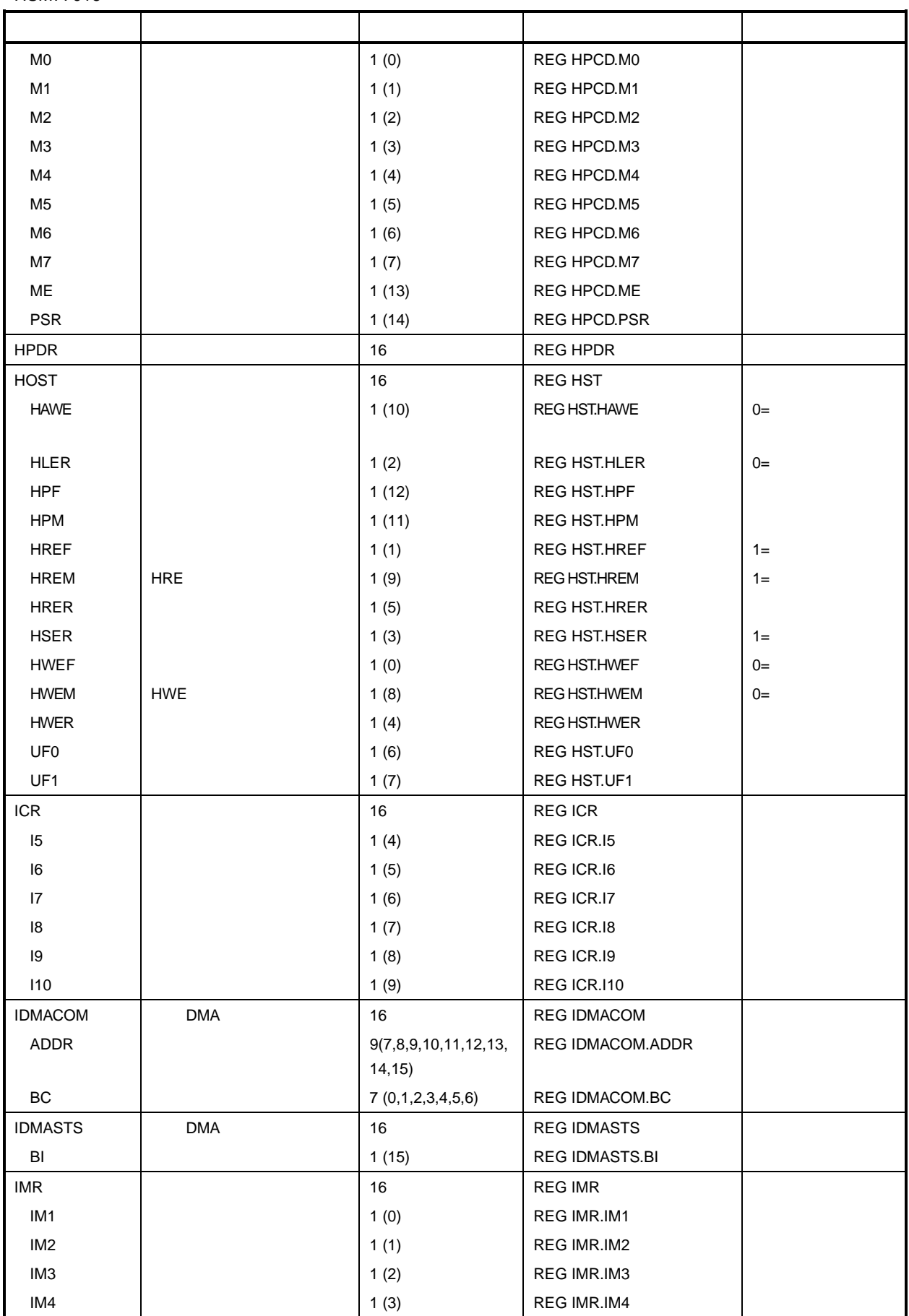

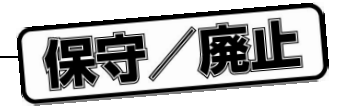

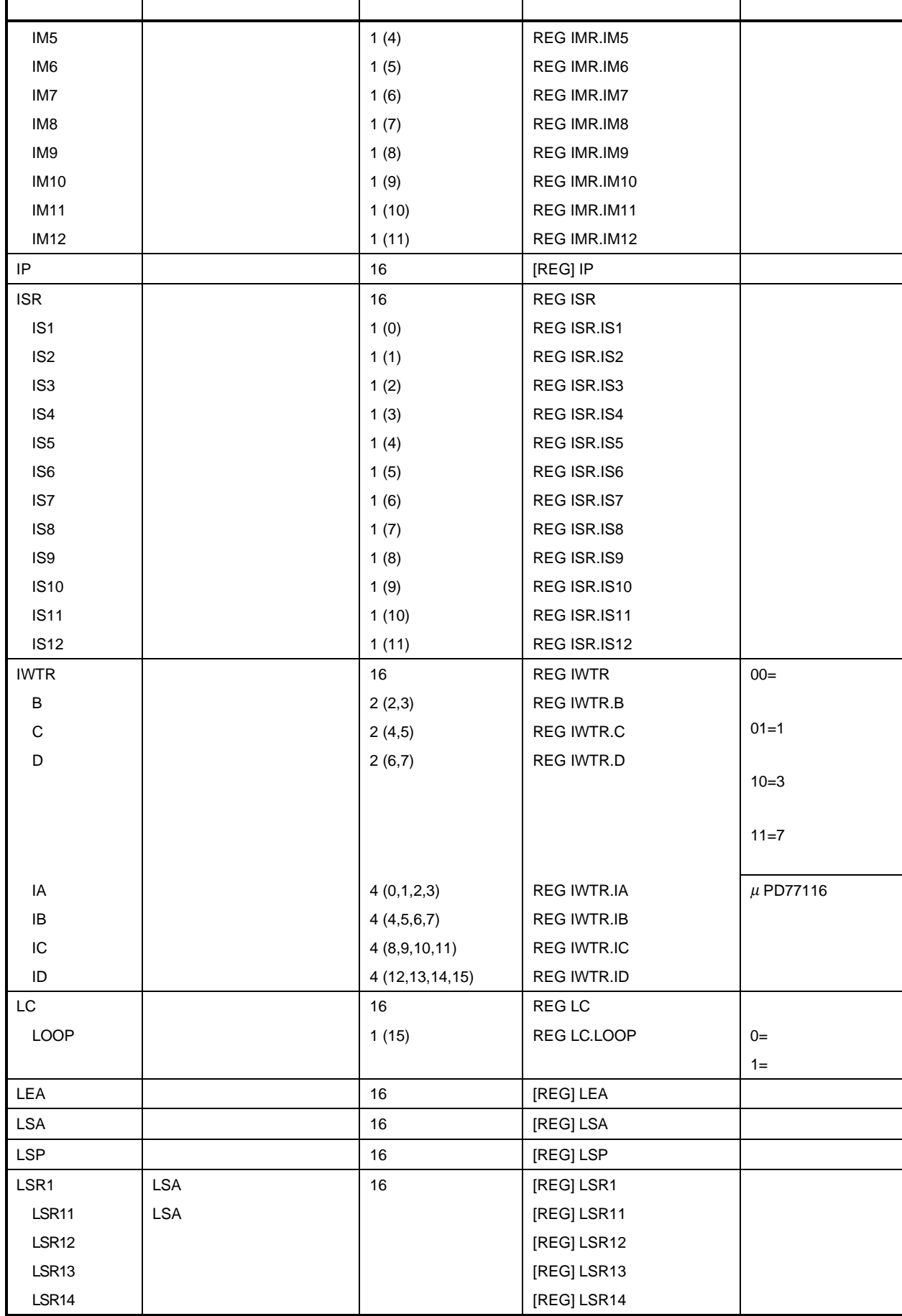

 $\overline{\phantom{a}}$ 

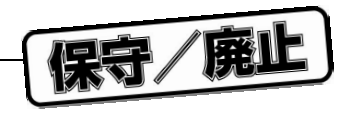

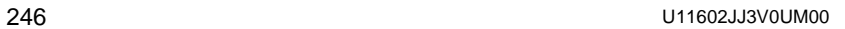

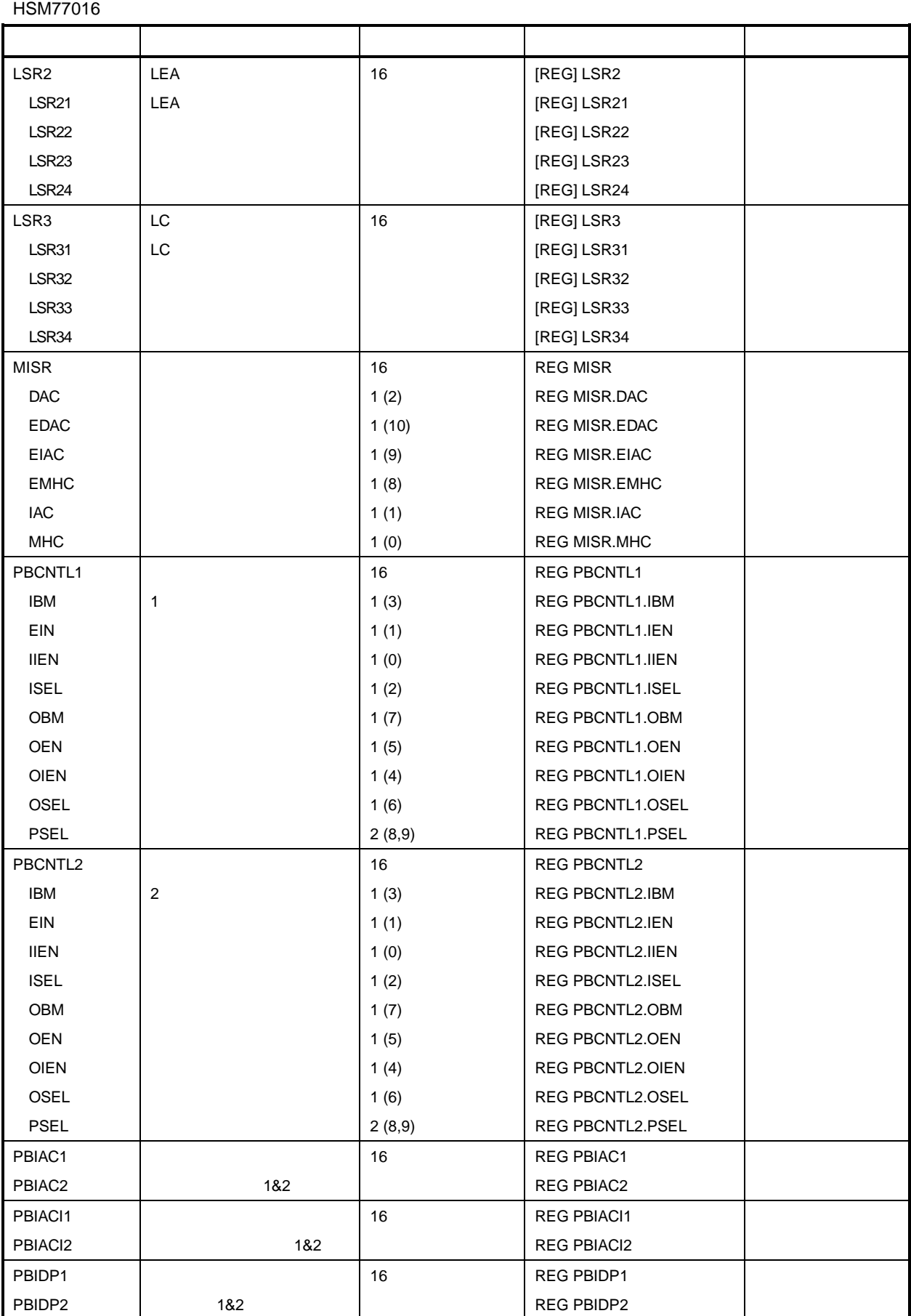

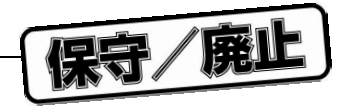

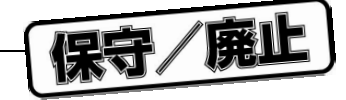

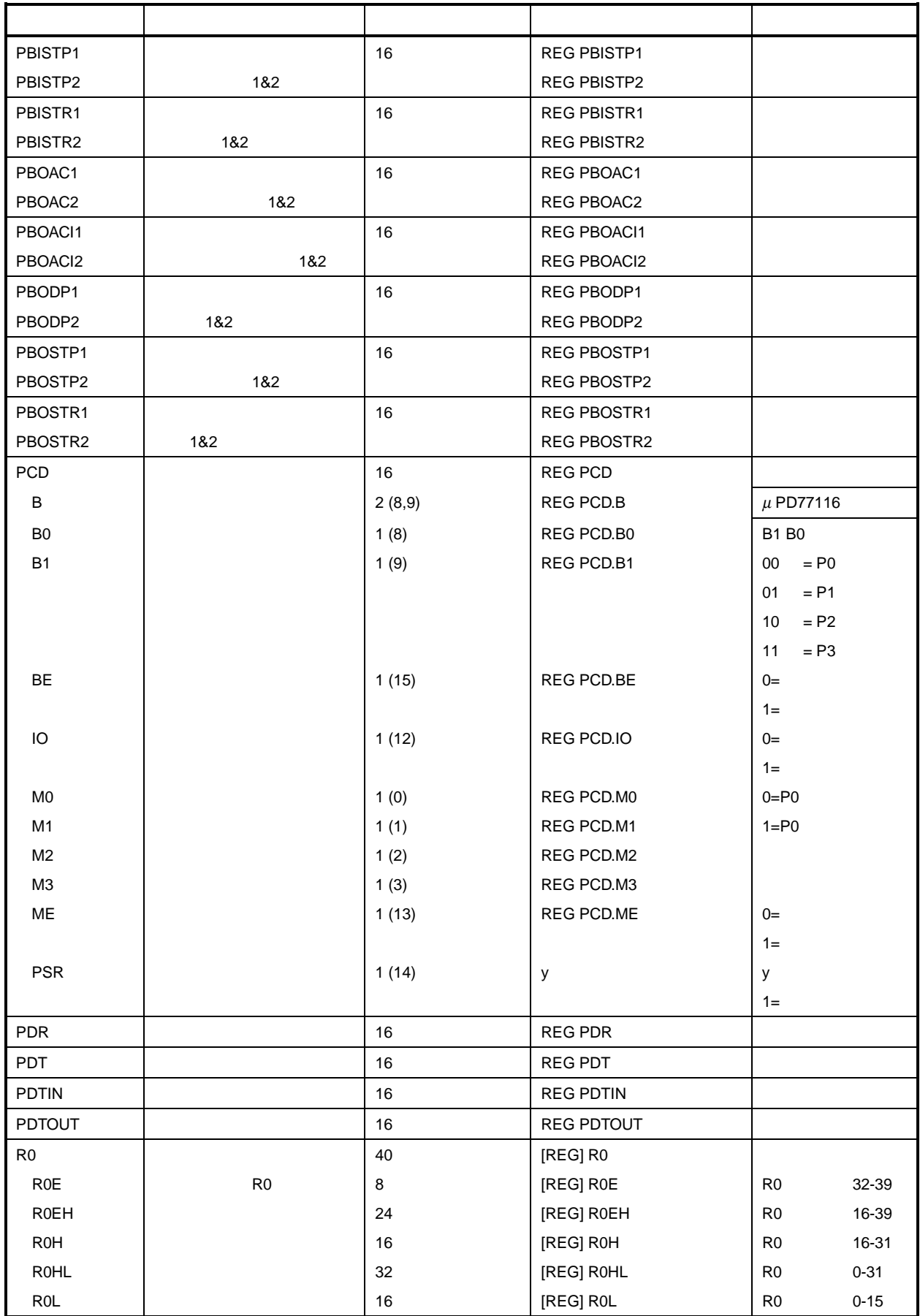

11 **章 レファレンス**

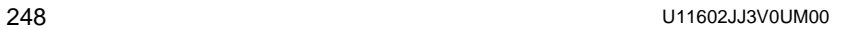

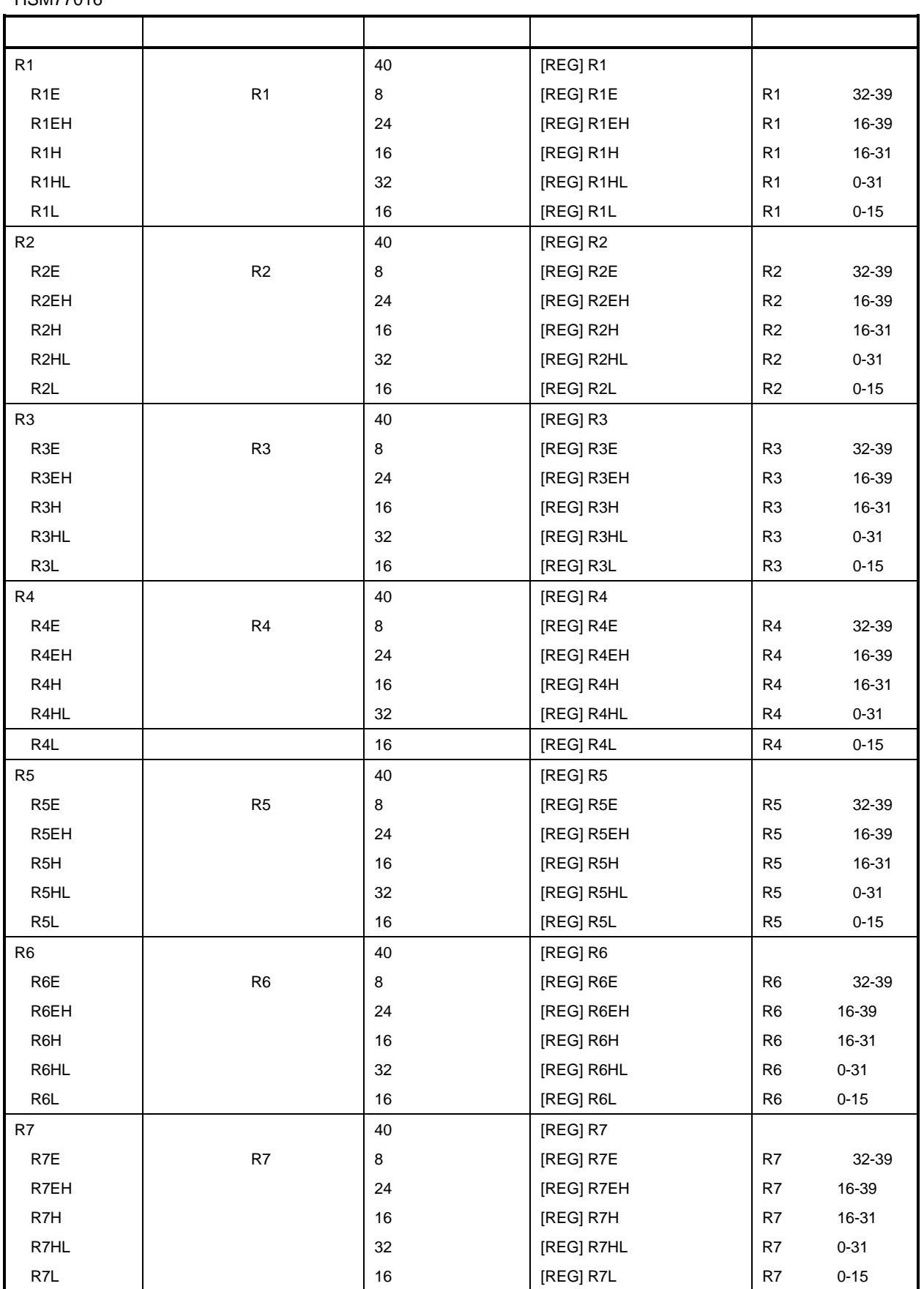

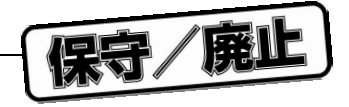

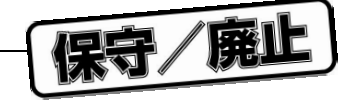

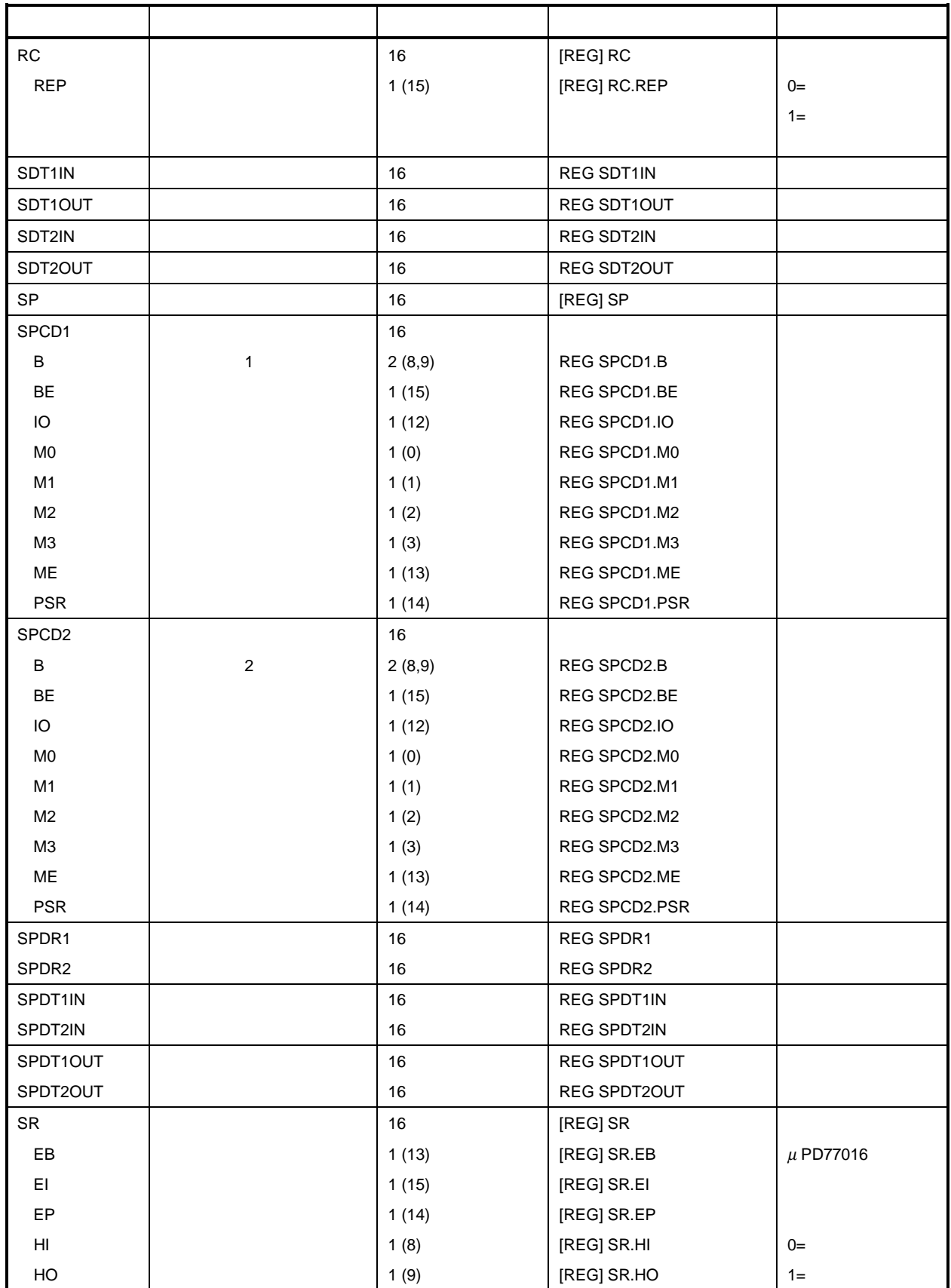

11 **章 レファレンス**

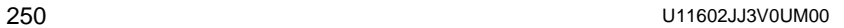

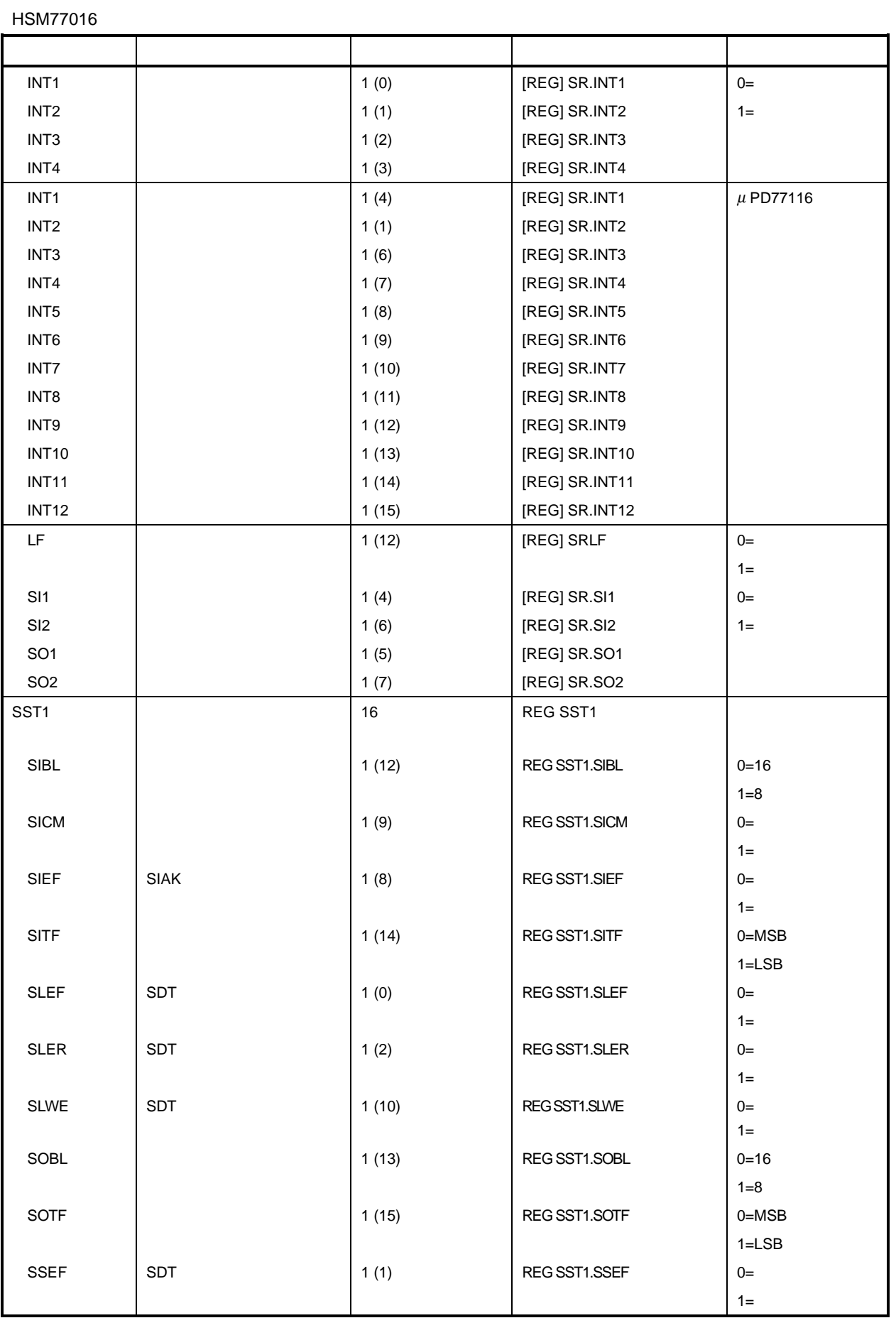

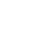

11 **章 レファレンス**

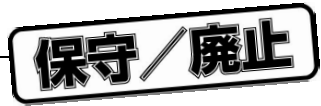
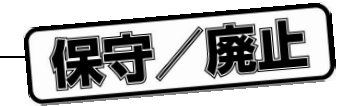

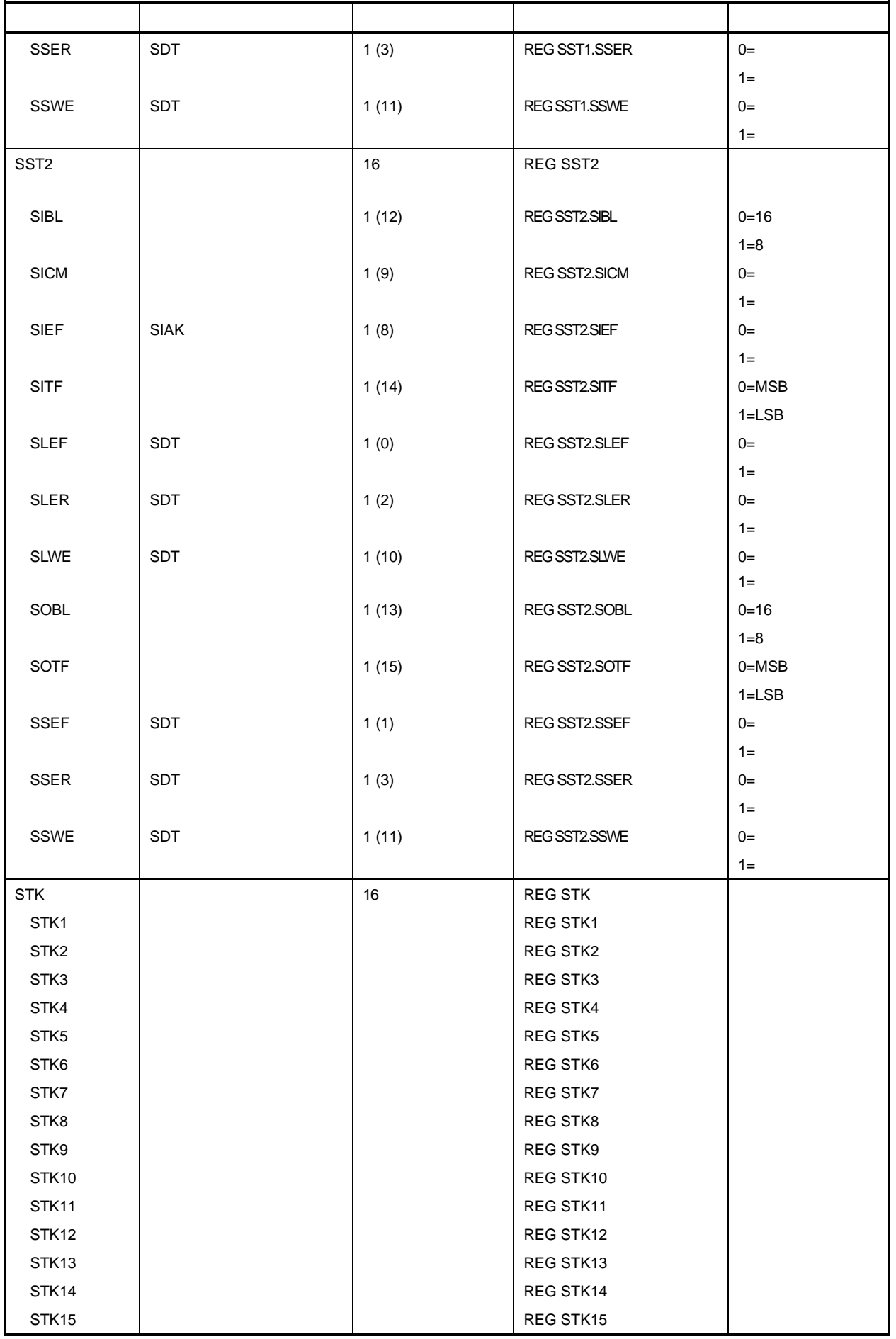

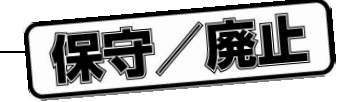

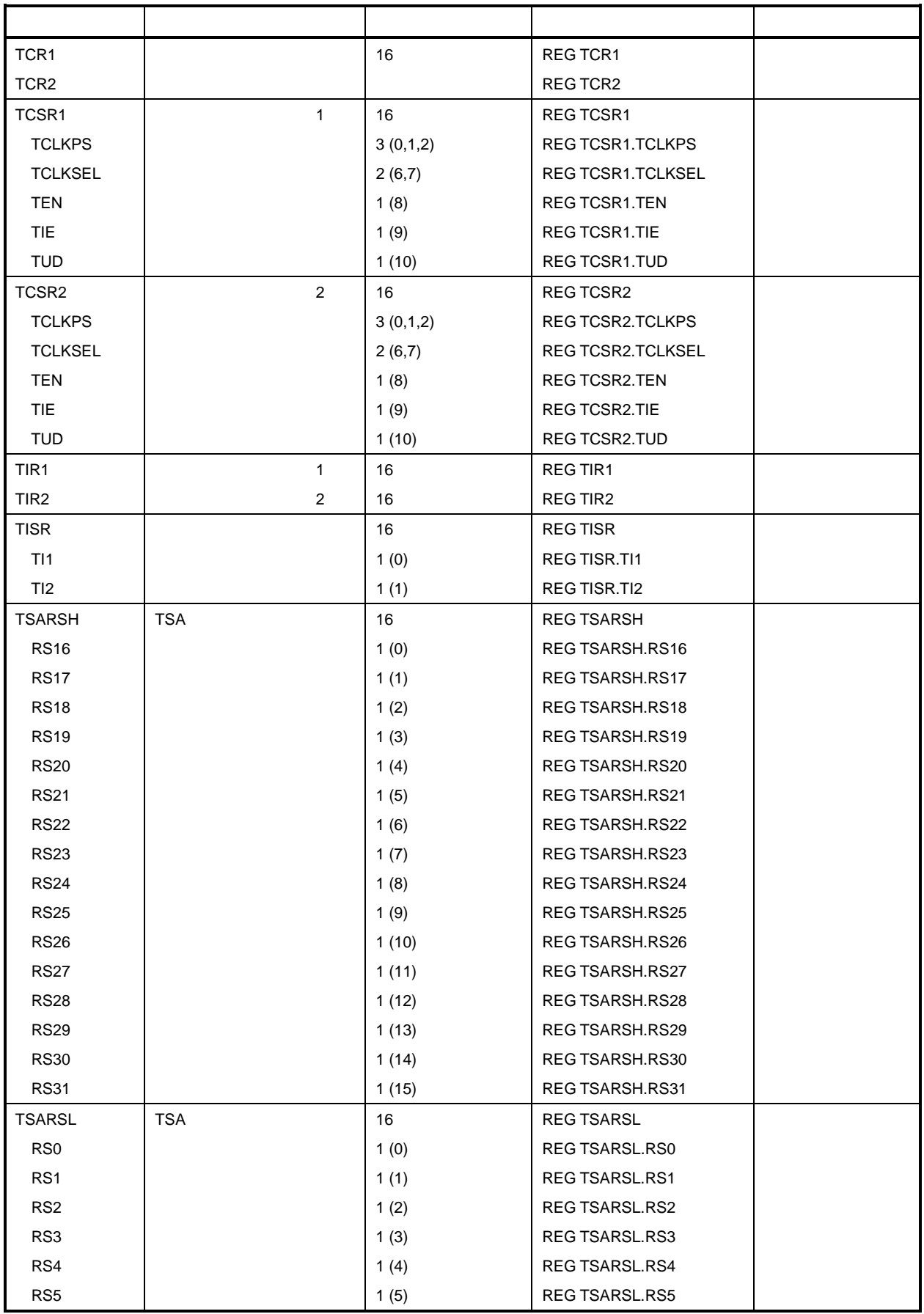

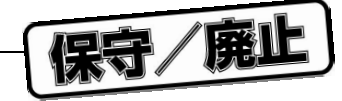

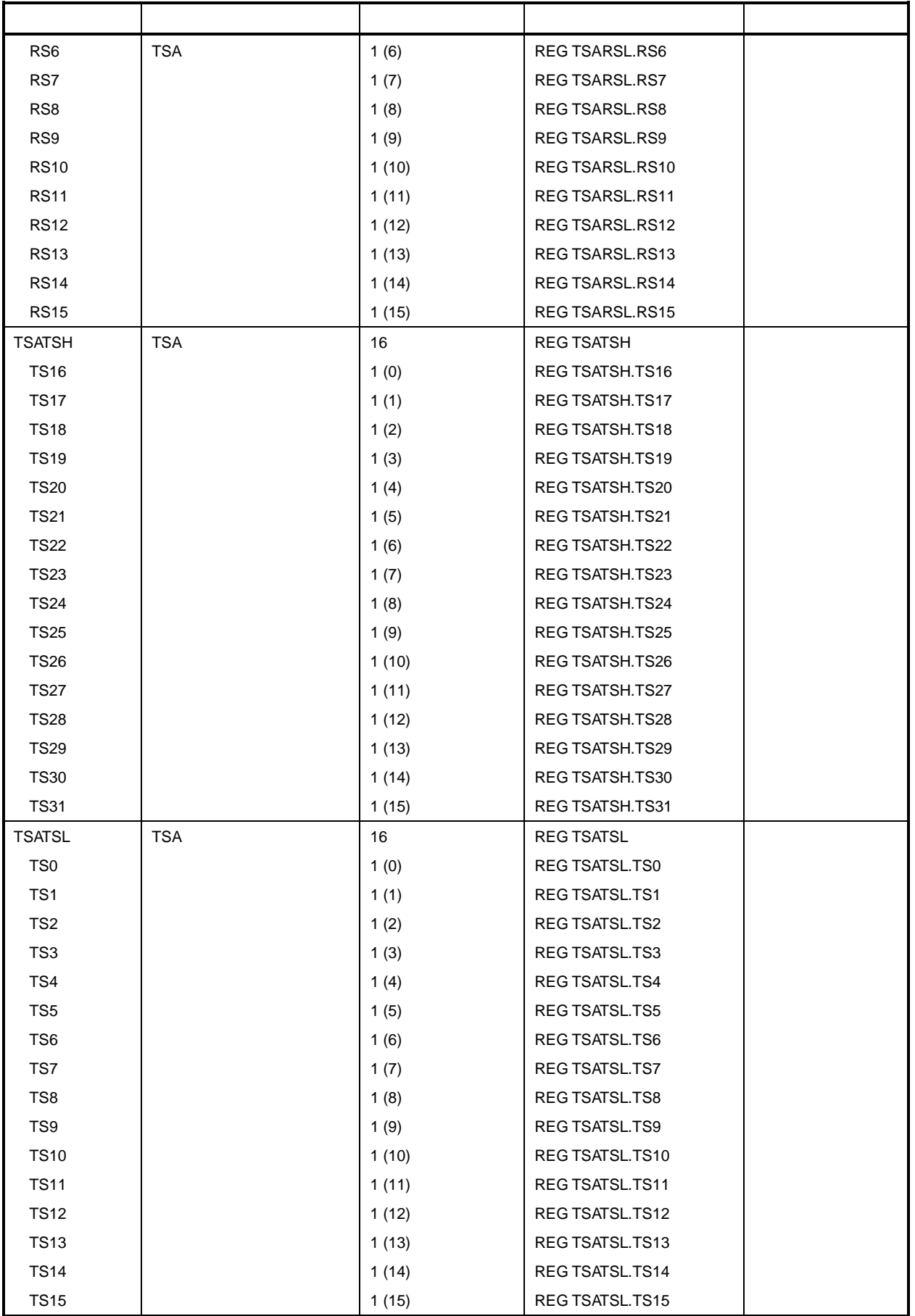

11 **章 レファレンス**

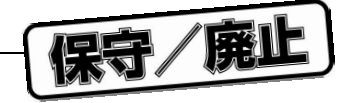

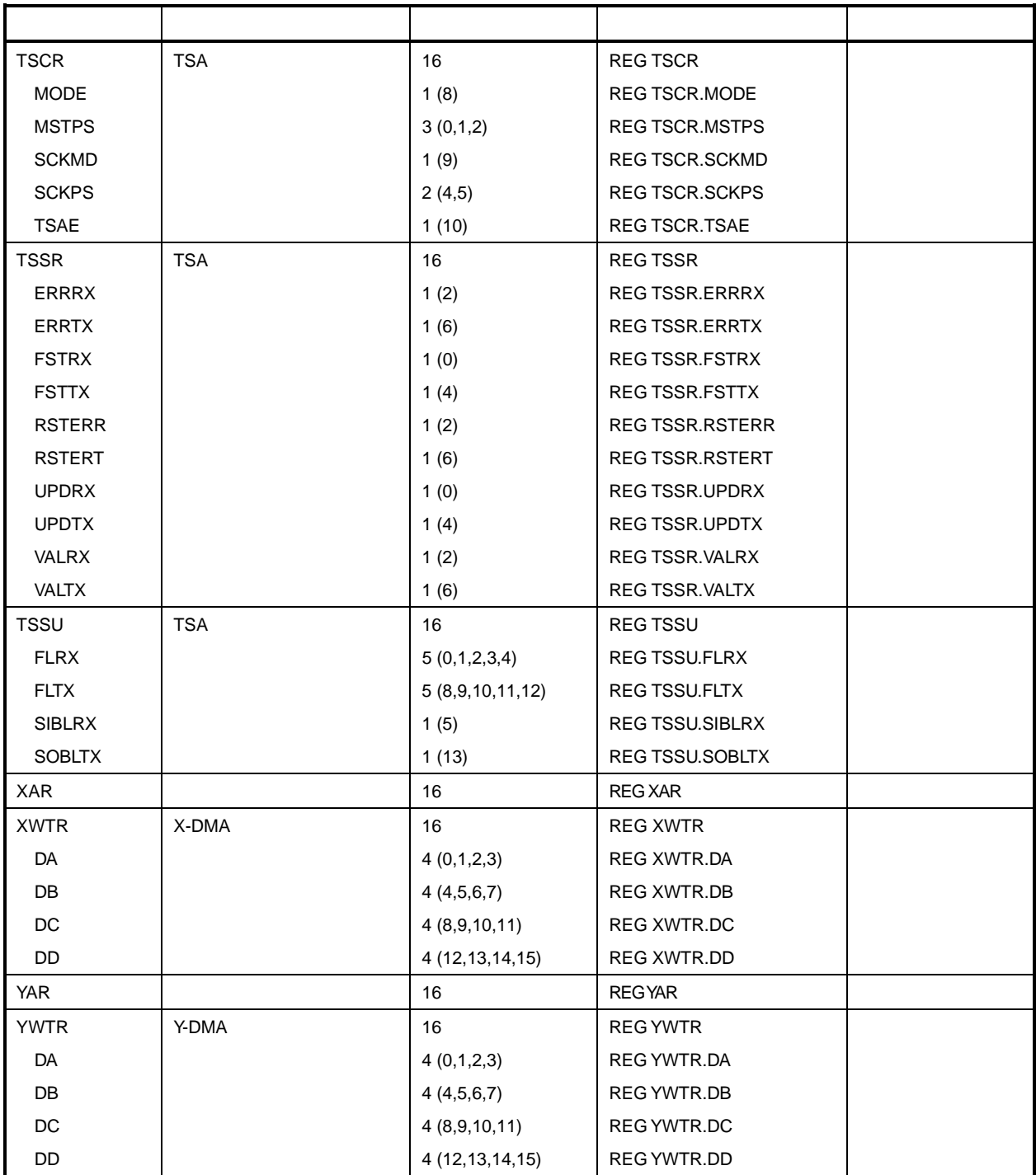

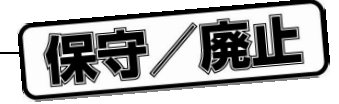

## 11.7.1

 $= 30 \text{ ns}$ 

11 1

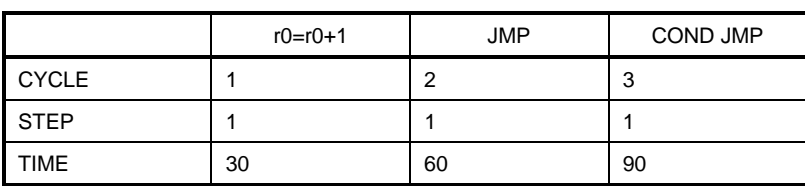

#### **HSM77016**

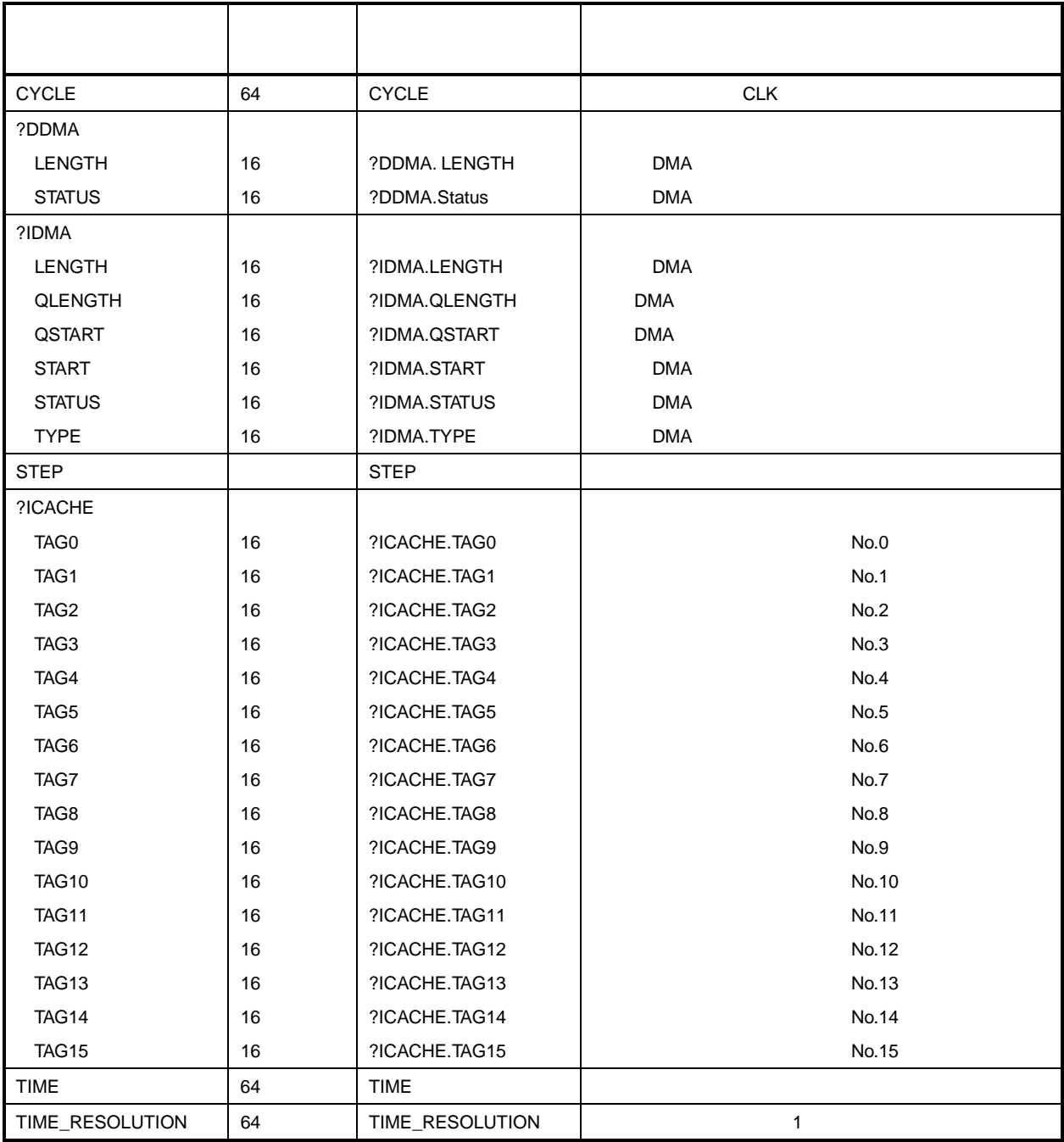

保守/廃止

**付録**A HSM77016 **のキー**

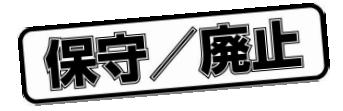

 $\mathsf{HS}$ M77016  $\mathsf{AK}$ 

#### **Scroll Lock**

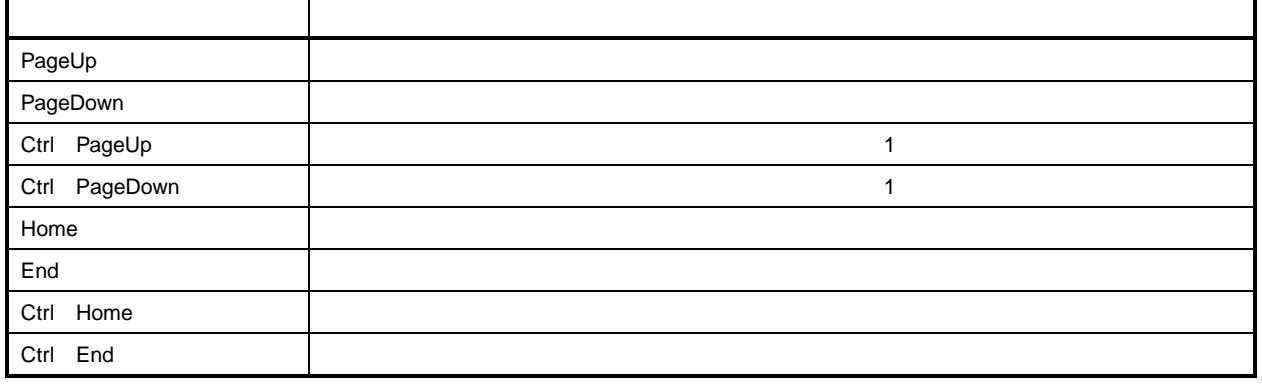

Register, Breakpoint Watch

**Scroll Lock** 

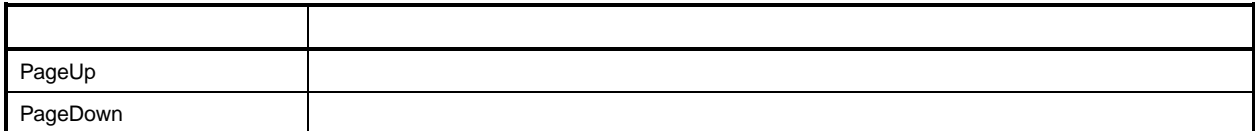

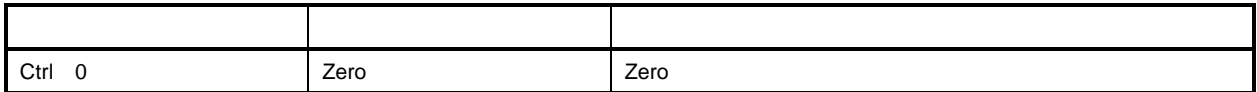

#### **Breakpoint**

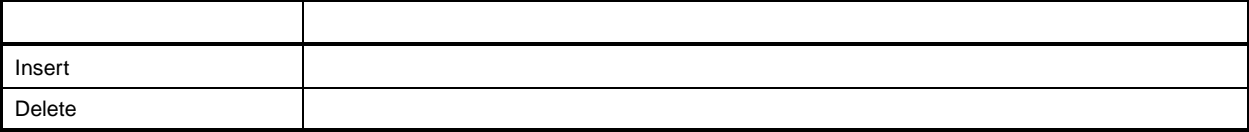

#### **Watch**

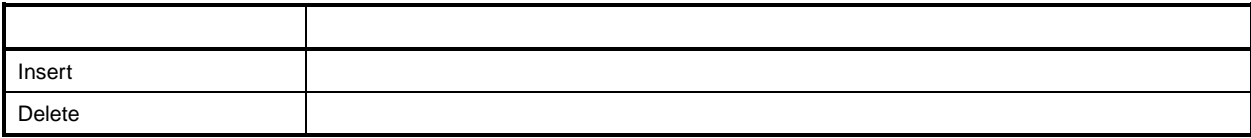

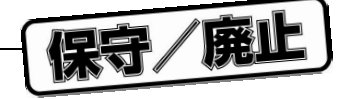

**Statistic** 

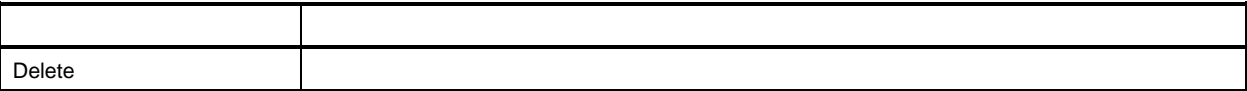

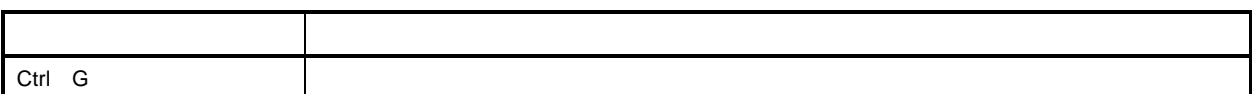

**Edit** 

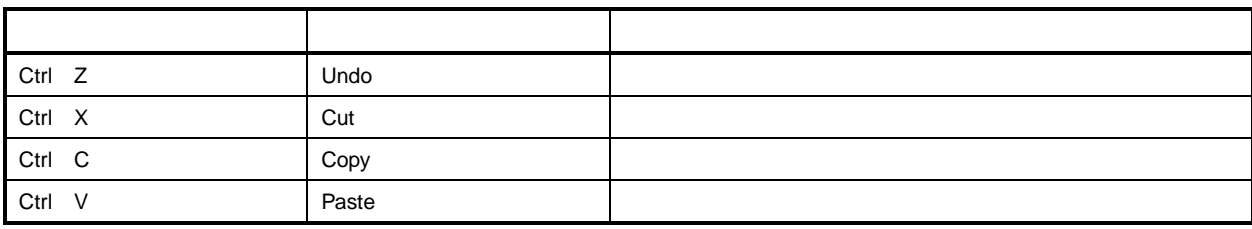

Run **メニューのコマンド**

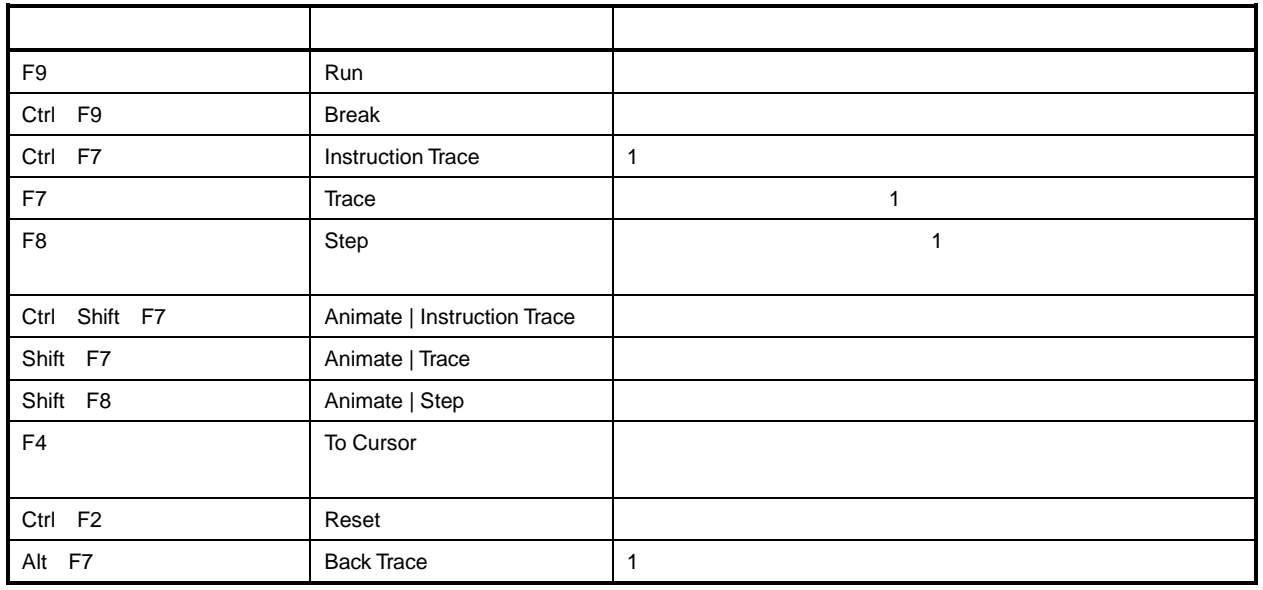

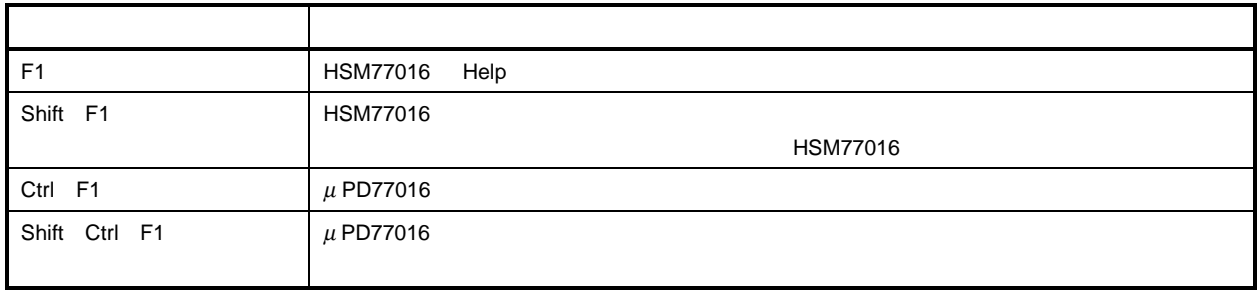

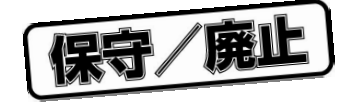

**付録**B **リリース・ノー ト**

B.1 **バージョン** 2.32

1**)リリース日時**

- 1999 6 28
- 2**)バージョン** 2.31 **以降のバグ・フィックス**
	- a SPR No.238 REP
		- HSM77016 2.31
			-
- HSM77016 REP 0x7fff
	- REP 0x7fff;NOP;REP 0x7fff; <--- interrupt may occurNOP;REP 0x7fff; <--- interrupt may occurNOP;...
	- b**)グラフィック・タイミング出力のタイミング・ファイル変数がコンテキストから外れる**

B.2 **バージョン** 2.31

- 1**)リリース日時**
	- 1999 6 9
	- 2**)強化と修正**
		- リンク・ファイル・インポート
		- $\bullet$
		-
	- - $\bullet$  $\mu$  PD77110  $\mu$  PD77110  $\mu$  PD77110  $\mu$ 
			- $\bullet$ 
				-
				- $TSA$  transformation to the term of the term  $TSA$  term  $2$  4  $1$  $TSA$  to the contract of the contract of the contract of the contract of the contract of the contract of the contract of the contract of the contract of the contract of the contract of the contract of the contract of the c  $7701x$

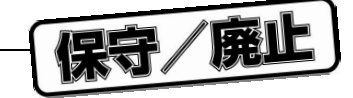

JUMP JPEG CALL CREG

- 3**)バージョン** 2.3 **以降のバグ・フィックス**
- a SPR #230
	- HSM77016 2.3
	-
	- - $JMP$$ 
			-
		- $HSM77016$
	-
	- b SPR #229: TSA **RFS** TFS
	- HSM77016 2.3 M2 2.3
		-
		- a. TSA うちょう しょうしゃ インター・コンピュータ RFS TFS  $b.$ c. TSA  $\overline{R}$
		- $\overline{\phantom{a}}$ TSA RFS TFS
	- c SPR #228 TSA 32
		- HSM77016 2.3 TSARS resp. TSATS
	- d Statistic
	- 問題 少なくとも 1 つのプロファイリング マーカが設定されている状態でウインドウ幅を狭くして Statistic Count Time Time/Count,および Notes の各カラムが消えることがあります。 Statistic

- 260 U1111602JJ3V0UM00
- 
- RET,および RETI の各命令実行の終了時に割り込みは処理されず,次の順次命令の終了時に処理を
	-
	-
	-
	- -
- $TSA$  Terms RFS that the state  $T$  terms are the state  $T$  and  $T$  and  $T$  are the state  $T$  and  $T$  and  $T$  are the state  $T$  and  $T$  and  $T$  are the state  $T$  and  $T$  and  $T$  are the state  $T$  and  $T$  and  $T$  are the stat
	- -
	- このときまたは、このまたは、このまたは、このまたは、このまたは、この時には、この時には、この時には、この時には、この時には、この時には、この時には、この時には、この時には、この端子は、この端子は、この論子は、この論子は、
		-
		-
- 問題:TSA フレーム長が TSSU レジスタで 32 のタイム・スロットに設定されている場合,すべてのタイム・
	- -

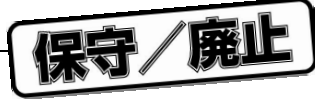

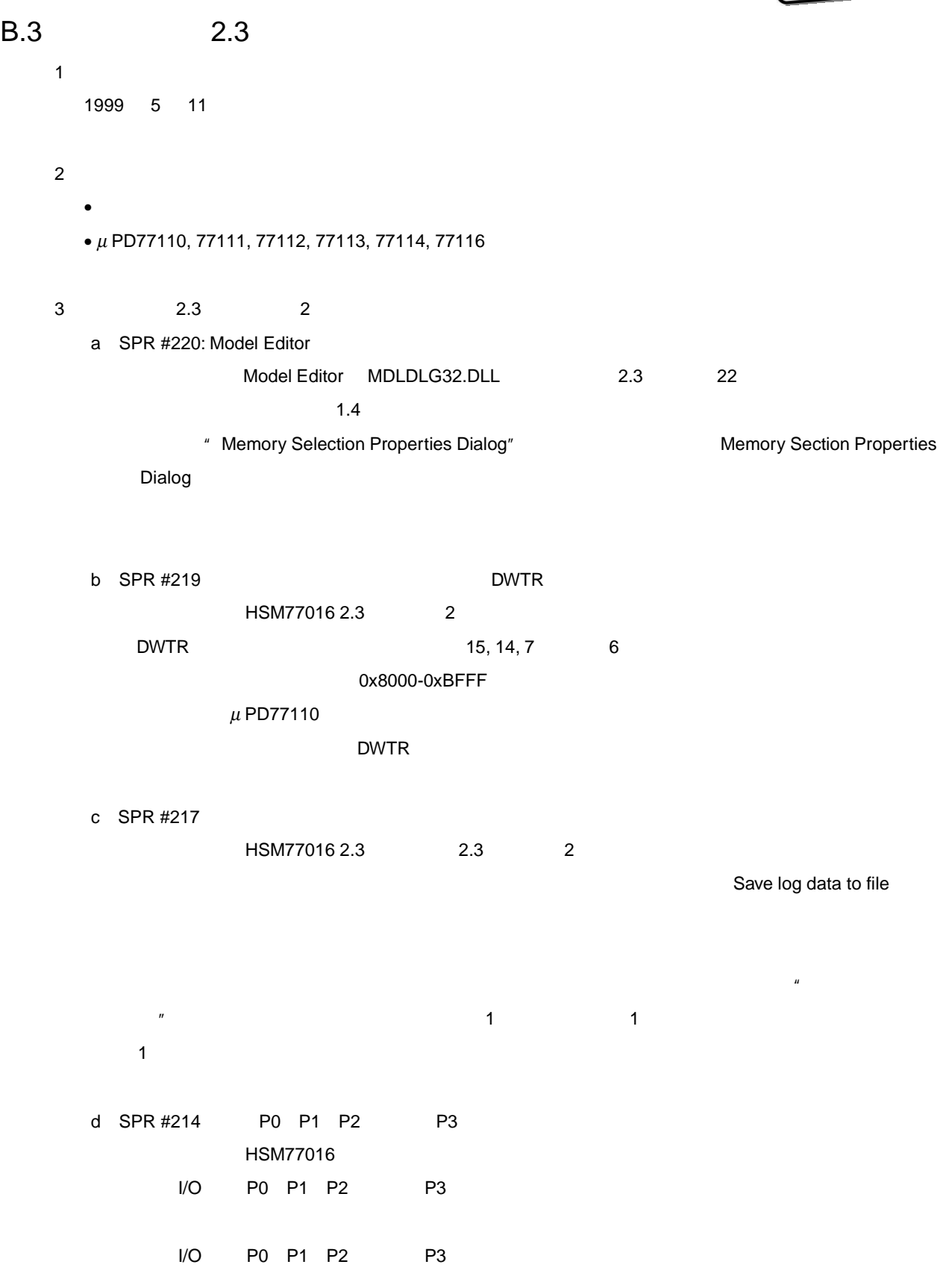

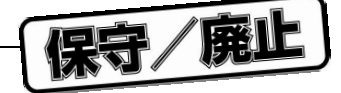

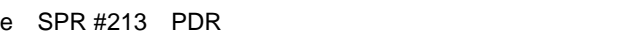

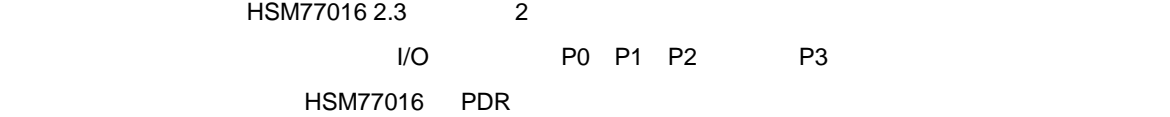

PDR レジスタはリセット後に正しく更新されるよう

## **B.4 2.3 2**

1**)リリース日時** 1999 5 15

2**)強化と修正**

3**)バージョン** 2.3 **ベータ版以降のバグ・フィックス**

- a SPR #207 **I/O** 
	- HSM77016 2.3M1 2.3
		- I/O PIO0 PIO1 PIO2 PIO3 HSM77016

 $HSM77016$  I/O  $N$ 

PIO0 PIO1 PIO2 PIO3 P0 P1 P2 P3

b SPR #200 CreateMemRdEventCallback **CreateMemWrEventCallback API** 

HSM77016 2.1 2.3 M2a

 $X$   $Y$   $0$   $0$ xFFFF  $0$ x1FFFF

CreateMemRdEventCallback CreateMemWrEventCallback API

 $X$   $Y$  0xFFFF 0x1FFFF  $Z$ 

API CreateMemRdEventCallback CreateMemWrEventCallback

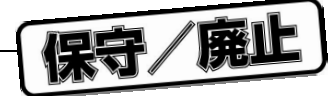

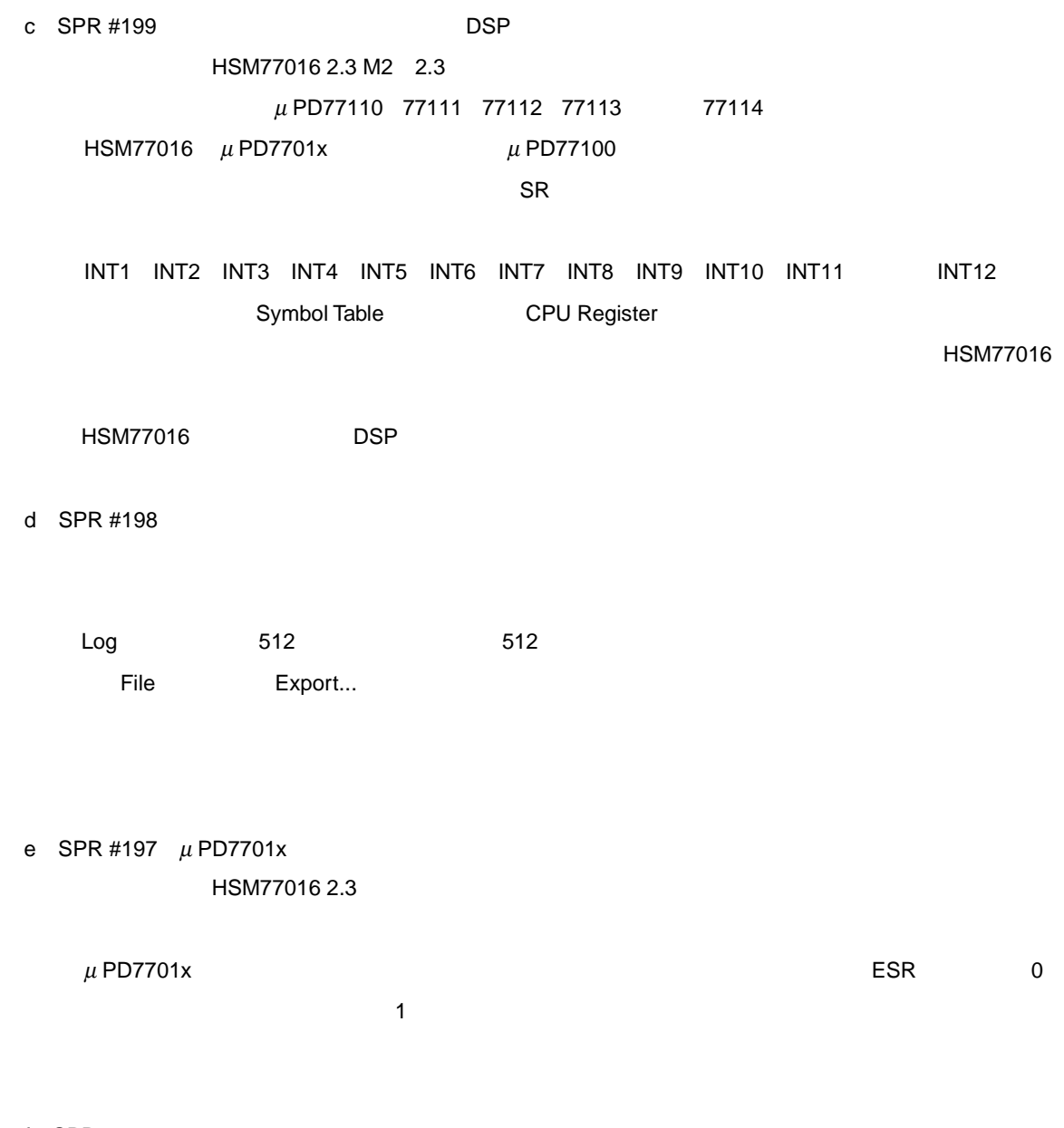

#### f SPR #196

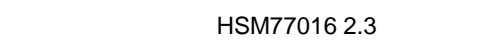

HSM77016

#### HSM77016

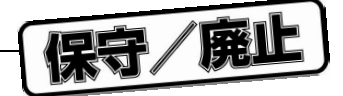

# B.5 **バージョン** 2.3 **ベータ版** 1**)リリース日時** 1999 2 1 2**)強化と修正** • グラフィック・タイミング サイミング サイミング サイミング サイミング

- $\bullet$  $\bullet$   $\mu$  PD77116  $\mu$  PD77116
- $\bullet$  C  $\bullet$  C  $\bullet$  C  $\bullet$  C  $\bullet$  C  $\bullet$  C  $\bullet$  C  $\bullet$  C  $\bullet$  C  $\bullet$

## B.6 **バージョン** 2.3 M2a

- 1**)リリース日時** 1998 5 5
- 2**)バージョン** 2.3 M2 **以降のバグ・フィックス**
	- - a LT**(より小さい)命令の評価が常に符号なし比較の結果を戻す** HSM77016 2.3 M2 LT OP3=LT(OP1, OP2) OP1 OP2

**H** B <sub>D</sub> <sub>1</sub>

- $LT$ :LT  $\blacksquare$
- 3**)バージョン** 2.3 M1 **以降のバグ・フィックス**
	- a SPR #173 40

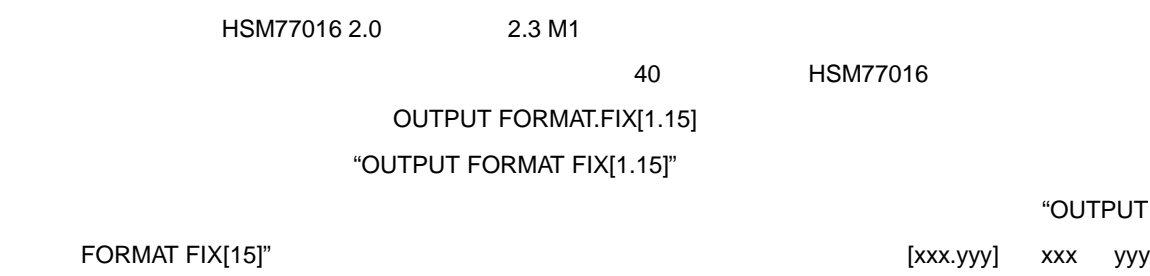

b SPR #172**:タイミング・ファイル出力フォーマット・オプションを処理中に** HSM77016 **がクラッシュ**

HSM77016 2.0 2.3 M1

OUTPUT FORMAT FIX[9.31]

HSM77016 2.0 2.3 M1

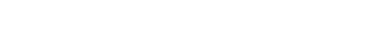

保守/廃止

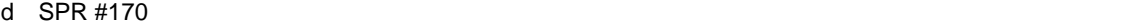

c SPR #171**:グループが存在しない場合ブレークポイント・グループ動作がロードされない**

HSM77016 2.0 2.3 M1

HSM77016 Example Breakpoint Example Breakpoint

" Extra input after expression found. This is most likely by a syntax error..."

 $\overline{a}$ ,  $\overline{b}$ 

 $\text{HSM}77016$ 

e SPR #178 Model Editor Model Editor (MDLDLG32.DLL) 2.0
9 **DSP Selection** DSP  $'xX'$  $\blacksquare$  Vindows  $\blacksquare$ 

Model Editor **Model Editor** 2008年 2012年 2012年 2012年 2012年 2012年 2012年 2022年 2022年 2022年 2022年 2022年 2022年 2022年 2022年 2022年 2022年 2022年 2022年 2022年 2022年 2022年 2022年 2022年 2022年 2022年 2022年 2022年 2022年 2022年 2022年 2022年 20  $\mathsf{c} \mathsf{x} \mathsf{X}$ <u>DSP xX</u> zxx

xX Model Editor

## B.7 2.3 M2

1**)リリース日時** 1998 4 27

2**)強化と修正**

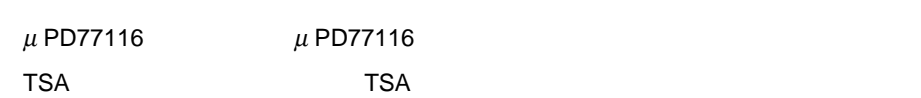

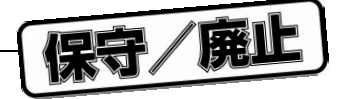

## B.8 2.3 M1

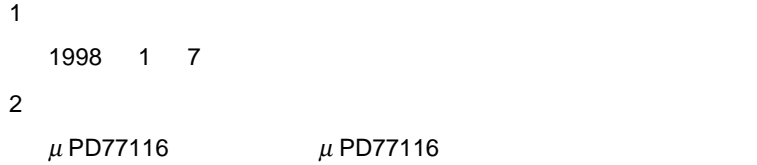

## B.9 **バージョン** 2.2 **ベータ版** 2

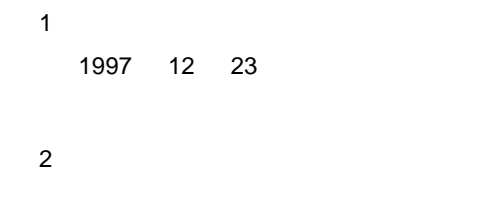

3**)バージョン** 2.2 **ベータ版以降のバグ・フィックス**

## B.10 **バージョン** 2.2 **ベータ版**

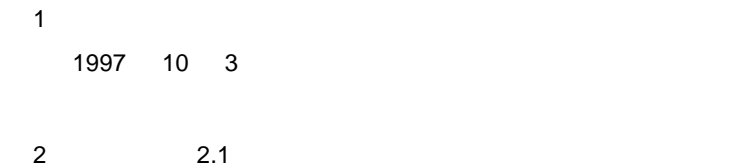

・グラフィック・タイミング出力機能:グラフィック・タイミング出力機能が Watch ウインドウの強化機  $\mu$  PD7701x  $U$ ndo $\omega$ 

• シミュレーション:無効なエラー・メッセージを伴う割り込み禁止がフィックスされています。この問題

## B.11 **バージョン** 2.1

1**)リリース日時** 1998 1 20

## 2**)バージョン** 2.1 **ベータ版** 5 **以降のバグ・フィックス**

ROM  $\mu$  PD77015 77017 77018  $\geq 0x4000$ 

• API:配布 API サンプルにおいて誤動作を引き起こした HSM77016 のアプリケーション・プログラム・イ

• Model Editor Model Editor

#### Model Editor

• Model Editor Select Model **Model Wizard** Model Wizard

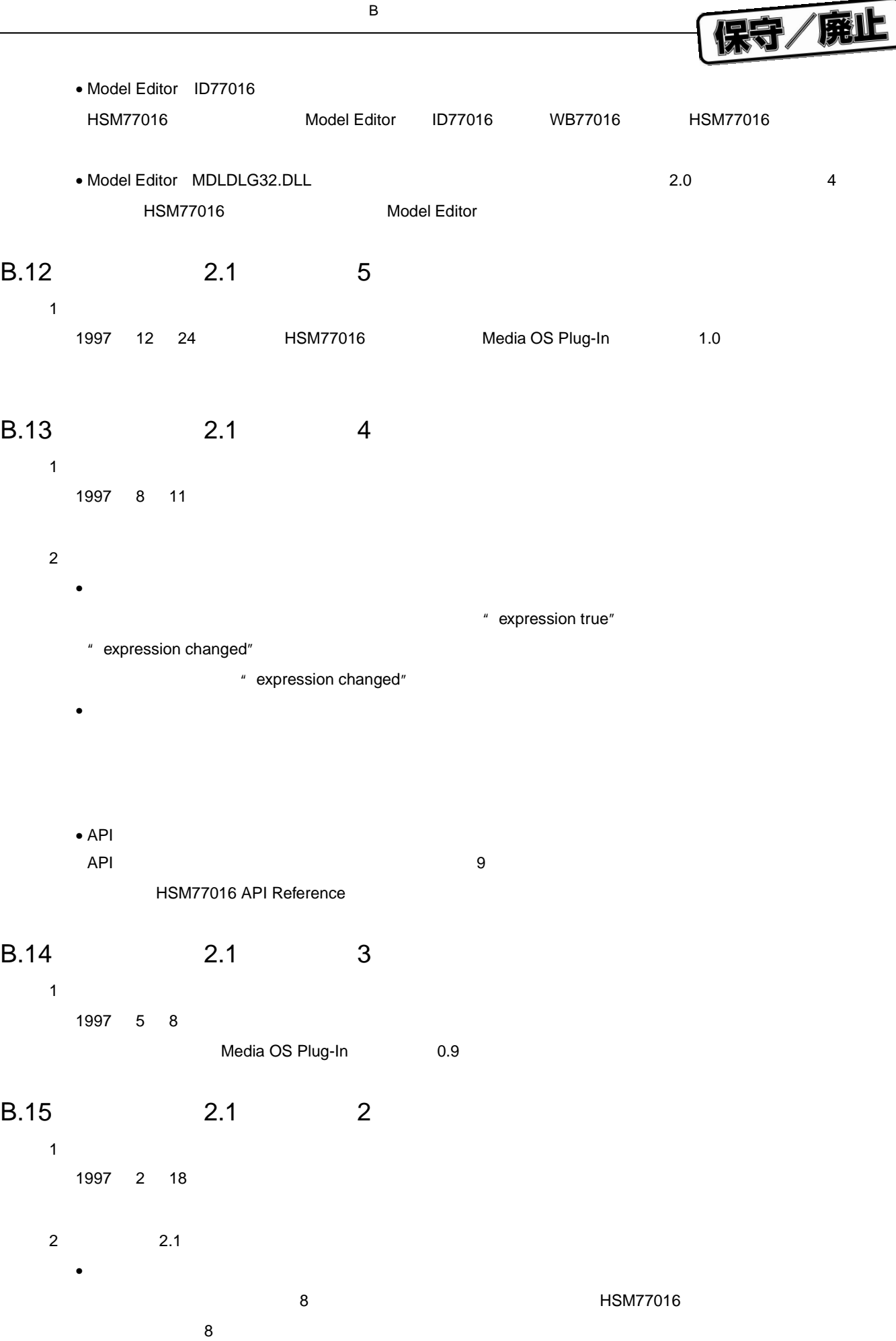

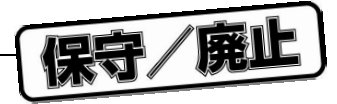

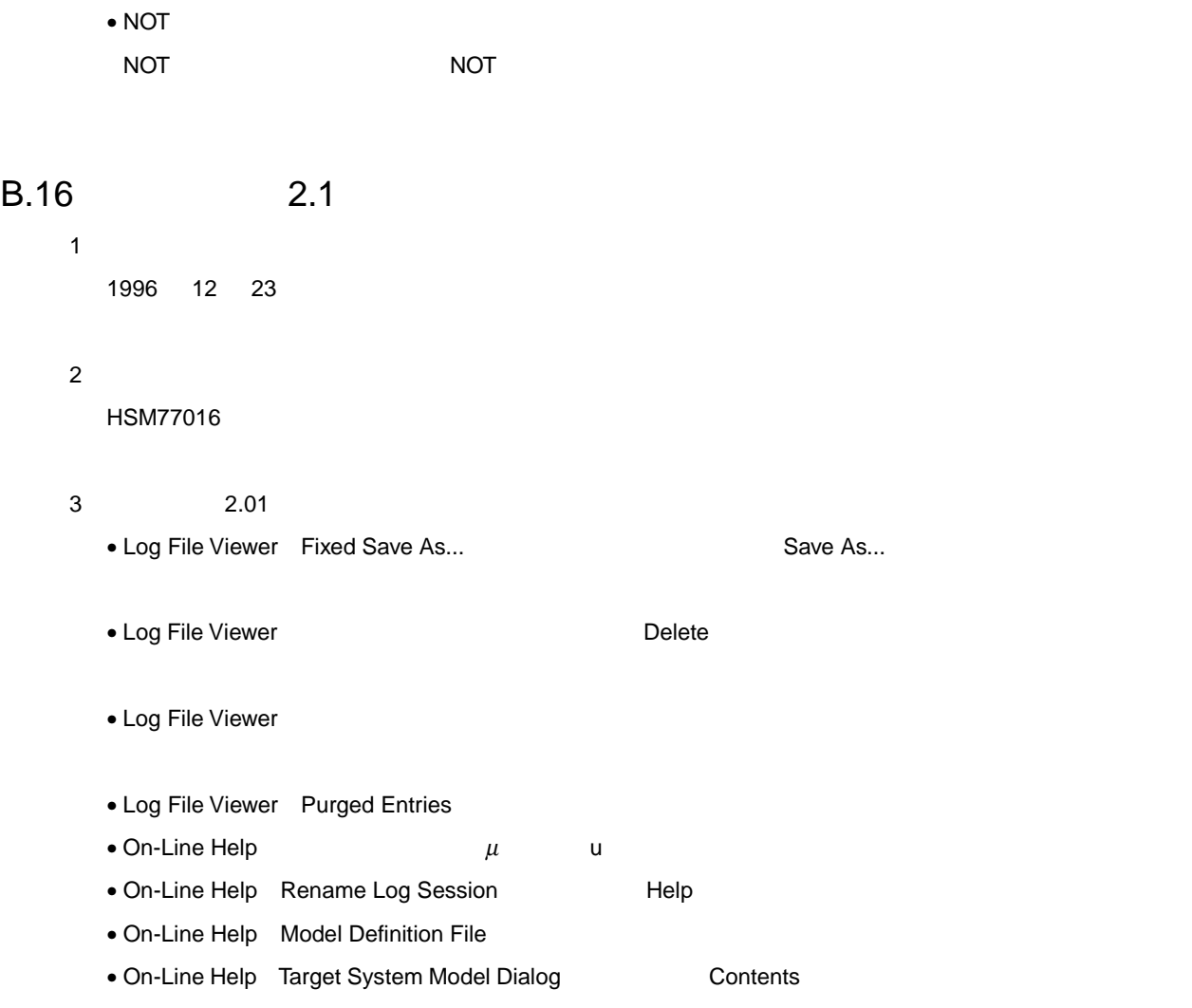

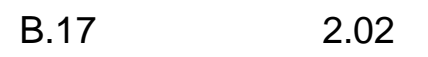

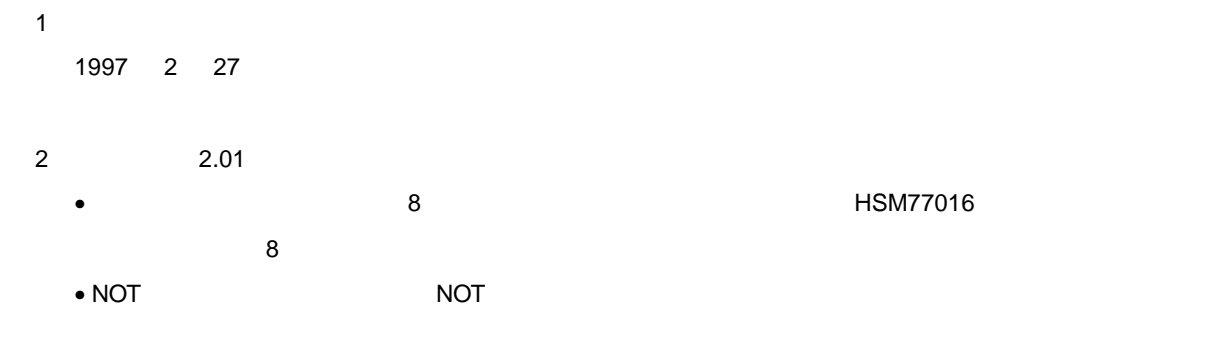

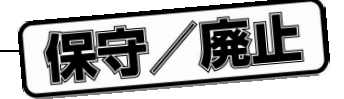

## B.18 **バージョン** 2.01

- **1** 1997 1 27
	- 2**)バージョン** 2.0 **以降のバグ・フィックス** • NOT and the NOT contracts and the NOT contracts  $\sim$  NOT contracts and  $\sim$  NOT contracts and  $\sim$

**H** B <sub>D</sub> <sub>1</sub>

- B.19 **バージョン** 2.0
	- **1** 1996 7 5
	- 2**)強化と修正**
	- ログ管理:新規ログ・ファイル管理と専用ログ・ファイル・ビューアが含められています。
	- 3**)バージョン** 2.0 **最終ベータ版以降のバグ・フィックス**
		- $I/O$   $\mu$  PD7701x  $I/O$
	- ウエイト状態ジェネレータ:外部メモリにアクセスする際,モデル定義ファイルで指定されている分のウ
	-
	- ウエイト状態ジェネレータ:外部メモリへの書き込み時,モデル定義ファイルで指定されている分のウエ  $\lambda$  WAIT the wave  $\lambda$  was interested as  $\lambda$  was interested as  $\lambda$  was interested as  $\lambda$
	- インライン・アセンブラ:インライン・アセンブラが"REP1"のエラー・メッセージを出力することは
	- デバイスの制約:次に示す禁止されているコード・シーケンスは,入力またはファイルからロードされた
		- HALT
		- HALT STOP
- 
- 
- 3 JMP CALL RET RETI REP LOOP LPOP
- 

U1111602JJ3V0UM00 269

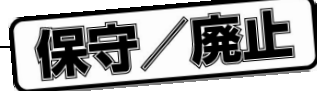

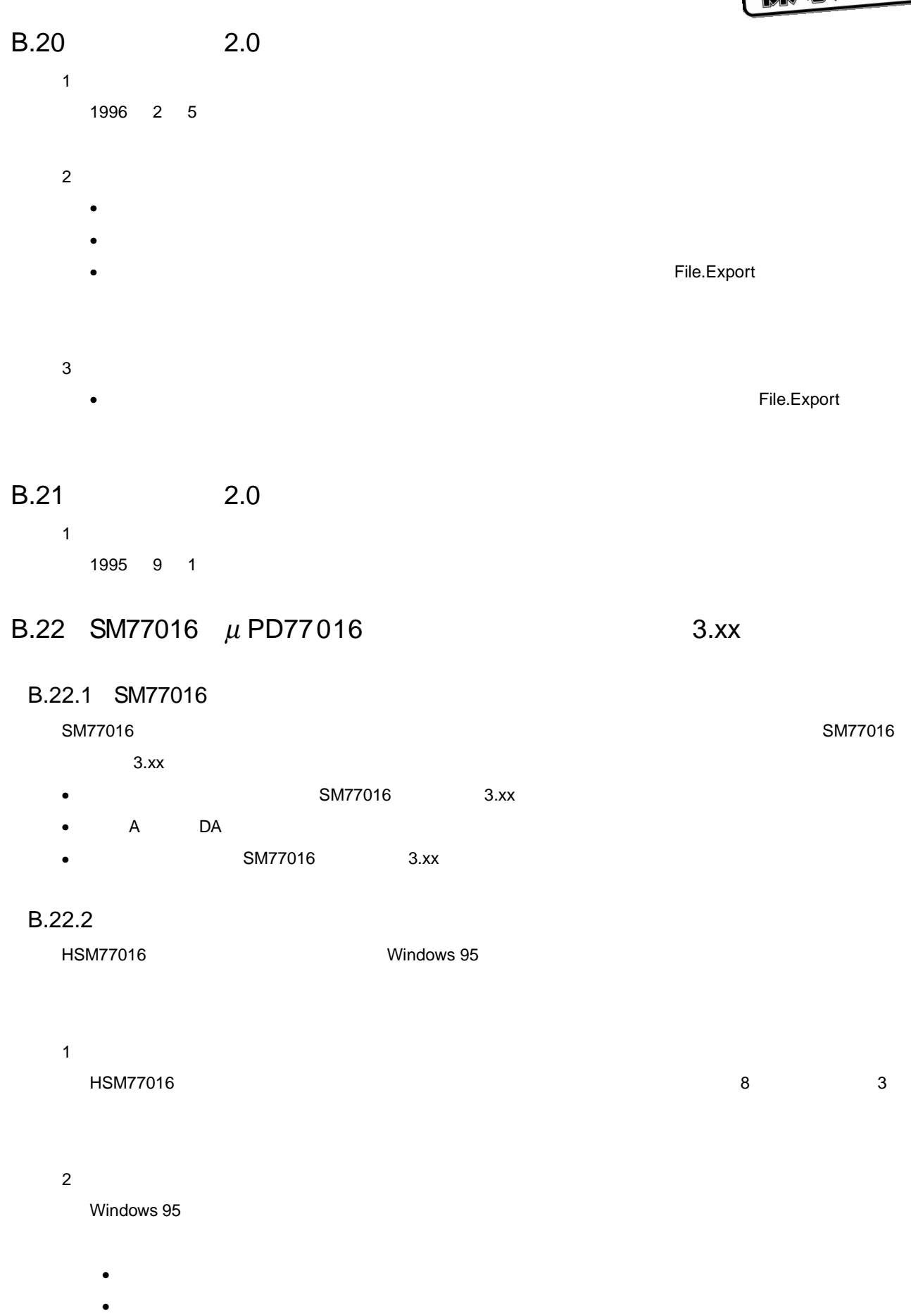

• シミュレーション警告

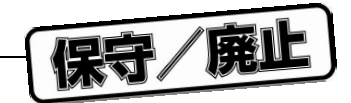

# 3 Close HSM77016 のアプリケーション・ウインドウならびに HSM77016 のデータ・ウインドウの右上隅に Close  $\mathbf{x}$ 4**)マウス右ボタン** Memory Register Watch Watch **Watch 2009** Watch 0.000 Memory Register Log 5**)データ・ウインドウ・ヘッダ・コントロール** Memory Address Pointer  $\blacksquare$ Data  $\overline{\phantom{a}}$ Line  $\Box$  ・Pointer カラム・ヘッダをクリックしてポインタ・プロパティをチェック,修正(Module ウインドウの 6 Symbol Table Symbol Table 7 Tools **メニュー Options - Tools - Tools メールの名**コマンドで Tools ようなことになります。 Tools ようなことになります。 エンド Log File

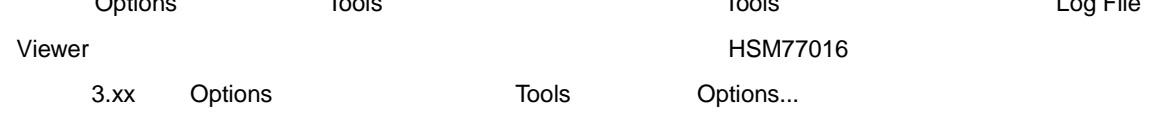

## $B.22.3$

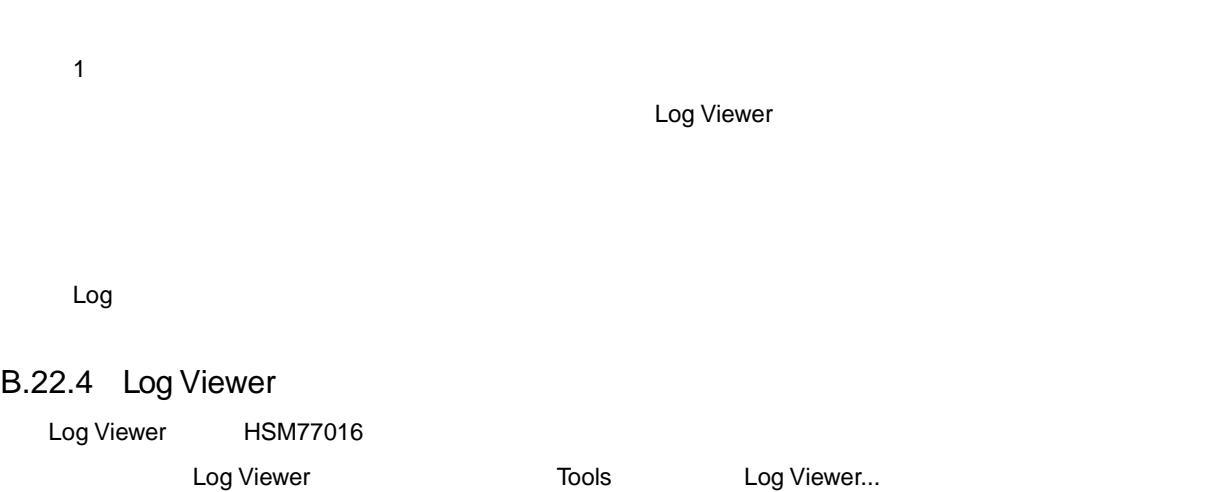

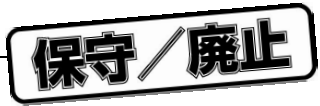

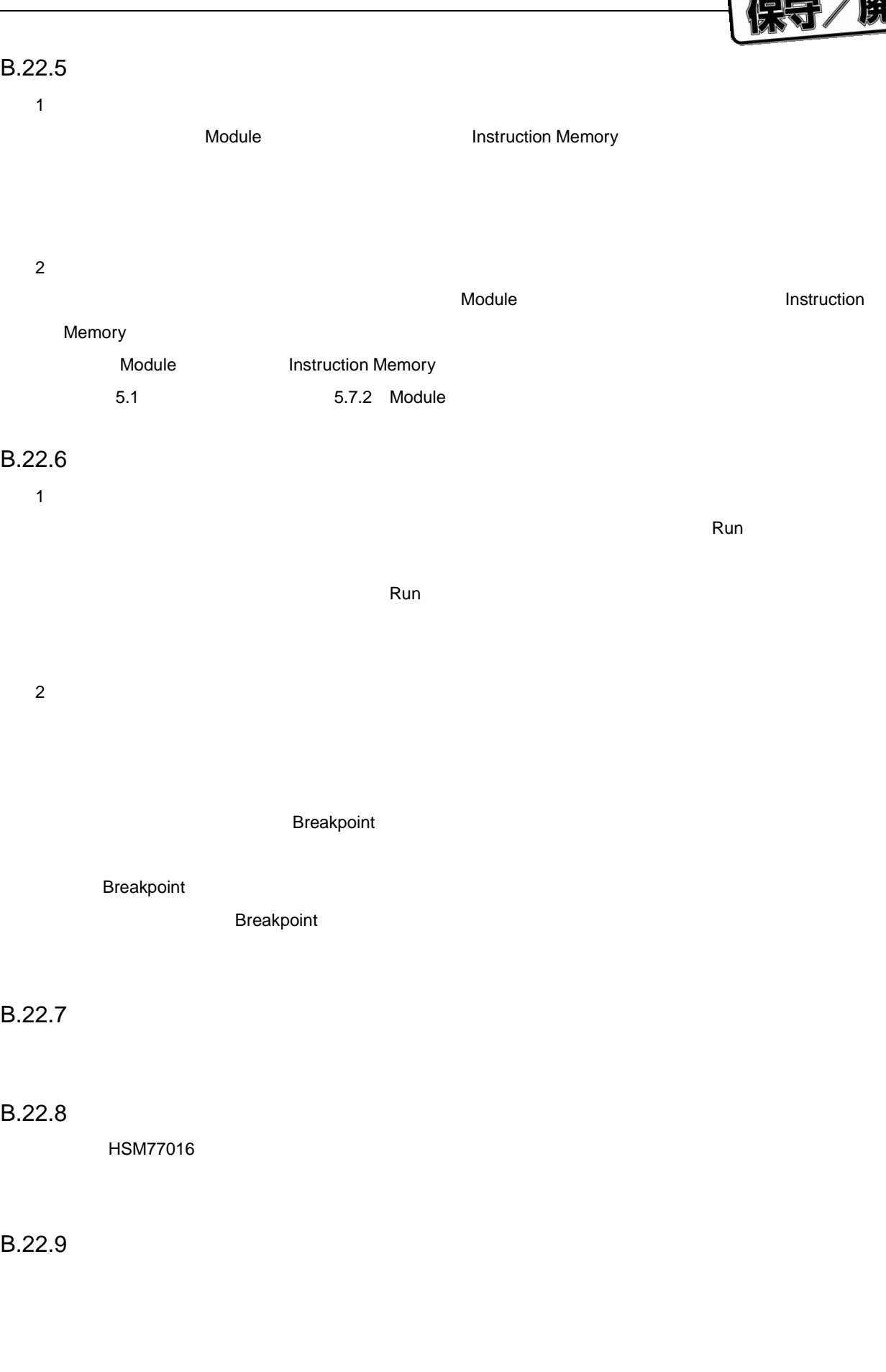

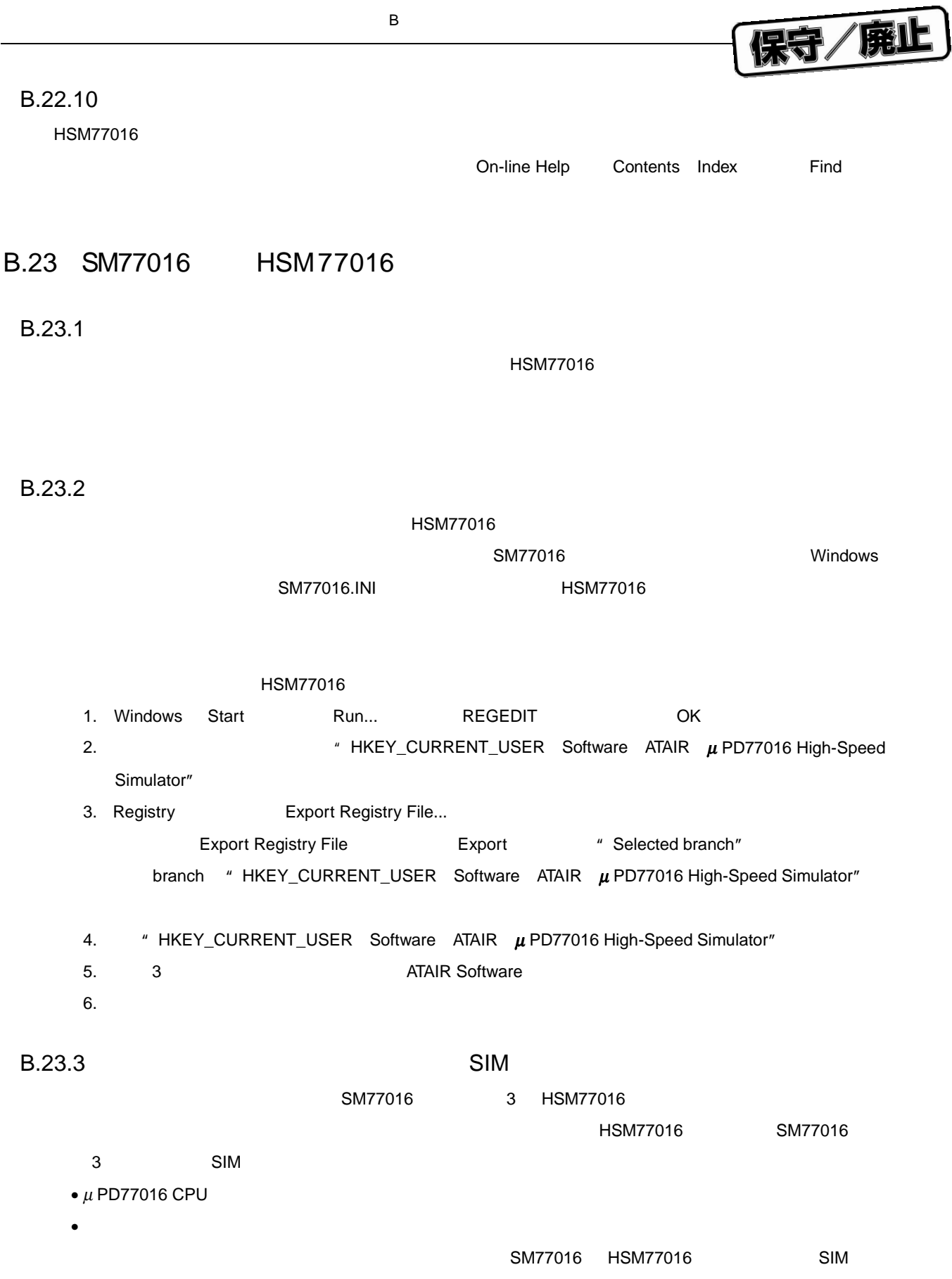

保守/廃止

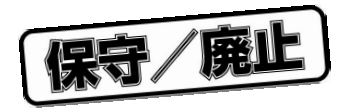

## C. 1

値表示形式 … 237  $\ldots$  54 アドレスへの移動 … 90 アプリケーション・プログラム・インタフェース … 183  $\ldots$  44  $\dots$  43 アンカ分離選択状態 … 43  $\dots$  126 色項目 … 141  $\ldots$  142  $\dots$  29  $\dots$  231  $\ldots$  34  $\ldots$  238 オーダ名称 … 26  $\dots$  234 ステータス・バー … 39  $\dots$  100  $\ldots$  76  $\ldots$  53 セッション・イメージ・ファイル … 49 セッション機能 … 126  $\ldots$  49 セットアップ … 29 セル … 40  $\dots$  41 セルの選択状態 … 43  $\ldots$  42  $\ldots$  49  $\ldots$  52  $\dots$  53

**付録**C **索 引**

#### 対象 OS … 26

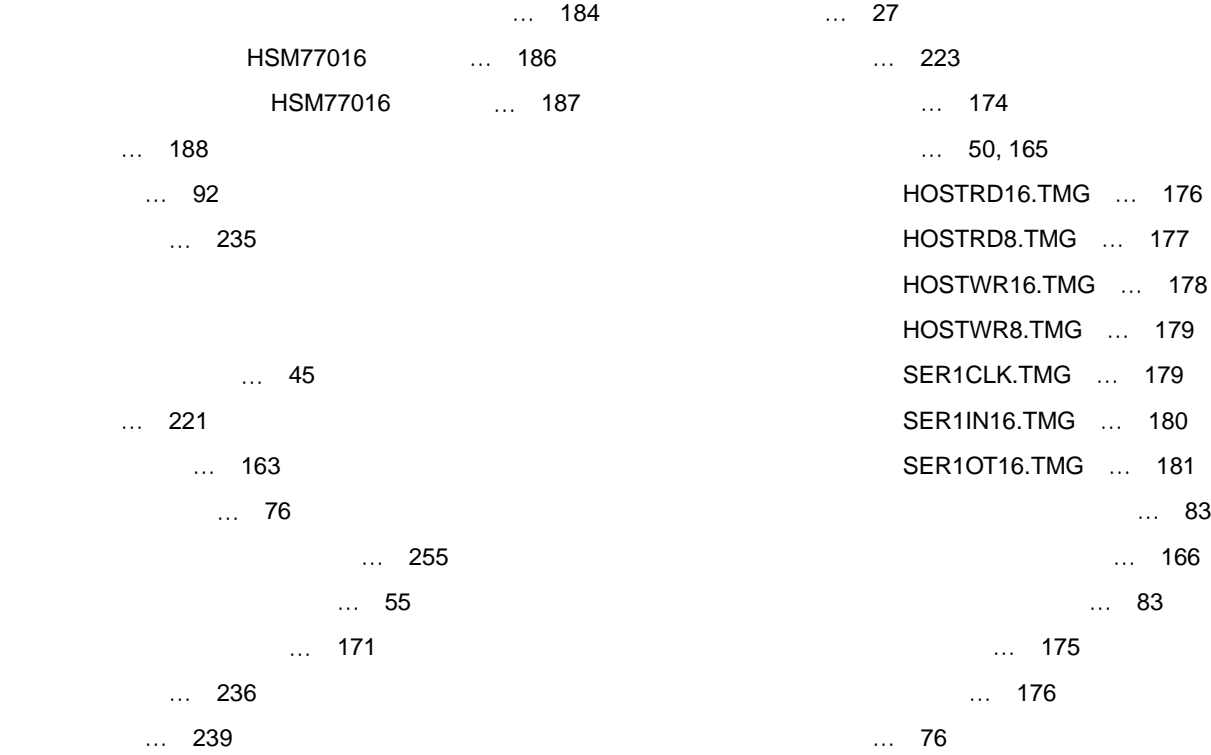

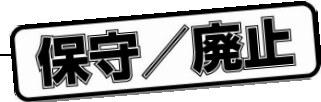

 $\ldots$  240  $\ldots$  154 ツール・バー … 37  $\dots$  40, 51  $\dots$  47  $\ldots$  87  $\dots$  222  $\ldots$  212  $\ldots$  167 & … 44  $\dots$  30, 31 ニモニック … 236 … 232  $\dots$  237  $\ldots$  53 表記法 … 26  $\dots$  150  $\ldots$  239 ファイルのリスト … 89  $\ldots$  47  $\dots$  72  $\ldots$  55  $\dots$  72  $\dots$  72  $\ldots$  73  $\ldots$  100  $\ldots$  55, 81, 225  $\ldots$  227 プロファイリング・データの保存 … 229 プロファイリング・マーカ … 225  $\ldots$  57, 82 プロファイリング・レポート … 229 プロファイリングの開始 … 83  $\ldots$  57 プロファイリング結果の分析 … 229  $\ldots$  60  $\dots$  46  $\dots$  45 ポート変数 … 241  $\dots$  57 … 226  $\ldots$  80 未定義ソース … 232 未定義値 … 237  $\dots$  231 未定義値の特殊動作 … 232  $\dots$  33  $\ldots$  34  $\dots$  185 メニューID のマッピング … 185  $\dots$  85  $\dots$  51  $\dots$  222  $\dots$  51  $\dots$  54 メモリ範囲の入力 … 233 モデル … 153 モデル・ファイル … 154 モデル定義ファイル … 154 ユーザ・インタフェース … 33, 183 ユーザ DLL によってエクスポートされる関数 … 188 リリース・ノート … 259  $\ldots$  47 リンク・ファイルのインポート … 86 レーベルの表示 … 53  $\dots$  57 レジスタへの移動 … 91 レジスタ変数 … 242 レファレンス … 231  $\dots$  48 ローカル・レーベル … 53  $\ldots$  48 ... 125

**付録** C **索 引**

 $\dots$  54

276 U11602JJ3V0UM00

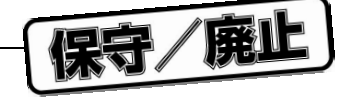

## **C. 2** *P. 2* **<b>***P. 2 P. 2 P. 2 P. 2* **<b>***P. 2 P. 2 P. 2 P. 2 P. 2* **<b>***P. 22*

#### B

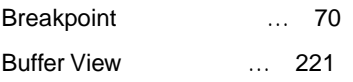

#### $\mathcal{C}$

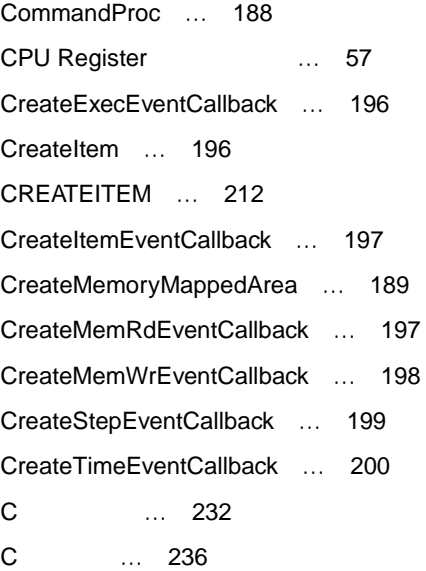

#### D

debuggee … 153 DestroyEventCallback … 200 DestroyItem ... 201 DestroyMemoryMappedArea … 190 DialogProc ... 190

#### E

EnableEventCallback … 201 EventProc … 191 EXECSTATE … 213

F FindItem … 202 Font 143

#### G

GetBuildVersion … 202 GetExecMode … 203 GetExecParam … 203 GetItem … 204 GetItemProperty … 205 GetMemory … 205 GetTool … 206 H HELPCTXDESC … 214 Help ... 46 Help ... 151 HSM77016 ... 186 HSM77016 によってエクスポートされる関数 … 196 HSM77016 ... 29 HSM77016 ... 29 HSM77016 ... 257

I

**付録** C **索 引**

InstallUIExtension … 206 ITEMDATA … 215 ItemDataModified … 207 ItemDataProc … 192 ITEMLIST ... 187 ITEMPROPERTY … 216

HSM77016 ... 27 HSM77016 ... 185

#### L

Log … 77

#### M

MakeSnapshotMemoryMappedArea … 192 MEMCELLDATA … 217 MEMDATA … 217 MEMMAPRW … 218 MEMMAPSNAPSHOT … 219 Memory Section Properties **Washington** … 158 MemoryDataModified … 207 MENUDESC … 219 Model … 155 Model **I DSP** … 156 Model II … 157 Model III … 160

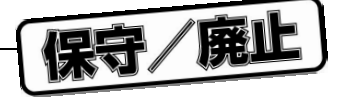

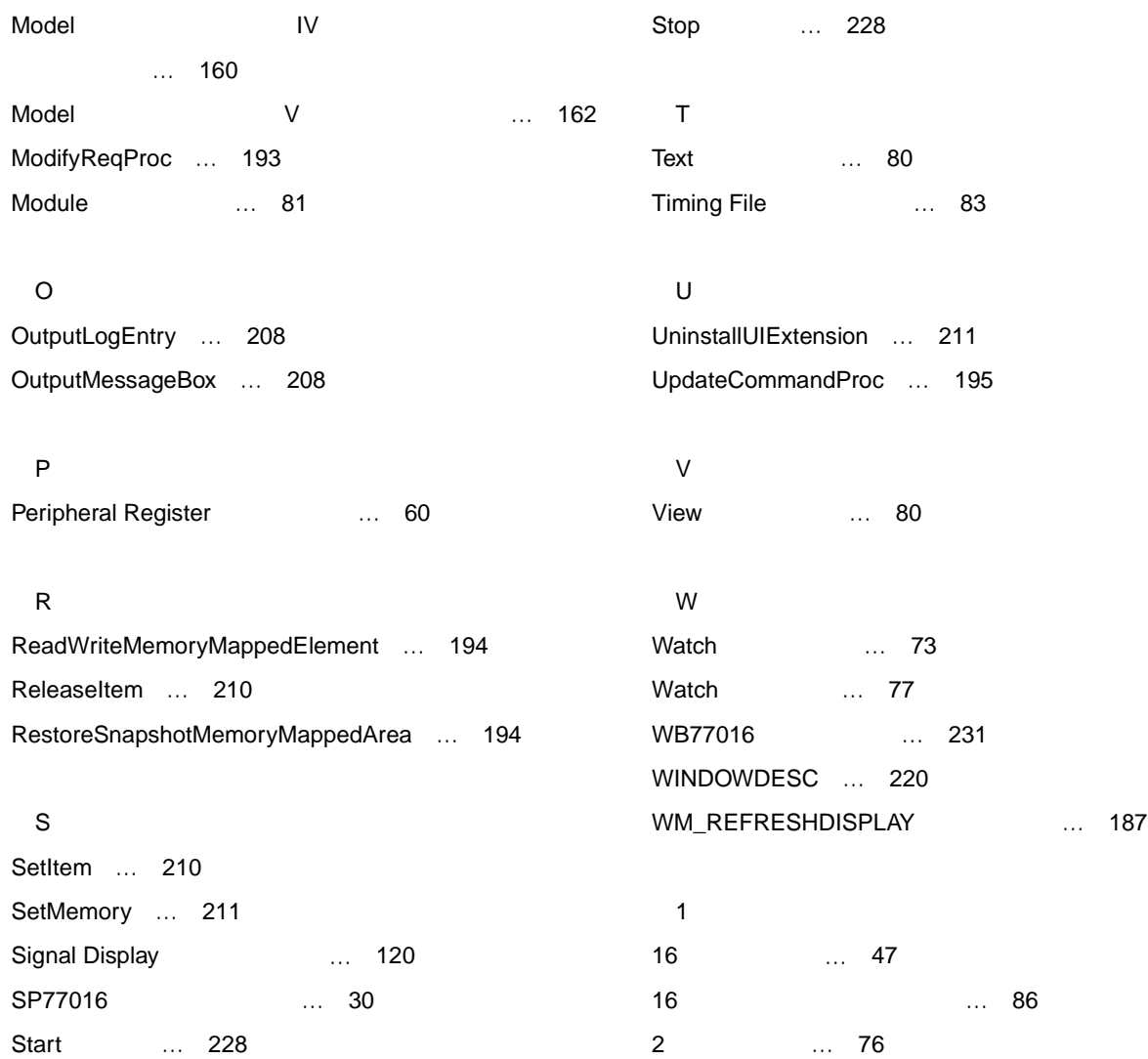

40 E-H-L ... 236

Statistic ... 79

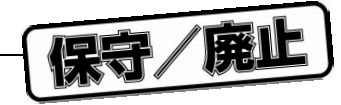

# C. 3 **コマンド別索引**

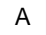

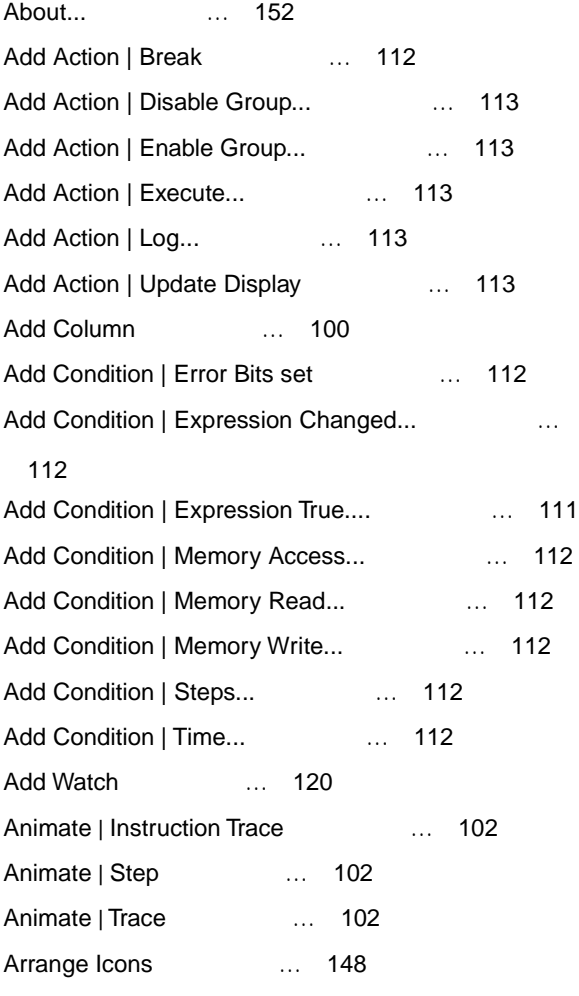

## B

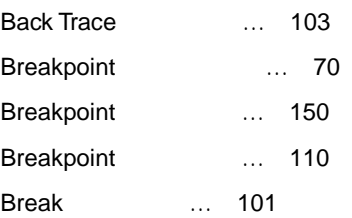

## C

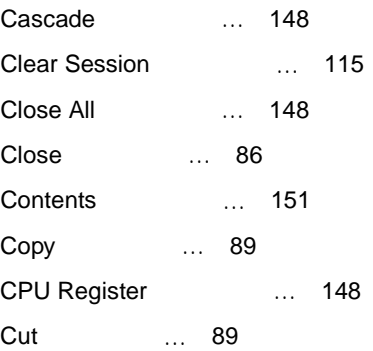

## D

**付録** C **索 引**

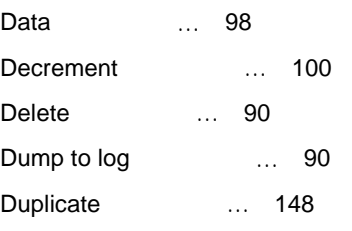

### E

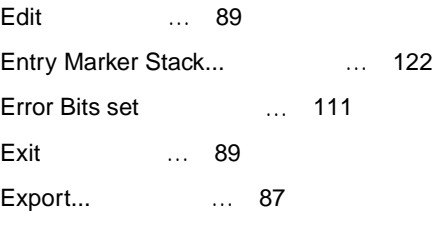

#### F

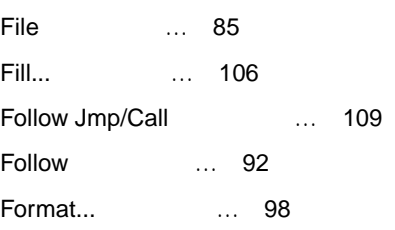

## G

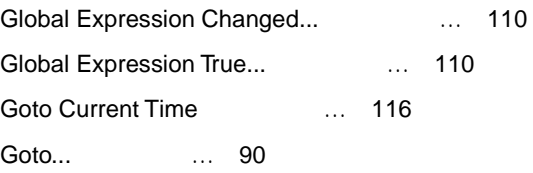

## H

Help ... 151

#### I

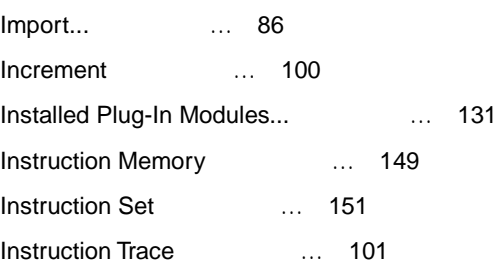

## L

Language | Assembler [126] Language | C [126]

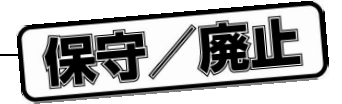

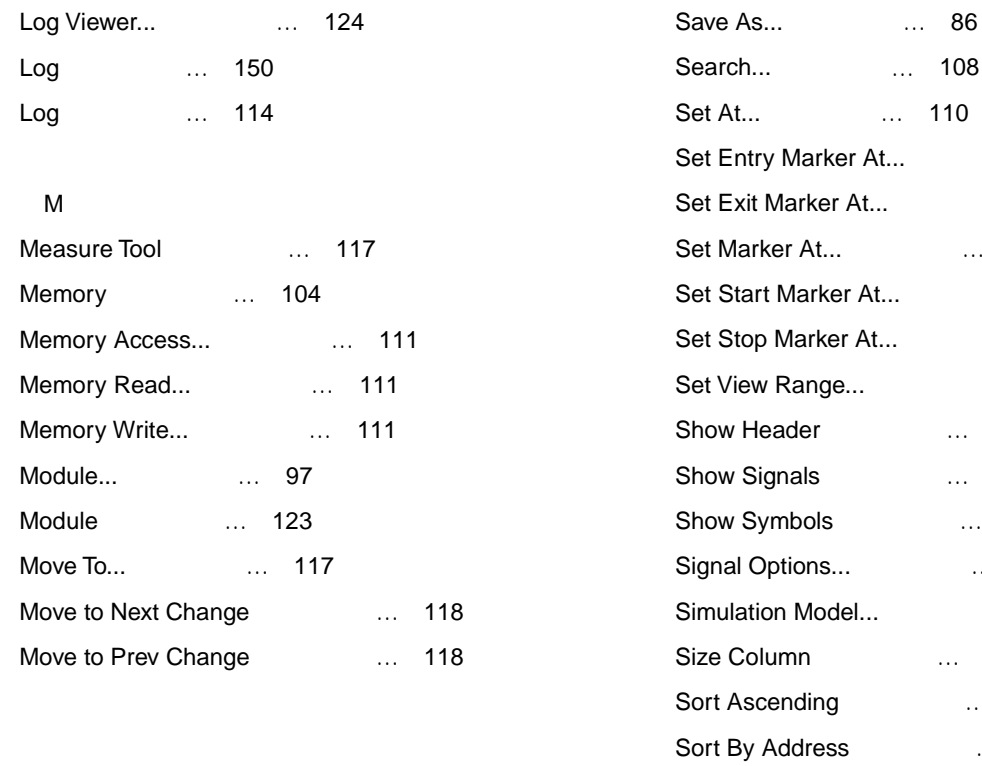

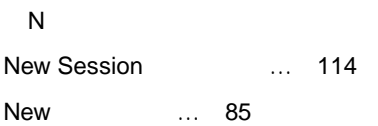

#### O

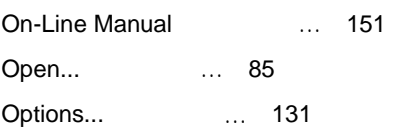

### P

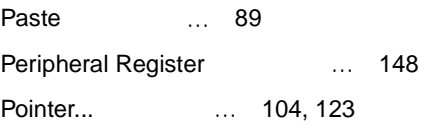

### R

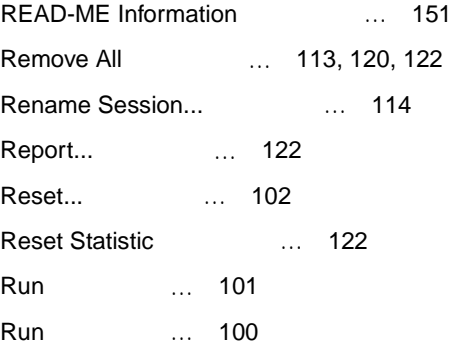

#### S

Save ... 86

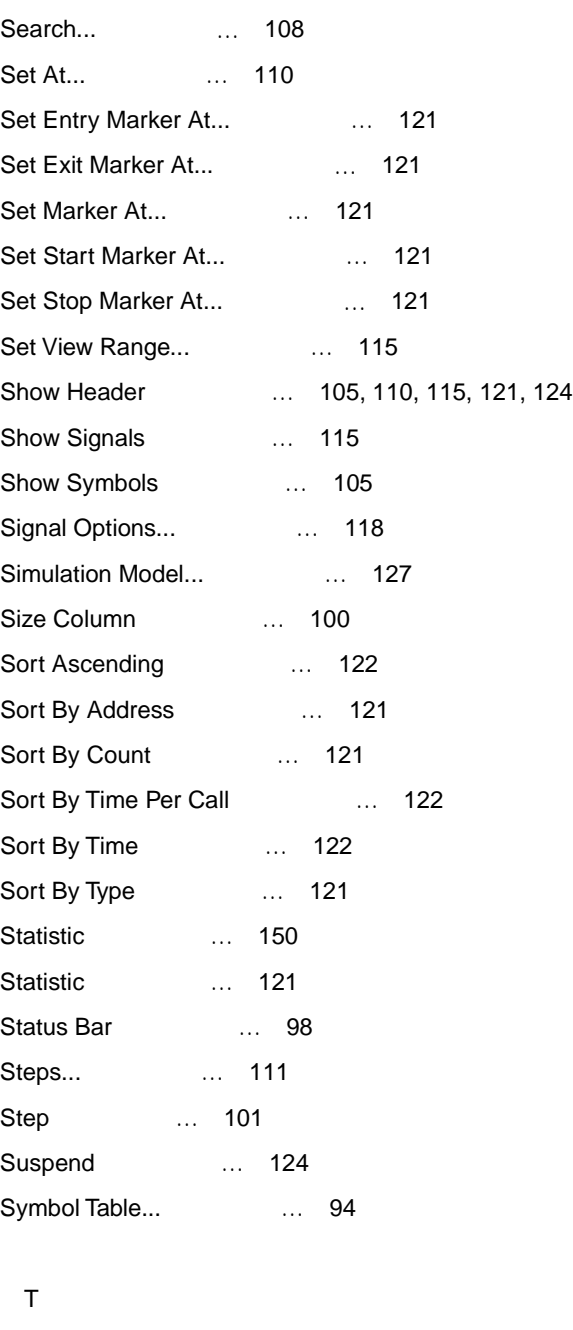

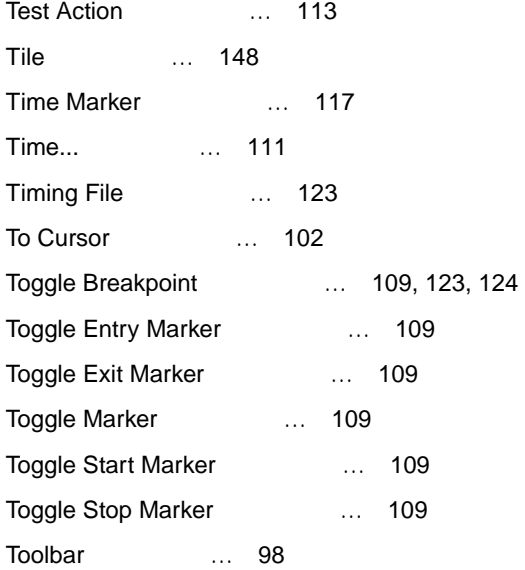

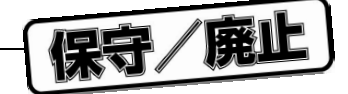

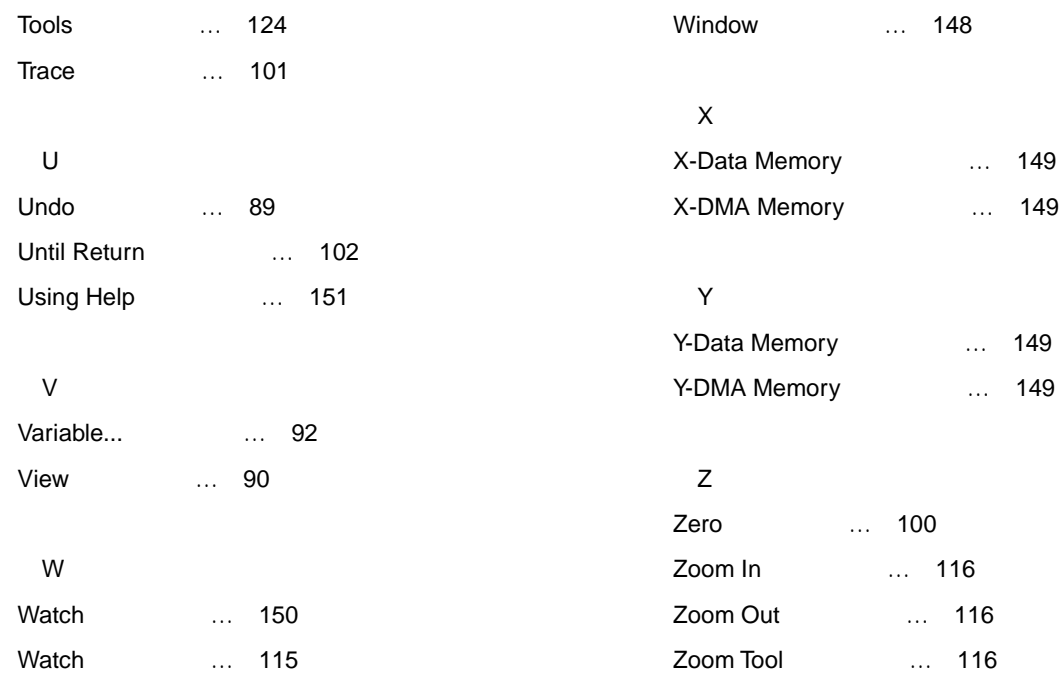

**付録** C **索 引**

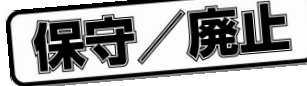

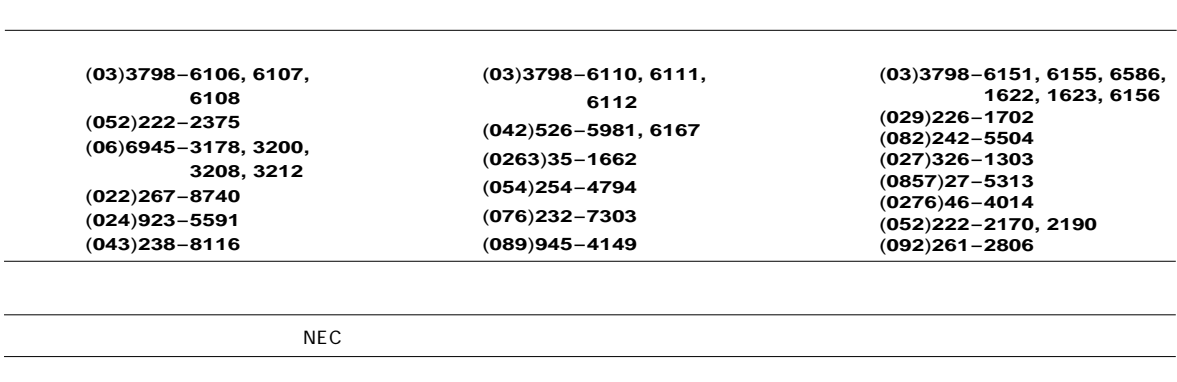

NEC<br>THE SECTED STATE STATE STATE STATE STATE STATE STATE STATE STATE STATE STATE STATE STATE STATE STATE STATE STATE STATE STATE STATE STATE STATE STATE STATE STATE STATE STATE STATE STATE STATE STATE STATE STATE STATE STA

 $9:00$  12:00 1:00 5:00

お問い合わせ先�

C00.6

電 話 :**<sup>044</sup>**-**435**-**<sup>9494</sup> FAX** :**<sup>044</sup>**-**435**-**<sup>9608</sup> E-mail** :**s-info@saed.tmg.nec.co.jp**

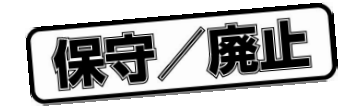

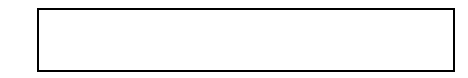

HSM77016

U11602JJ3V0UM00 3

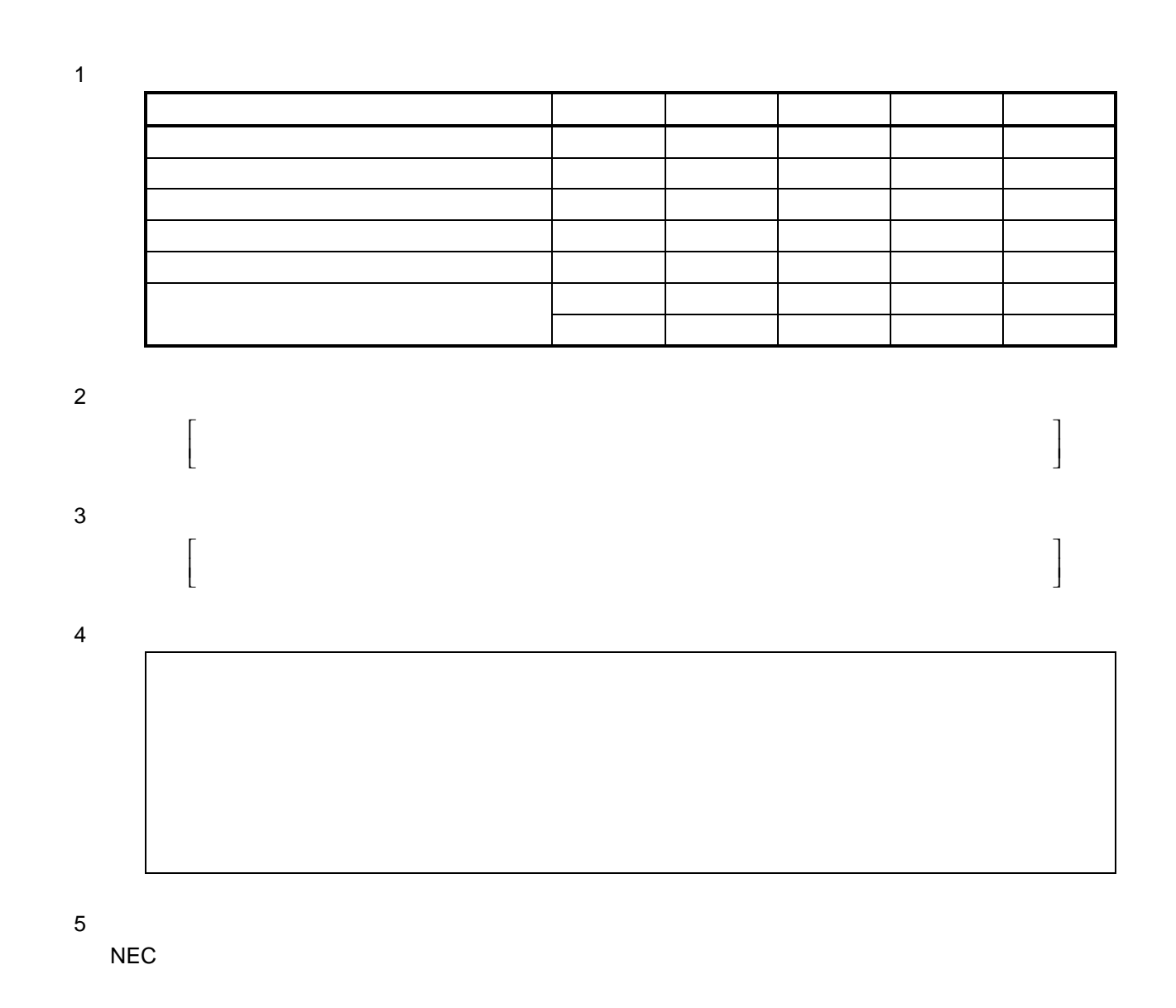

下記あてに FAX で送信いただくか,最寄りの販売員にコピーをお渡しください。

 $($  ) NEC

FAX 044 435-9608 2000.6